#### **IMP Software Introduction & Tutorial**

**Benjamin Webb, Sali Lab ([ben@salilab.org](mailto:ben@salilab.org))**

#### *Integrative Modeling Platform* **(IMP) <https://integrativemodeling.org/>**

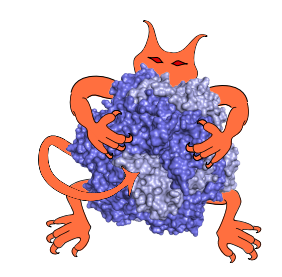

D. Russel, K. Lasker, B. Webb, J. Velazquez-Muriel, E. Tjioe, D. Schneidman, F. Alber, B. Peterson, A. Sali, PLoS Biol, 2012. R. Pellarin, M. Bonomi, B. Raveh, S. Calhoun, C. Greenberg, G.Dong, S.J. Kim, D. Saltzberg, I. Chemmama, S. Axen, S. Viswanath.

- Diverse problems, so no one 'black box'
- "Mix and match" components for developing an integrative modeling protocol
- Open source (LGPL)  $\mathcal{R}_{\mathcal{P}}$
- **Hosted on GitHub**

#### **Representation:**

#### **Scoring:**

Density maps

Atomic Rigid bodies Coarse-grained Multi-scale Symmetry / periodicity Multi-state systems Time-ordered systems

EM images **Proteomics** FRET Chemical and Cys cross-linking Homology-derived restraints SAXS Native mass spectrometry Statistical potentials Molecular mechanics forcefields Bayesian scoring Library of functional forms (ambiguity, ...)

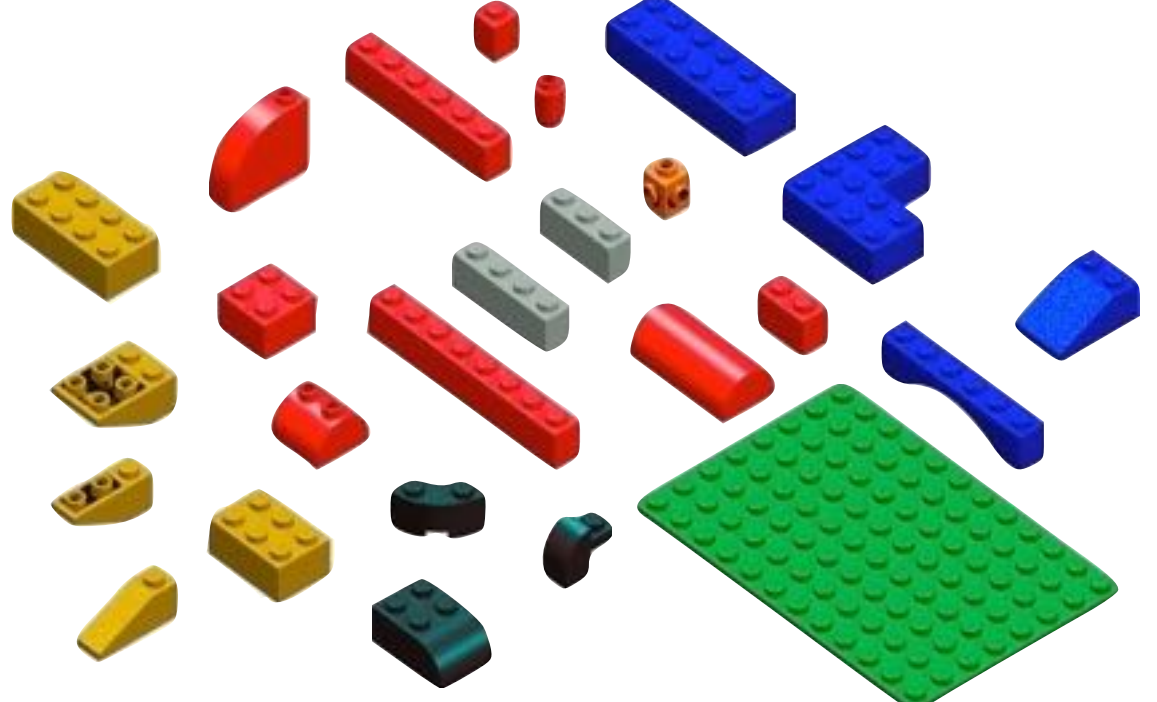

#### **Sampling:**

**Simplex** Conjugate Gradients Monte Carlo Brownian Dynamics Molecular Dynamics Replica Exchange Divide-and-conquer enumeration

#### **Analysis:**

**Clustering** Chimera PyMOL PDB files Density maps

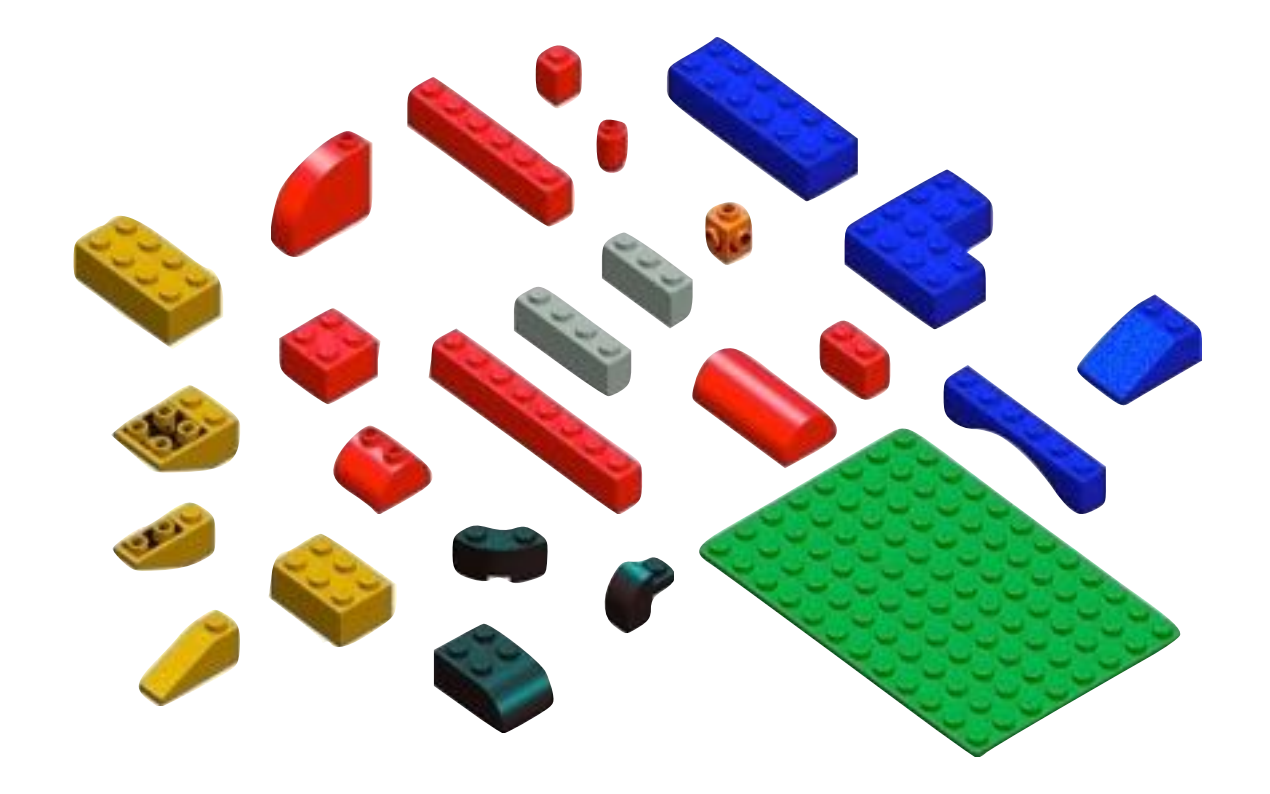

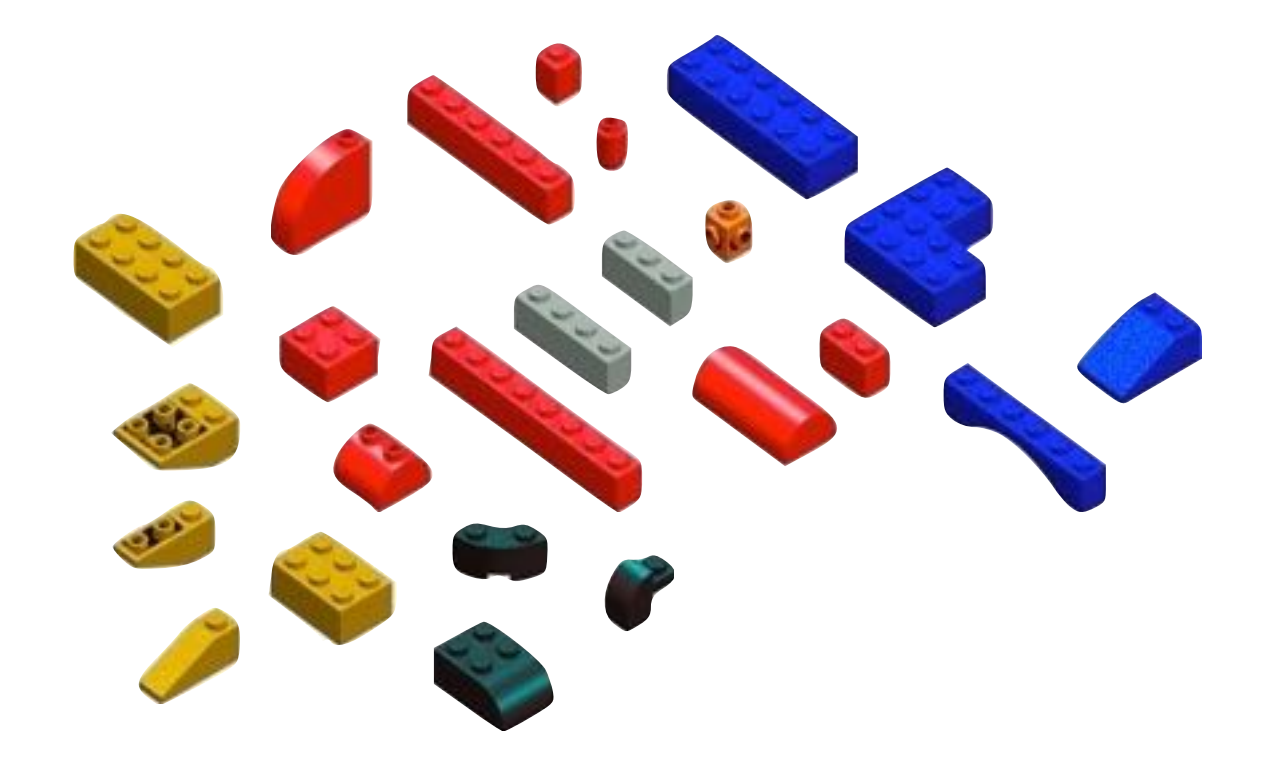

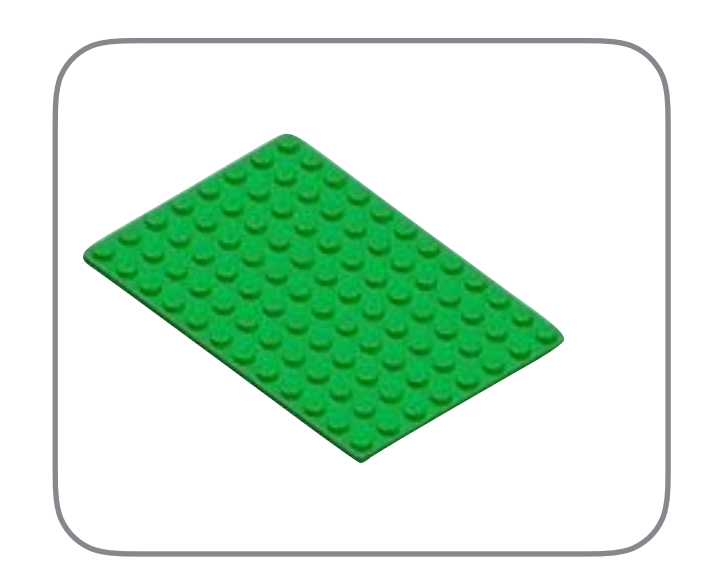

IMP kernel

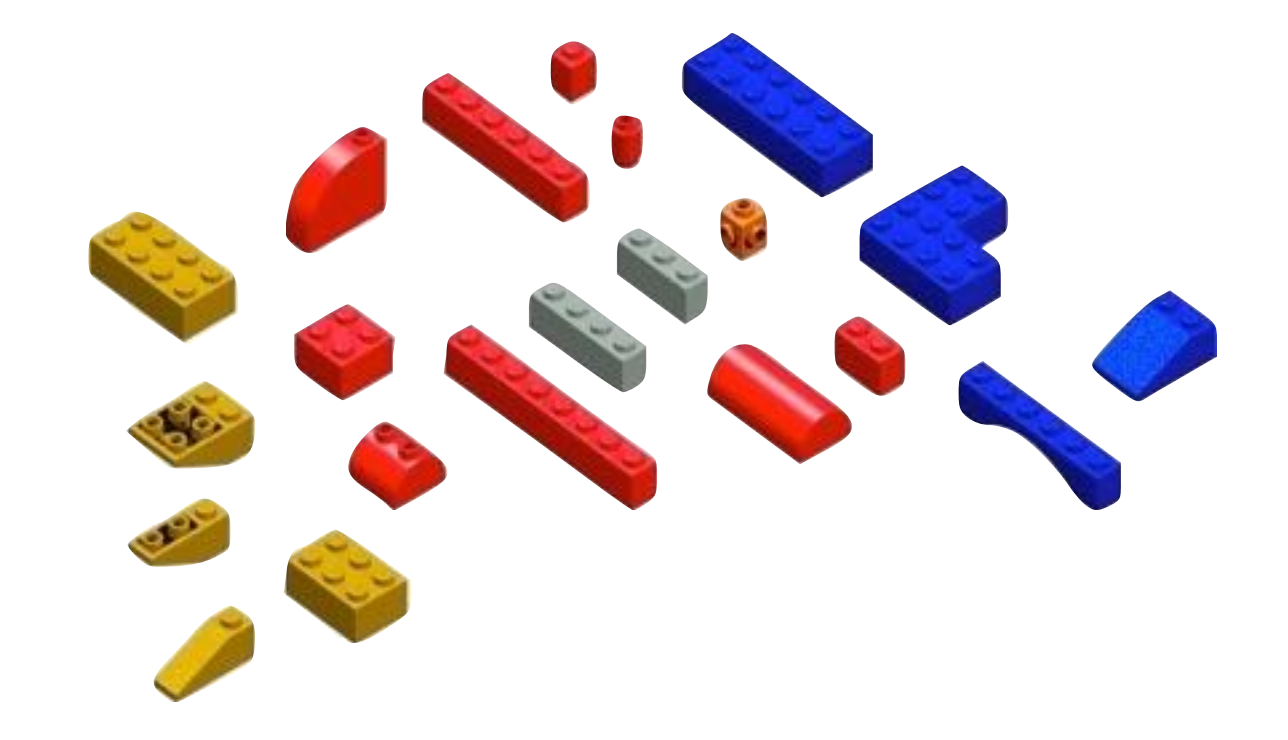

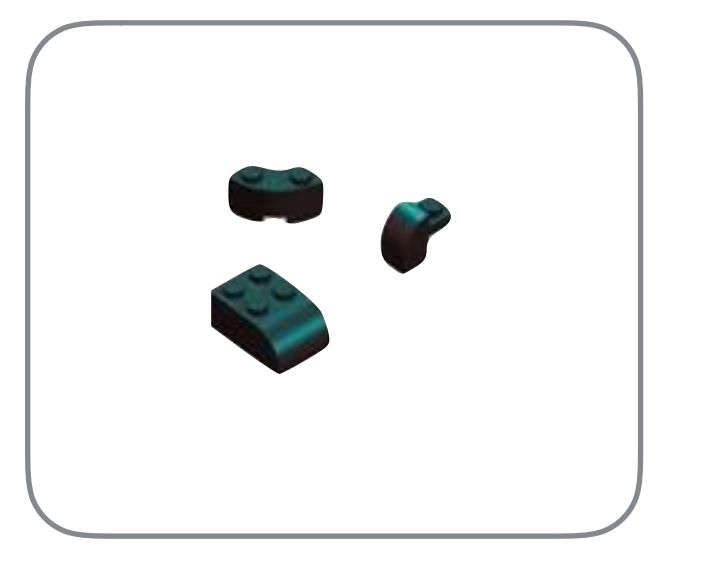

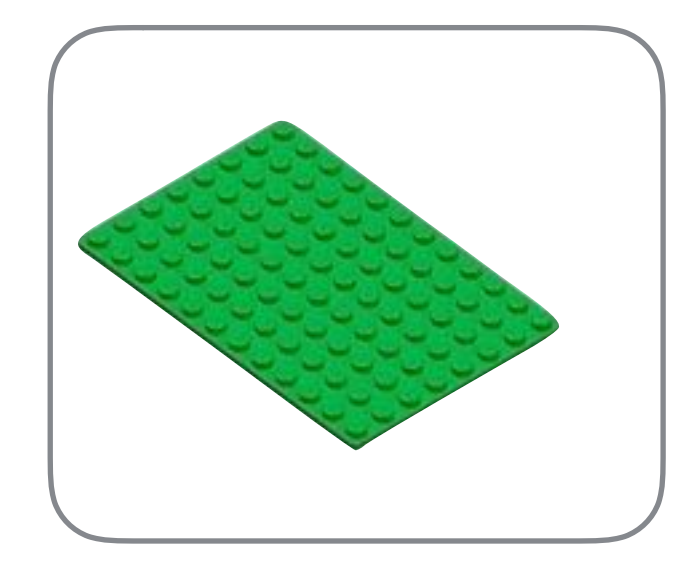

IMP.algebra IMP kernel

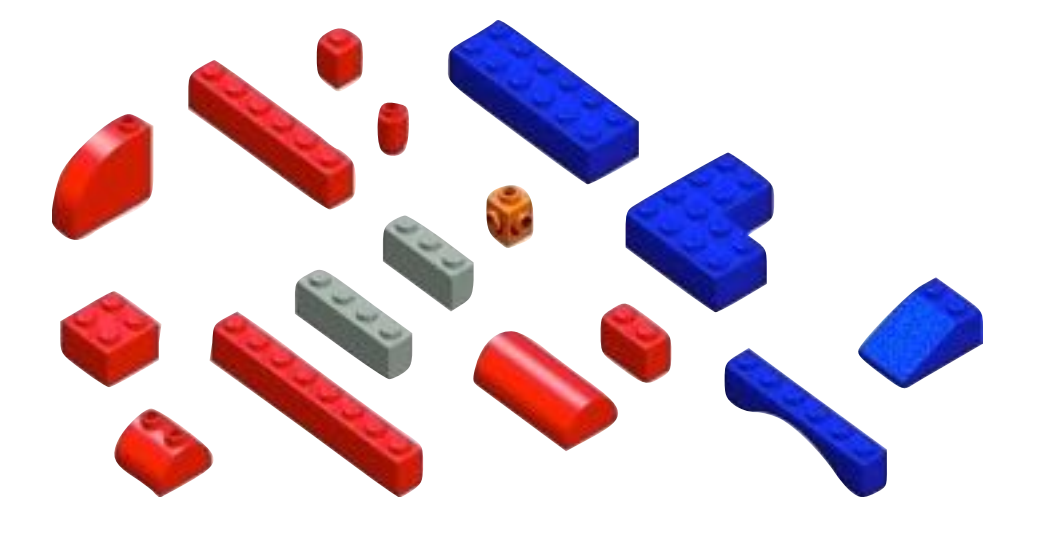

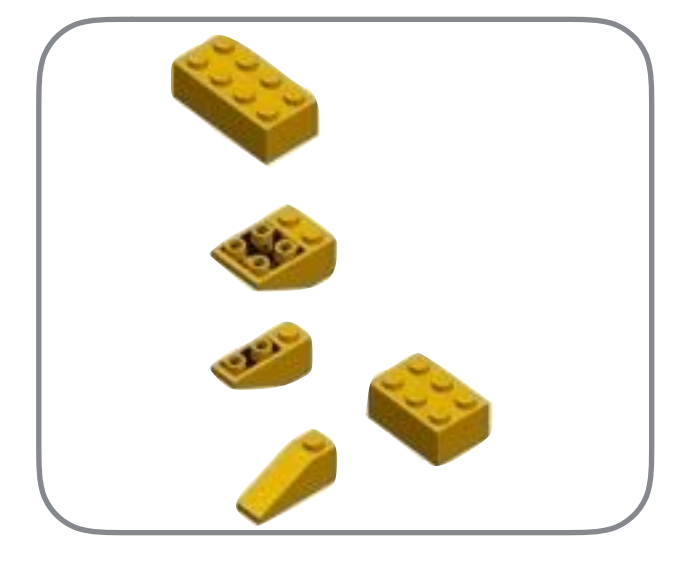

IMP.saxs

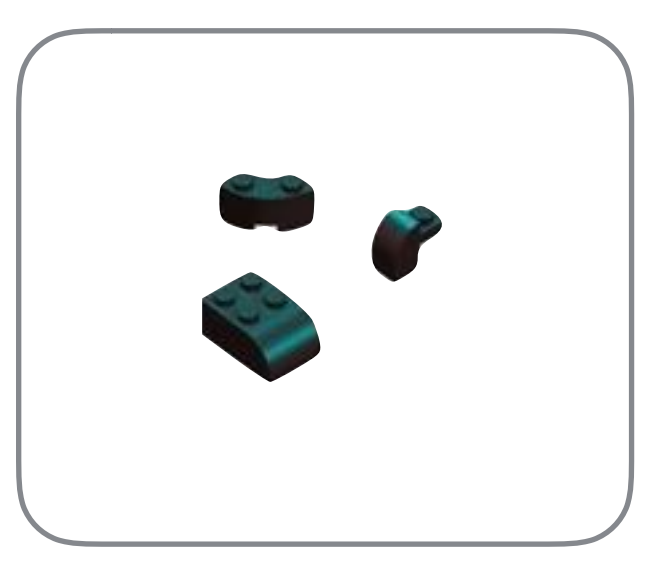

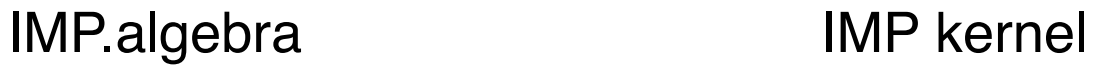

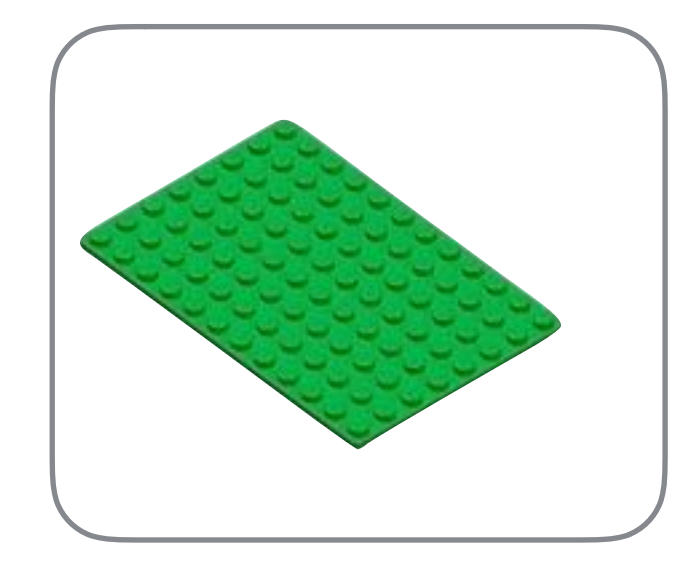

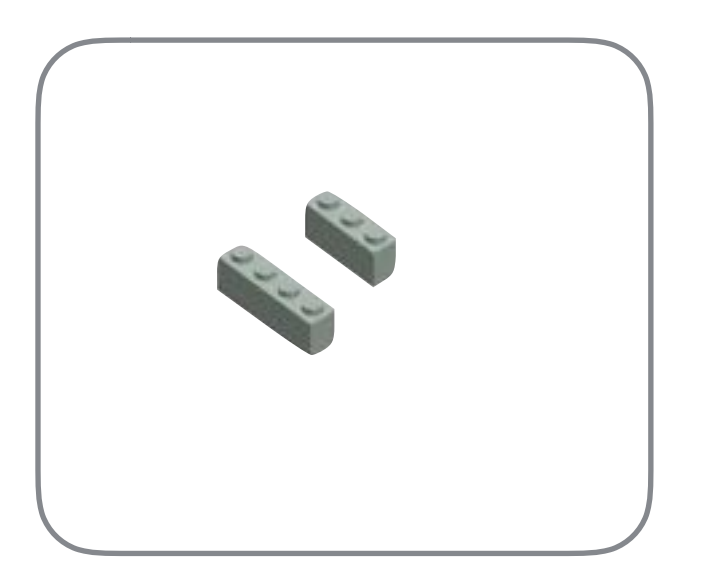

IMP.em

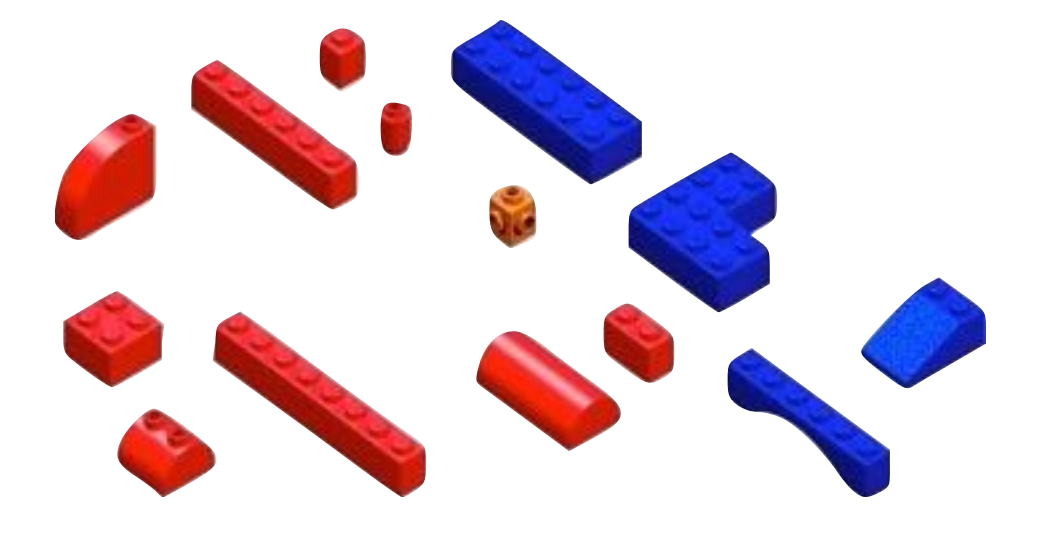

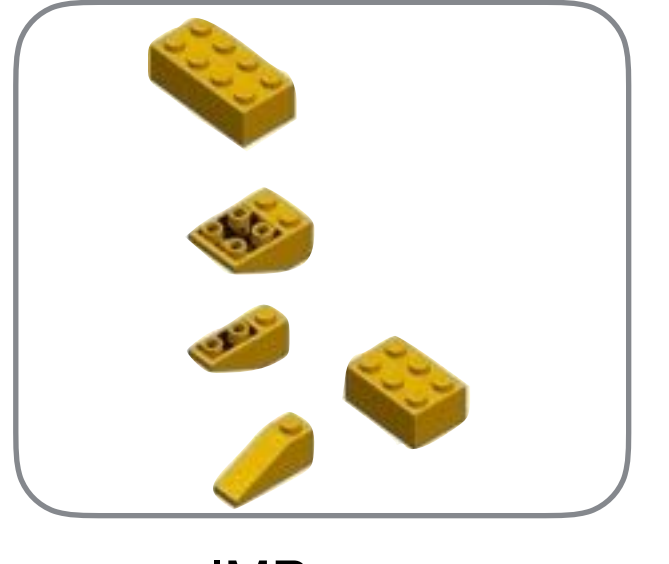

IMP.saxs

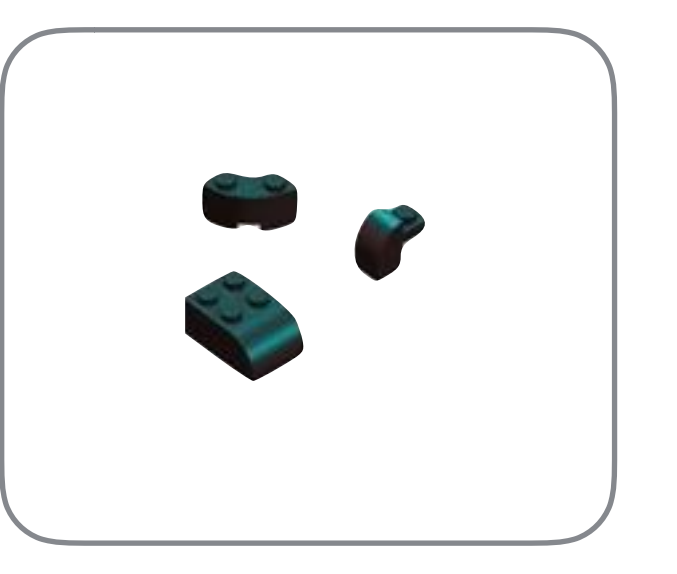

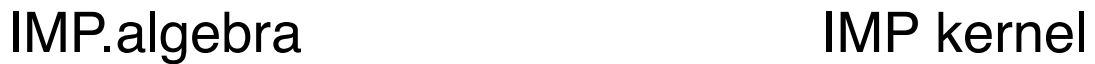

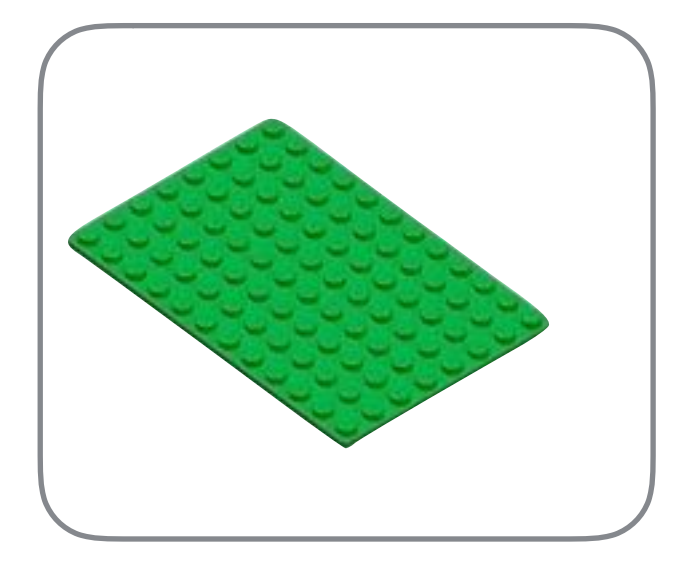

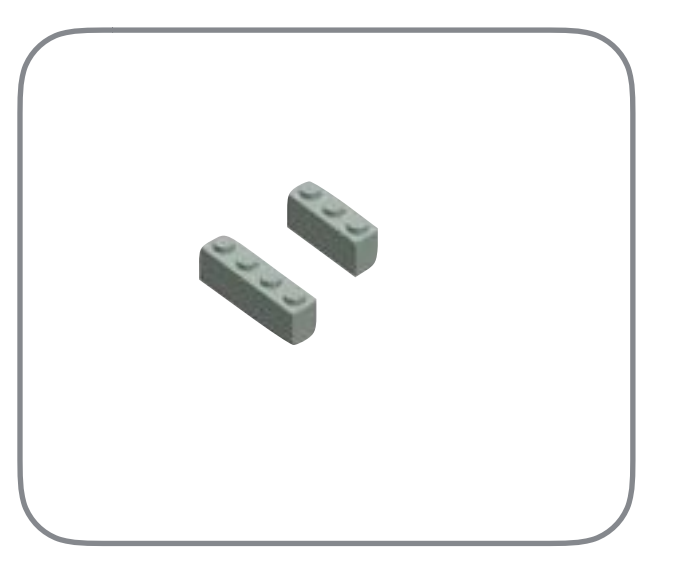

IMP.em

- Related functionality
- Can be developed separately
- Can be licensed differently
- Stable interfaces

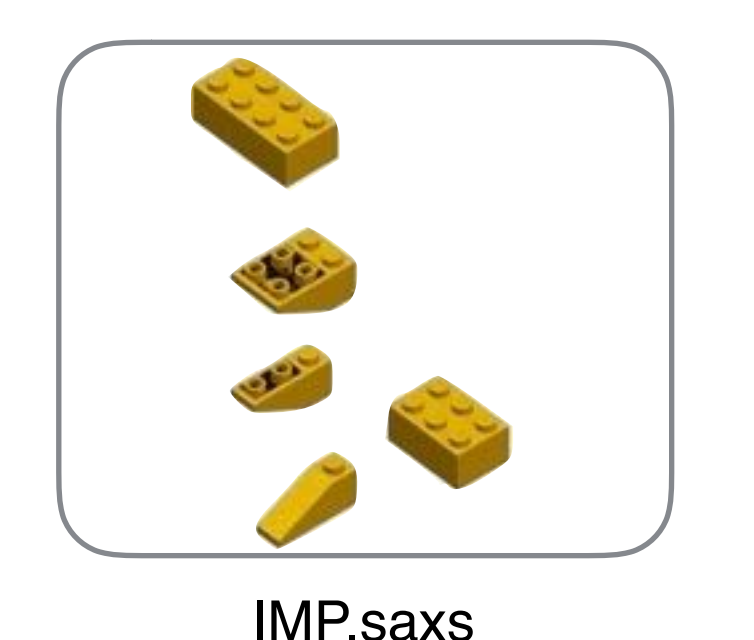

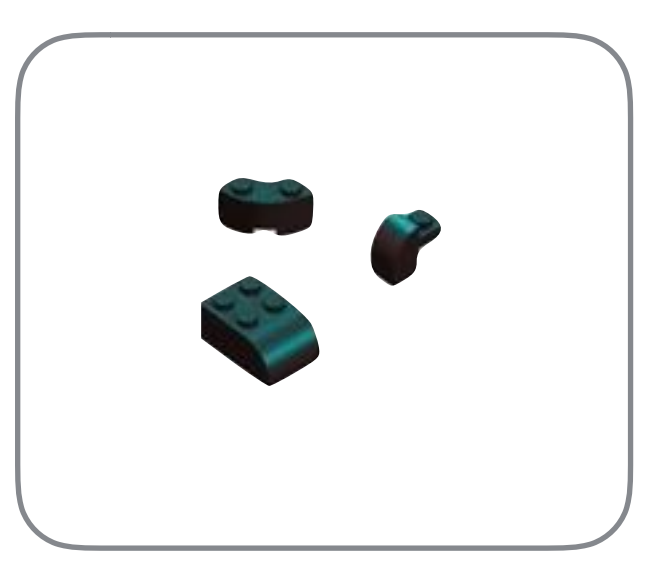

IMP.algebra IMP kernel

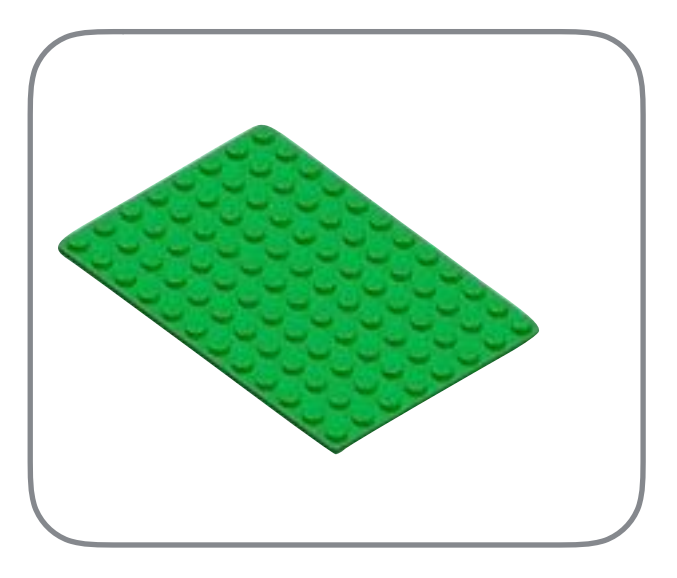

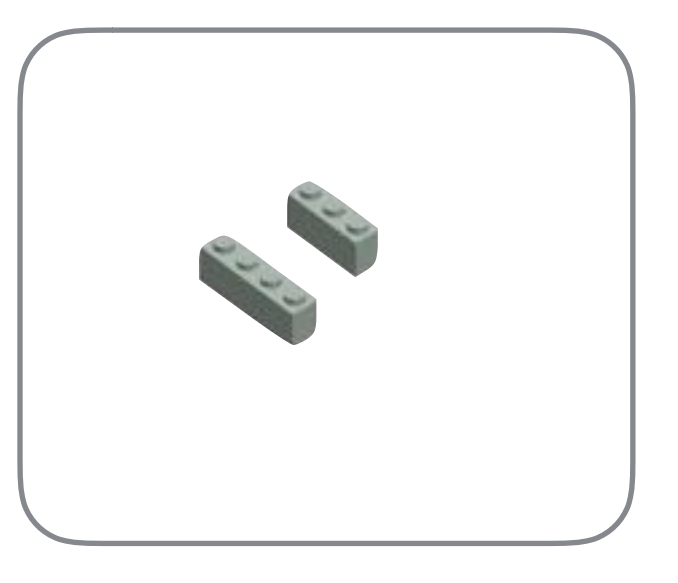

IMP.em

- Related functionality
- Can be developed separately
- Can be licensed differently
- Stable interfaces

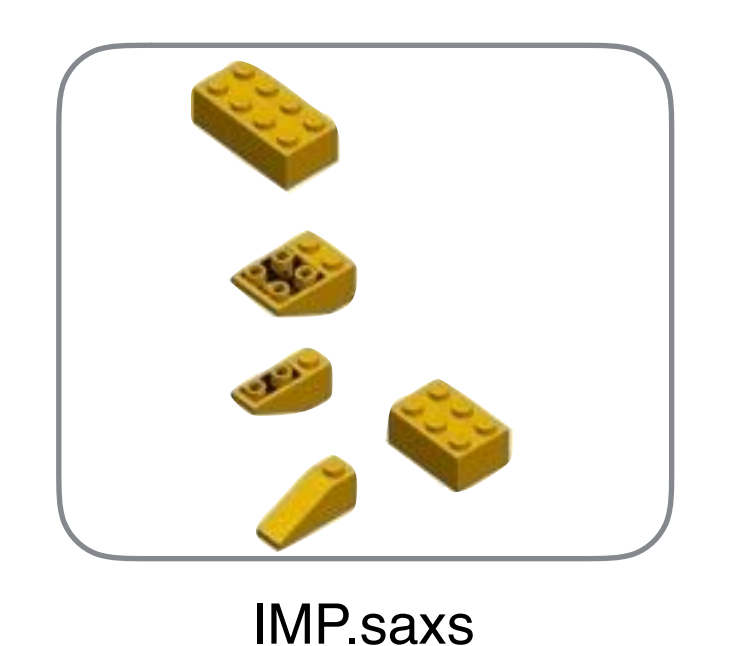

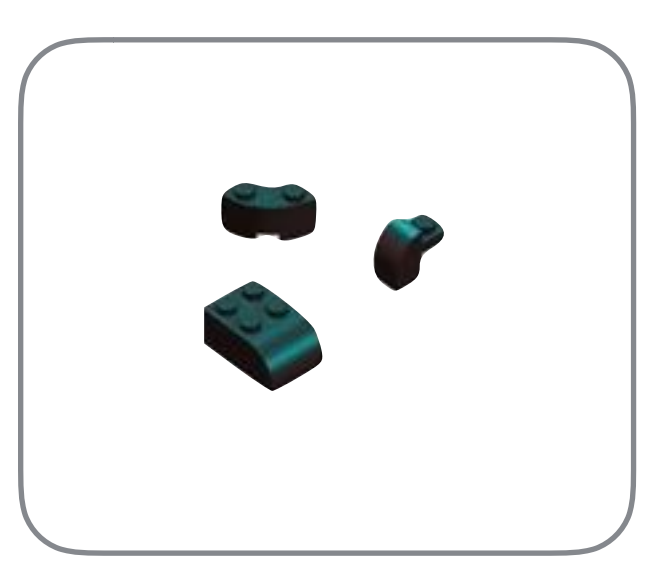

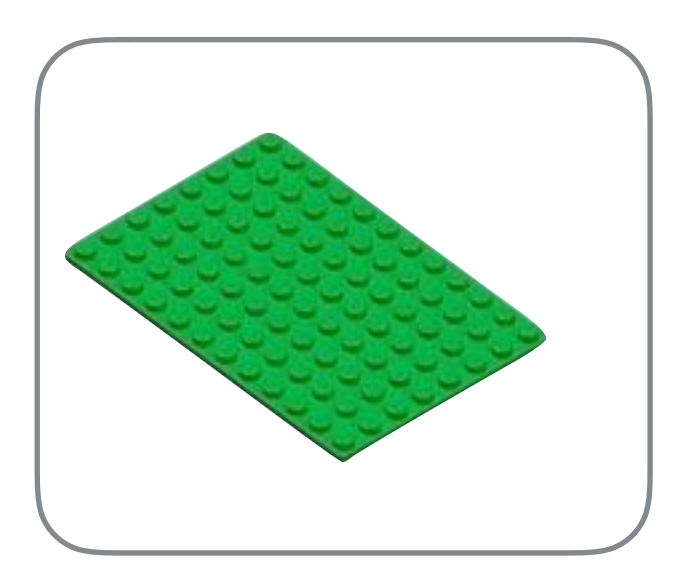

IMP.algebra IMP kernel *Common functionality*

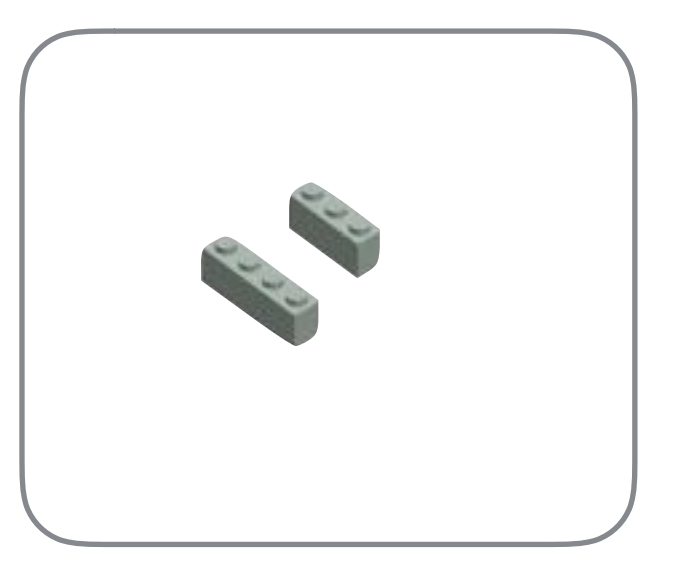

IMP.em

- Related functionality
- Can be developed separately
- Can be licensed differently
- Stable interfaces

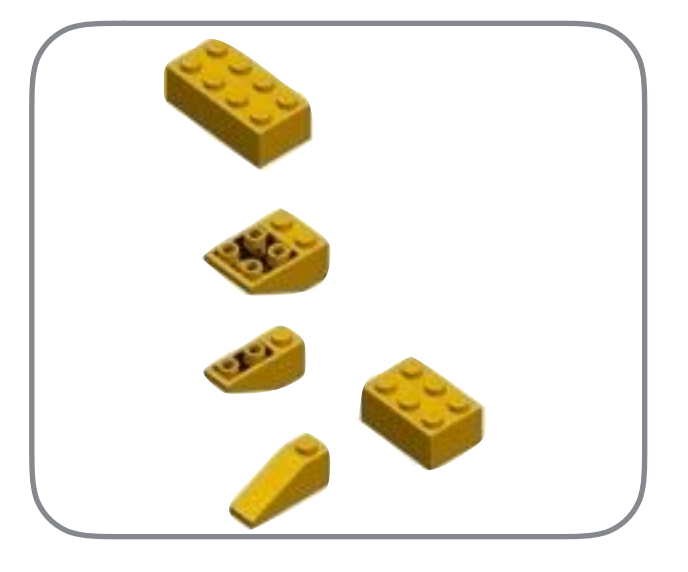

IMP.saxs

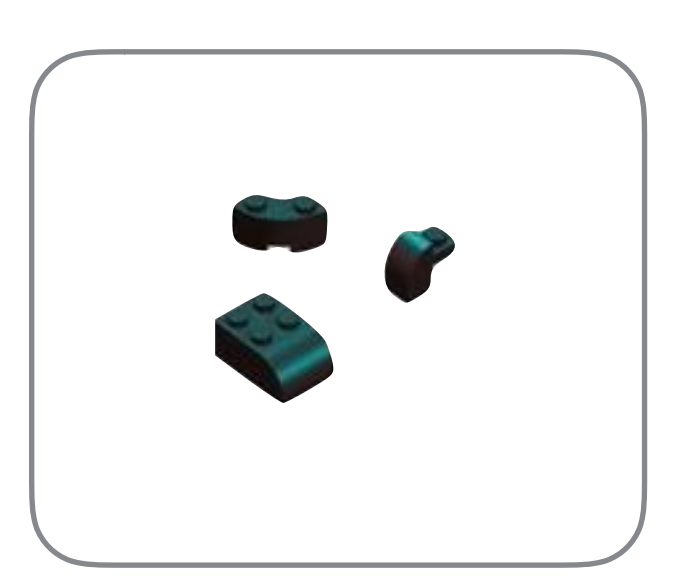

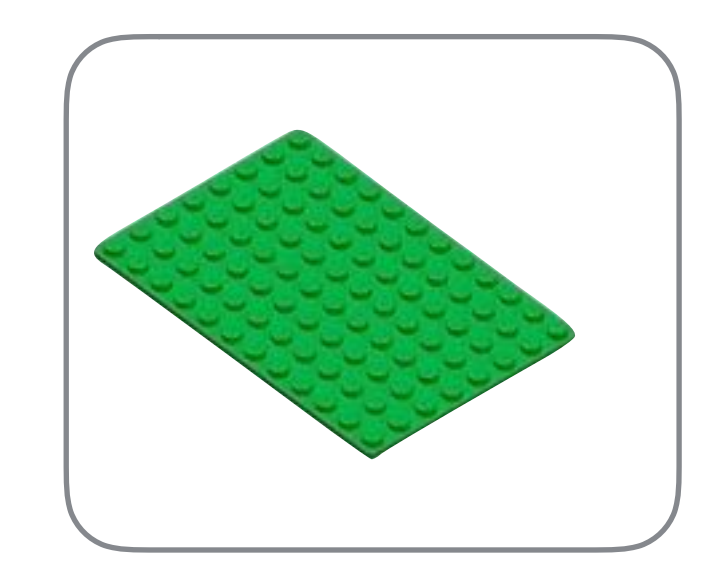

IMP.algebra IMP kernel *Geometry, primitive shapes Common functionality*

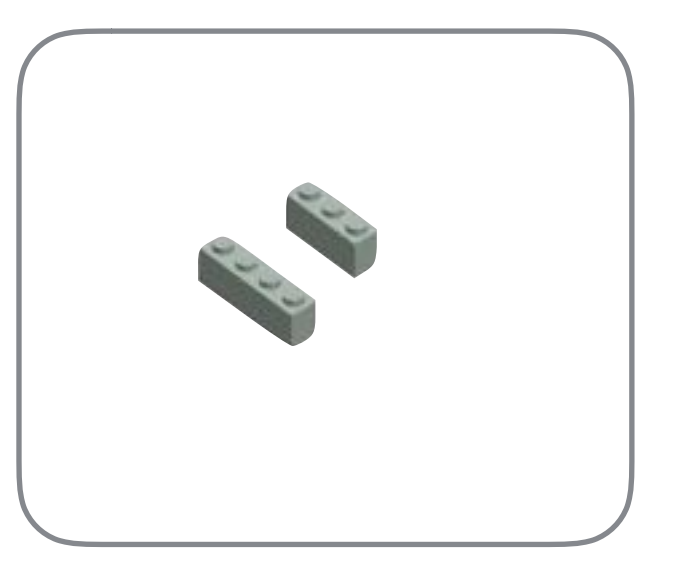

IMP.em

- Related functionality
- Can be developed separately
- Can be licensed differently
- Stable interfaces  $\mathcal{L}(\mathcal{F})$

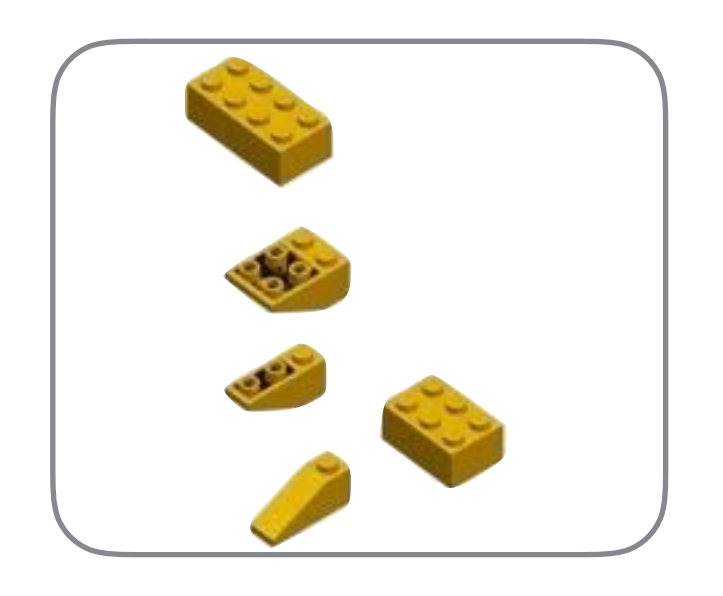

IMP.saxs *Handling of Small Angle X-ray (SAXS) data*

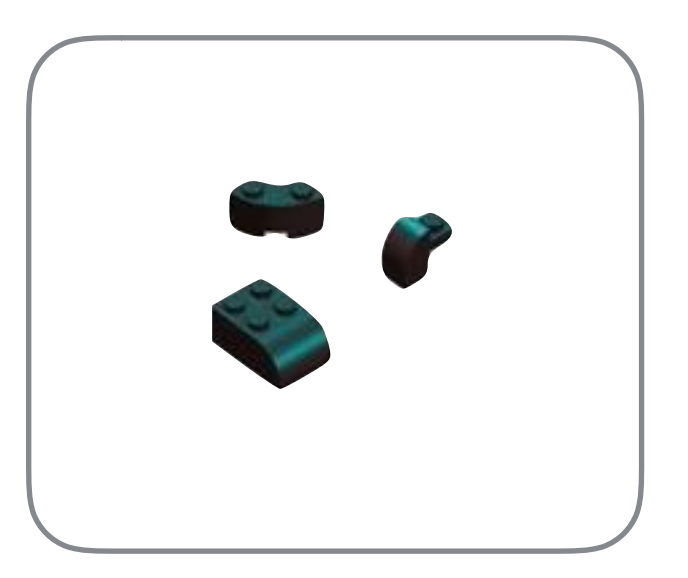

IMP.algebra IMP kernel *Geometry, primitive shapes Common functionality*

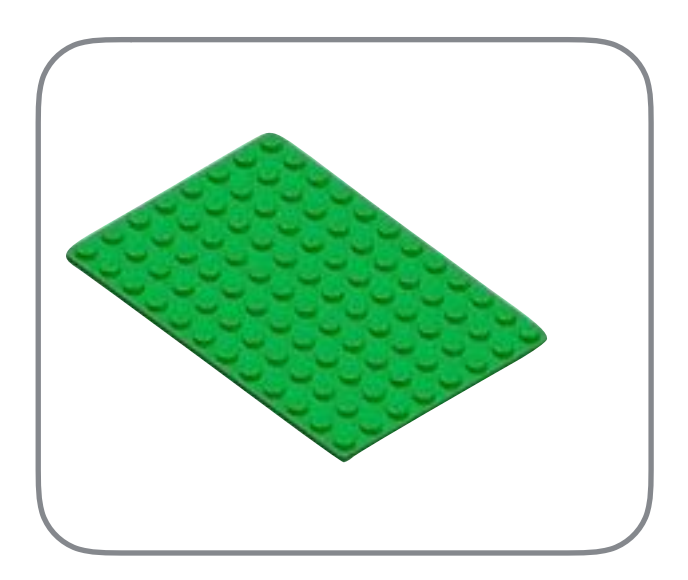

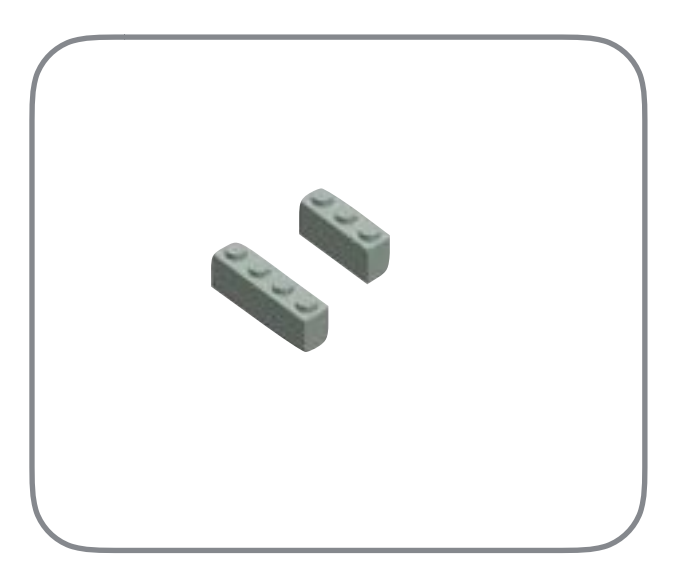

IMP.em *Handling of electron microscopy (EM) experimental data*

- Related functionality  $\mathcal{L}_{\mathcal{F}}$
- Can be developed separately
- Can be licensed differently
- Stable interfaces

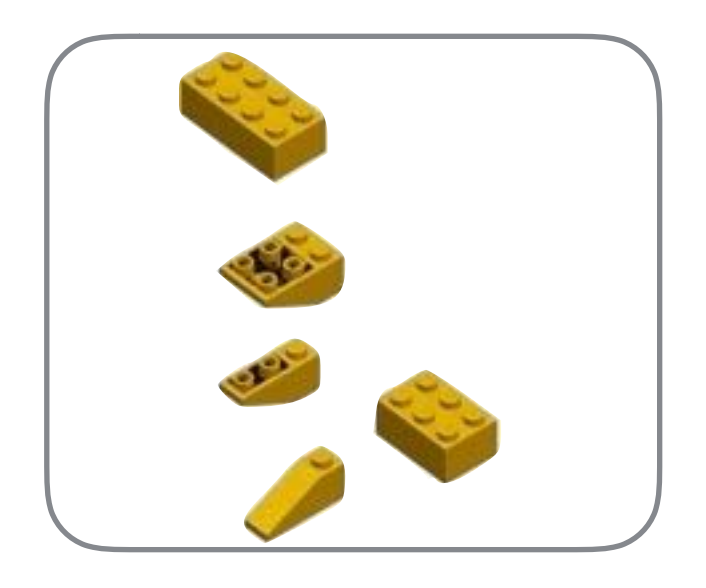

IMP.saxs *Handling of Small Angle X-ray (SAXS) data*

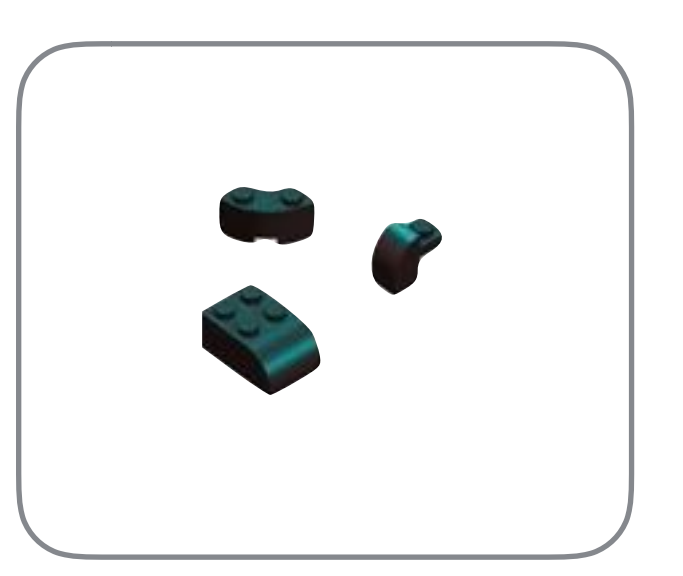

IMP.algebra IMP kernel *Geometry, primitive shapes Common functionality*

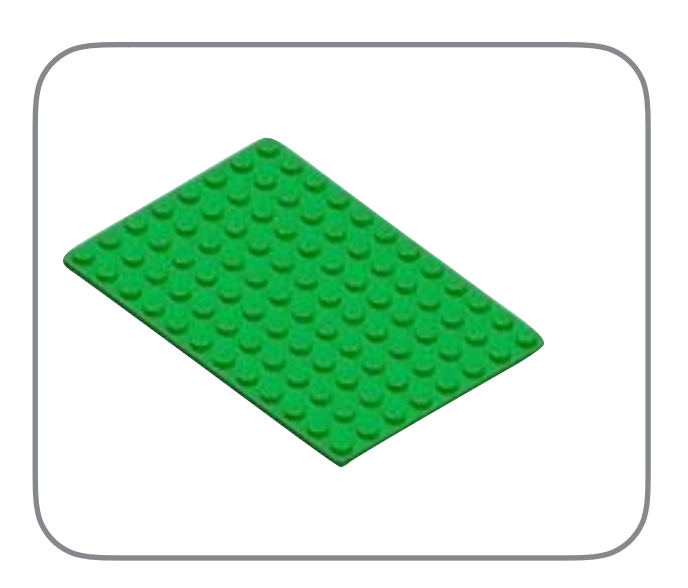

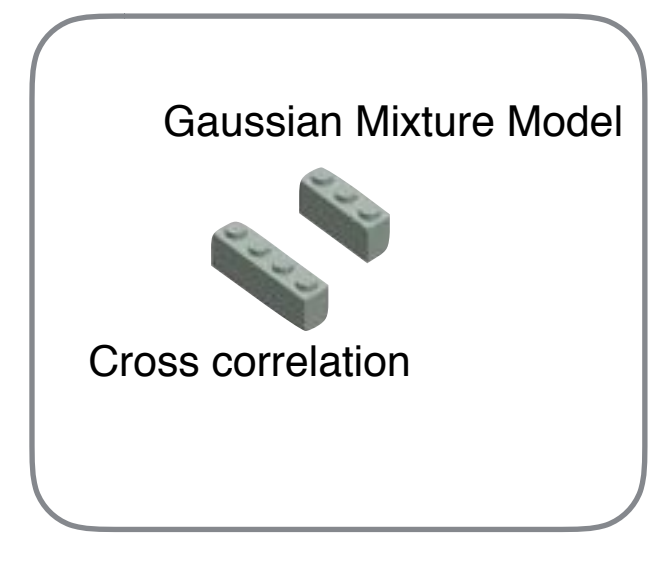

IMP.em *Handling of electron microscopy (EM) experimental data*

- Related functionality  $\mathcal{L}(\mathbf{r})$
- Can be developed separately
- Can be licensed differently
- Stable interfaces

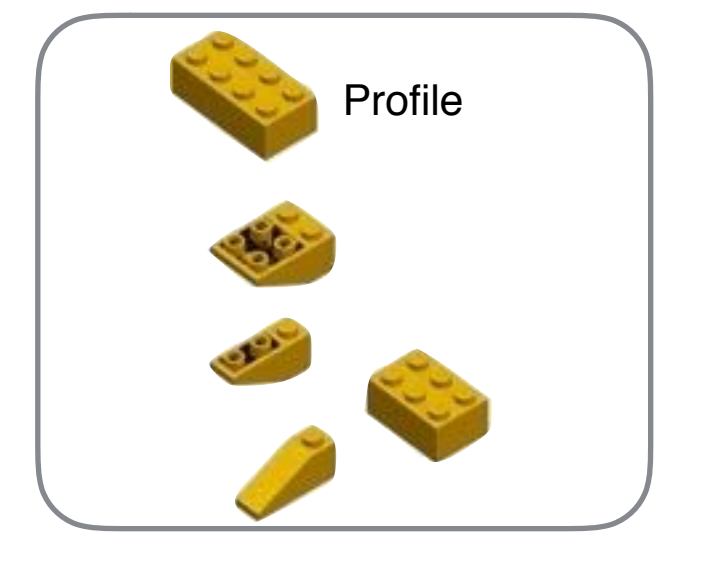

IMP.saxs

*Handling of Small Angle X-ray (SAXS) data*

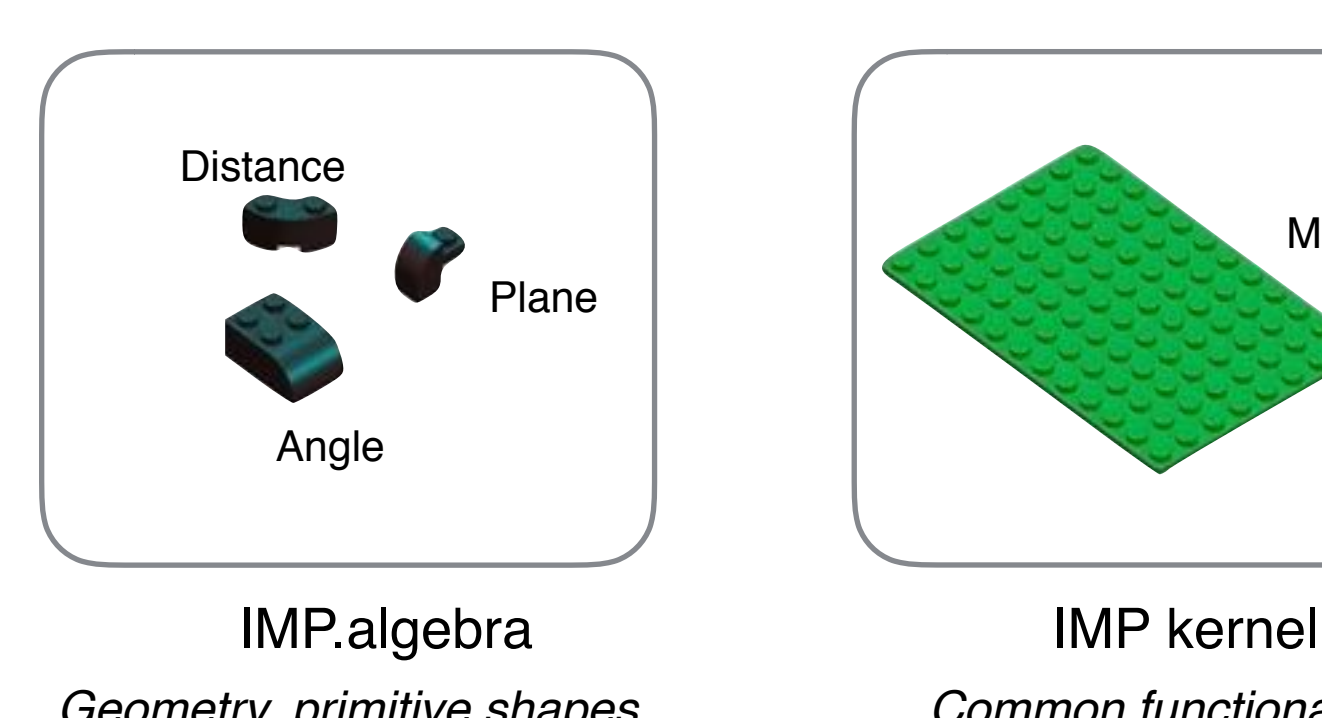

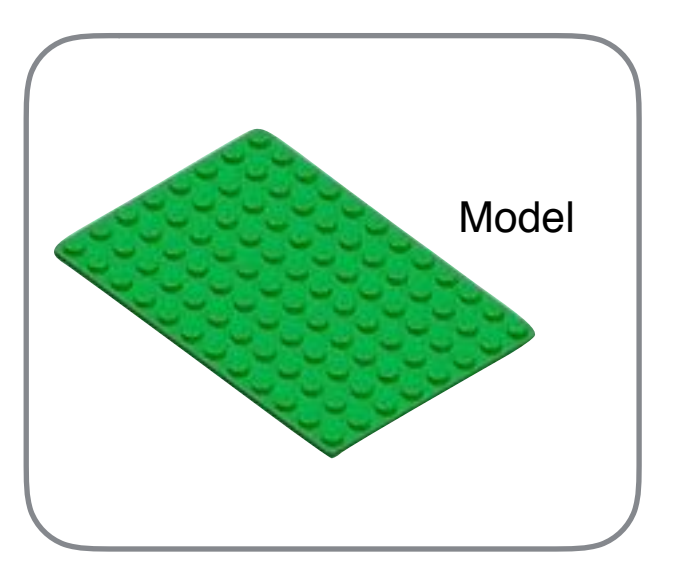

*Geometry, primitive shapes Common functionality*

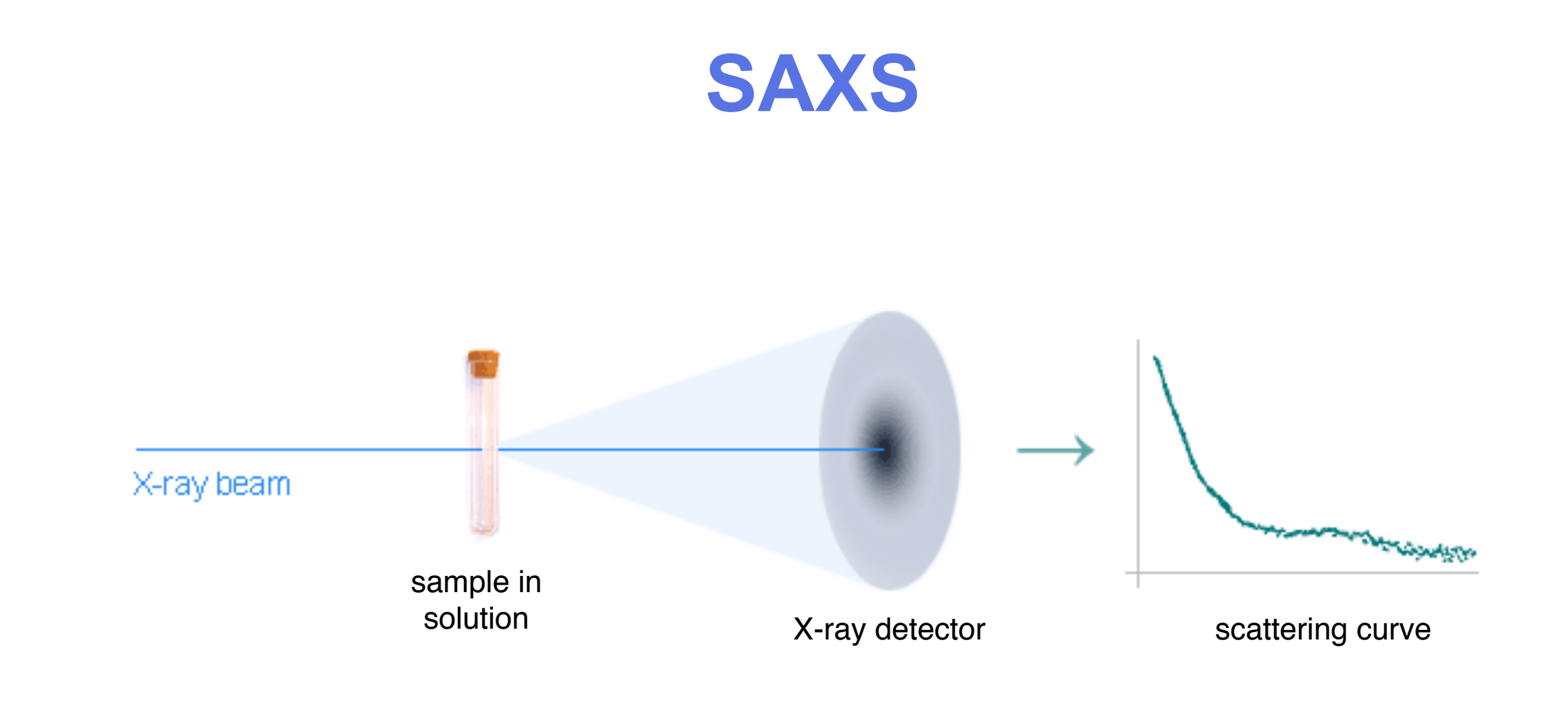

- Sample is in solution a)
	- Pro: easier to produce, closer to its *in vivo* state
	- Con: rotationally averaged

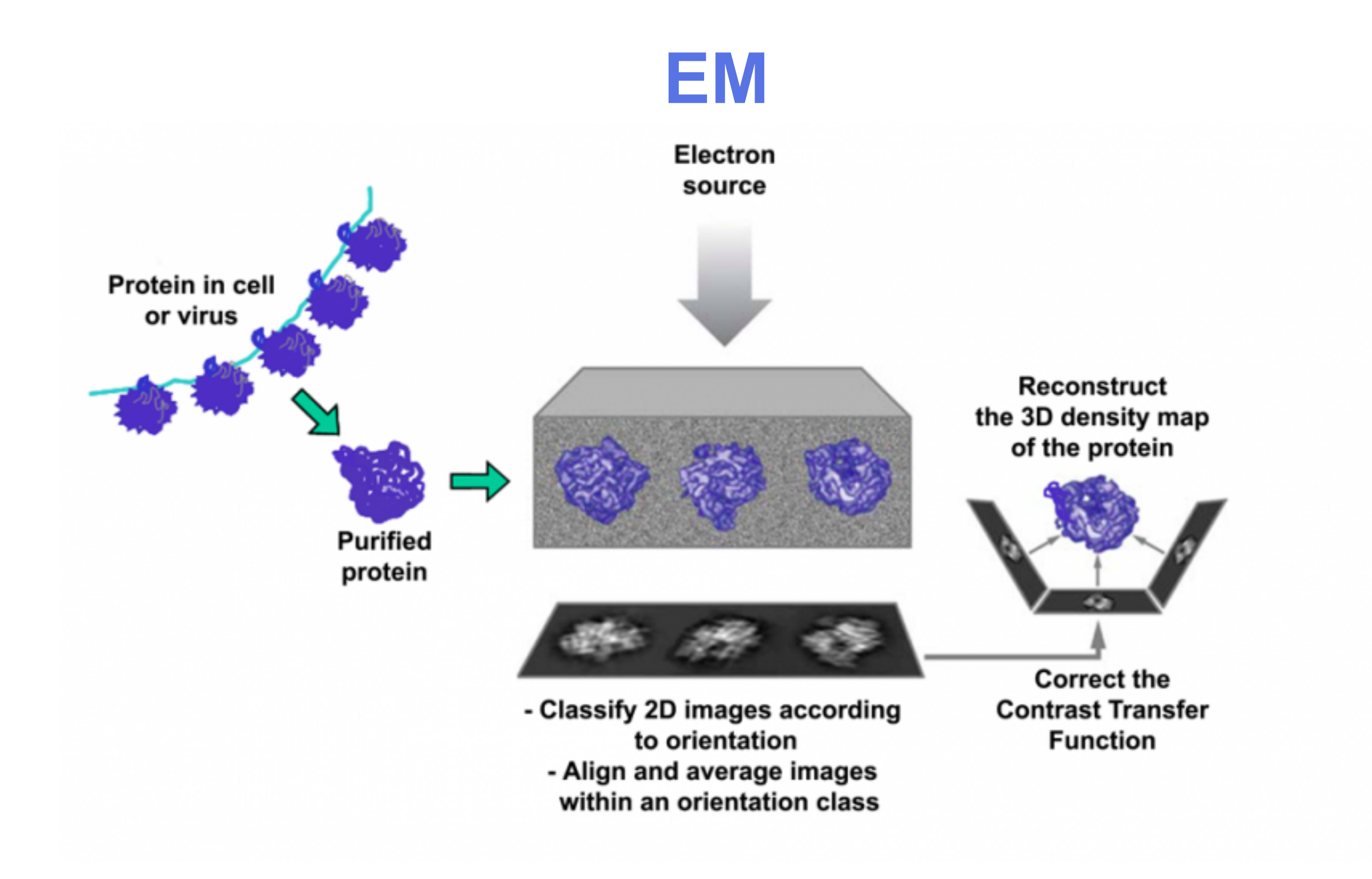

Significant processing required to generate a 3D map

• Each 'piece' is a Python class

• Each 'piece' is a Python class Distance

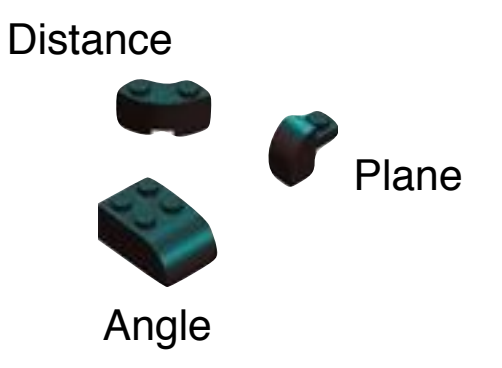

- Each 'piece' is a Python class
- Most classes actually 'wrap' an underlying class in C++

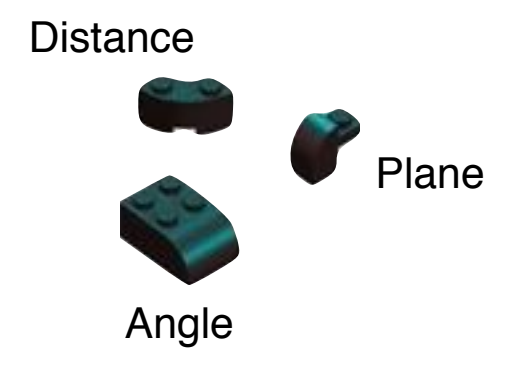

- Each 'piece' is a Python class
- Most classes actually 'wrap' an underlying class in C++

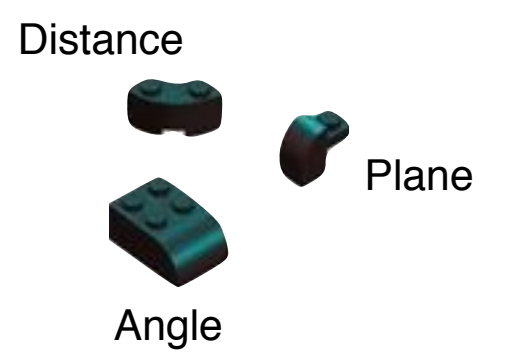

• C++ for speed; Python for flexibility, interfacing

- Each 'piece' is a Python class
- Most classes actually 'wrap' an underlying class in C++

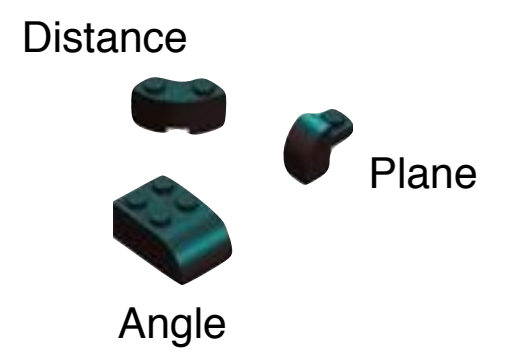

- C++ for speed; Python for flexibility, interfacing
- Each module is a Python module, and C++ namespace

- Each 'piece' is a Python class
- Most classes actually 'wrap' an underlying class in C++

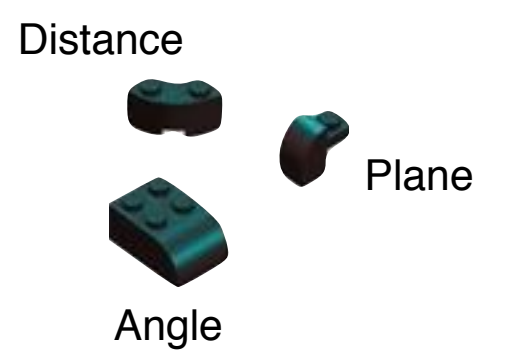

- C++ for speed; Python for flexibility, interfacing
- Each module is a Python module, and C++ namespace
- IMP is usually used from Python, by writing a script (but certainly can use from C++)

- Each 'piece' is a Python class
- Most classes actually 'wrap' an underlying class in C++

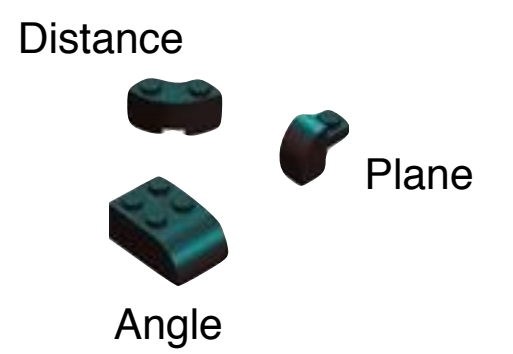

- C++ for speed; Python for flexibility, interfacing
- Each module is a Python module, and C++ namespace
- IMP is usually used from Python, by writing a script (but certainly can use from C++)
- A protocol is thus one or more Python scripts plus the input data

- Connect IMP components to other packages via standard Python interfaces
- Avoid code duplication

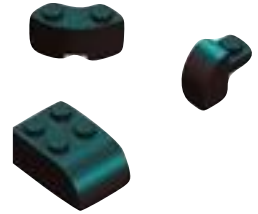

- Connect IMP components to other packages via standard Python interfaces
- Avoid code duplication

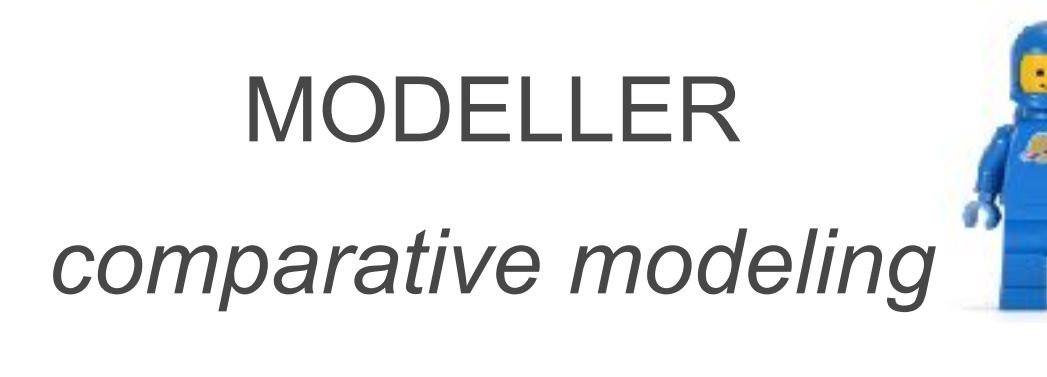

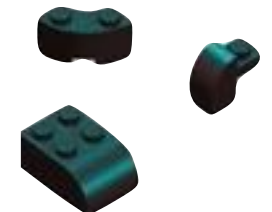

- Connect IMP components to other packages via standard Python interfaces
- Avoid code duplication

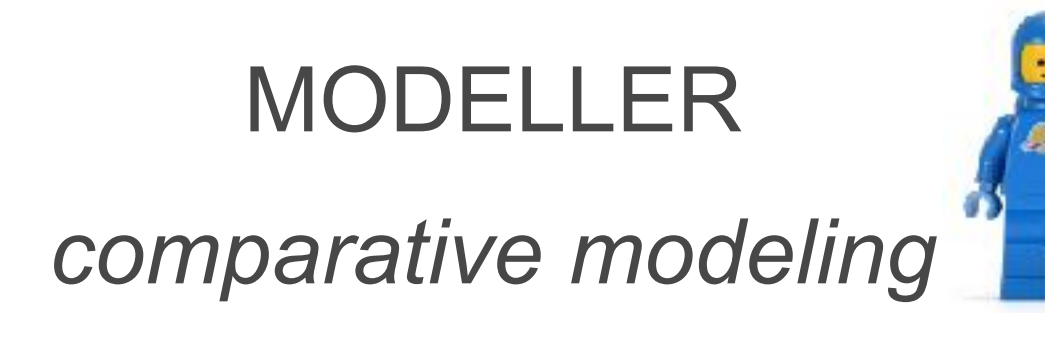

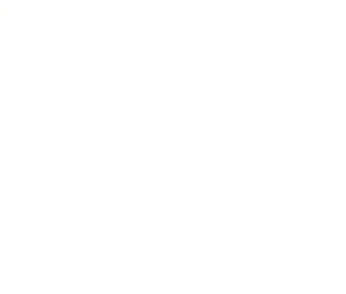

**BioPython** 

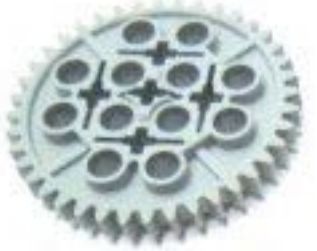

*handling of* 

*sequence data*

- Connect IMP components to other packages via standard Python interfaces
- Avoid code duplication

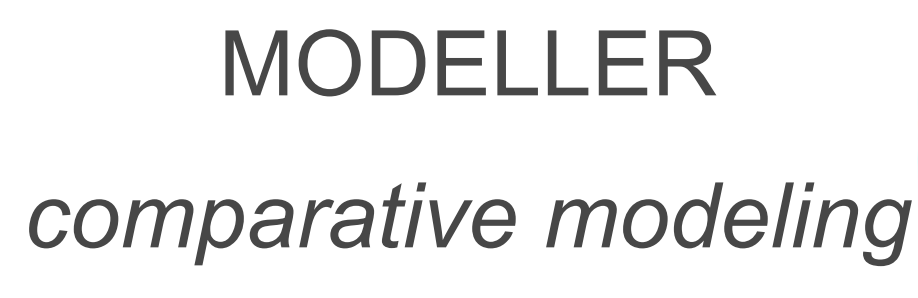

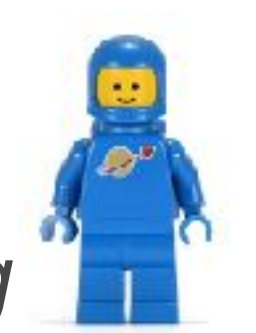

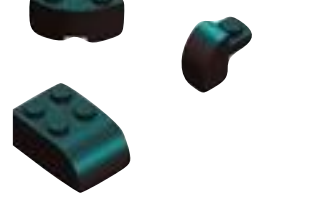

**BioPython** 

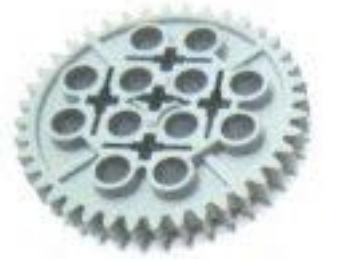

*handling of* 

*sequence data*

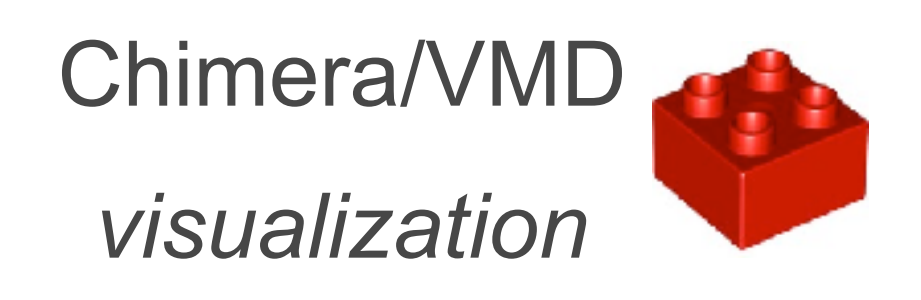

- Connect IMP components to other packages via standard Python interfaces
- Avoid code duplication

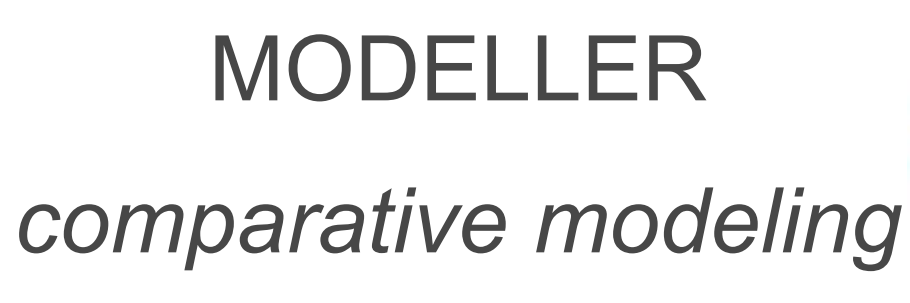

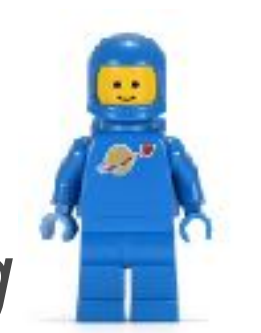

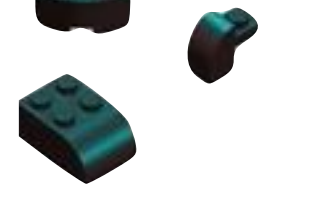

**BioPython** 

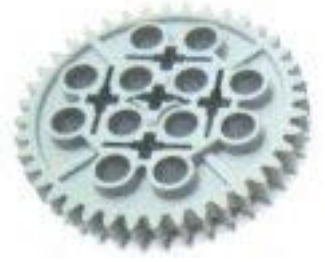

T. H. M. M.

*handling of* 

*sequence data*

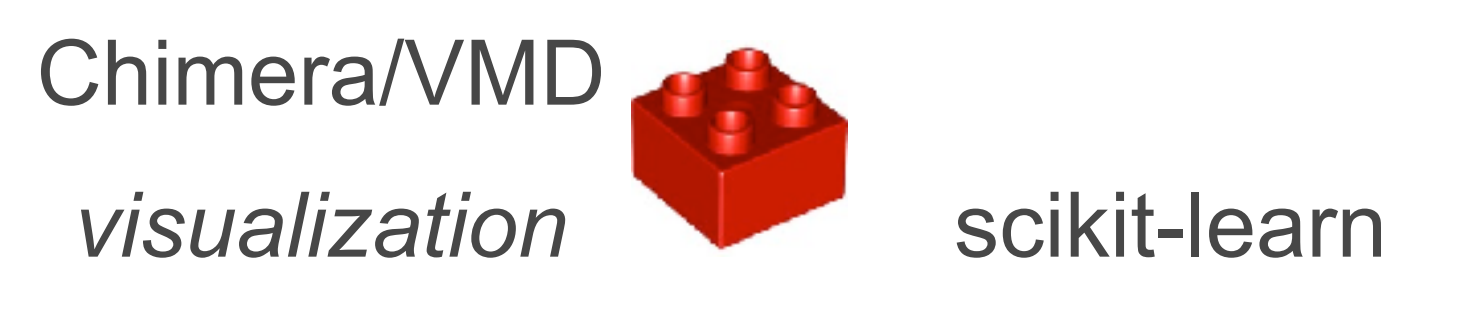

*clustering, machine* 

*learning*

- Connect IMP components to other packages via standard Python interfaces
- Avoid code duplication

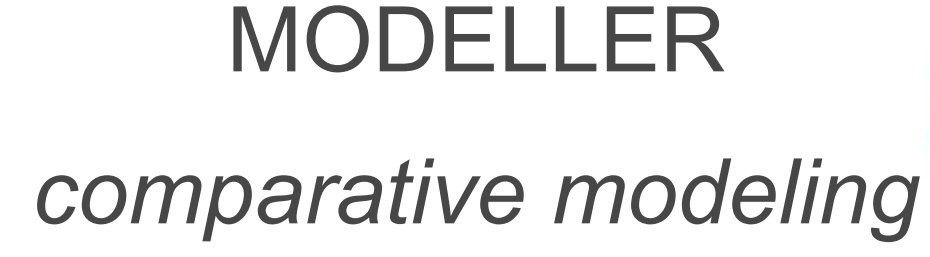

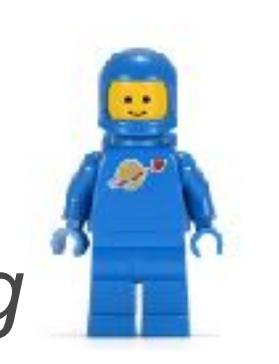

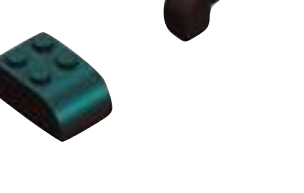

**BioPython** 

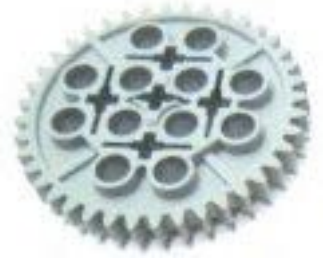

Your of the

*handling of* 

*sequence data*

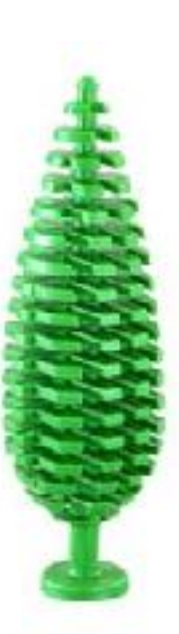

Chimera/VMD

*visualization*

numpy/scipy

 *matrix/linear algebra*

scikit-learn

*clustering, machine* 

*learning*

- Connect IMP components to other packages via standard Python interfaces
- Avoid code duplication

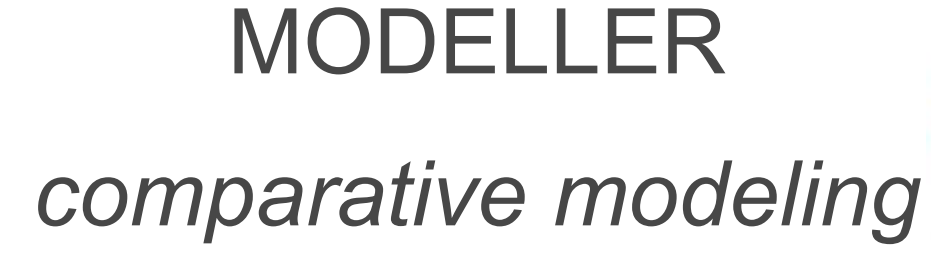

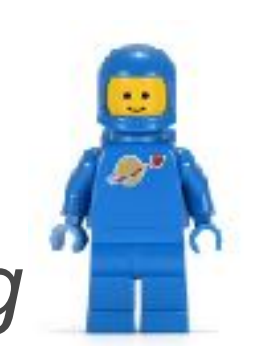

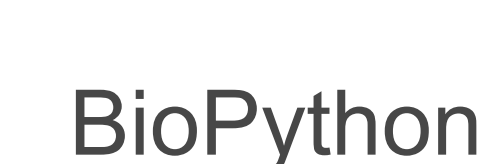

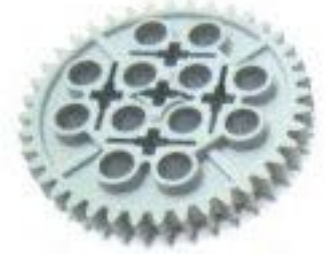

4.44

*handling of* 

*sequence data*

Chimera/VMD

*visualization*

numpy/scipy

 *matrix/linear algebra*

scikit-learn

*clustering, machine* 

*learning* etc.

### **Documentation**

- Can be found at <https://integrativemodeling.org/doc.html>
- Split into a manual (designed to be read sequentially, contains tutorials similar to this one) and a reference guide (random access, documenting the IMP classes and modules)

#### **Example Python script**

```
import IMP 
import IMP.algebra 
import IMP.core 
m = IMP.Model()# Create two "untyped" Particles 
p1 = m.add_particle('p1') 
p2 = m.add_particle('p2') 
# "Decorate" the Particles with x,y,z attributes (point-like particles) 
d1 = IMP.core.XYZ.setup_particle(m, p1) 
d2 = IMP.core.XYZ.setup_particle(m, p2) 
# Use some XYZ-specific functionality (set coordinates) 
d1.set_coordinates(IMP.algebra.Vector3D(10.0, 10.0, 10.0)) 
d2.set_coordinates(IMP.algebra.Vector3D(-10.0, -10.0, -10.0)) 
print(d1, d2)
# Harmonically restrain p1 to be zero distance from the origin 
f = IMP.core.Harmonic(0.0, 1.0) 
s = IMP.core.DistanceToSingletonScore(f, IMP.algebra.Vector3D(0., 0., 0.)) 
r1 = IMP.core.SingletonRestraint(m, s, p1) 
# Harmonically restrain p1 and p2 to be distance 5.0 apart 
f = IMP.core.Harmonic(5.0, 1.0) 
s = IMP.core.DistancePairScore(f) 
r2 = IMP.core.PairRestraint(m, s, (p1, p2)) 
# Optimize the x,y,z coordinates of both particles with conjugate 
gradients 
sf = IMP.core.RestraintsScoringFunction([r1, r2], "scoring function") 
d1.set_coordinates_are_optimized(True) 
d2.set_coordinates_are_optimized(True) 
o = IMP.core.ConjugateGradients(m) 
o.set_scoring_function(sf) 
o.optimize(50) 
print(d1, d2)
```
#### **Imports**

**import IMP import IMP.algebra import IMP.core**

#### **Imports**

**import IMP import IMP.algebra import IMP.core**

Make IMP classes in the IMP kernel ('**IMP**') and **IMP.algebra** and **IMP.core** modules available

#### **Imports**

**import IMP import IMP.algebra import IMP.core**

Make IMP classes in the IMP kernel ('**IMP**') and **IMP.algebra** and **IMP.core** modules available

• See the IMP Reference Guide 'Modules' tab for a comprehensive list of all modules: <https://integrativemodeling.org/2.6.2/doc/ref/namespaces.html>

#### **Model and particles**

```
m = IMP.Model()# Create two "untyped" particles 
p1 = m.add_particle('p1') 
p2 = m.add_particle('p2')
```
```
m = IMP.Model() 
# Create two "untyped" particles 
p1 = m.add_particle('p1') 
p2 = m.add_particle('p2')
```
Create a new **Model** object (an *instance* of the Model *class*) and assign it to the variable '**m** '

```
m = IMP.Model() 
# Create two "untyped" particles 
p1 = m.add_particle('p1') 
pp2 = m.add particle('p2')
```
- Create a new **Model** object (an *instance* of the Model *class*) and assign it to the variable '**m** '
	- An IMP **Model** is a container that holds knowledge of the entire system (see the IMP Reference Guide)

```
m = IMP.Model() 
# Create two "untyped" particles 
p1 = m.add_particle('p1') 
pp2 = m.add particle('p2')
```
- Create a new **Model** object (an *instance* of the Model *class*) and assign it to the variable '**m** '
	- An IMP **Model** is a container that holds knowledge of the entire system (see the IMP Reference Guide)
- Create two particles called '**p1**' and '**p2**'; each is an abstract data container inside the model (really **p1** and **p2** are just indices into a data structure inside **Model**) and can hold any number of attribute:value pairs, e.g.

```
m = IMP.Model() 
# Create two "untyped" particles 
p1 = m.add_particle('p1') 
pp2 = m.add particle('p2')
```
- Create a new **Model** object (an *instance* of the Model *class*) and assign it to the variable '**m** '
	- An IMP **Model** is a container that holds knowledge of the entire system (see the IMP Reference Guide)
- Create two particles called '**p1**' and '**p2**'; each is an abstract data container inside the model (really **p1** and **p2** are just indices into a data structure inside **Model**) and can hold any number of attribute:value pairs, e.g.

xyz coordinates

```
m = IMP.Model() 
# Create two "untyped" particles 
p1 = m.add_particle('p1') 
pp2 = m.add particle('p2')
```
- Create a new **Model** object (an *instance* of the Model *class*) and assign it to the variable '**m** '
	- An IMP **Model** is a container that holds knowledge of the entire system (see the IMP Reference Guide)
- Create two particles called '**p1**' and '**p2**'; each is an abstract data container inside the model (really **p1** and **p2** are just indices into a data structure inside **Model**) and can hold any number of attribute:value pairs, e.g.
	- xyz coordinates
	- mass

```
m = IMP.Model() 
# Create two "untyped" particles 
p1 = m.add_particle('p1') 
pp2 = m.add particle('p2')
```
- Create a new **Model** object (an *instance* of the Model *class*) and assign it to the variable '**m** '
	- An IMP **Model** is a container that holds knowledge of the entire system (see the IMP Reference Guide)
- Create two particles called '**p1**' and '**p2**'; each is an abstract data container inside the model (really **p1** and **p2** are just indices into a data structure inside **Model**) and can hold any number of attribute:value pairs, e.g.
	- xyz coordinates
	- mass
	- radius

```
m = IMP.Model() 
# Create two "untyped" particles 
p1 = m.add_particle('p1') 
pp2 = m.add particle('p2')
```
- Create a new **Model** object (an *instance* of the Model *class*) and assign it to the variable '**m** '
	- An IMP **Model** is a container that holds knowledge of the entire system (see the IMP Reference Guide)
- Create two particles called '**p1**' and '**p2**'; each is an abstract data container inside the model (really **p1** and **p2** are just indices into a data structure inside **Model**) and can hold any number of attribute:value pairs,

e.g.

- xyz coordinates
- mass
- radius
- pointers to other particles, to represent a bond (two other particles), or hierarchy (parents, children)

```
m = IMP.Model() 
# Create two "untyped" particles 
p1 = m.add_particle('p1') 
pp2 = m.add particle('p2')
```
- Create a new **Model** object (an *instance* of the Model *class*) and assign it to the variable '**m** '
	- An IMP **Model** is a container that holds knowledge of the entire system (see the IMP Reference Guide)
- Create two particles called '**p1**' and '**p2**'; each is an abstract data container inside the model (really **p1** and **p2** are just indices into a data structure inside **Model**) and can hold any number of attribute:value pairs,

e.g.

- xyz coordinates
- mass
- radius
- pointers to other particles, to represent a bond (two other particles), or hierarchy (parents, children)
- element, residue/atom name, etc.

```
# "Decorate" the Particles with x,y,z attributes
# (point-like particles) 
d1 = IMP.core.XYZ.setup_particle(m, p1) 
d2 = IMP.core.XYZ.setup_particle(m, p2) 
# Use some XYZ-specific functionality (set coordinates) 
d1.set_coordinates(IMP.algebra.Vector3D(10.0, 10.0, 10.0)) 
d2.set_coordinates(IMP.algebra.Vector3D(-10.0, -10.0, -10.0)) 
print(d1, d2)
```

```
# "Decorate" the Particles with x,y,z attributes
# (point-like particles) 
d1 = IMP.core.XYZ.setup_particle(m, p1) 
d2 = IMP.core.XYZ.setup_particle(m, p2) 
# Use some XYZ-specific functionality (set coordinates) 
d1.set_coordinates(IMP.algebra.Vector3D(10.0, 10.0, 10.0)) 
d2.set_coordinates(IMP.algebra.Vector3D(-10.0, -10.0, -10.0)) 
print(d1, d2)
```
A *decorator* lets us use a specific set of functionality on a particle

```
# "Decorate" the Particles with x,y,z attributes
# (point-like particles) 
d1 = IMP.core.XYZ.setup_particle(m, p1) 
d2 = IMP.core.XYZ.setup_particle(m, p2) 
# Use some XYZ-specific functionality (set coordinates) 
d1.set_coordinates(IMP.algebra.Vector3D(10.0, 10.0, 10.0)) 
d2.set_coordinates(IMP.algebra.Vector3D(-10.0, -10.0, -10.0)) 
print(d1, d2)
```
- A *decorator* lets us use a specific set of functionality on a particle
	- '**d1**' refers to the same underlying object as '**p1**' but acts like a 3D point (**IMP.core.XYZ** class)

```
# "Decorate" the Particles with x,y,z attributes
# (point-like particles) 
d1 = IMP.core.XYZ.setup_particle(m, p1) 
d2 = IMP.core.XYZ.setup_particle(m, p2) 
# Use some XYZ-specific functionality (set coordinates) 
d1.set_coordinates(IMP.algebra.Vector3D(10.0, 10.0, 10.0)) 
d2.set_coordinates(IMP.algebra.Vector3D(-10.0, -10.0, -10.0)) 
print(d1, d2)
```
- A *decorator* lets us use a specific set of functionality on a particle
	- '**d1**' refers to the same underlying object as '**p1**' but acts like a 3D point (**IMP.core.XYZ** class)
- set coordinates () is a *method* of the **XYZ** class

```
# "Decorate" the Particles with x,y,z attributes
# (point-like particles) 
d1 = IMP.core.XYZ.setup_particle(m, p1) 
d2 = IMP.core.XYZ.setup_particle(m, p2) 
# Use some XYZ-specific functionality (set coordinates) 
d1.set_coordinates(IMP.algebra.Vector3D(10.0, 10.0, 10.0)) 
d2.set_coordinates(IMP.algebra.Vector3D(-10.0, -10.0, -10.0)) 
print(d1, d2)
```
- A *decorator* lets us use a specific set of functionality on a particle
	- '**d1**' refers to the same underlying object as '**p1**' but acts like a 3D point (**IMP.core.XYZ** class)
- set coordinates () is a *method* of the **XYZ** class
	- **IMP.algebra.Vector3D** represents a 3D vector or coordinate

```
# "Decorate" the Particles with x,y,z attributes
# (point-like particles) 
d1 = IMP.core.XYZ.setup_particle(m, p1) 
d2 = IMP.core.XYZ.setup_particle(m, p2) 
# Use some XYZ-specific functionality (set coordinates) 
d1.set_coordinates(IMP.algebra.Vector3D(10.0, 10.0, 10.0)) 
d2.set_coordinates(IMP.algebra.Vector3D(-10.0, -10.0, -10.0)) 
print(d1, d2)
```
- A *decorator* lets us use a specific set of functionality on a particle
	- '**d1**' refers to the same underlying object as '**p1**' but acts like a 3D point (**IMP.core.XYZ** class)
- **set\_coordinates()** is a *method* of the **XYZ** class
	- **IMP.algebra.Vector3D** represents a 3D vector or coordinate
- A single particle can be decorated multiple times (e.g. can be a 3D point and also have mass, be part of a bond, and have a parent, such as a residue)

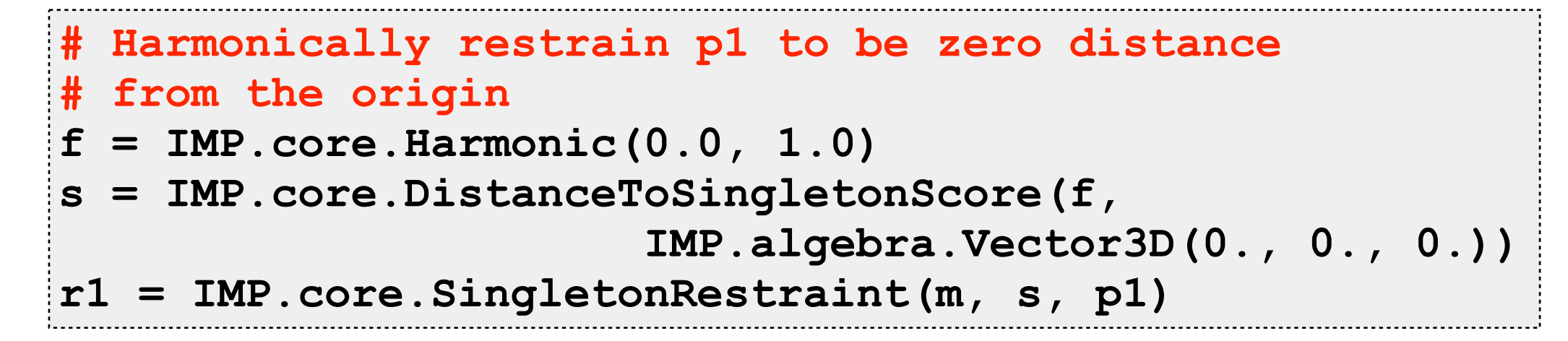

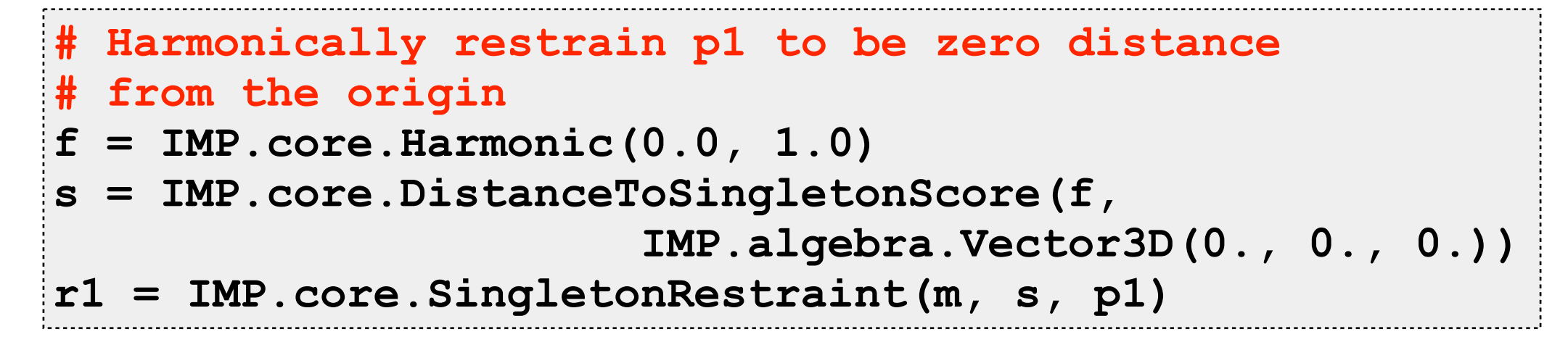

A **Restraint** is a term in our scoring function, just a function of one or more particles

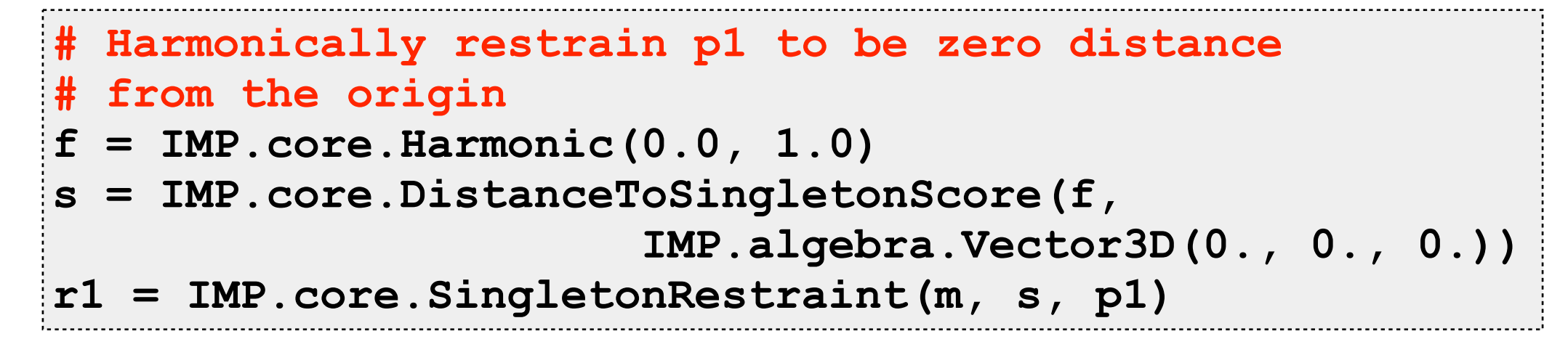

- A **Restraint** is a term in our scoring function, just a function of one or more particles
- **IMP.core.SingletonRestraint** applies a **SingletonScore** to 43 a single particle (**p1** in this case)

```
# Harmonically restrain p1 to be zero distance
# from the origin 
f = IMP.core.Harmonic(0.0, 1.0) 
s = IMP.core.DistanceToSingletonScore(f, 
                        IMP.algebra.Vector3D(0., 0., 0.)) 
r1 = IMP.core.SingletonRestraint(m, s, p1)
```
- A **Restraint** is a term in our scoring function, just a function of one or more particles
- **IMP.core.SingletonRestraint** applies a **SingletonScore** to 33 a single particle (**p1** in this case)
- In turn, DistanceToSingletonScore calculates the Cartesian distance between a fixed point and **p1**, then uses a **UnaryFunction** to weight that distance

```
# Harmonically restrain p1 to be zero distance
# from the origin 
f = IMP.core.Harmonic(0.0, 1.0) 
s = IMP.core.DistanceToSingletonScore(f, 
                        IMP.algebra.Vector3D(0., 0., 0.)) 
r1 = IMP.core.SingletonRestraint(m, s, p1)
```
- A **Restraint** is a term in our scoring function, just a function of one or more particles
- **IMP.core.SingletonRestraint** applies a **SingletonScore** to 33 a single particle (**p1** in this case)
- In turn, DistanceToSingletonScore calculates the Cartesian distance between a fixed point and **p1**, then uses a **UnaryFunction** to weight that distance
- **Harmonic** is a unary function that applies a simple harmonic spring

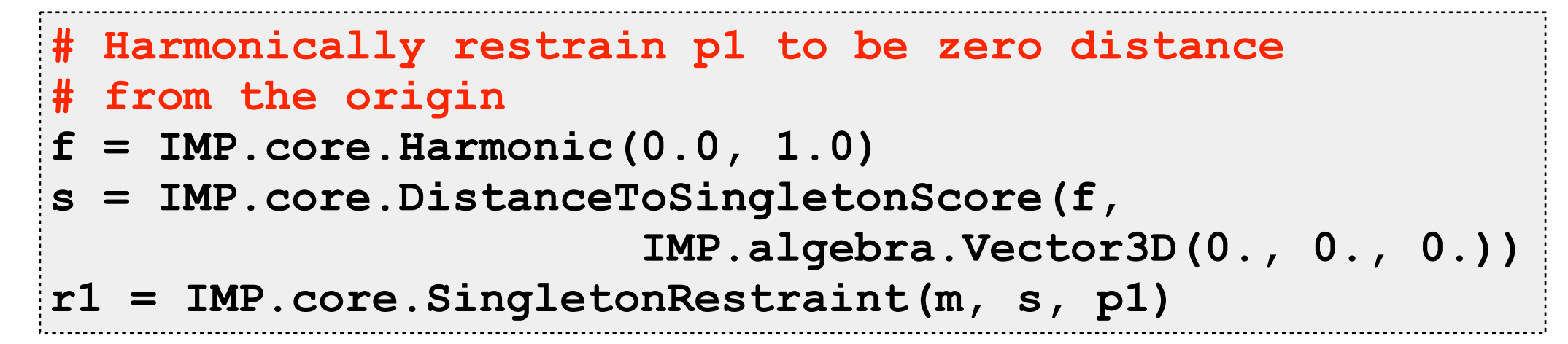

- A **Restraint** is a term in our scoring function, just a function of one or more particles
- **IMP.core.SingletonRestraint** applies a **SingletonScore** to 43 a single particle (**p1** in this case)
- In turn, DistanceToSingletonScore calculates the Cartesian distance between a fixed point and **p1**, then uses a **UnaryFunction** to weight that distance
- **Harmonic** is a unary function that applies a simple harmonic spring

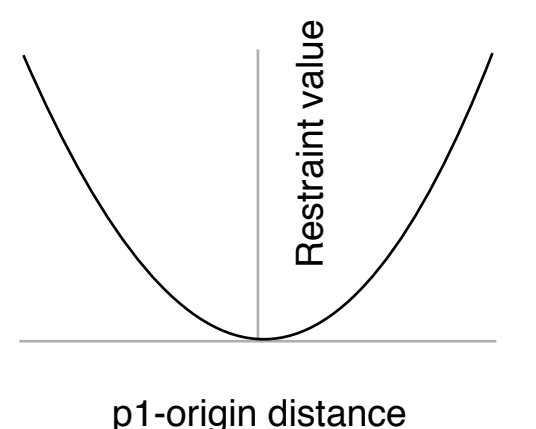

```
# Harmonically restrain p1 to be zero distance
# from the origin 
f = IMP.core.Harmonic(0.0, 1.0) 
s = IMP.core.DistanceToSingletonScore(f, 
                        IMP.algebra.Vector3D(0., 0., 0.)) 
r1 = IMP.core.SingletonRestraint(m, s, p1)
```
- A **Restraint** is a term in our scoring function, just a function of one or more particles
- **IMP.core.SingletonRestraint** applies a **SingletonScore** to উ a single particle (**p1** in this case)
- In turn, DistanceToSingletonScore calculates the Cartesian distance between a fixed point and **p1**, then uses a **UnaryFunction** to weight that distance
- **Harmonic** is a unary function that applies a simple harmonic spring
- In this way, we can very flexibly build our  $\mathcal{L}$ scoring function from basic building blocks

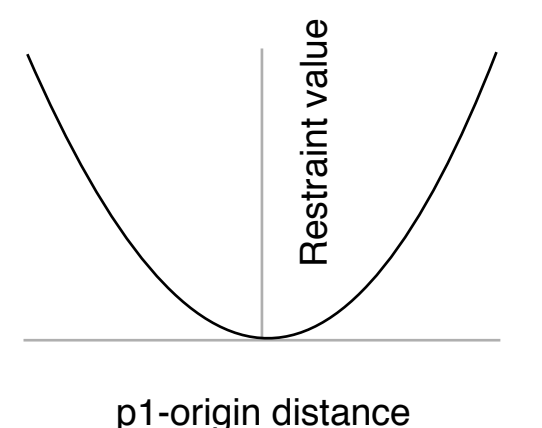

## **Two-particle restraints**

```
# Harmonically restrain p1 and p2 to be distance
# 5.0 apart 
f = IMP.core.Harmonic(5.0, 1.0) 
s = IMP.core.DistancePairScore(f) 
r2 = IMP.core.PairRestraint(m, s, (p1, p2))
```
- Similarly, we make another **Restraint** called '**r2**' that restrains the distance between two particles
- Usually distances are considered to be angstroms but this isn't required or enforced
- Note that the **core** module provides simple 'building block' restraints
- More complex restraints to handle specific types of input data are found in other modules (e.g. the **em** and **saxs** modules provide restraints to handle EM and SAXS data respectively)

## **Other restraints**

```
# Harmonically restrain p1 and p2 to be distance
# 5.0 apart 
f = IMP.core.Harmonic(5.0, 1.0) 
s = IMP.core.DistancePairScore(f) 
r2 = IMP.core.PairRestraint(m, s, (p1, p2))
```
Other restraints can be set up by combining building blocks:

## **Other restraints**

```
# Harmonically restrain p1 and p2 to be distance
# 5.0 apart 
f = IMP.core.Harmonic(5.0, 1.0) 
s = IMP.core.DistancePairScore(f) 
r2 = IMP.core.PairRestraint(m, s, (p1, p2))
```
• Other restraints can be set up by combining building blocks:

#### **Force field (bond terms)**

- Given two **XYZ** and **Bonded** particles **p1** and **p2**,
- Look up the **Bond** particle that relates them
- Extract mean and stiffness parameters
- Enforce a simple harmonic between **p1** and **p2**

## **Other restraints**

```
# Harmonically restrain p1 and p2 to be distance
# 5.0 apart 
f = IMP.core.Harmonic(5.0, 1.0) 
s = IMP.core.DistancePairScore(f) 
r2 = IMP.core.PairRestraint(m, s, (p1, p2))
```
• Other restraints can be set up by combining building blocks:

#### **Force field (bond terms)**

- Given two **XYZ** and **Bonded** particles **p1** and **p2**,
- Look up the **Bond** particle that relates them
- Extract mean and stiffness parameters
- Enforce a simple harmonic between **p1** and **p2**

#### **Statistical potential**

- Given two **XYZ** and **Atom** particles **p1** and **p2**,
- Look up the atom type of each particle (e.g. CA, CB)
- Look up histogram as a function of the two types
- Enforce a cubic spline between **p1** and **p2** (-log of the histogram)

# **Sampling**

```
# Optimize the x,y,z coordinates of both particles
# with conjugate gradients 
sf = IMP.core.RestraintsScoringFunction([r1, r2],
                                       "scoring function") 
d1.set_coordinates_are_optimized(True) 
d2.set_coordinates_are_optimized(True) 
o = IMP.core.ConjugateGradients(m) 
o.set_scoring_function(sf) 
o.optimize(50) 
print(d1, d2)
```
- Finally, we make a simple scoring function '**sf**' that's just the sum of the two harmonic restraints
- We find the minimum of the function using up to 50 steps of conjugate gradients
	- At each step the algorithm will try to reduce the value of the scoring function by changing the coordinates of **d1** and/or **d2**

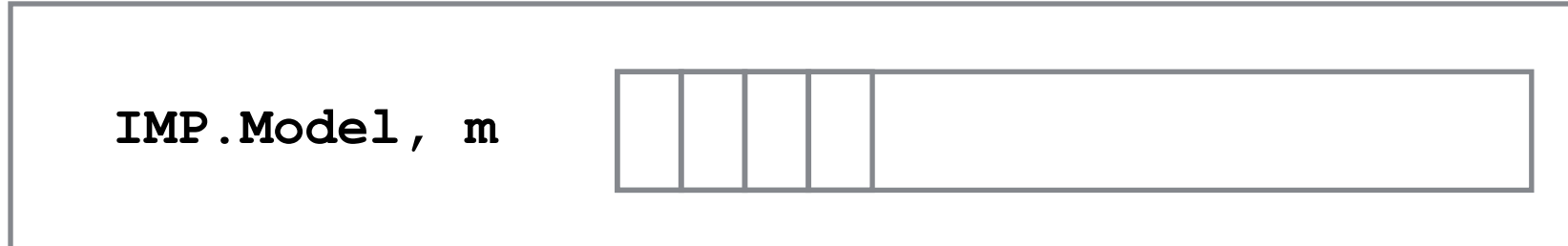

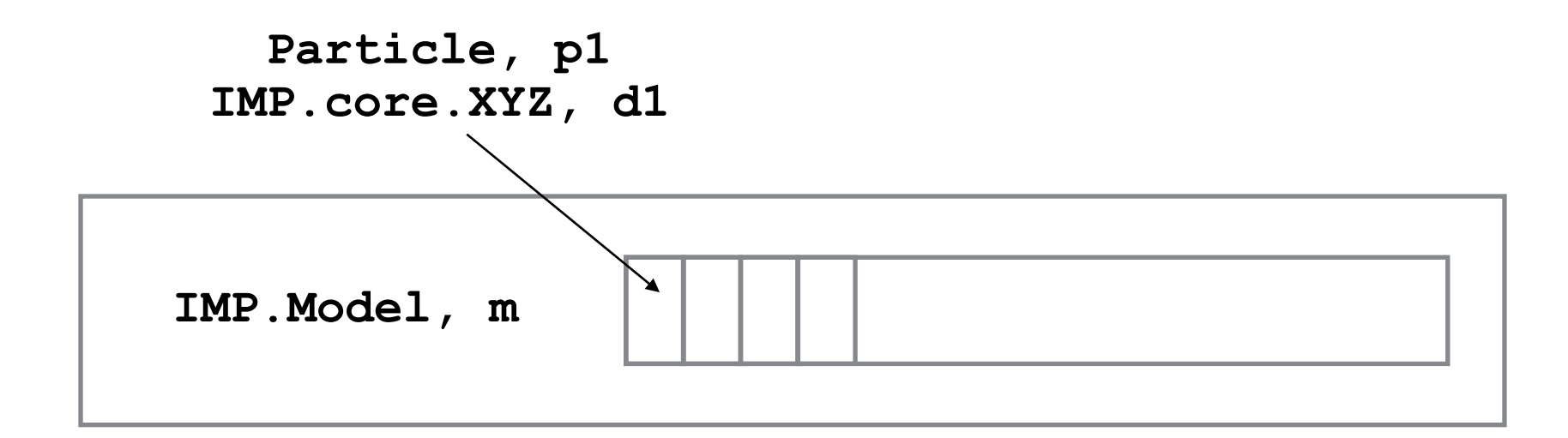

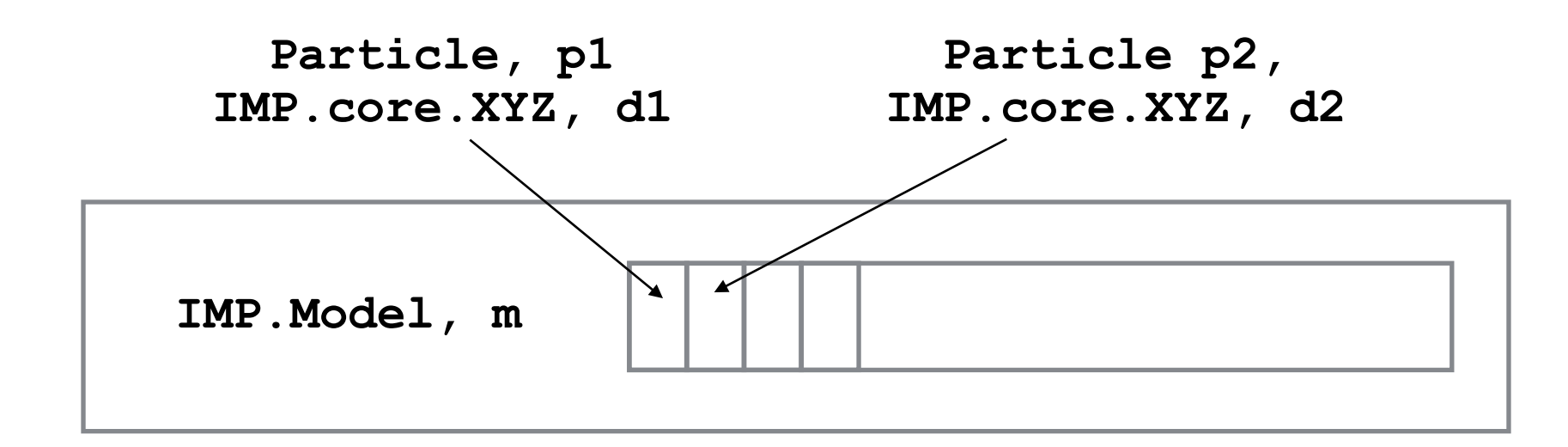

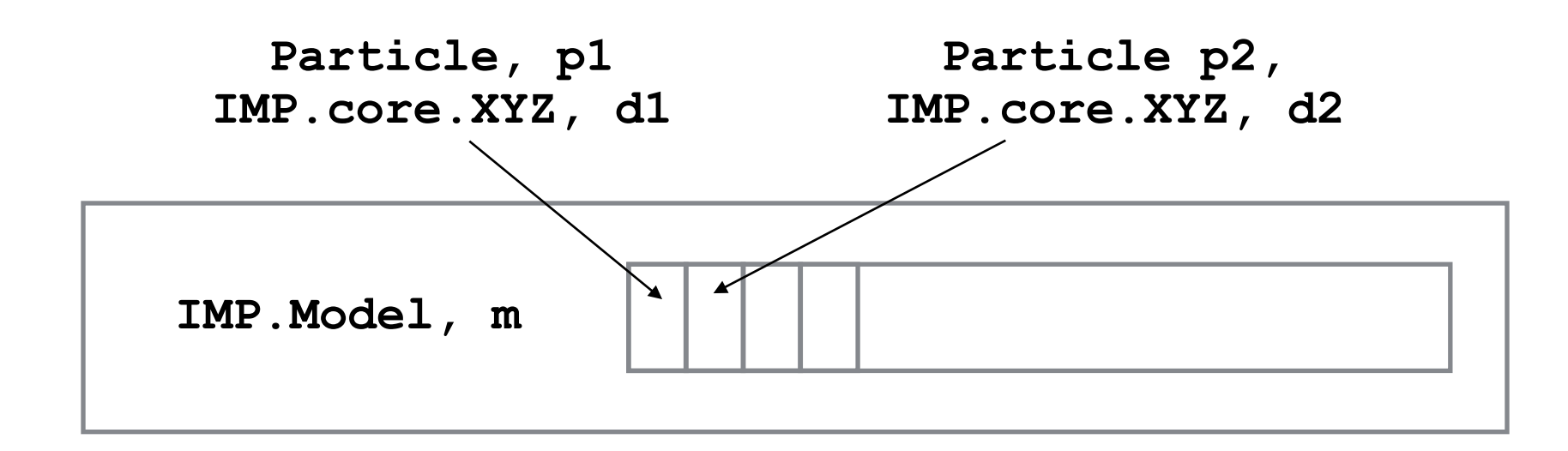

**IMP.core.SingletonRestraint, r1**

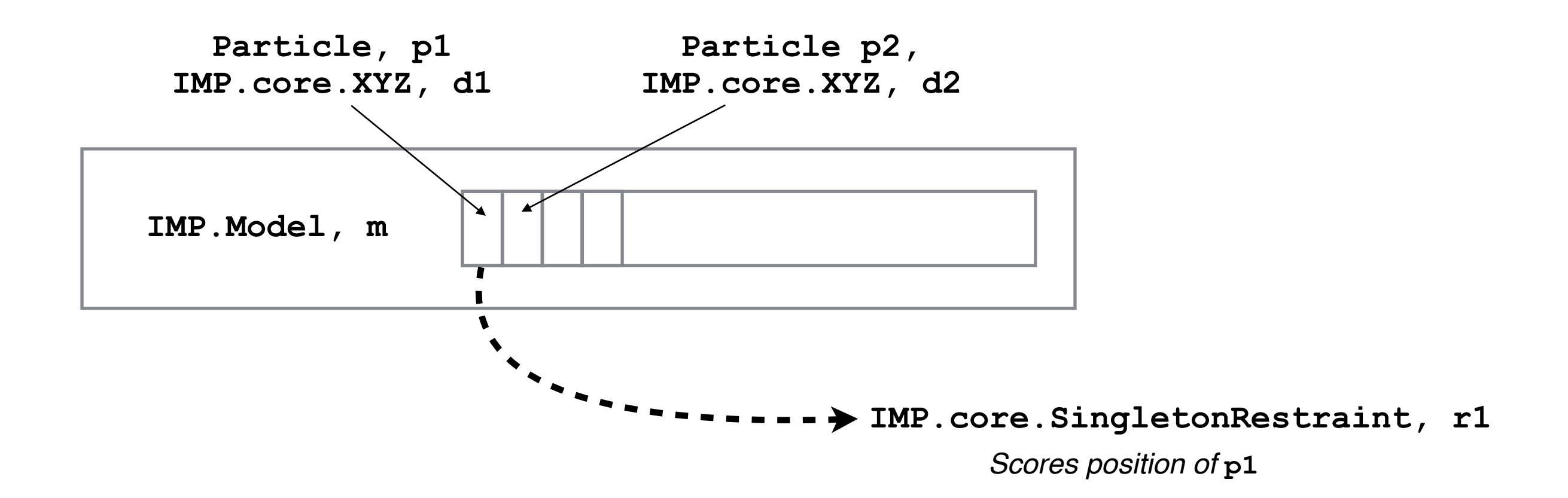

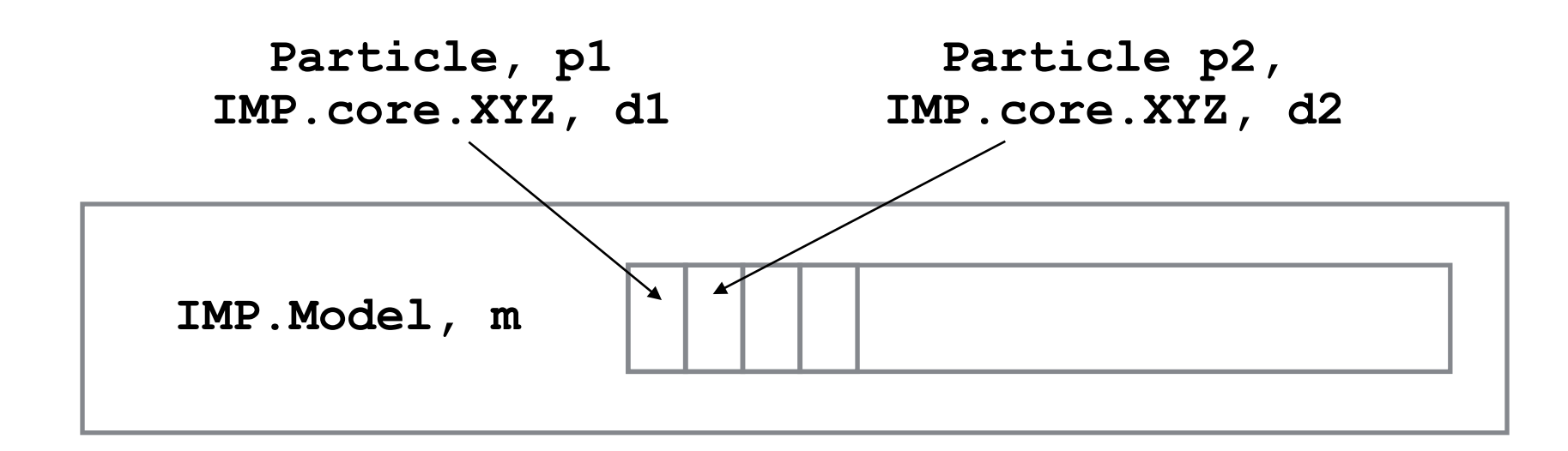

**IMP.core.SingletonRestraint, r1**

*Scores position of* **p1**

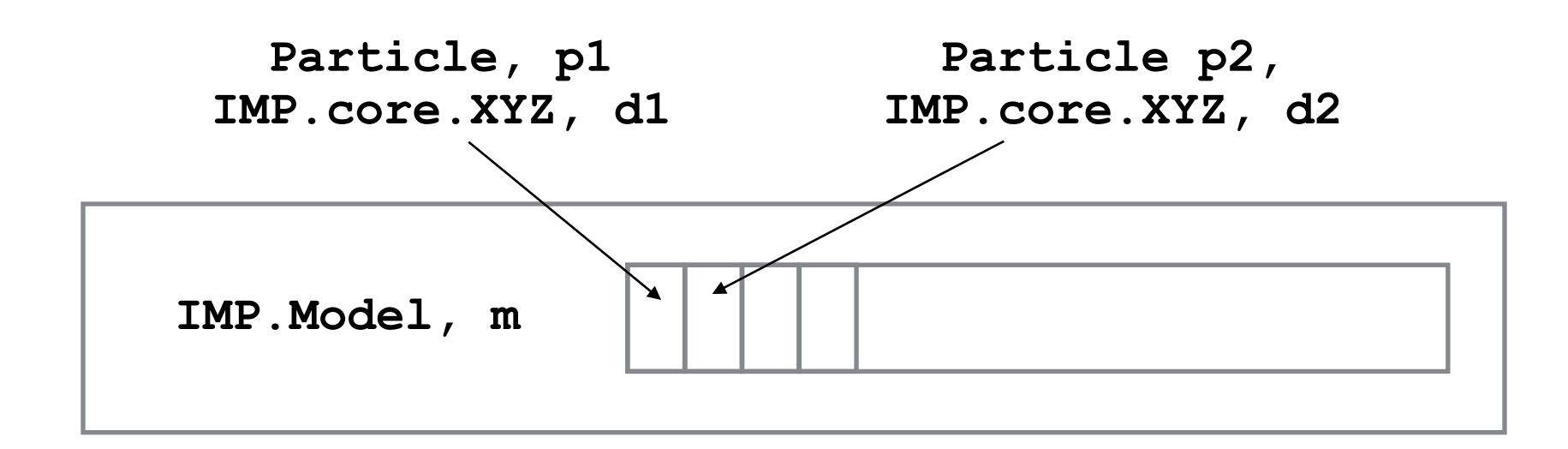

**IMP.core.SingletonRestraint, r1**

*Scores position of* **p1**

**IMP.core.PairRestraint, r2**

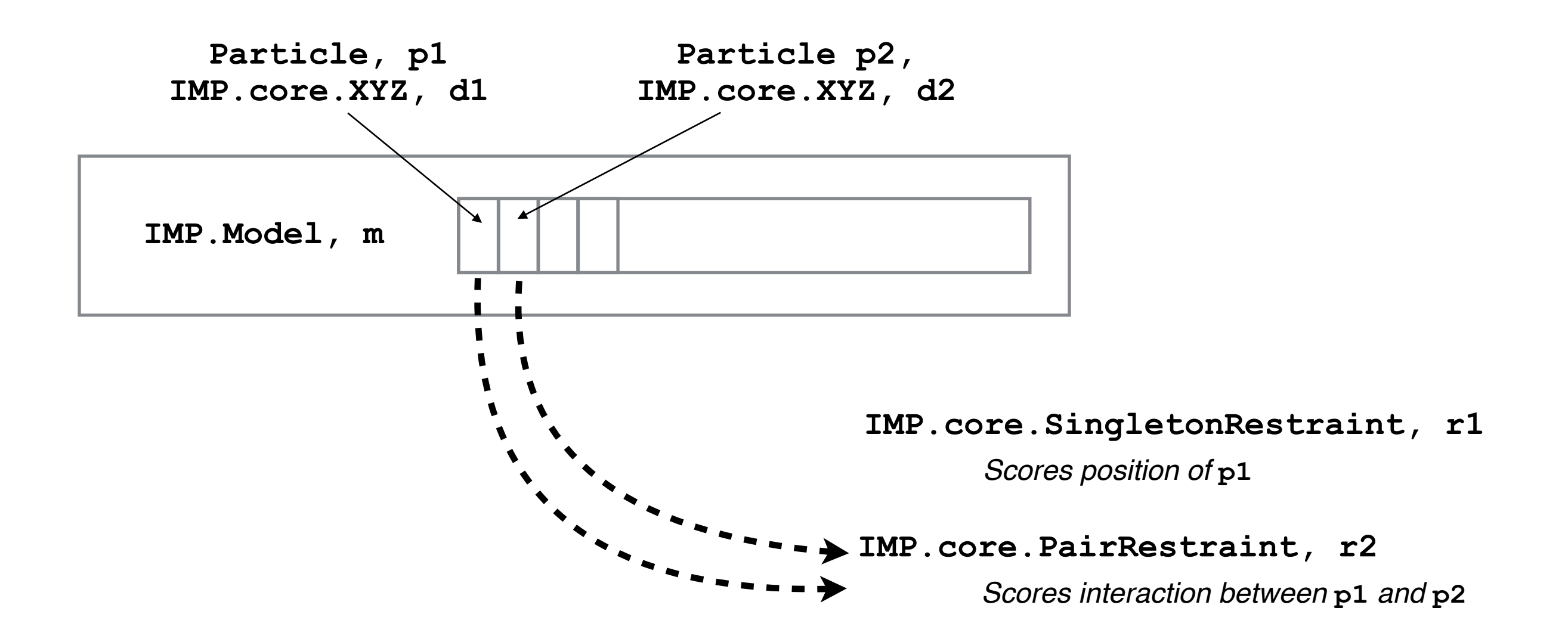

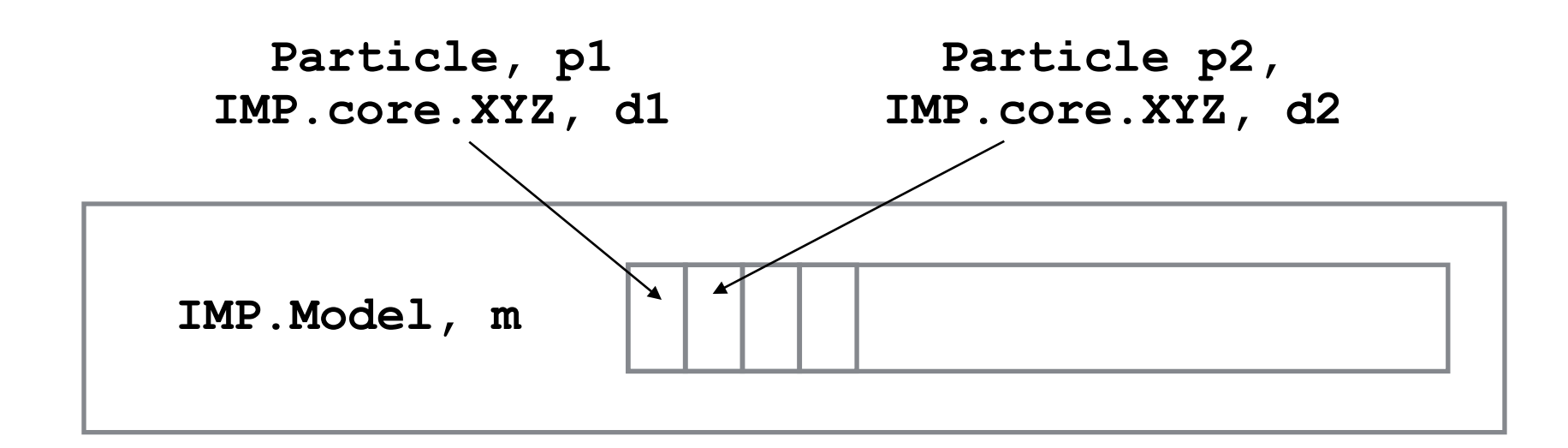

#### **IMP.core.SingletonRestraint, r1**

*Scores position of* **p1**

#### **IMP.core.PairRestraint, r2**

*Scores interaction between* **p1** *and* **p2**
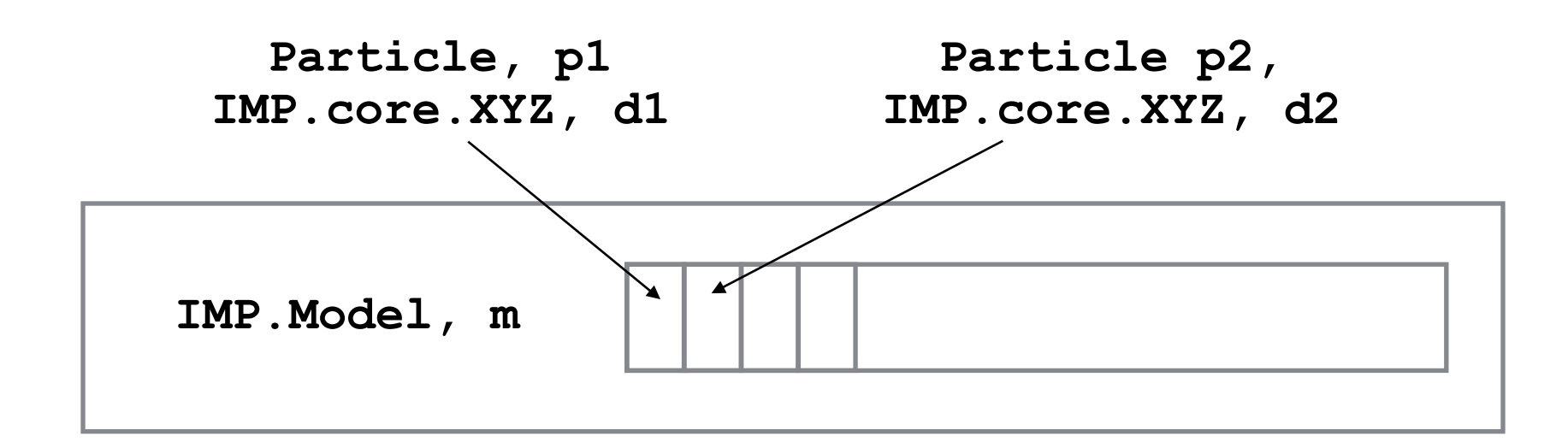

#### **IMP.core.SingletonRestraint, r1**

*Scores position of* **p1**

#### **IMP.core.PairRestraint, r2**

*Scores interaction between* **p1** *and* **p2**

#### **IMP.core.RestraintsScoringFunction, sf**

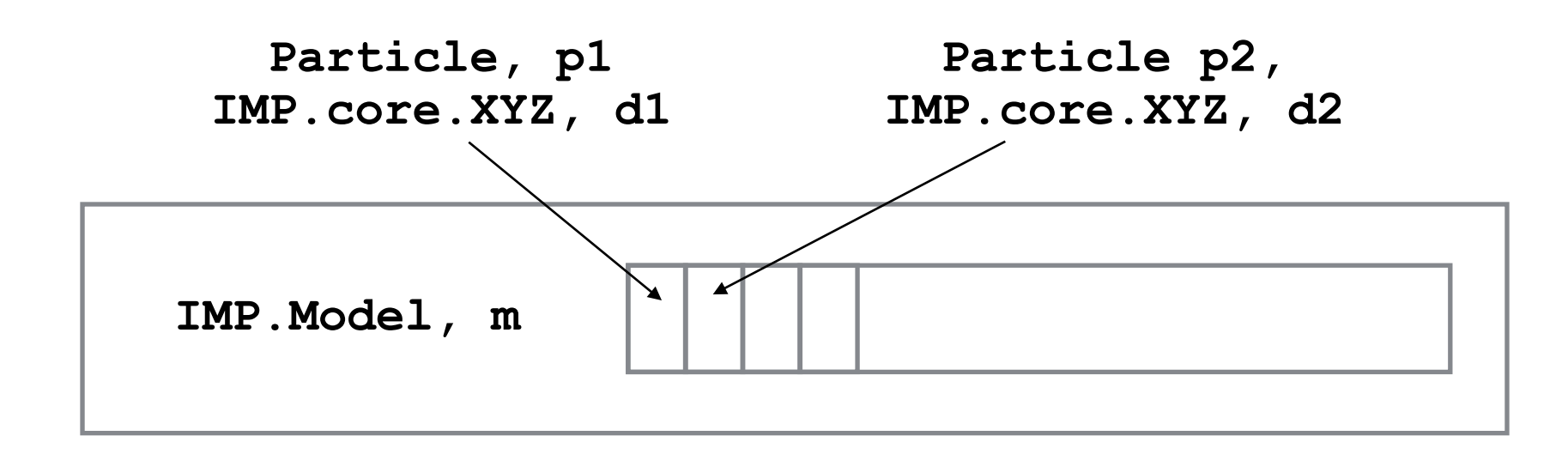

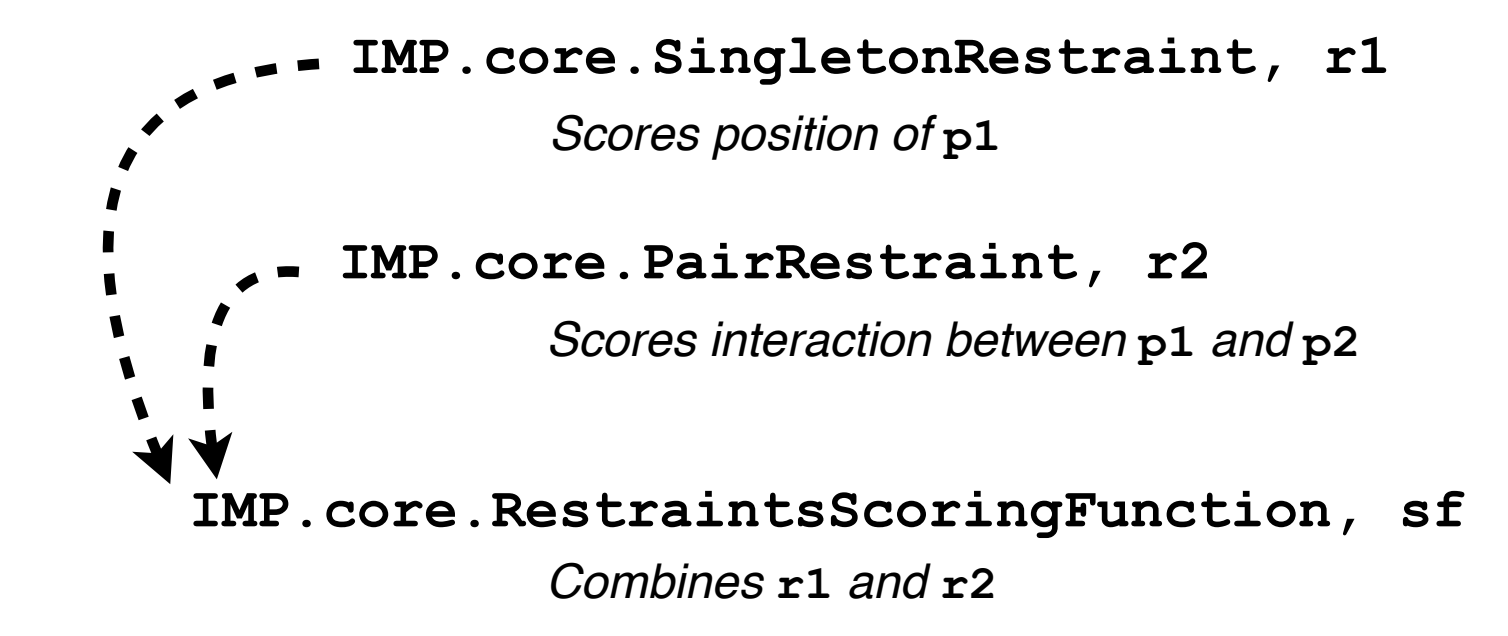

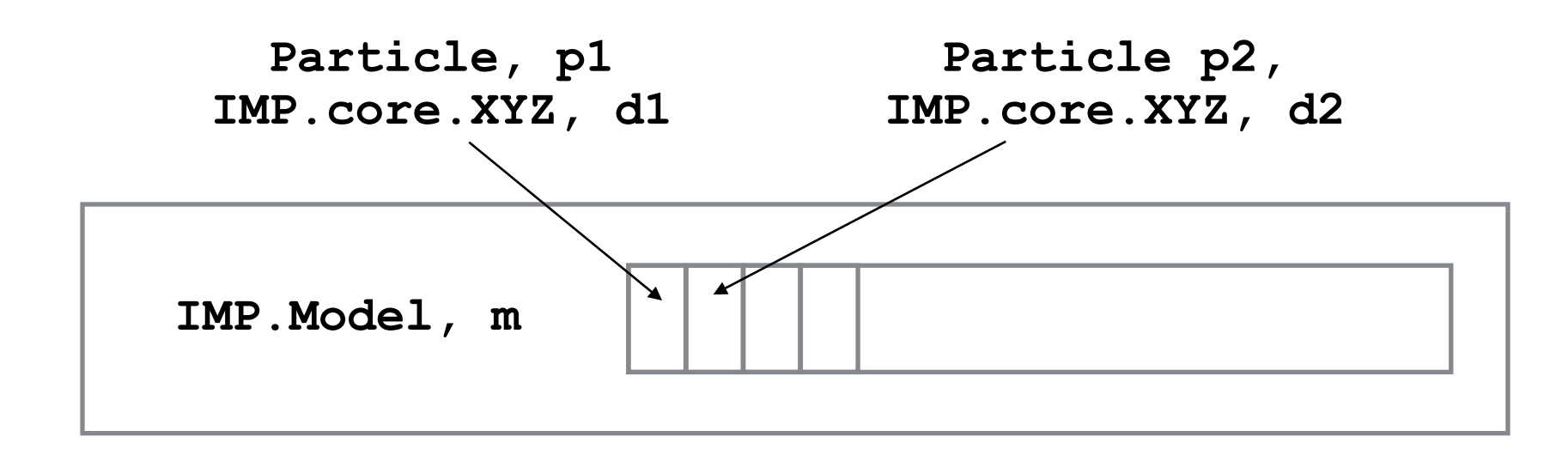

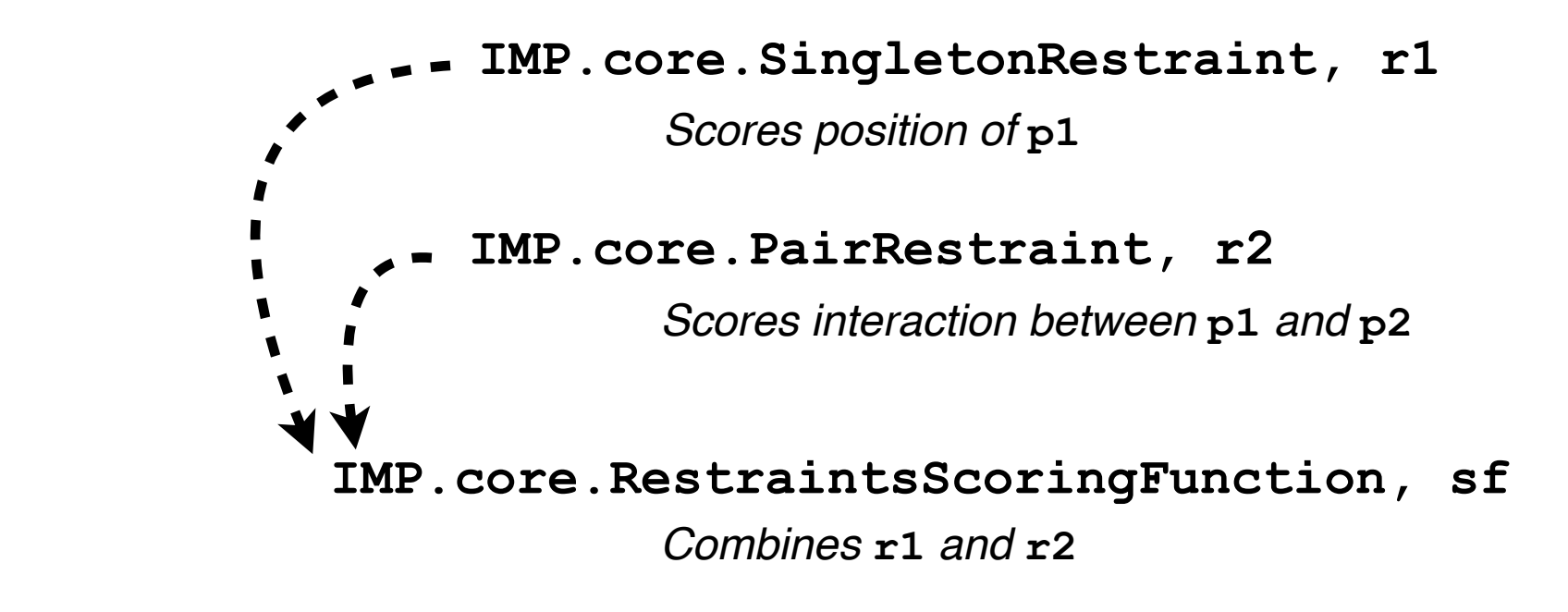

**IMP.core.ConjugateGradients, o**

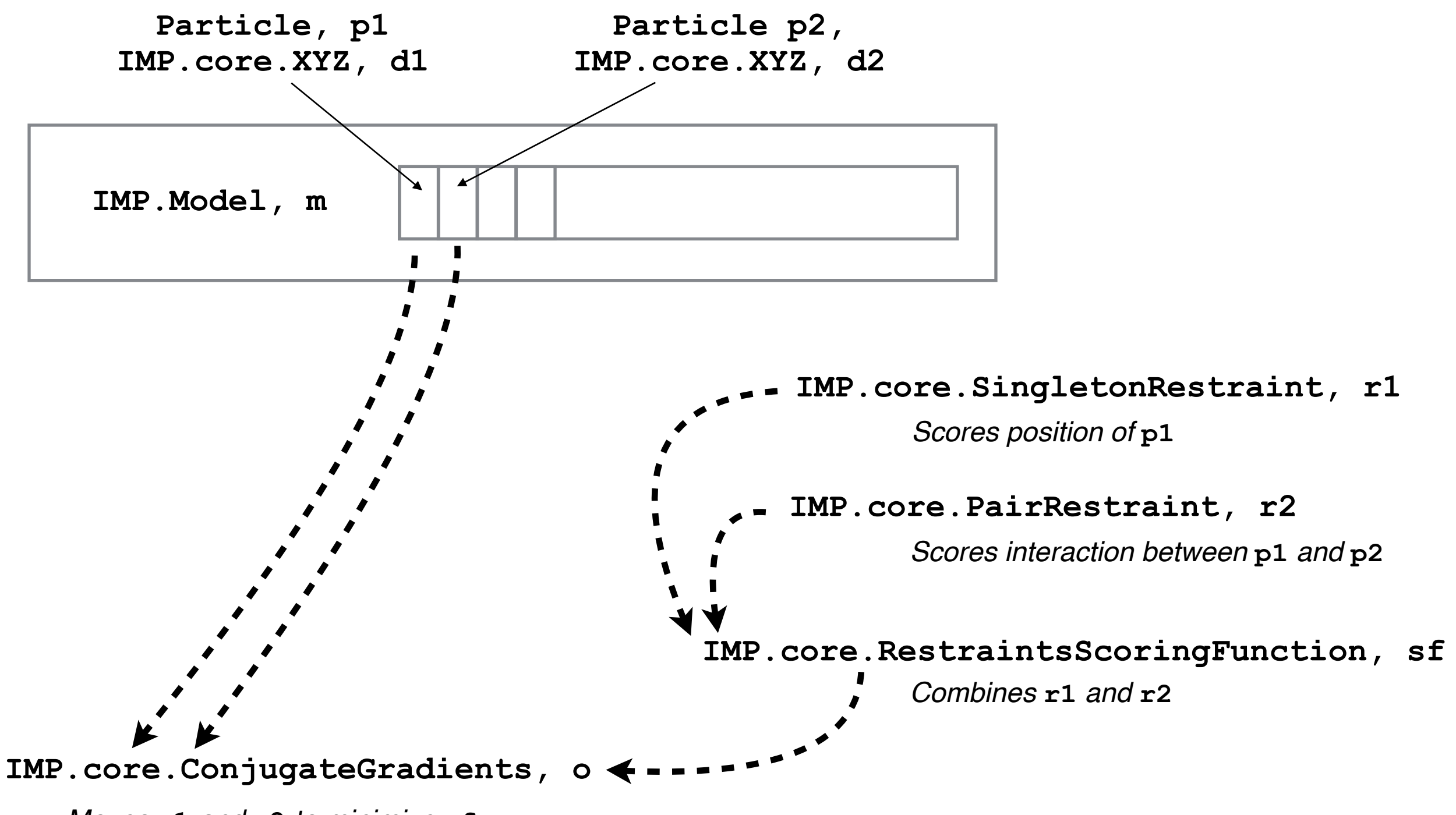

*Moves* **p1** *and* **p2** *to minimize* **sf**

#### **Example Python script**

**import IMP import IMP.algebra import IMP.core** 

```
m = IMP.Model()# Create two "untyped" Particles 
p1 = m.add_particle('p1') 
p2 = m.add_particle('p2')
```

```
# "Decorate" the Particles with x,y,z attributes (point-like particles) 
d1 = IMP.core.XYZ.setup_particle(m, p1) 
d2 = IMP.core.XYZ.setup_particle(m, p2)
```

```
# Use some XYZ-specific functionality (set coordinates) 
d1.set_coordinates(IMP.algebra.Vector3D(10.0, 10.0, 10.0)) 
d2.set_coordinates(IMP.algebra.Vector3D(-10.0, -10.0, -10.0)) 
print(d1, d2)
```

```
# Harmonically restrain p1 to be zero distance from the origin 
f = IMP.core.Harmonic(0.0, 1.0) 
s = IMP.core.DistanceToSingletonScore(f, IMP.algebra.Vector3D(0., 0., 0.)) 
r1 = IMP.core.SingletonRestraint(m, s, p1)
```

```
# Harmonically restrain p1 and p2 to be distance 5.0 apart 
f = IMP.core.Harmonic(5.0, 1.0) 
s = IMP.core.DistancePairScore(f) 
r2 = IMP.core.PairRestraint(m, s, (p1, p2))
```

```
# Optimize the x,y,z coordinates of both particles with conjugate 
gradients 
sf = IMP.core.RestraintsScoringFunction([r1, r2], "scoring function")
```

```
d1.set_coordinates_are_optimized(True) 
d2.set_coordinates_are_optimized(True) 
o = IMP.core.ConjugateGradients(m) 
o.set_scoring_function(sf) 
o.optimize(50) 
print(d1, d2)
```
#### **Example Python script**

**import IMP import IMP.algebra import IMP.core** 

```
m = IMP.Model()# Create two "untyped" Particles 
p1 = m.add_particle('p1') 
p2 = m.add_particle('p2')
```
**# "Decorate" the Particles with x,y,z attributes (point-like particles) d1 = IMP.core.XYZ.setup\_particle(m, p1) d2 = IMP.core.XYZ.setup\_particle(m, p2)** 

```
# Use some XYZ-specific functionality (set coordinates) 
d1.set_coordinates(IMP.algebra.Vector3D(10.0, 10.0, 10.0)) 
d2.set_coordinates(IMP.algebra.Vector3D(-10.0, -10.0, -10.0)) 
print(d1, d2)
```
• So let's run it…

```
# Harmonically restrain p1 to be zero distance from the origin 
f = IMP.core.Harmonic(0.0, 1.0) 
s = IMP.core.DistanceToSingletonScore(f, IMP.algebra.Vector3D(0., 0., 0.)) 
r1 = IMP.core.SingletonRestraint(m, s, p1)
```

```
# Harmonically restrain p1 and p2 to be distance 5.0 apart 
f = IMP.core.Harmonic(5.0, 1.0) 
s = IMP.core.DistancePairScore(f) 
r2 = IMP.core.PairRestraint(m, s, (p1, p2))
```

```
# Optimize the x,y,z coordinates of both particles with conjugate 
gradients
```

```
sf = IMP.core.RestraintsScoringFunction([r1, r2], "scoring function") 
d1.set_coordinates_are_optimized(True) 
d2.set_coordinates_are_optimized(True) 
o = IMP.core.ConjugateGradients(m) 
o.set_scoring_function(sf) 
o.optimize(50) 
print(d1, d2)
```
- Easiest cross-platform (Windows, Mac, Linux) way is to install Anaconda Python (either Miniconda or the full Anaconda, 2 or 3), then run from a command prompt/ terminal:
	- **\$ conda config --add channels salilab**
	- **\$ conda install imp**

Easiest cross-platform (Windows, Mac, Linux) way is to install Anaconda Python (either Miniconda or the full Anaconda, 2 or 3), then run from a command prompt/ terminal:

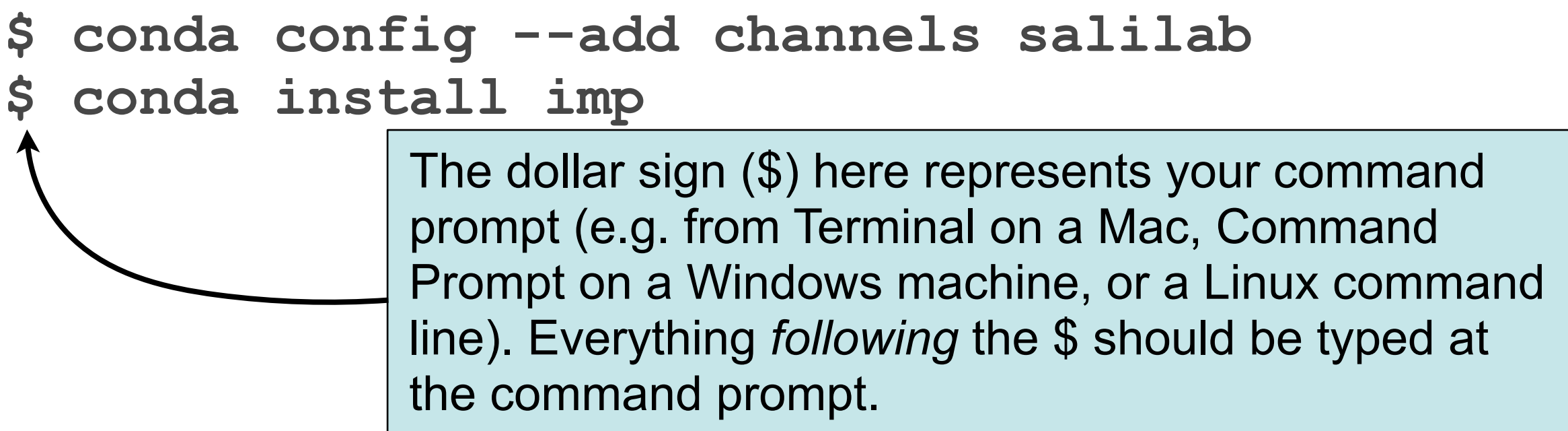

Easiest cross-platform (Windows, Mac, Linux) way is to install Anaconda Python (either Miniconda or the full Anaconda, 2 or 3), then run from a command prompt/ terminal:

**\$ conda config --add channels salilab \$ conda install imp**  The dollar sign (\$) here represents your command prompt (e.g. from Terminal on a Mac, Command Prompt on a Windows machine, or a Linux command line). Everything *following* the \$ should be typed at the command prompt.

• Can also install IMP from source code, native package (.exe, .dmg, .rpm, .deb), or Homebrew (Mac) but you still need to figure out how to get other Python packages (e.g. via pip)

- Test that it installed correctly:
	- **\$ python Python 3.5.2 |Anaconda custom (64 bit)| (default, Jul 2 2016, 17:53:06) [GCC 4.4.7 20120313 (Red Hat 4.4.7-1)] on linux Type "help", "copyright", "credits" or "license" for more information. >>> import IMP >>> IMP.\_\_version\_\_ '2.6.2'**  $>>> x = IMP.get example path('.'')$ **>>> exit() \$**

- Test that it installed correctly:
- **\$ python Python 3.5.2 |Anaconda custom (64 bit)| (default, Jul 2 2016, 17:53:06) [GCC 4.4.7 20120313 (Red Hat 4.4.7-1)] on linux Type "help", "copyright", "credits" or "license" for more information. >>> import IMP** >>> IMP. version **'2.6.2'**  $>>> x = IMP\_g4$ **>>> exit() \$** >>> is the Python prompt. Everything *following* the >>> should be typed into a Python interpreter (not the command prompt)

- Test that it installed correctly:
	- **\$ python Python 3.5.2 |Anaconda custom (64 bit)| (default, Jul 2 2016, 17:53:06) [GCC 4.4.7 20120313 (Red Hat 4.4.7-1)] on linux Type "help", "copyright", "credits" or "license" for more information. >>> import IMP >>> IMP.\_\_version\_\_ '2.6.2'**  $\Rightarrow \Rightarrow x = IMP \cdot g$  These are double-underscores. Variables starting **>>> exit() \$** and ending with double-underscores have special meaning in Python (this one is the version of the module)

- Test that it installed correctly:
	- **\$ python Python 3.5.2 |Anaconda custom (64 bit)| (default, Jul 2 2016, 17:53:06) [GCC 4.4.7 20120313 (Red Hat 4.4.7-1)] on linux Type "help", "copyright", "credits" or "license" for more information. >>> import IMP >>> IMP.\_\_version\_\_ '2.6.2' >>> x = IMP.get\_example\_path('.') >>> exit() \$** Parentheses () usually denote a function call. This function should print nothing if all is OK.

- Test that it installed correctly:
	- **\$ python Python 3.5.2 |Anaconda custom (64 bit)| (default, Jul 2 2016, 17:53:06) [GCC 4.4.7 20120313 (Red Hat 4.4.7-1)] on linux Type "help", "copyright", "credits" or "license" for more information. >>> import IMP >>> IMP.\_\_version\_\_ '2.6.2'**  $>>> x = IMP.get example path('.'')$ **>>> exit() \$** The exit() function leaves the Python interpreter and drops us back at the command prompt

- Test that it installed correctly:
	- **\$ python Python 3.5.2 |Anaconda custom (64 bit)| (default, Jul 2 2016, 17:53:06) [GCC 4.4.7 20120313 (Red Hat 4.4.7-1)] on linux Type "help", "copyright", "credits" or "license" for more information. >>> import IMP >>> IMP.\_\_version\_\_ '2.6.2'**  $>>> x = IMP.get example path('.'')$ **>>> exit() \$**

#### **Windows errors**

- If on Windows you see an error ending in "IMP is not **installed or set up correctly.**" and the path it mentions contains lots of "placehold placehold" then you may have run into a Windows Anaconda bug. Workaround:
	- **\$ conda uninstall imp**
	- **\$ conda install conda=4.2.9**
	- **\$ conda install imp conda=4.2.9**

- First, determine where it is (it is included with IMP, as an example for the 'core' module): **\$ python**
	- **>>> import IMP.core**
	- **>>> IMP.core.get\_example\_path('simple.py')**

- First, determine where it is (it is included with IMP, as an example for the 'core' module): **\$ python**
	- **>>> import IMP.core**
	- **>>> IMP.core.get\_example\_path('simple.py')**

*Should just print a full path to 'simple.py'; if not, raise a hand*

- First, determine where it is (it is included with IMP, as an example for the 'core' module): **\$ python**
	- **>>> import IMP.core**
	- **>>> IMP.core.get\_example\_path('simple.py')**

*Should just print a full path to 'simple.py'; if not, raise a hand*

• Then, copy it to your working directory/folder: **\$ mkdir simple\_script \$ cd simple\_script** \$ cp <path to simple.py> .

- First, determine where it is (it is included with IMP, as an example for the 'core' module): **\$ python**
	- **>>> import IMP.core**
	- **>>> IMP.core.get\_example\_path('simple.py')**

*Should just print a full path to 'simple.py'; if not, raise a hand*

- Then, copy it to your working directory/folder: **\$ mkdir simple\_script**
	- **\$ cd simple\_script**
	- \$ cp <path to simple.py> .

Windows users, use 'copy' rather than 'cp' and  $\iota$  rather than  $\iota \iota$  or / in filenames/paths.

- First, determine where it is (it is included with IMP, as an example for the 'core' module): **\$ python**
	- **>>> import IMP.core**
	- **>>> IMP.core.get\_example\_path('simple.py')**

*Should just print a full path to 'simple.py'; if not, raise a hand*

- Then, copy it to your working directory/folder: **\$ mkdir simple\_script**
	- **\$ cd simple\_script**
	- \$ cp <path to simple.py> .

Windows users, use 'copy' rather than 'cp' and  $\iota$  rather than  $\iota \iota$  or / in filenames/paths.

• Finally, run it: **\$ python simple.py**

#### **Python vs. C++**

```
#include <IMP.h> 
                                                           #include <IMP/algebra.h> 
                                                           #include <IMP/core.h> 
                                                           int main() { 
                                                             IMP_NEW(IMP::Model, m, ()); 
                                                             // Create two "untyped" particles 
                                                             IMP::ParticleIndex p1 = m->add_particle("p1"); 
                                                             IMP::ParticleIndex p2 = m->add_particle("p2");
                                                             // "Decorate" the particles with x,y,z attributes
                                                             // (point-like particles) 
                                                             IMP::core::XYZ d1 = IMP::core::XYZ::setup_particle(m, p1); 
                                                             IMP::core::XYZ d2 = IMP::core::XYZ::setup_particle(m, p2);
                                                             // Use some XYZ-specific functionality (set
                                                             // coordinates) 
                                                             d1.set_coordinates(IMP::algebra::Vector3D(
                                                             d2.set_coordinates(IMP::algebra::Vector3D(
                                                             std::cout << d1 << " " << d2 << std::endl;
                                                           }
import IMP 
import IMP.algebra 
import IMP.core 
m = IMP.Model()# Create two "untyped" Particles 
p1 = m.add_particle('p1') 
p2 = m.add_particle('p2') 
# "Decorate" the Particles with x,y,z attributes
# (point-like particles) 
d1 = IMP.core.XYZ.setup_particle(m, p1) 
d2 = IMP.core.XYZ.setup_particle(m, p2) 
# Use some XYZ-specific functionality (set
# coordinates) 
d1.set_coordinates(IMP.algebra.Vector3D(
                                10.0, 10.0, 10.0)) 
d2.set_coordinates(IMP.algebra.Vector3D(
                               -10.0, -10.0, -10.0)print(d1, d2)
```
• Note that usage from C++ is very similar (main differences are in language syntax, typing, and memory management)

 **10.0, 10.0, 10.0));** 

 $-10.0, -10.0, -10.0)$ 

# **Higher level interfaces**

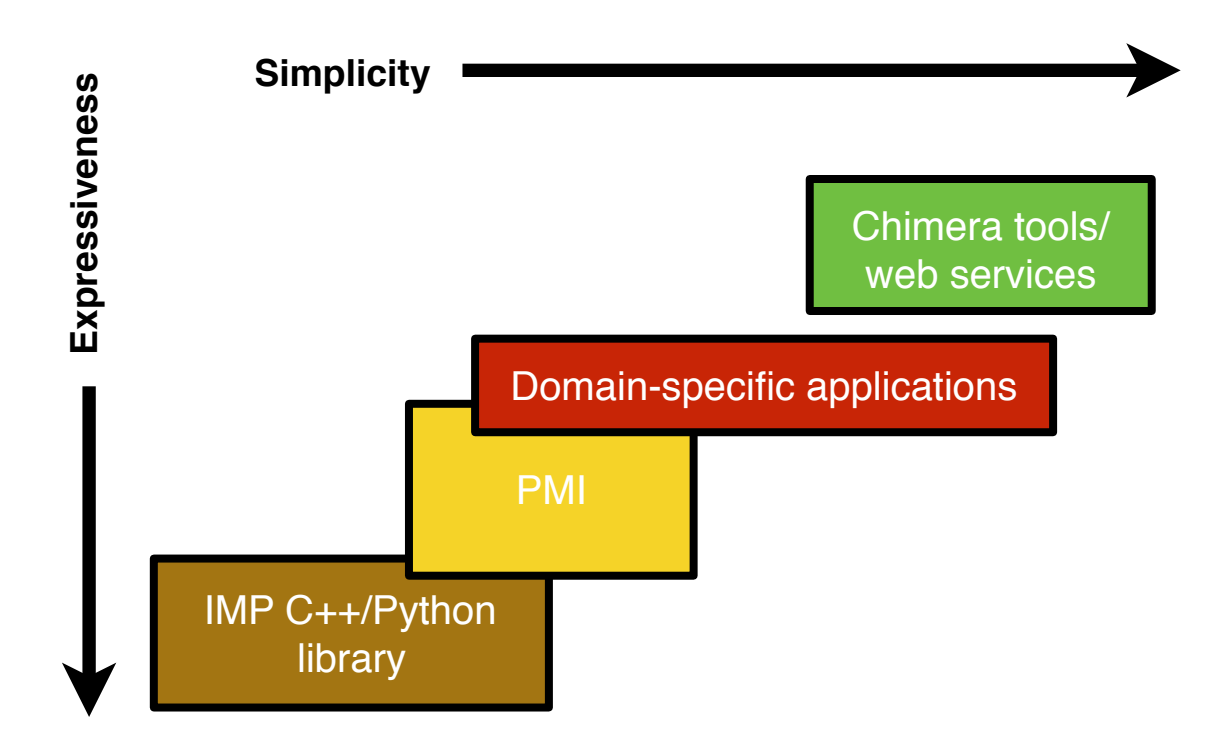

- In practice, scripts for real modeling problems would be too long and unwieldy to write this way
- Most usage of IMP is via simpler (but less flexible or expressive) interfaces

Several plugins to UCSF Chimera that use IMP

- Several plugins to UCSF Chimera that use IMP
- Web services at <https://salilab.org/> including:

- Several plugins to UCSF Chimera that use IMP
- Web services at <https://salilab.org/> including:

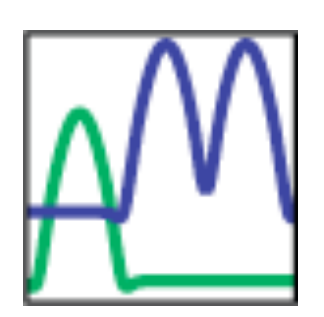

- Several plugins to UCSF Chimera that use IMP
- Web services at <https://salilab.org/> including:

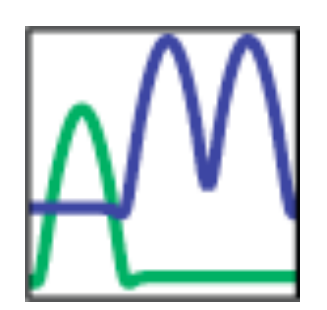

- Several plugins to UCSF Chimera that use IMP
- Web services at <https://salilab.org/> including:

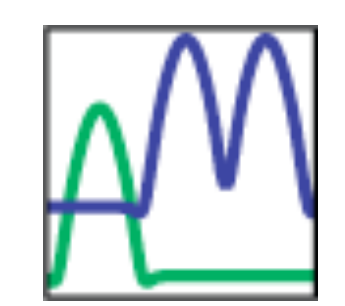

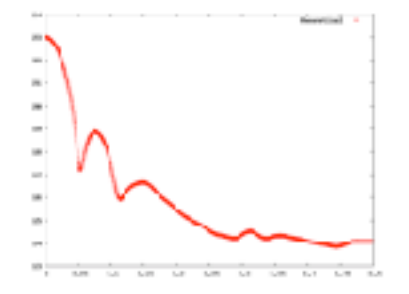

- Several plugins to UCSF Chimera that use IMP
- Web services at <https://salilab.org/> including:

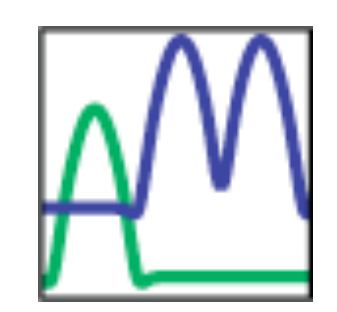

AllosMod: modeling of ligand-induced protein dynamics, allostery

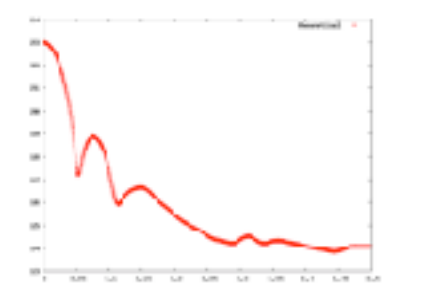

FoXS: fast SAXS profile computation with Debye formula

- Several plugins to UCSF Chimera that use IMP
- Web services at <https://salilab.org/> including:  $\rightarrow$

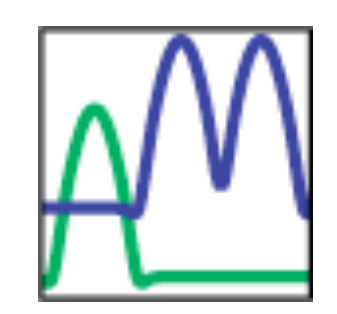

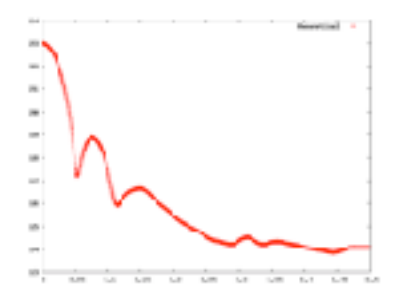

- FoXS: fast SAXS profile computation with Debye formula
- FoXSDock: macromolecular docking with SAXS Profile **State**

- Several plugins to UCSF Chimera that use IMP
- Web services at <https://salilab.org/> including:

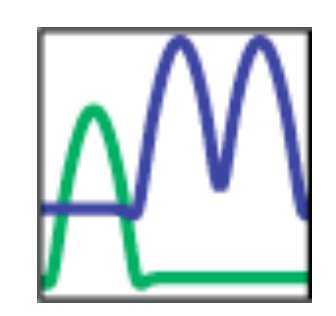

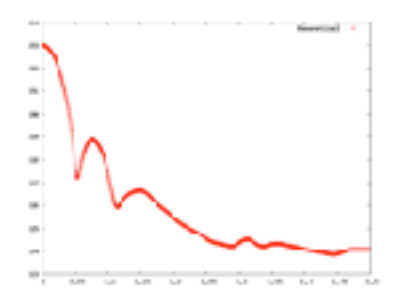

- FoXS: fast SAXS profile computation with Debye formula
- FoXSDock: macromolecular docking with SAXS Profile  $\bullet$
- SAXSMerge: automated statistical method to merge SAXS profiles from different concentrations and exposure times

- Several plugins to UCSF Chimera that use IMP
- Web services at <https://salilab.org/> including: 43

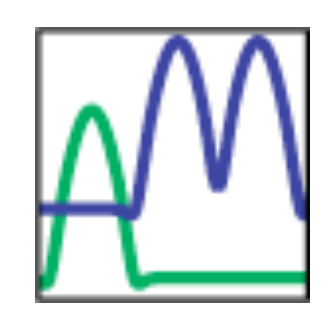

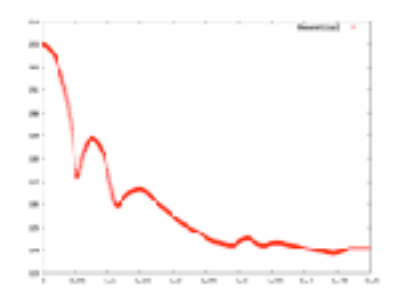

- FoXS: fast SAXS profile computation with Debye formula
- FoXSDock: macromolecular docking with SAXS Profile  $\bullet$
- SAXSMerge: automated statistical method to merge SAXS profiles from different concentrations and exposure times

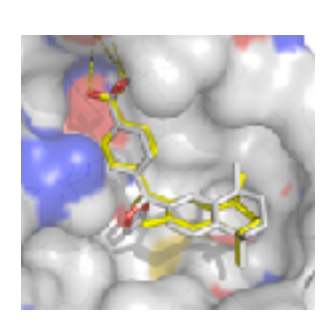

- Several plugins to UCSF Chimera that use IMP
- Web services at <https://salilab.org/> including:

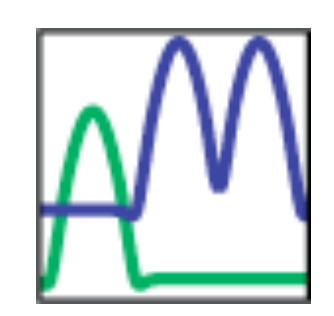

AllosMod: modeling of ligand-induced protein dynamics, allostery

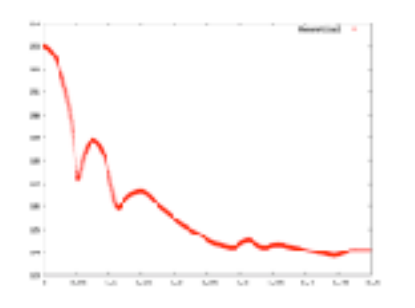

- FoXS: fast SAXS profile computation with Debye formula
- FoXSDock: macromolecular docking with SAXS Profile
- SAXSMerge: automated statistical method to merge SAXS profiles from different concentrations and exposure times

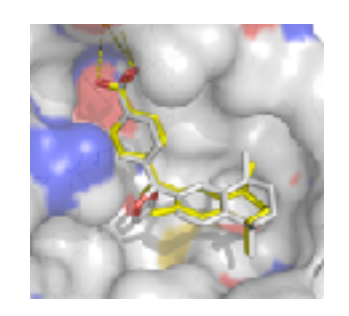

Pose&Rank: scoring of protein-ligand complexes  $\bullet$
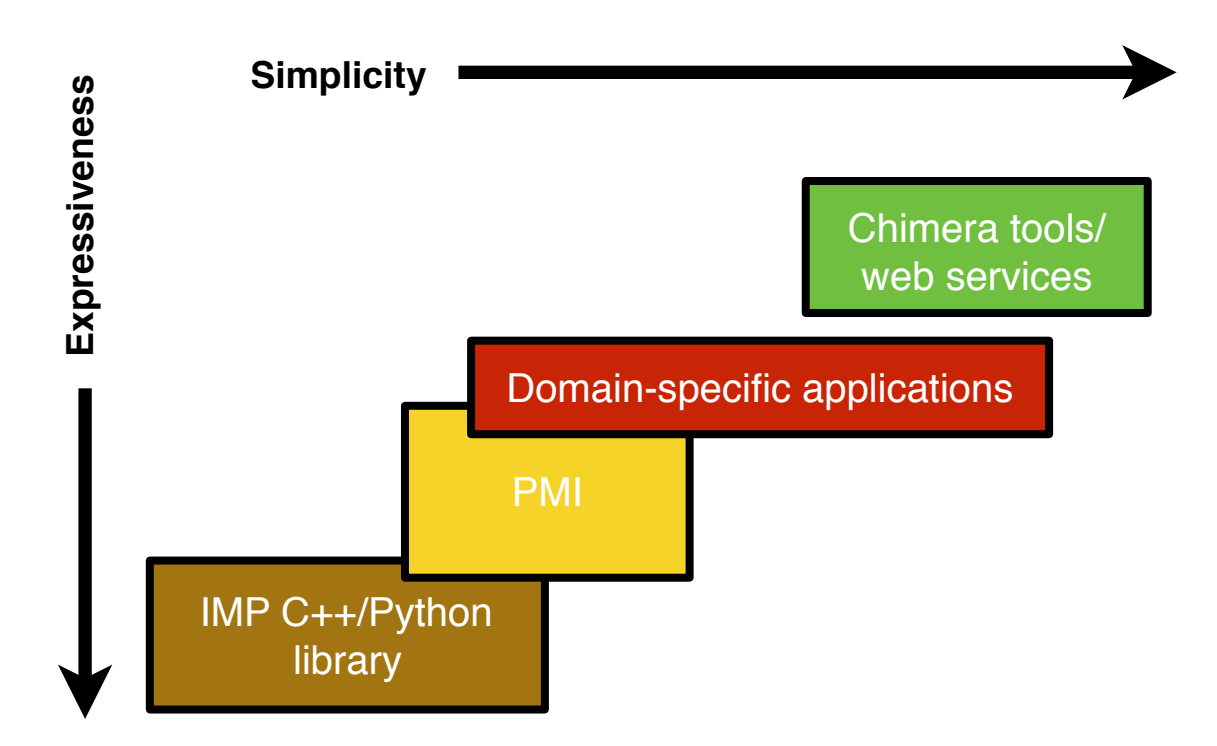

Domain-specific applications

Domain-specific applications

• Command line tools

Domain-specific applications

- Command line tools
- Do a very specific task, a subset of IMP functionality  $\bullet$
- Command line tools
- Do a very specific task, a subset of IMP functionality  $\bullet$
- Generally, similar functionality to web services, but  $\bullet$
- Command line tools
- Do a very specific task, a subset of IMP functionality  $\mathcal{L}$
- Generally, similar functionality to web services, but  $\bullet$ 
	- running locally
- Command line tools 43
- Do a very specific task, a subset of IMP functionality Ø
- Generally, similar functionality to web services, but  $\mathcal{L}$ 
	- running locally ٠
	- more adjustable parameters, flexibility 穆
- Command line tools  $\rightarrow$
- Do a very specific task, a subset of IMP functionality  $\mathcal{E}_{\mathcal{D}}$
- Generally, similar functionality to web services, but  $\mathcal{L}$ 
	- running locally ٥
	- more adjustable parameters, flexibility  $\mathcal{L}_{\mathcal{D}}$
- Today, we'll look briefly at using the **foxs** command line tool to leverage SAXS data

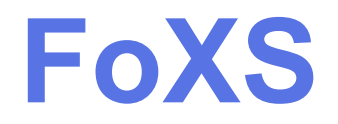

Given an experimental SAXS profile and a 3D model, FoXS:

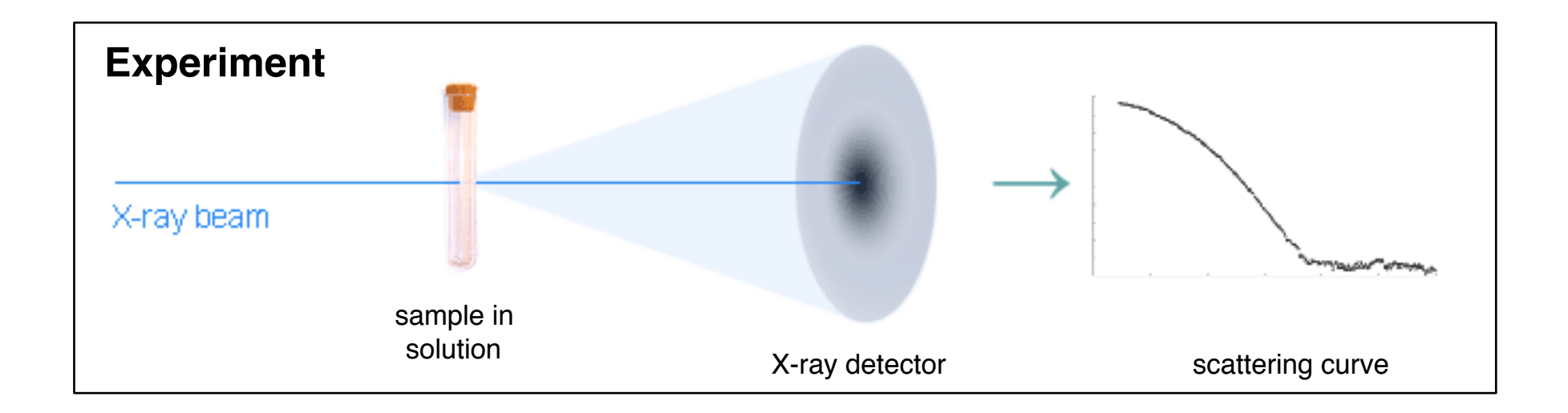

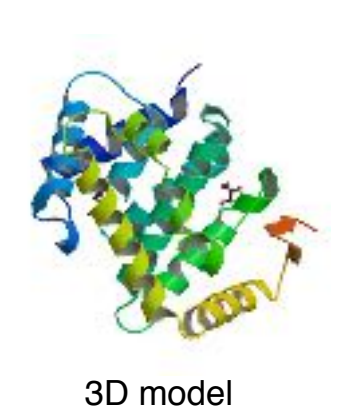

- Given an experimental SAXS profile and a 3D model,  $\bullet$ FoXS:
	- Calculates the theoretical profile of the model

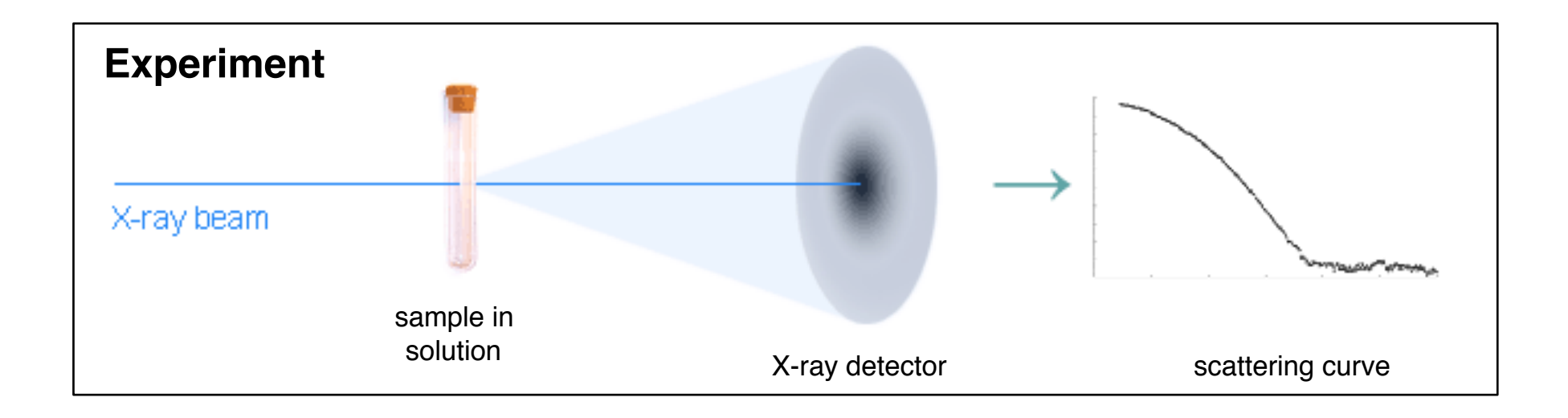

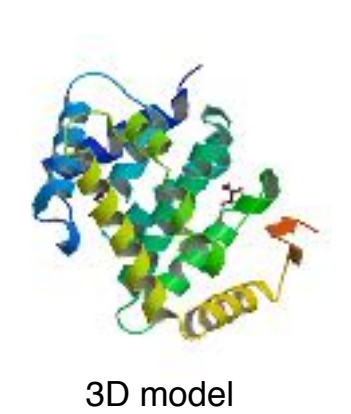

- Given an experimental SAXS profile and a 3D model,  $\bullet$ FoXS:
	- Calculates the theoretical profile of the model

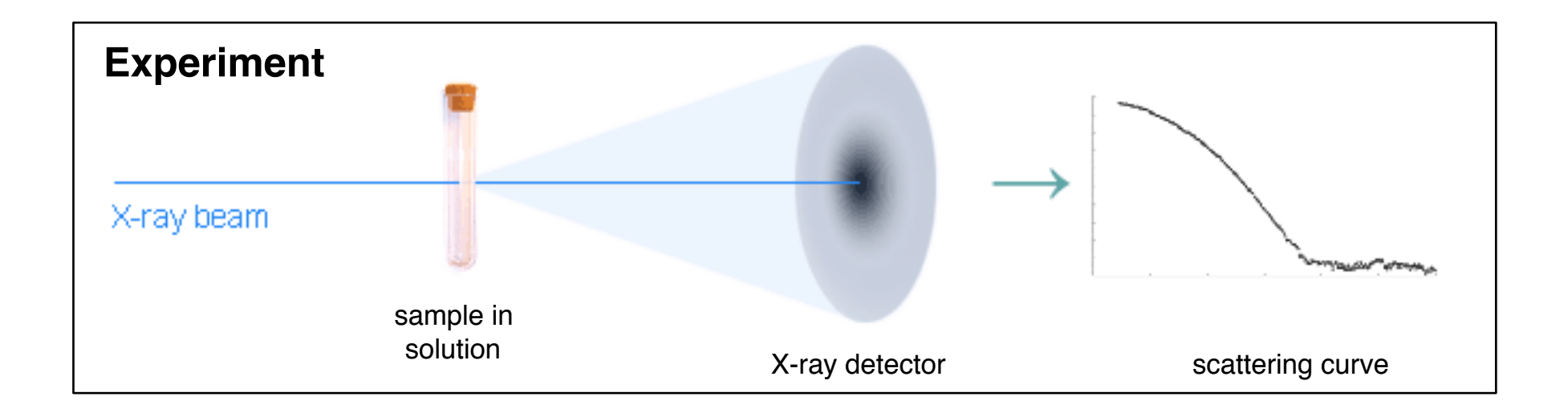

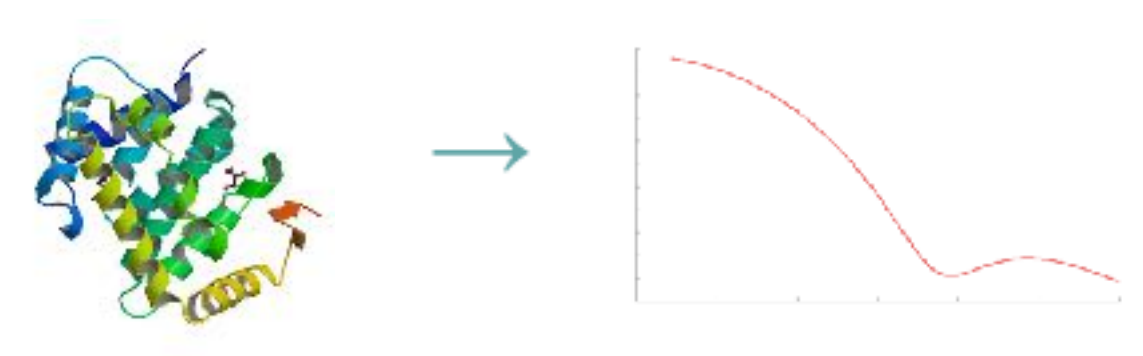

3D model scattering curve

- Given an experimental SAXS profile and a 3D model,  $\mathcal{L}_{\mathcal{D}}$ FoXS:
	- Calculates the theoretical profile of the model 穆
	- Fits the two profiles together and reports a fit value, χ 4

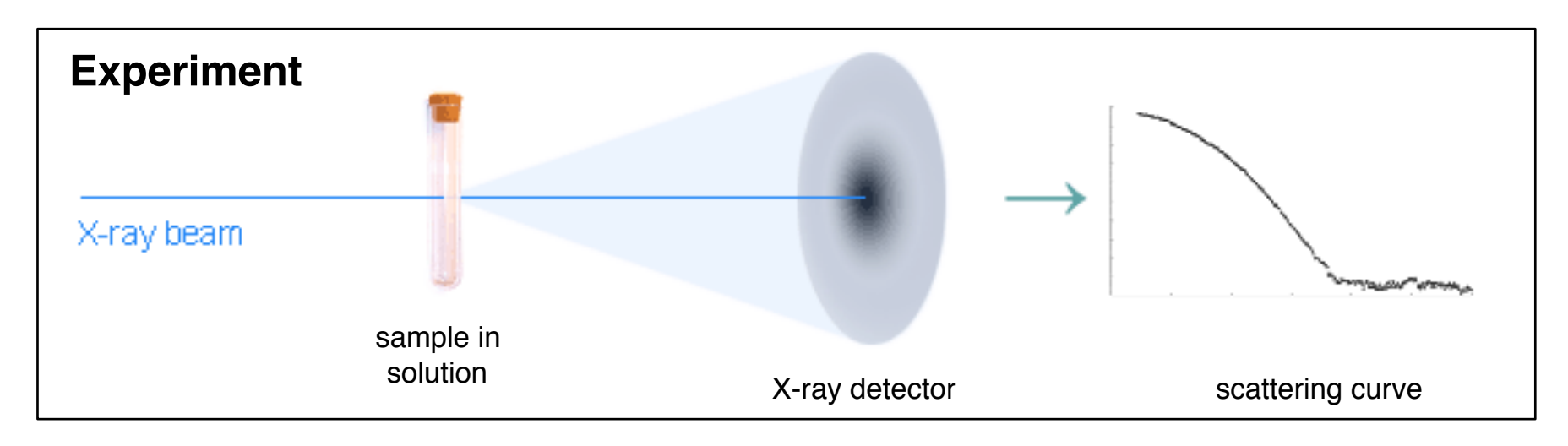

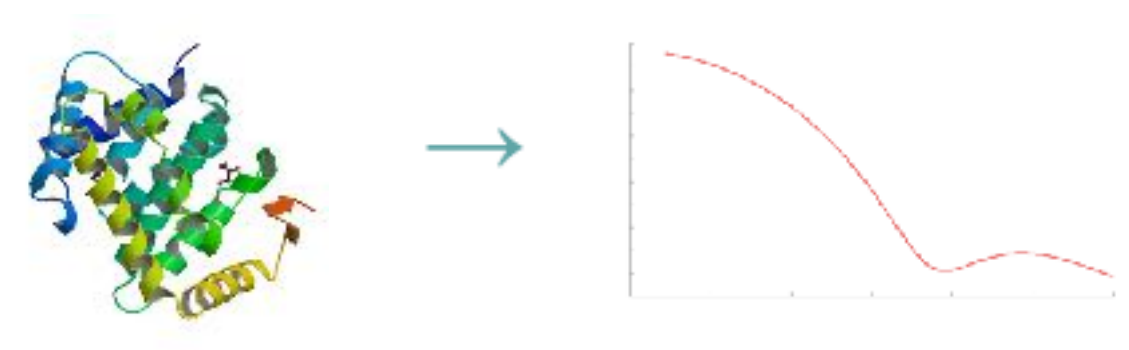

3D model scattering curve

- Given an experimental SAXS profile and a 3D model,  $\mathcal{L}_{\mathcal{D}}$ FoXS:
	- Calculates the theoretical profile of the model 43
	- Fits the two profiles together and reports a fit value, χ 4

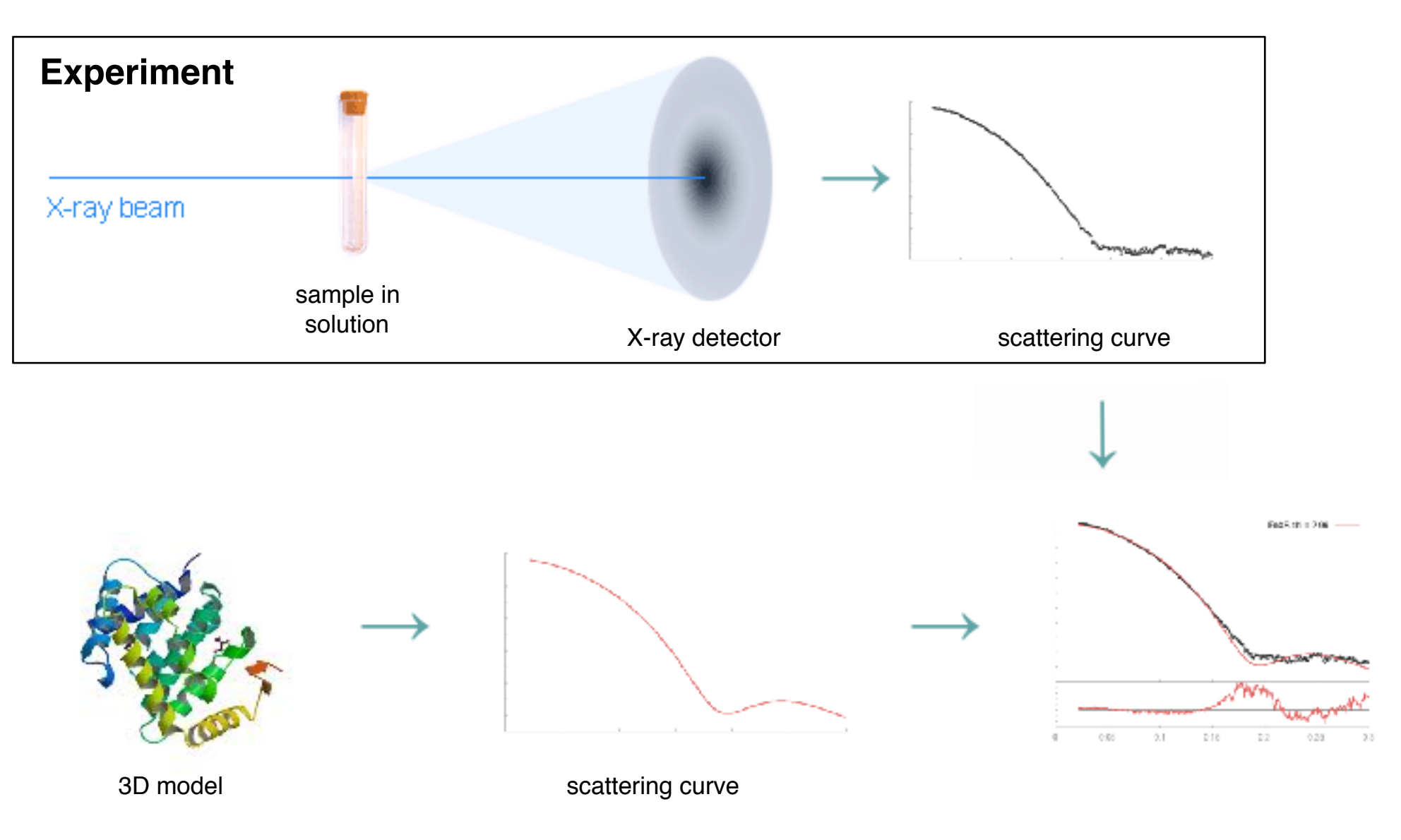

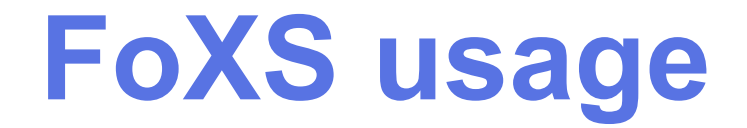

• Here we'll use FoXS to improve the structure of the C terminal domain of Nup133, one of the subunits of the Nup84 complex

• Here we'll use FoXS to improve the structure of the C terminal domain of Nup133, one of the subunits of the Nup84 complex

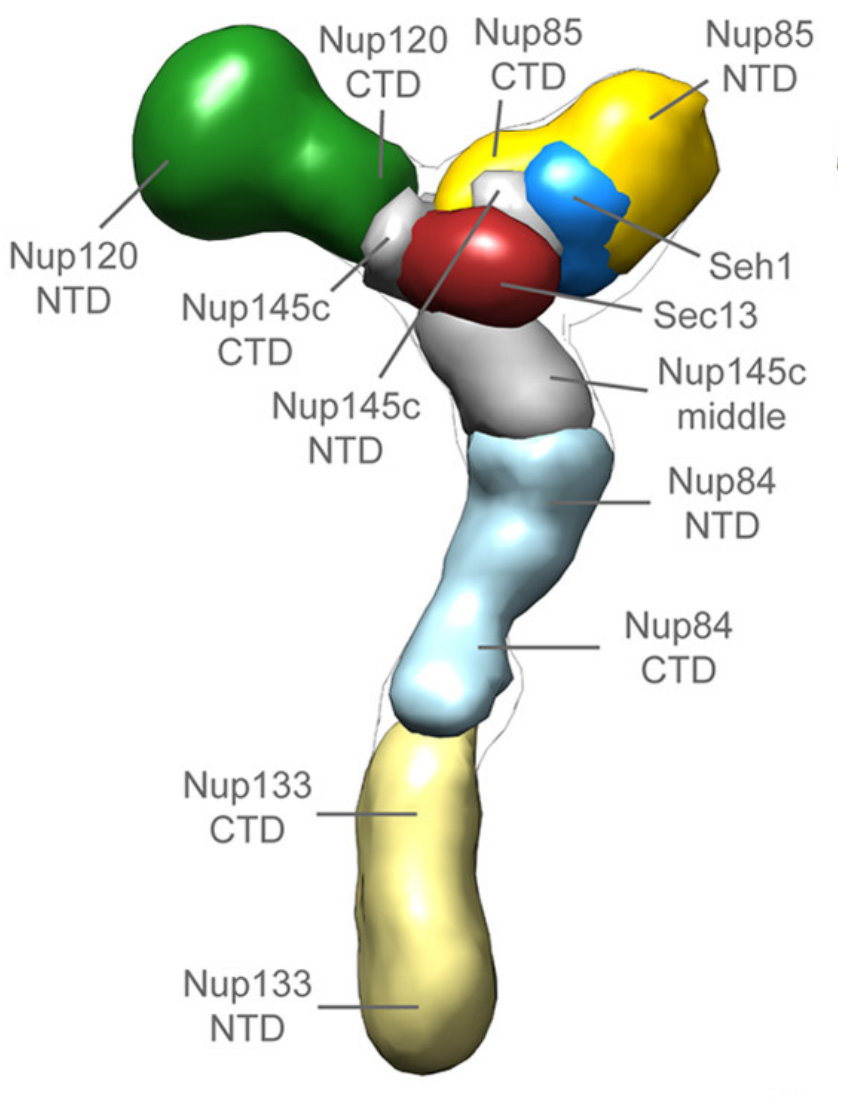

- Here we'll use FoXS to improve the structure of the C terminal domain of Nup133, one of the subunits of the Nup84 complex
- SAXS is rotationally averaged so we can't *predict* an X-ray-like structure, but we can *check consistency* with an existing structure

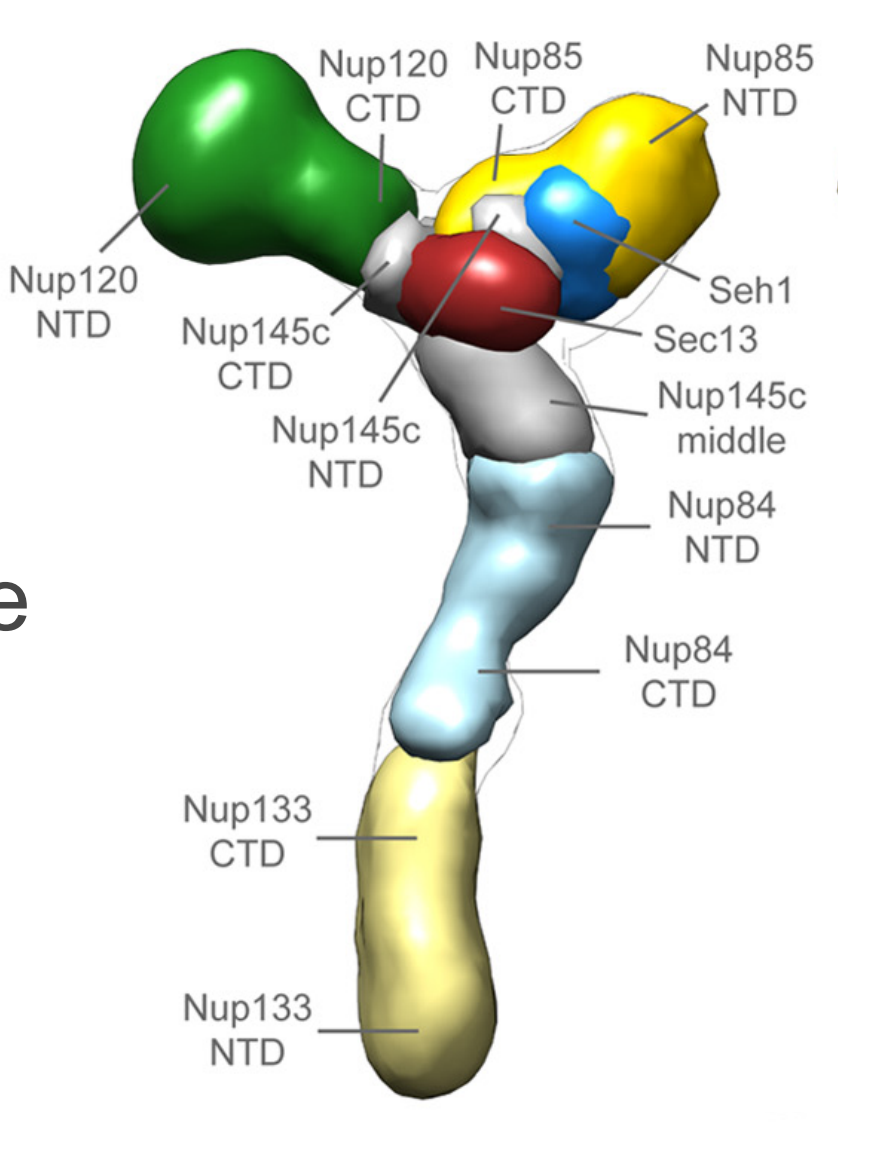

- Here we'll use FoXS to improve the structure of the C terminal domain of Nup133, one of the subunits of the Nup84 complex
- SAXS is rotationally averaged so we can't *predict* an X-ray-like structure, but we can *check consistency* with an existing structure
- For the Nup84 study we built structures of the complete Nup133 using comparative modeling since no X-ray structures were available

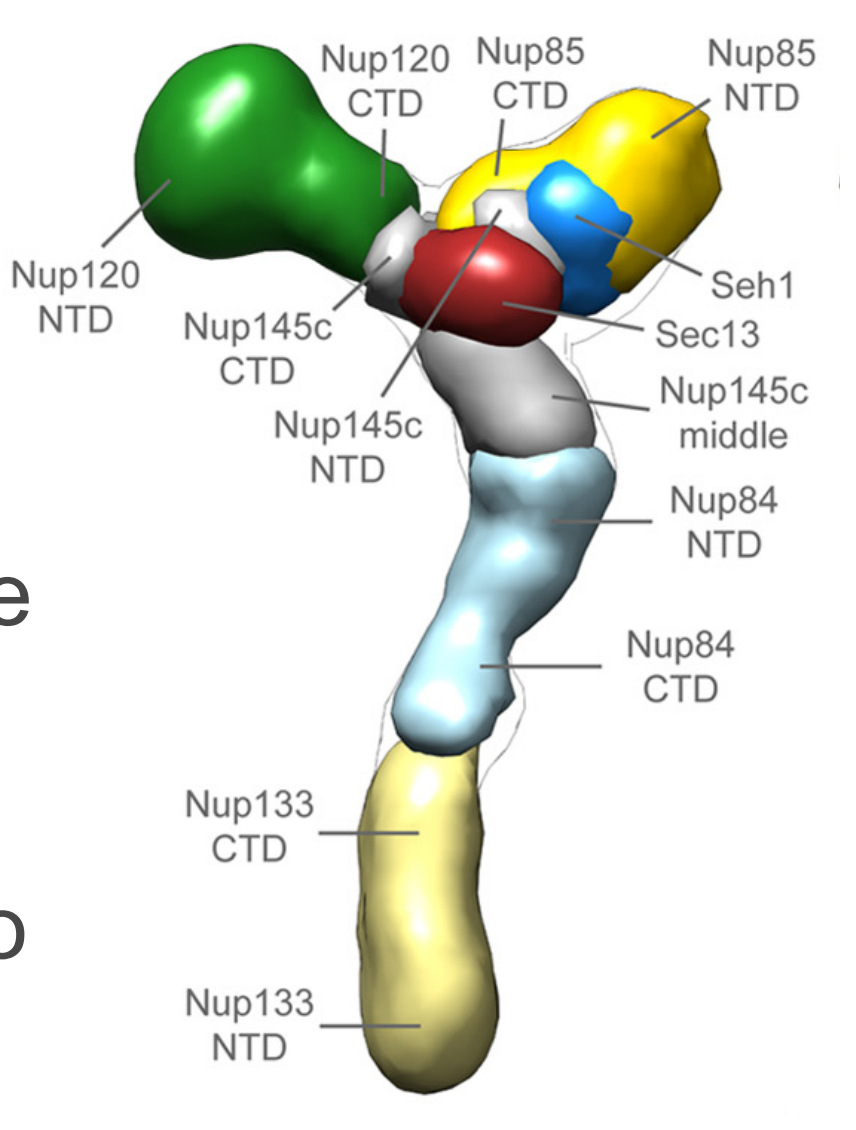

## **Get FoXS inputs**

- First, determine where they are (again, included as IMP examples, in the '**foxs**' module): **\$ python >>> import IMP.foxs >>> IMP.foxs.get\_example\_path('nup133')**
- Then, copy them to your working directory/ folder:
	- **\$ mkdir foxs\_example**
	- **\$ cd foxs\_example**
	- \$ cp <path to nup133>/\* .

## **Get FoXS inputs**

- First, determine where they are (again, included as IMP examples, in the '**foxs**' module): **\$ python >>> import IMP.foxs >>> IMP.foxs.get\_example\_path('nup133')**
- Then, copy them to your working directory/ folder:
	- **\$ mkdir foxs\_example**
	- **\$ cd foxs\_example**
	- \$ cp <path to nup133>/\* .

Windows users, use 'copy' rather than 'cp' and \ rather than /.

### **Input files**

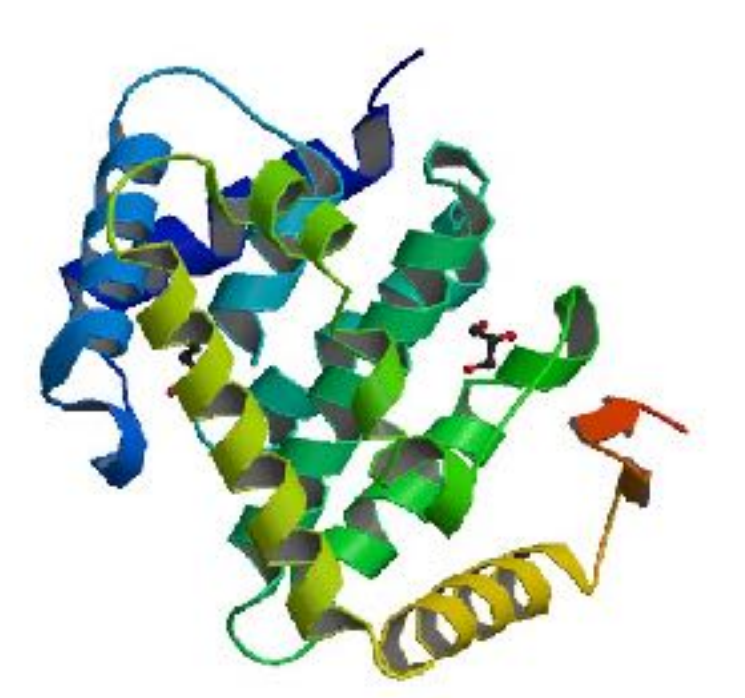

X-ray crystal structure of the C terminal domain of Nup133, in PDB format

**3KFO.pdb 23922\_merge.dat**

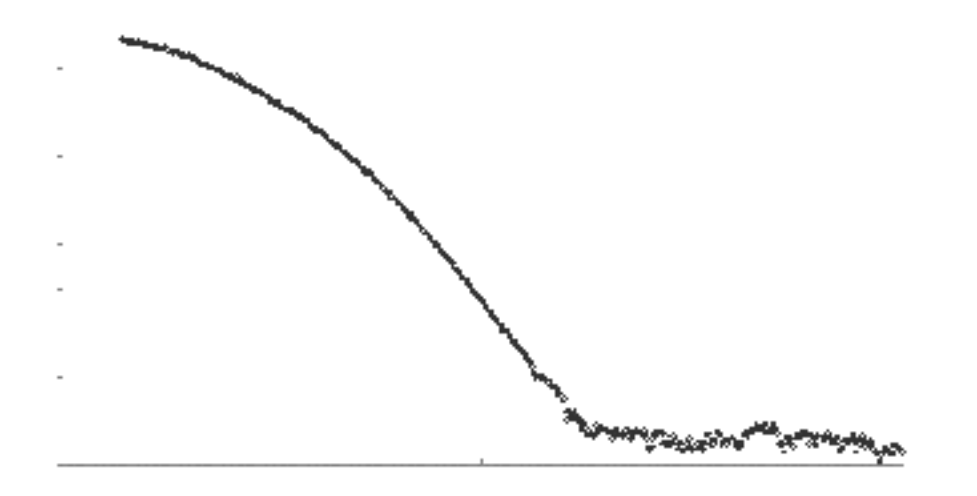

Experimental SAXS profile of the same structure (simple table of intensity vs. angle, plotted here for clarity)

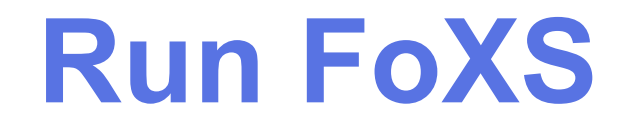

#### **Run FoXS**

- Running FoXS is simple; we just give it the PDB file and the profile:
	- **\$ foxs 3KFO.pdb 23922\_merge.dat**

## **Run FoXS**

• Running FoXS is simple; we just give it the PDB file and the profile:

**\$ foxs 3KFO.pdb 23922\_merge.dat**

• Output will end with something like **3KFO.pdb 23922\_merge.dat Chi = 2.95998 c1 = 1.02509 c2 = 3.3952 default chi = 9.87946**

## **Run FoXS**

• Running FoXS is simple; we just give it the PDB file and the profile:

**\$ foxs 3KFO.pdb 23922\_merge.dat**

- Output will end with something like **3KFO.pdb 23922\_merge.dat Chi = 2.95998 c1 = 1.02509 c2 = 3.3952 default chi = 9.87946**
- i.e. quality of fit (x) is 2.96 (smaller is better, so this is not great)

• Both the X-ray structure and the SAXS profile were collected for the same structure, so shouldn't they match?

- Both the X-ray structure and the SAXS profile were collected for the same structure, so shouldn't they match?
- Let's look at the **3KFO.pdb** file in a text editor (not a molecular viewer), specifically REMARK 465, 470 and 999 lines

- Both the X-ray structure and the SAXS profile were collected for the same structure, so shouldn't they match?
- Let's look at the **3KFO.pdb** file in a text editor (not a molecular viewer), specifically REMARK 465, 470 and 999 lines
	- proteolysis removed residues 881-943 (REMARK 999) so these weren't seen in either experiment

- Both the X-ray structure and the SAXS profile were collected for the same structure, so shouldn't they match?
- Let's look at the **3KFO.pdb** file in a text editor (not a molecular viewer), specifically REMARK 465, 470 and 999 lines
	- proteolysis removed residues 881-943 (REMARK 999) so these weren't seen in either experiment
	- the X-ray experiment was unable to resolve residues 944, 945, and 1159-1165 (REMARK 465)

- Both the X-ray structure and the SAXS profile were collected for the same structure, so shouldn't they match?
- Let's look at the **3KFO.pdb** file in a text editor (not a molecular viewer), specifically REMARK 465, 470 and 999 lines
	- proteolysis removed residues 881-943 (REMARK 999) so these weren't seen in either experiment
	- the X-ray experiment was unable to resolve residues 944, 945, and 1159-1165 (REMARK 465)
	- 16 other residues in the X-ray experiment had unresolved side chains (REMARK 470)

- Both the X-ray structure and the SAXS profile were collected for the same structure, so shouldn't they match?
- Let's look at the **3KFO.pdb** file in a text editor (not a molecular viewer), specifically REMARK 465, 470 and 999 lines
	- proteolysis removed residues 881-943 (REMARK 999) so these weren't seen in either experiment
	- the X-ray experiment was unable to resolve residues 944, 945, and 1159-1165 (REMARK 465)
	- 16 other residues in the X-ray experiment had unresolved side chains (REMARK 470)
- We can resolve these issues by filling in the missing residues with MODELLER

#### **Comparative modeling by satisfaction of spatial restraints: MODELLER**

**3D GKITFYERGFQGHCYESDC-NLQP…**

**SEQ GKITFYERG---RCYESDCPNLQP…**

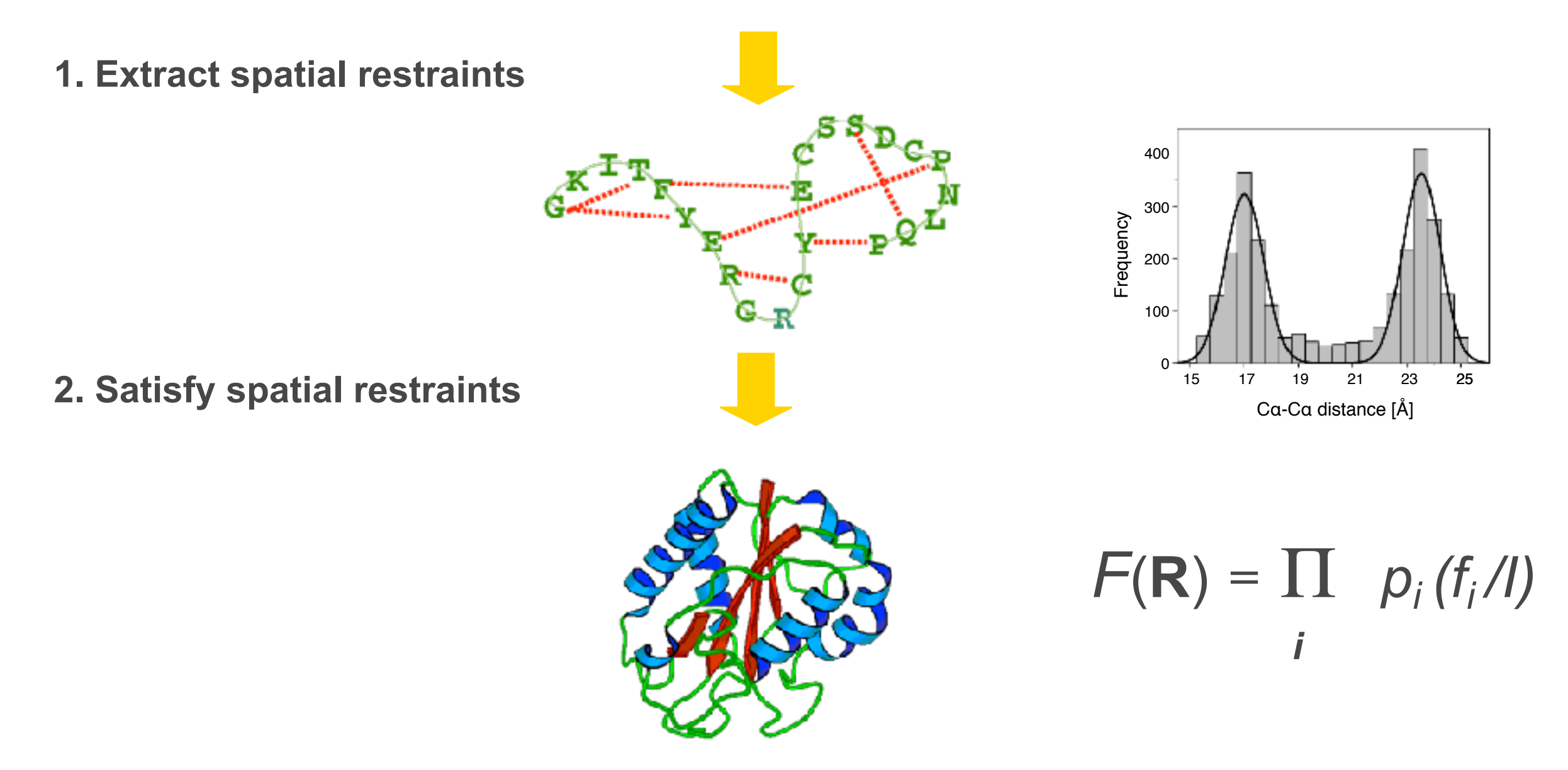

A. Šali & T. Blundell. *J. Mol. Biol.* **234**, 779, 1993. J.P. Overington & A. Šali. *Prot. Sci*. **3**, 1582, 1994. A. Fiser, R. Do & A. Šali, *Prot. Sci*., **9**, 1753, 2000.

[https://salilab.org/modeller/](http://salilab.org)

#### **Run FoXS on the model**

#### **Run FoXS on the model**

Precalculated MODELLER model is available for those that don't have MODELLER
## **Run FoXS on the model**

- Precalculated MODELLER model is available for those that don't have MODELLER
- FoXS is run in the same way as before, just on the model:
	- **\$ foxs 3KFO-fill.B99990005.pdb 23922\_merge.dat**

## **Run FoXS on the model**

- Precalculated MODELLER model is available for those that don't have MODELLER
- FoXS is run in the same way as before, just on the model: **\$ foxs 3KFO-fill.B99990005.pdb 23922\_merge.dat**
- Output will end with something like **3KFO-fill.B99990005.pdb 23922\_merge.dat Chi = 1.14507 c1 = 1.02835 c2 = 0.93184 default chi = 6.36924**

## **Run FoXS on the model**

- Precalculated MODELLER model is available for those that don't have MODELLER
- FoXS is run in the same way as before, just on the model: **\$ foxs 3KFO-fill.B99990005.pdb 23922\_merge.dat**
- Output will end with something like **3KFO-fill.B99990005.pdb 23922\_merge.dat Chi = 1.14507 c1 = 1.02835 c2 = 0.93184 default chi = 6.36924**
- i.e. quality of fit (x) is 1.1, much improved

Also generates **\*.dat** files for plotting

- Also generates **\*.dat** files for plotting
- If you have gnuplot, add **-g** option to get gnuplot input files (**\*.plt**) too:
	- **\$ foxs -g 3KFO-fill.B99990005.pdb 23922\_merge.dat**
	- **\$ gnuplot 3KFO-fill.B99990005\_23922\_merge.plt**

- Also generates **\*.dat** files for plotting
- If you have gnuplot, add **-g** option to get gnuplot input files (**\*.plt**) too: **\$ foxs -g 3KFO-fill.B99990005.pdb 23922\_merge.dat \$ gnuplot 3KFO-fill.B99990005\_23922\_merge.plt**
- Look at

**3KFO-fill.B99990005\_23922\_merge.png** in an image viewer

### **gnuplot output**

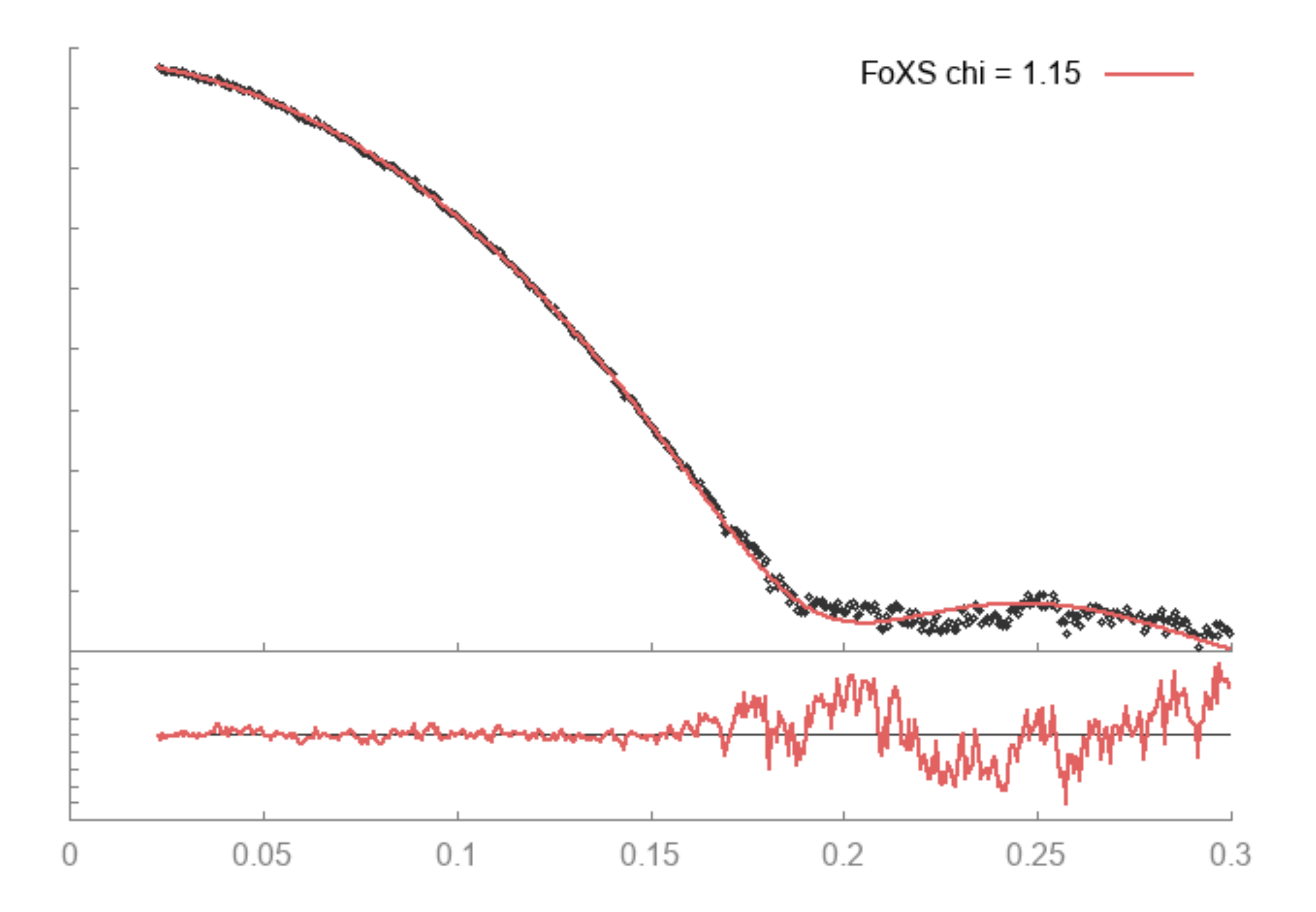

## **FoXS web service**

- Alternatively, use the FoXS web service: <https://salilab.org/foxs/>
- Takes same inputs, makes plots etc.

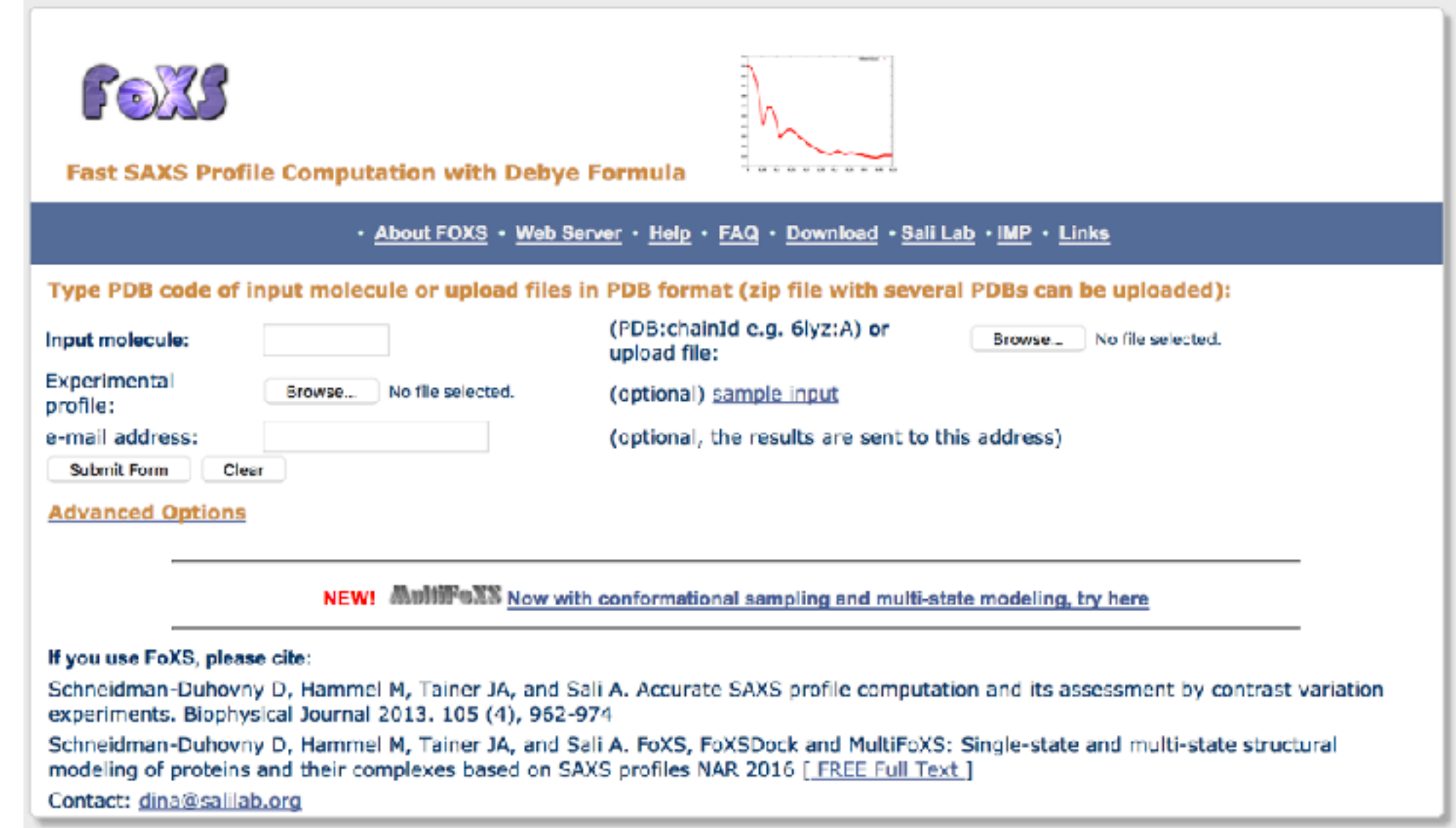

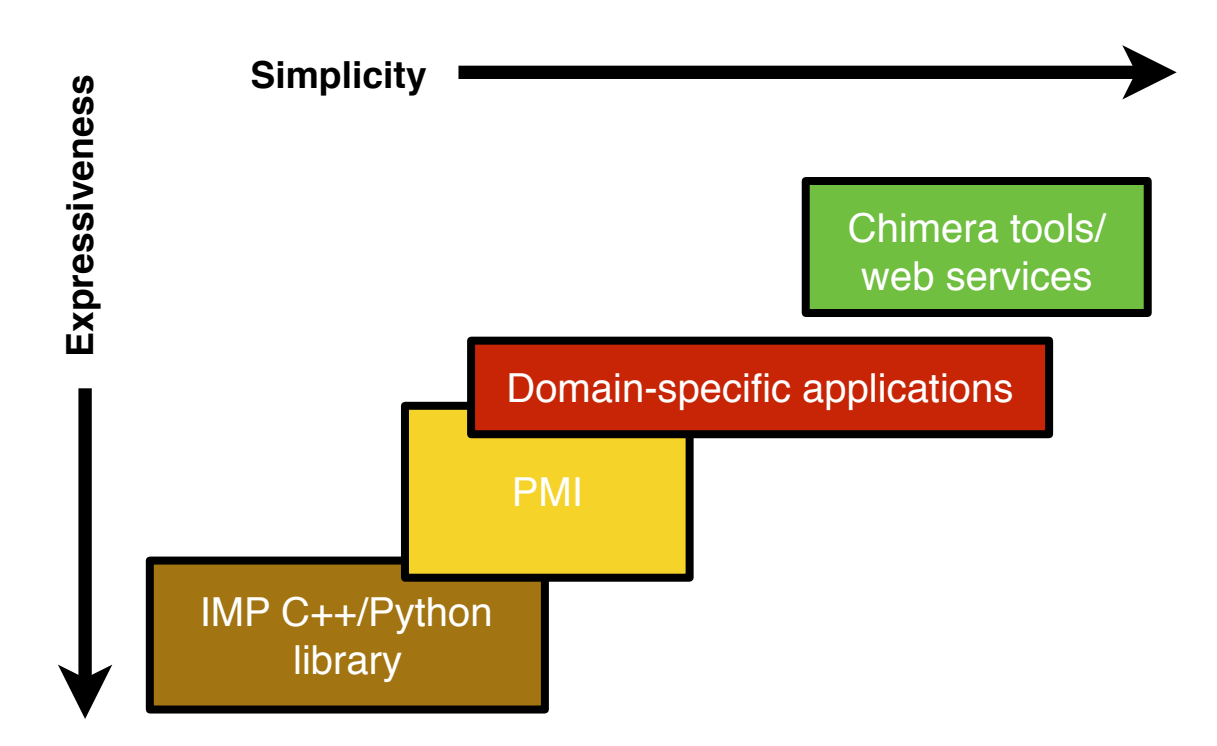

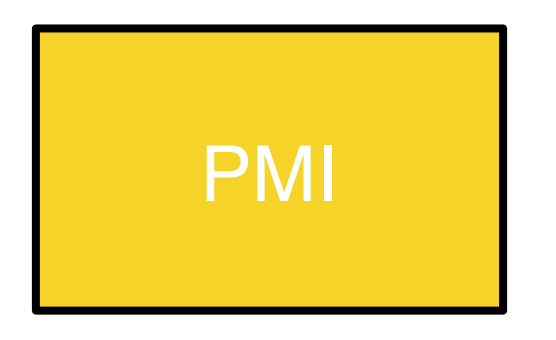

- Just another IMP module (**IMP.pmi**)
- A meta language for modeling
- We still write Python scripts, but...
	- Refer to biological units rather than individual particles
	- Many protocols (e.g. replica exchange) already packaged up nicely for us
	- Publication-ready plots are more or less automatic
- Regular IMP objects are constructed, so an advanced user can always customize things using the full collection of IMP classes if PMI is insufficient
- Today we will use PMI to model the stalk of the RNA Polymerase II complex

# **Software installation for PMI**

- We need installed
	- **numpy** and **scipy** for matrix and linear algebra  $\mathcal{L}_{\mathcal{D}}$
	- **scikit-learn** for k-means clustering
	- **matplotlib** for plotting results  $\mathcal{L}_{\mathcal{D}}$
	- **UCSF Chimera** for visualization of results
	- **IMP** itself
	- **git** is very useful for tracking our work (but not essential)
- Again, easiest way (for everything except Chimera) is to install Anaconda Python, then run from a command prompt/terminal:

```
$ conda config --add channels salilab
$ conda install imp git numpy scipy scikit-learn matplotlib
```
• Get the tutorial files from GitHub: [https://github.com/salilab/imp\\_tutorial/](https://github.com/salilab/imp_tutorial/)

- Get the tutorial files from GitHub: [https://github.com/salilab/imp\\_tutorial/](https://github.com/salilab/imp_tutorial/)
- Best way is to clone with git: **\$ git clone https://github.com/salilab/imp\_tutorial.git**

- Get the tutorial files from GitHub: [https://github.com/salilab/imp\\_tutorial/](https://github.com/salilab/imp_tutorial/)
- Best way is to clone with git: **\$ git clone https://github.com/salilab/imp\_tutorial.git**
- If you don't have a git client, get the zip file instead from the "clone or download" link

#### <https://git-scm.com/book>

• git tracks who changed what and when (like an electronic lab notebook)

- git tracks who changed what and when (like an electronic lab notebook)
	- often hard to keep modeling protocols organized

- git tracks who changed what and when (like an electronic lab notebook)
	- often hard to keep modeling protocols organized
	- don't have to use git for this, but *vitally important* to use some kind of change tracking software (e.g. SVN, CVS, hg, etc.)

- git tracks who changed what and when (like an electronic lab notebook)
	- often hard to keep modeling protocols organized
	- don't have to use git for this, but *vitally important* to use some 穆 kind of change tracking software (e.g. SVN, CVS, hg, etc.)
- git integrates nicely with GitHub which provides a web front end

- git tracks who changed what and when (like an electronic lab notebook)
	- often hard to keep modeling protocols organized
	- don't have to use git for this, but *vitally important* to use some Ø kind of change tracking software (e.g. SVN, CVS, hg, etc.)
- git integrates nicely with GitHub which provides a web front end
	- Simplifies collaboration on software and protocols

- git tracks who changed what and when (like an electronic lab notebook)
	- often hard to keep modeling protocols organized
	- don't have to use git for this, but *vitally important* to use some Ø kind of change tracking software (e.g. SVN, CVS, hg, etc.)
- git integrates nicely with GitHub which provides a web front end
	- Simplifies collaboration on software and protocols
- Our ultimate goal with any modeling is to make it public, reproducible (see other published systems, also managed by git:<https://integrativemodeling.org/systems/>)

- git tracks who changed what and when (like an electronic lab notebook)
	- often hard to keep modeling protocols organized
	- don't have to use git for this, but *vitally important* to use some kind of change tracking software (e.g. SVN, CVS, hg, etc.)
- git integrates nicely with GitHub which provides a web front end
	- Simplifies collaboration on software and protocols
- Our ultimate goal with any modeling is to make it public, reproducible (see other published systems, also managed by git:<https://integrativemodeling.org/systems/>)
- Helpful git commands: **git log**, **git show**, **git pull**, **git status**, **git diff**, **git commit**, **git push**

## **Integrative structure modeling of RNA Polymerase II stalk**

- RNA Pol II is a eukaryotic complex that catalyzes DNA transcription to synthesize mRNA strands
- Eukaryotic RNA polymerase II contains 12 subunits, Rpb1 to Rpb12
- The yeast RNA Pol II dissociates into a 10-subunit core and a Rpb4/Rpb7 heterodimer
- Rpb4 and Rpb7 are conserved from yeast to humans, and form a stalk-like protrusion extending from the main body of the RNA Pol II complex

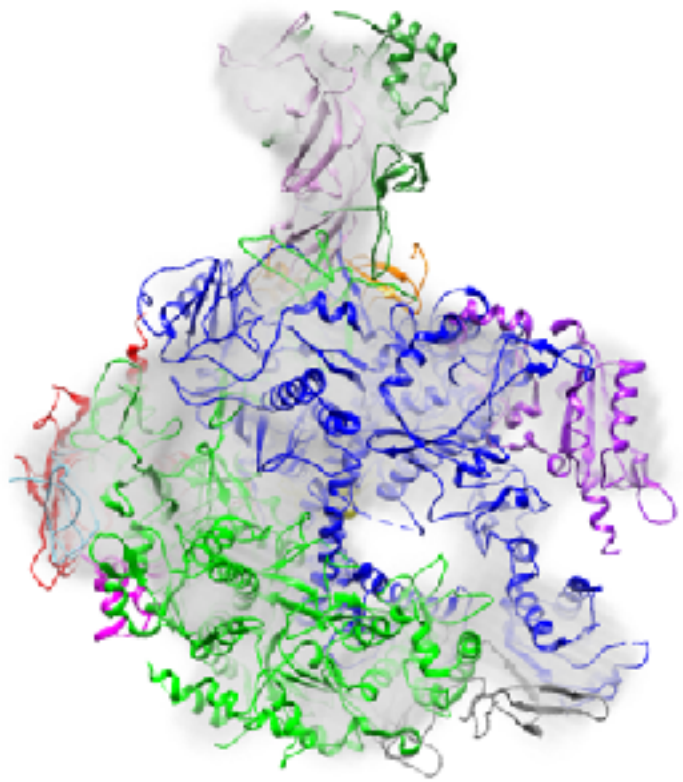

## **Integrative structure modeling of RNA Polymerase II stalk**

- We want to determine the localization of two subunits of the yeast RNA Polymerase II, Rpb4 and Rpb7 (stalk), hypothesizing that we already know the structure of the remaining 10-subunit complex
- This example utilizes:
	- chemical cross-linking coupled with mass spectrometry (CX-MS), 穆
	- negative-stain electron microscopy (EM), ु
	- X-ray crystallography data

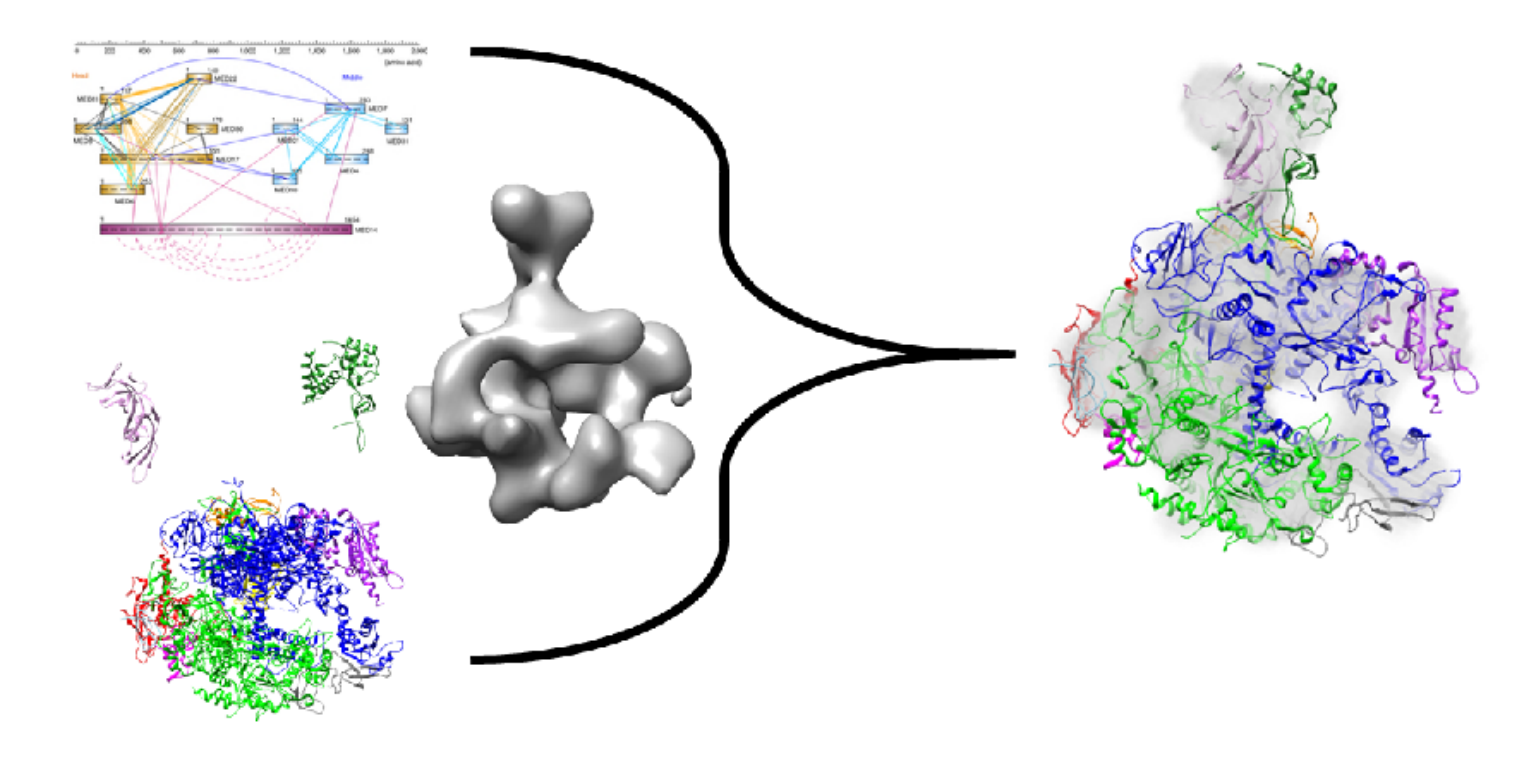

# **First round: modeling with EM/X-ray only**

For the purposes of demonstration, we'll first model the complex using *only* the EM and X-ray data

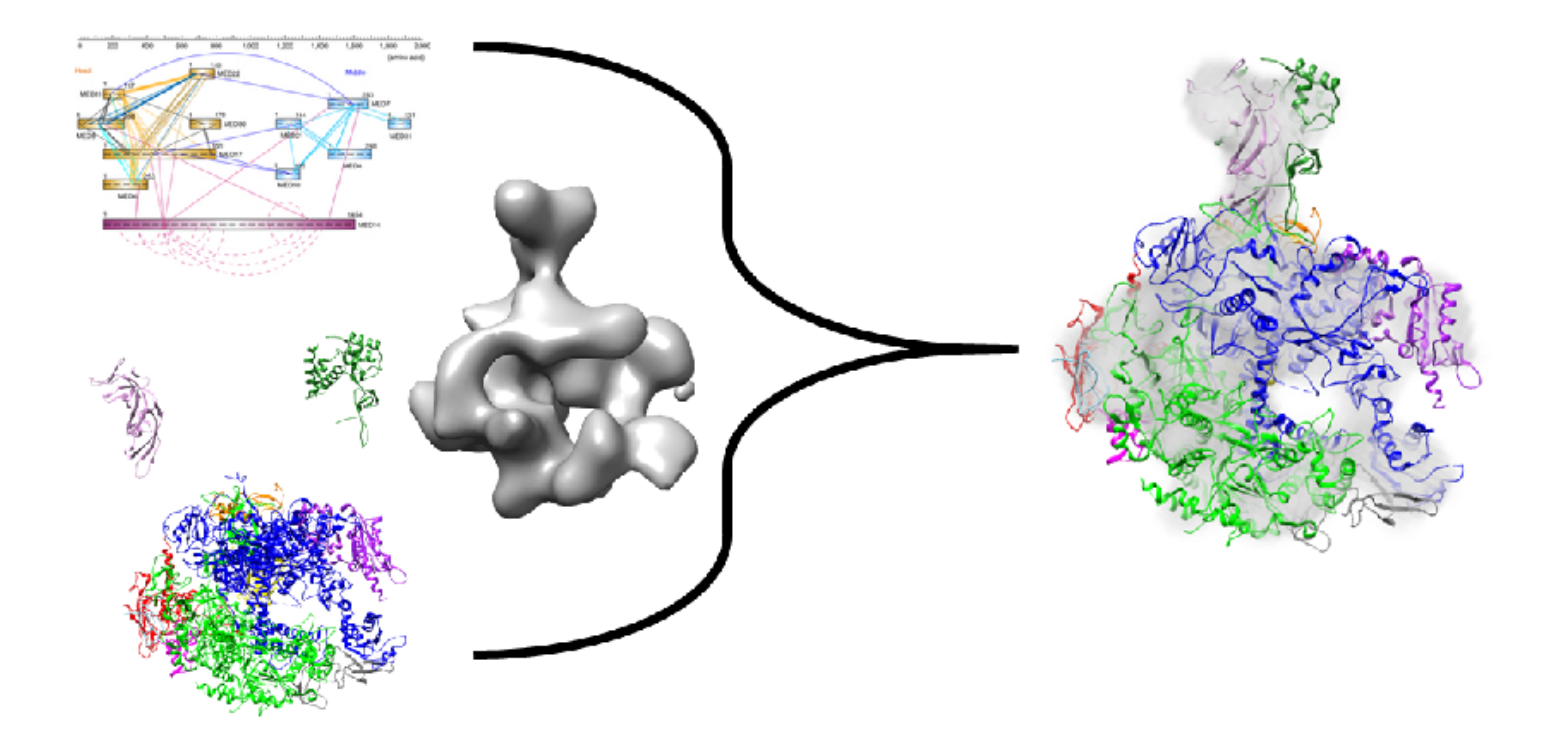

# **First round: modeling with EM/X-ray only**

For the purposes of demonstration, we'll first model the complex using *only* the EM and X-ray data

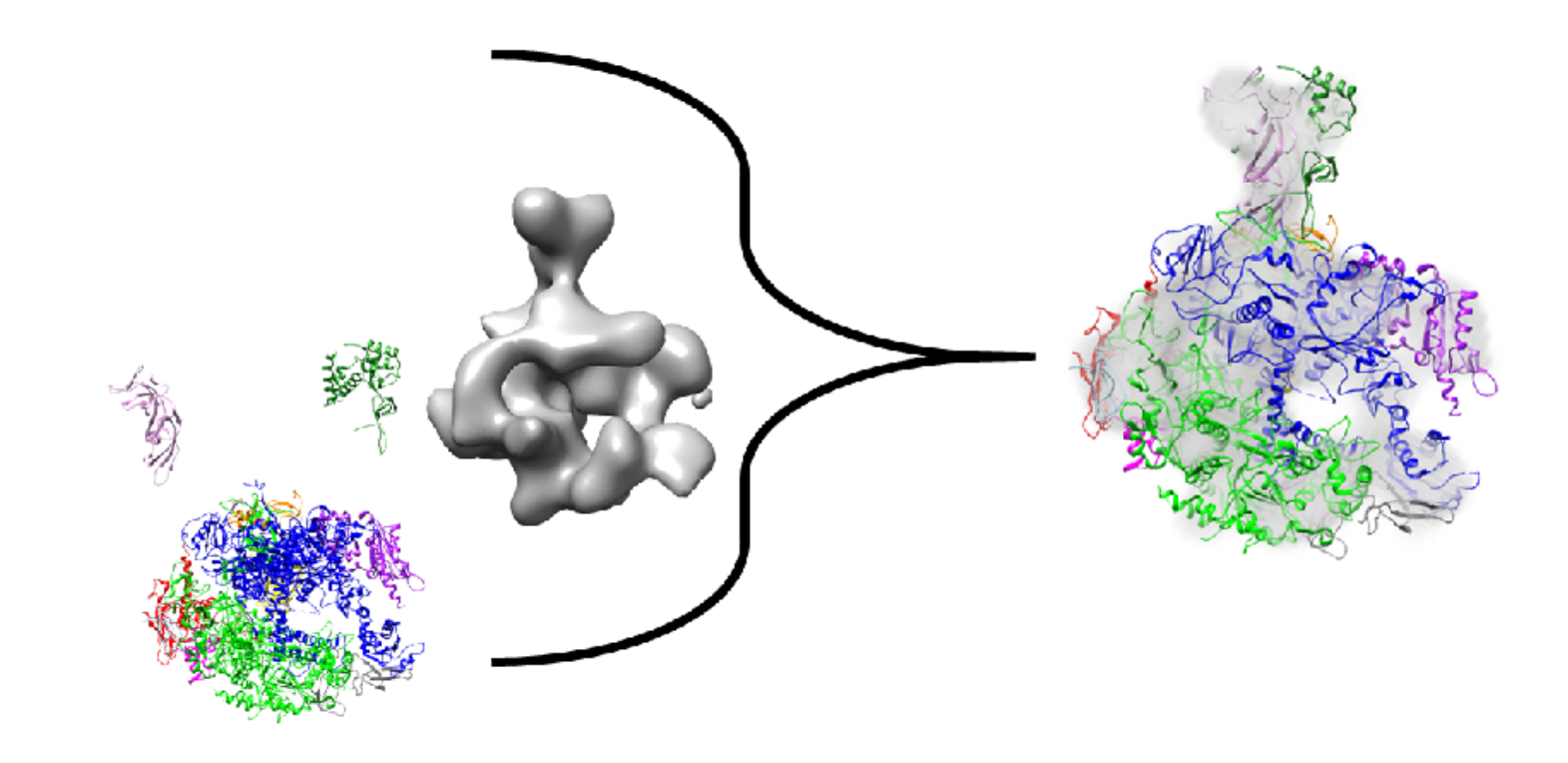

# **Main modeling script**

- Let's get started by getting the main modeling script running while we look at what it's doing
- Do this by running in a terminal/command prompt:  $\rightarrow$

```
$ cd imp_tutorial/rnapolii/modeling_em
$ python modeling.py --test
```
• "Real" modeling will take hours, so we're running in 'test' mode which generates only 100 frames (rather than 20,000)

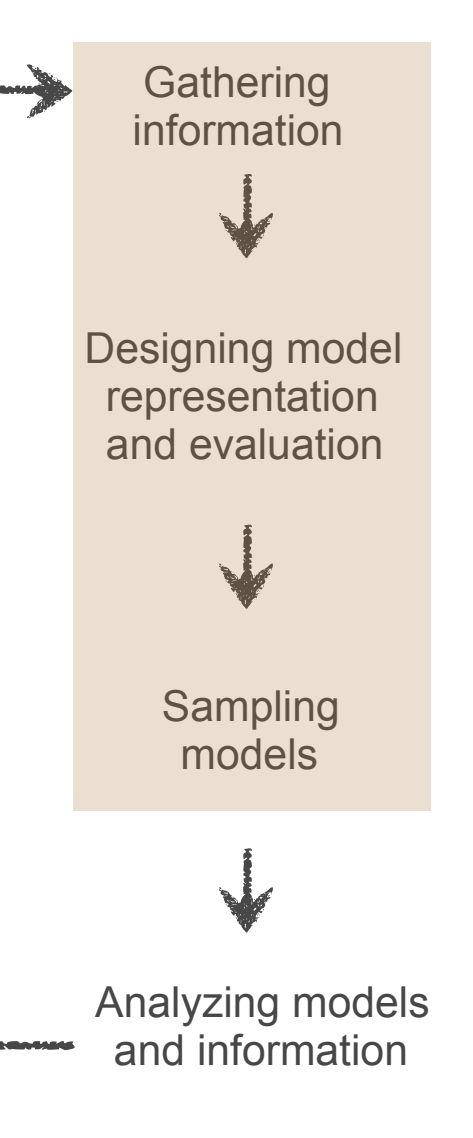

• The script covers the first 3 steps of integrative modeling

### **Expected script output**

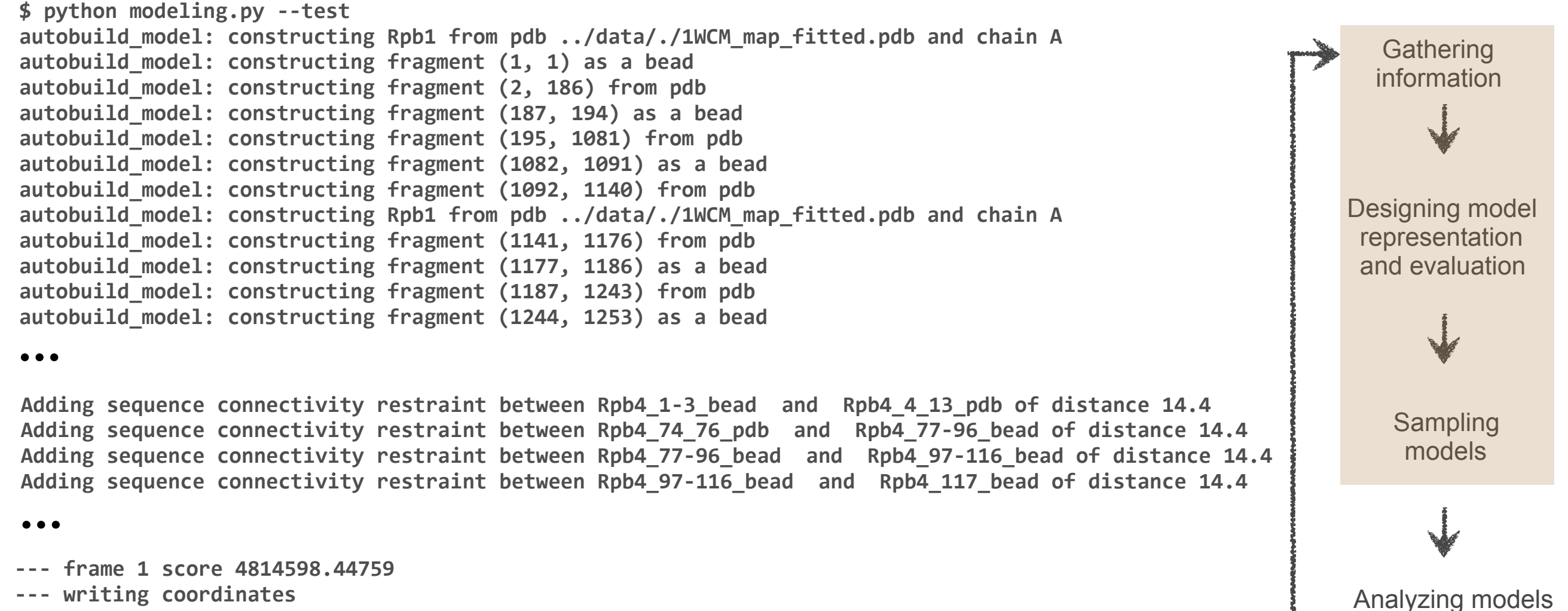

and information

- --- frame 2 score 3527090.92513
- **--- writing coordinates**
- --- frame 3 score 2662180.99705
- **--- writing coordinates**
- --- frame 4 score 2021182.74211
- **--- writing coordinates**
- **--- frame 5 score 1459614.23926**

### **Common errors**

• If you see

NameError: name 'inf' is not defined

• ... try running the script again (sometimes IMP's initial random model results in a very bad fit to the EM map, and the system cannot recover)

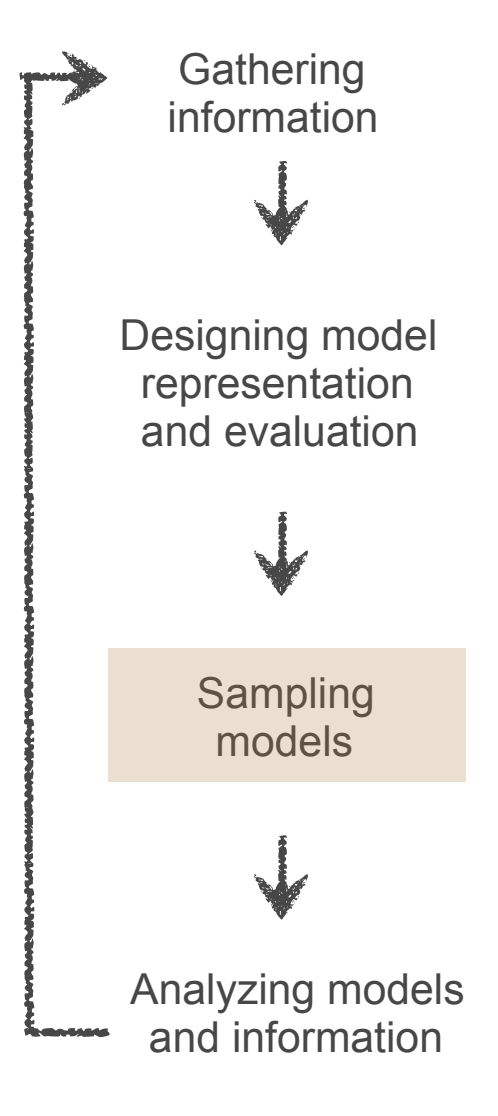

# **Data for yeast RNA Polymerase II**

- The **rnapolii/data** folder (within the imp tutorial folder) contains, amongst other data:
	- Sequence information (FASTA files for each subunit)
	- Electron density maps (**.mrc**, **.txt** files)  $\mathcal{L}$
	- Structure from X-ray crystallography (PDB file)
- Most IMP files, including these, can be viewed in a text editor, Chimera/VMD/other viewer, or from the GitHub web interface
- We'll look at each data source in turn

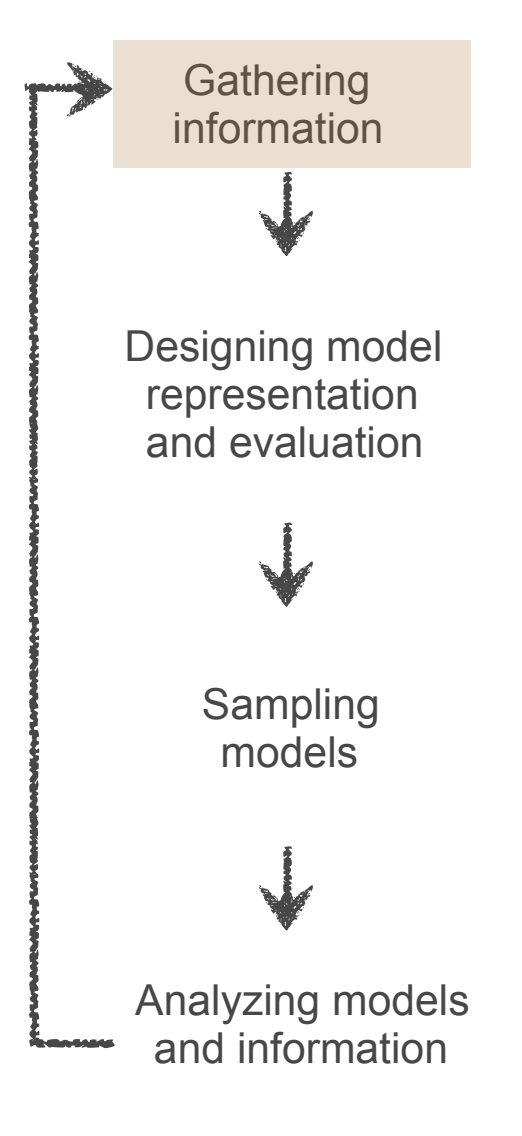

## **UCSF Chimera**

- We use both VMD and UCSF Chimera in our work, but we're using Chimera in this tutorial because
	- some of the file formats we generate are understood only by Chimera (for now)
	- new IMP features generally work with Chimera first (since the Chimera guys are just down the hall from us)
- Feel free to visualize standard formats (such as PDB) in your favorite viewer!

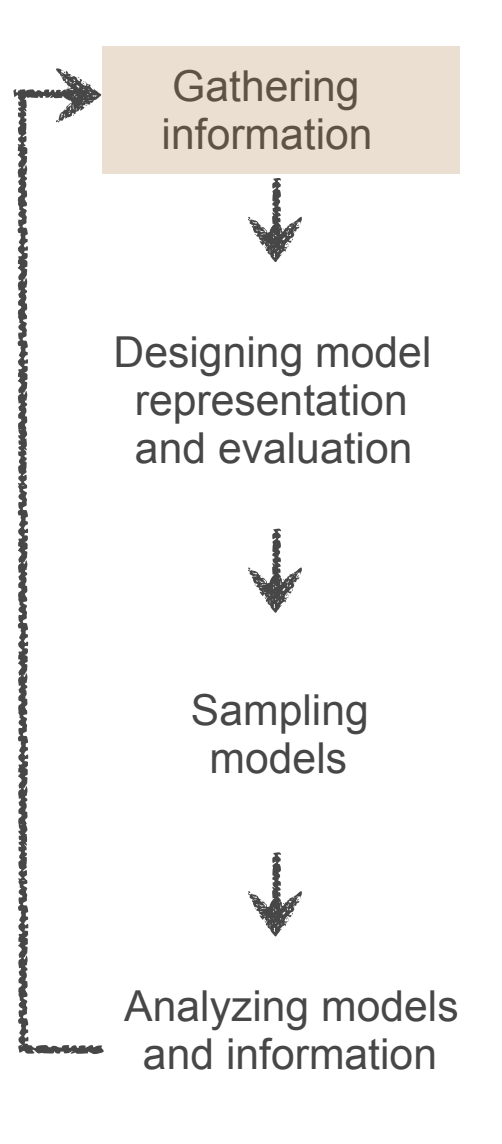

## **FASTA file**

#### *1WCM.fasta.txt* is a simple text file containing sequences in FASTA format:

**>1WCM:A** 

**MVGQQYSSAPLRTVKEVQFGLFSPEEVRAISVAKIRFPETMDETQTRAKIGG LNDPRLGSIDRNLKCQTCQEGMNECPGHFGHIDLAKPVFHVGFIAKIKKVCE CVCMHCGKLLLDEHNELMRQALAIKDSKKRFAAIWTLCKTKMVCETDVPSED** 

**...** 

**>1WCM:B** 

**MSDLANSEKYYDEDPYGFEDESAPITAEDSWAVISAFFREKGLVSQQLDSFN QFVDYTLQDIICEDSTLILEQLAQHTTESDNISRKYEISFGKIYVTKPMVNE SDGVTHALYPQEARLRNLTYSSGLFVDVKKRTYEAIDVPGRELKYELIAEES ...**

- defines two chains with unique IDs of 1WCM:A and 1WCM:B respectively
- 12 chains in total, A through L

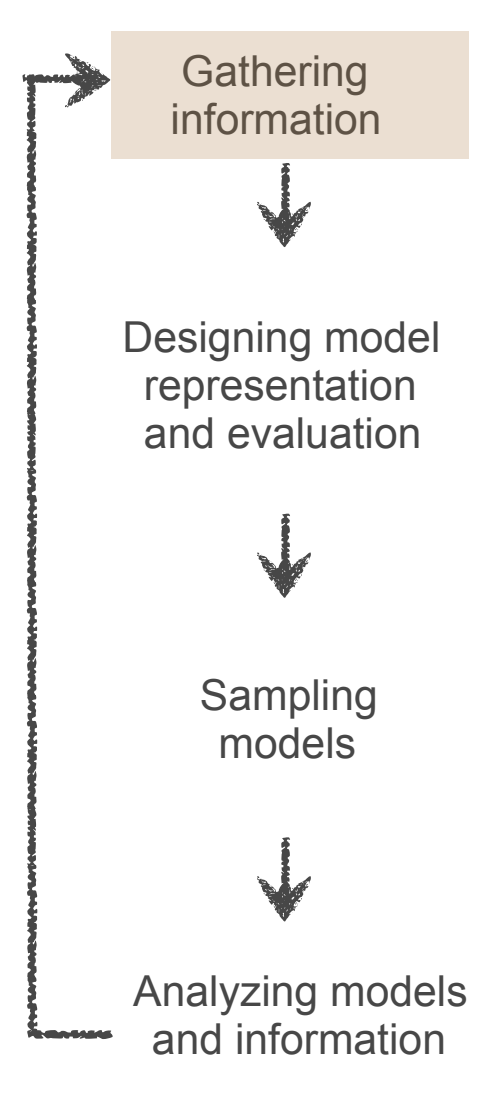

### **Electron density map**

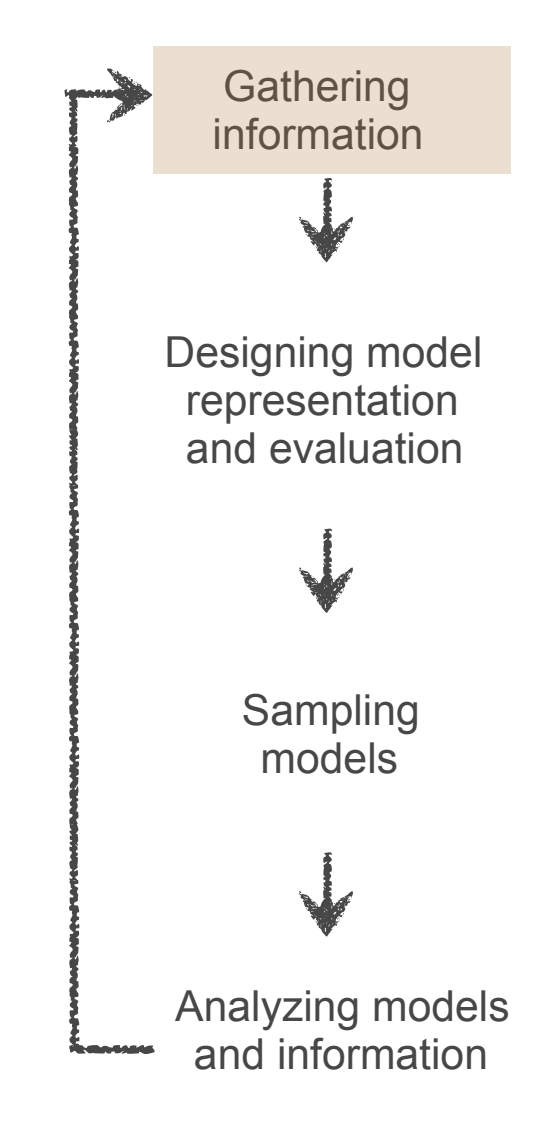

## **Electron density map**

*emd\_1883.map.mrc* experimental map of entire complex at 20.9Å resolution

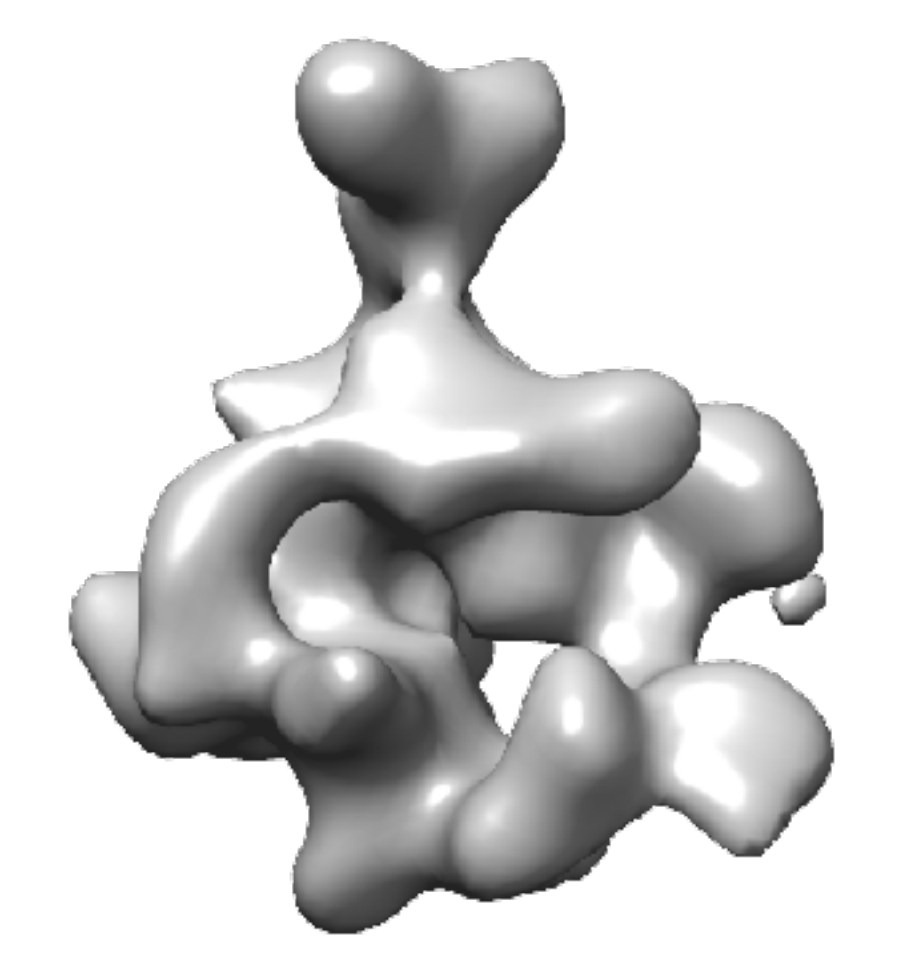

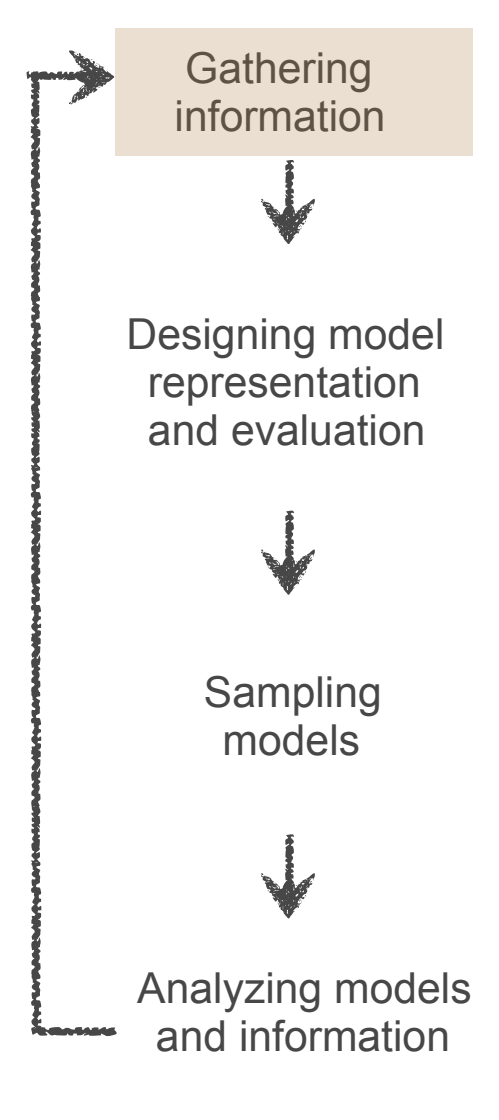
#### **Electron density map**

*emd\_1883.map.mrc* experimental map of entire complex at 20.9Å resolution

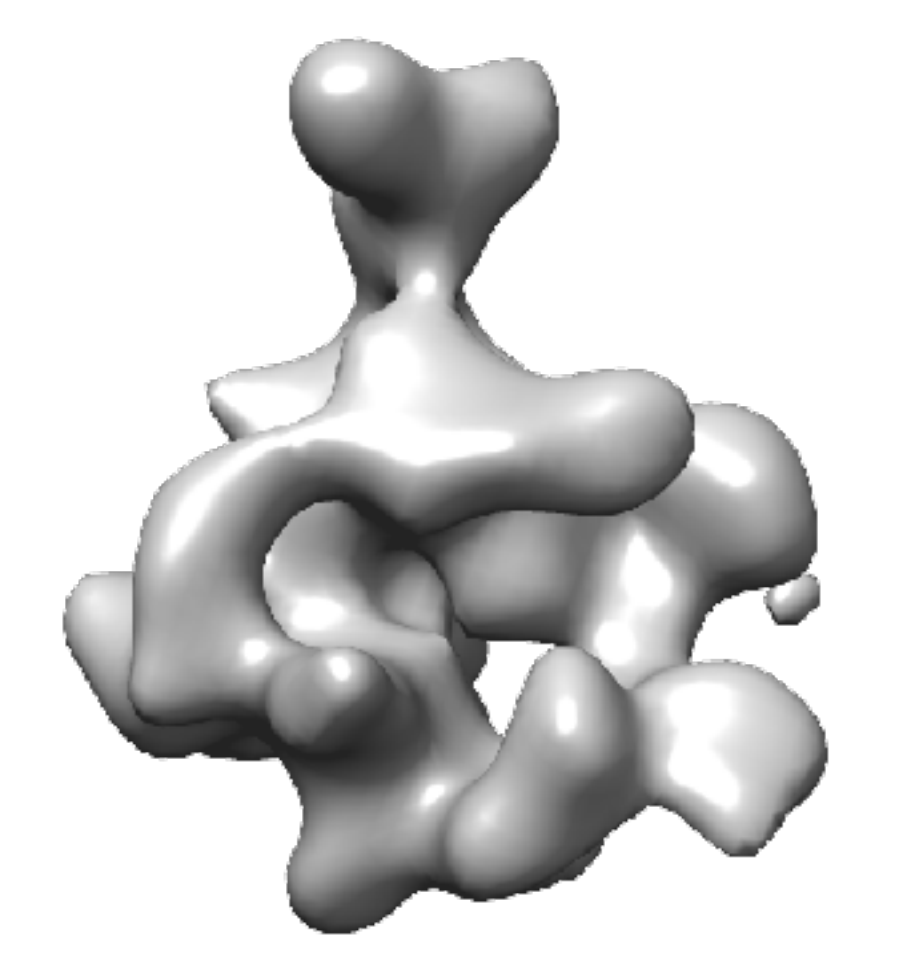

Gaussian mixture models (GMMs) are used to greatly speed up scoring by approximating the electron density of individual subunits and experimental EM maps as a sum of 3D Gaussians. The weight, center, and covariance matrix of each Gaussian used to approximate the original EM density can be seen in *emd\_1883.map.mrc.gmm.50.txt*

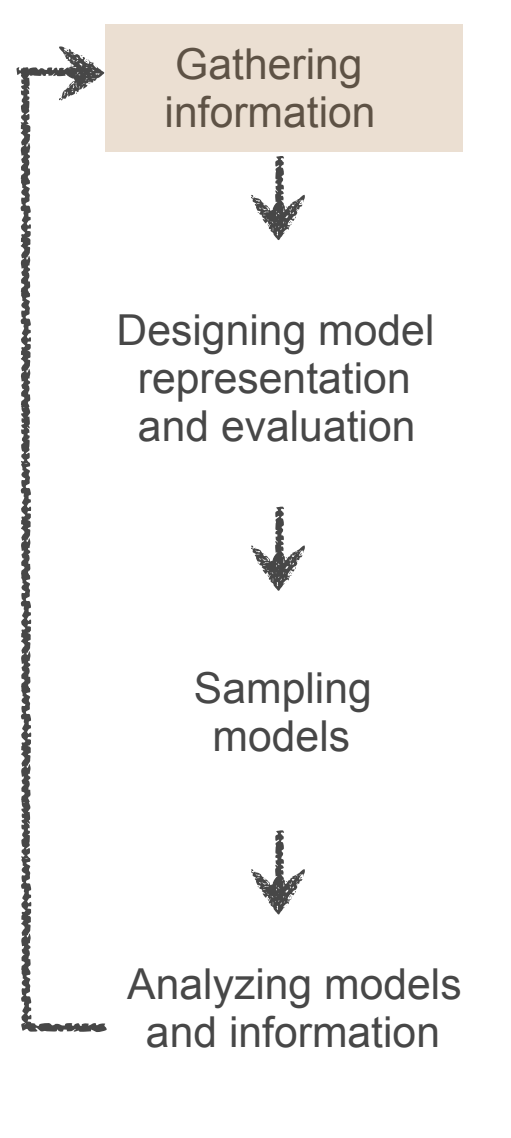

#### **Electron density map**

*emd\_1883.map.mrc* experimental map of entire complex at 20.9Å resolution

original EM density can be seen in *emd\_1883.map.mrc.gmm.50.txt*

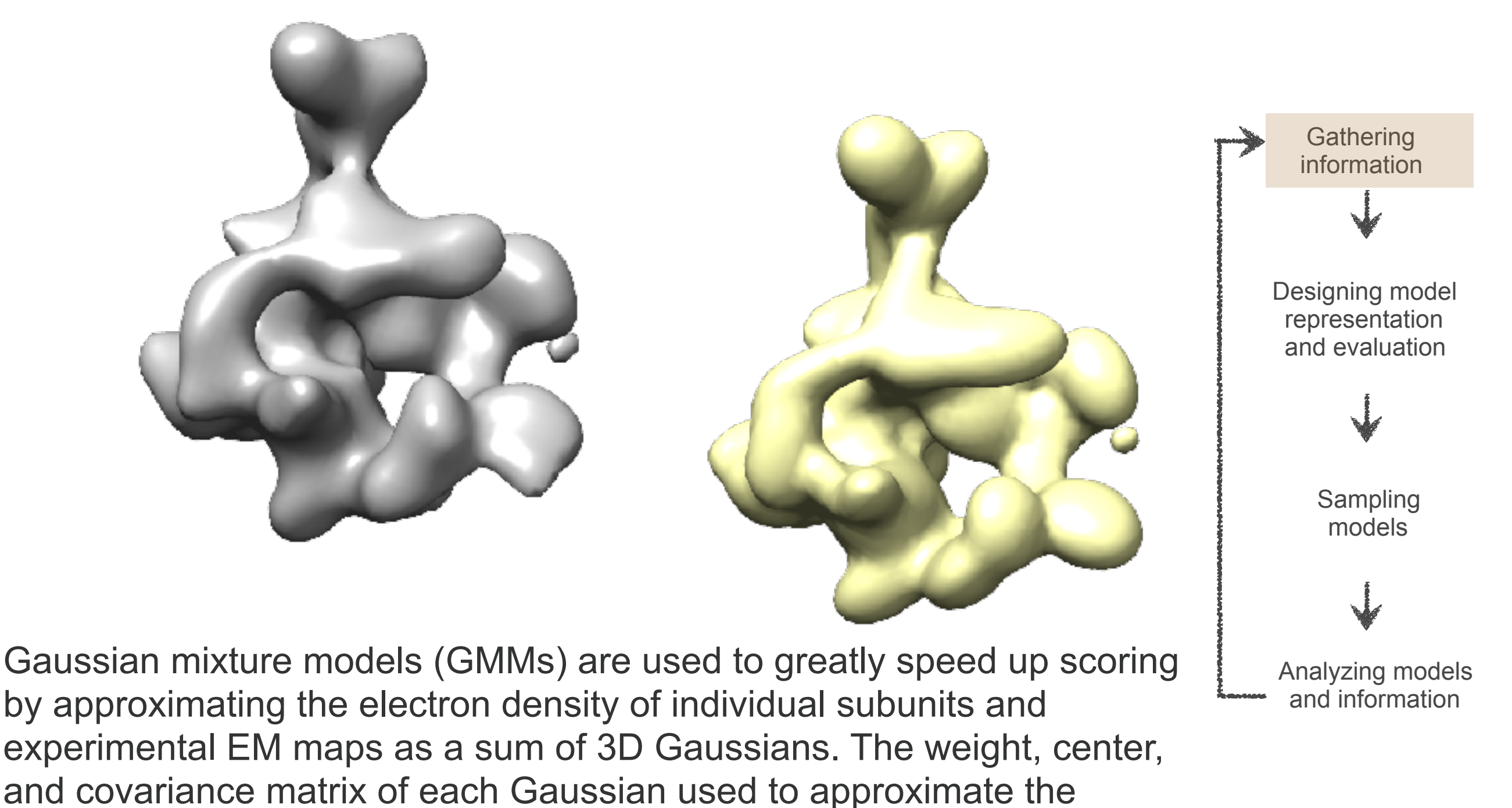

#### **X-ray structures**

*1WCM.pdb* high resolution coordinates for all 12 chains of RNA Pol II

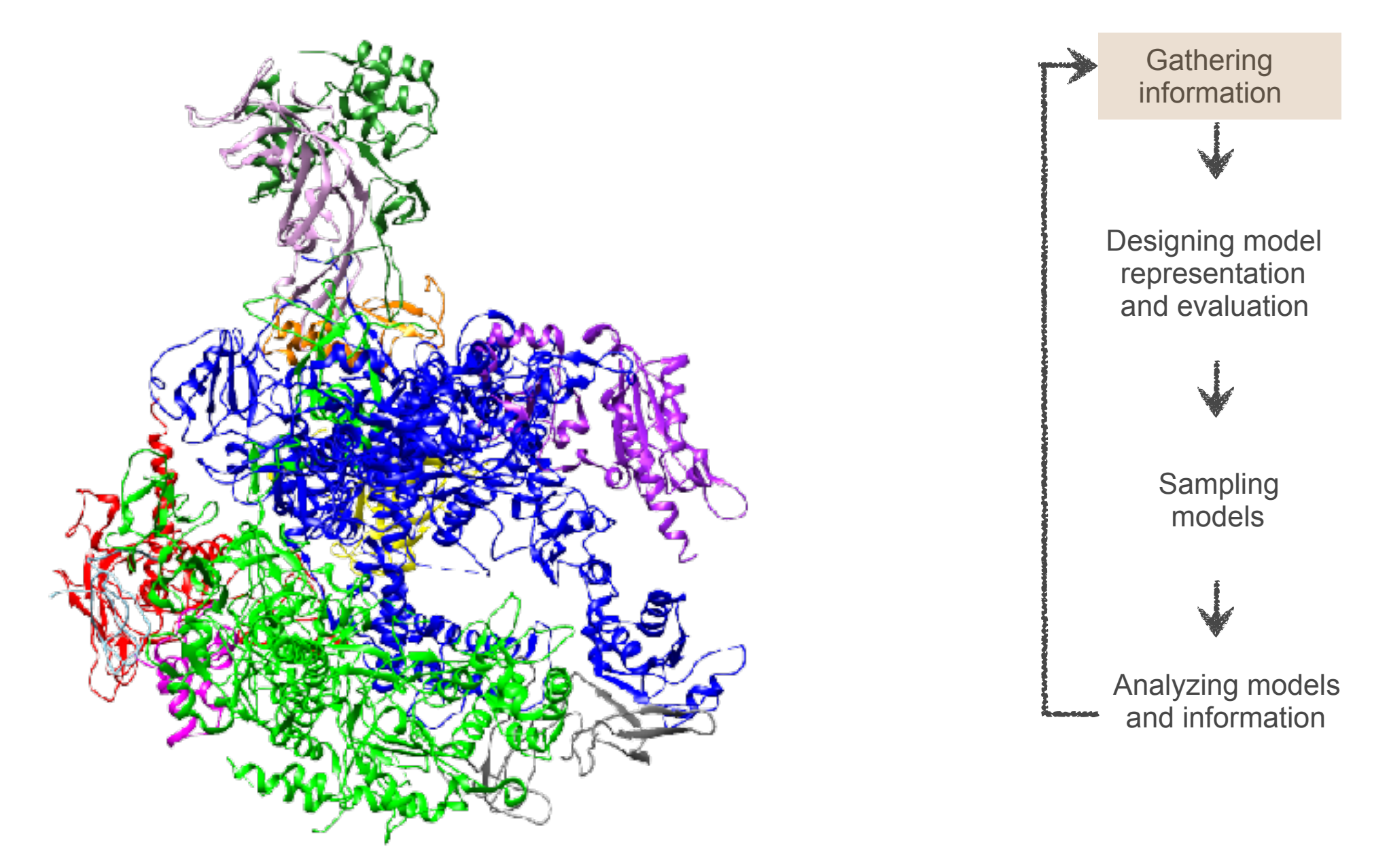

#### **Model representation in IMP**

- **Representation** is defined by all the variables that need to be determined based on input information (e.g. points, spheres, ellipsoids, and 3D Gaussian density functions)
- We use *spherical beads* and *3D Gaussians*
- Beads and Gaussians of a given domain are arranged into either a *rigid body* or a *flexible string*

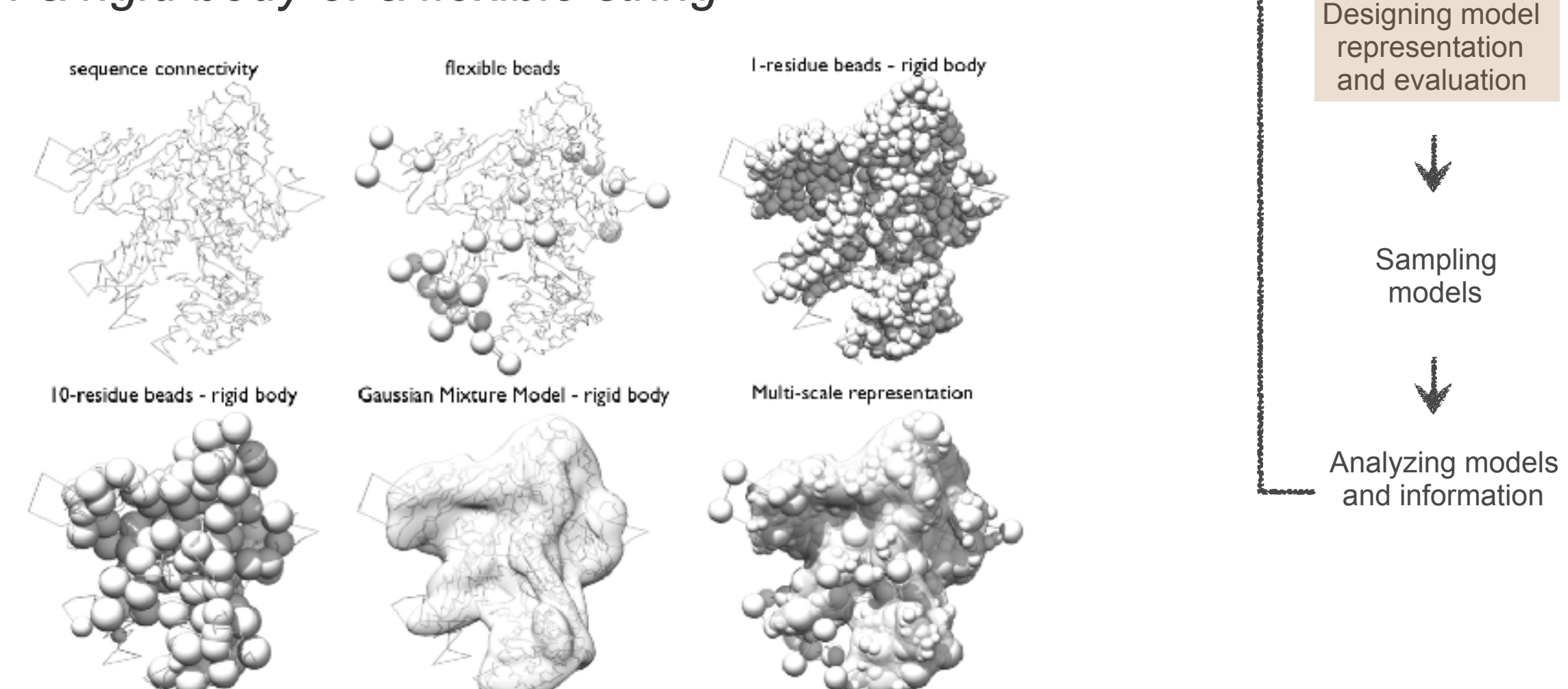

# **Model representation in IMP**

- Note that our representation is **multi-scale**
- i.e. we use both low resolution **and** high resolution bead and Gaussian representations of the model **simultaneously** ("resolution 1"; 1 residue per spherical bead, and "resolution 20": 20 residues per bead)
- Restraints are applied to the most appropriate representation

Multi-scale representation

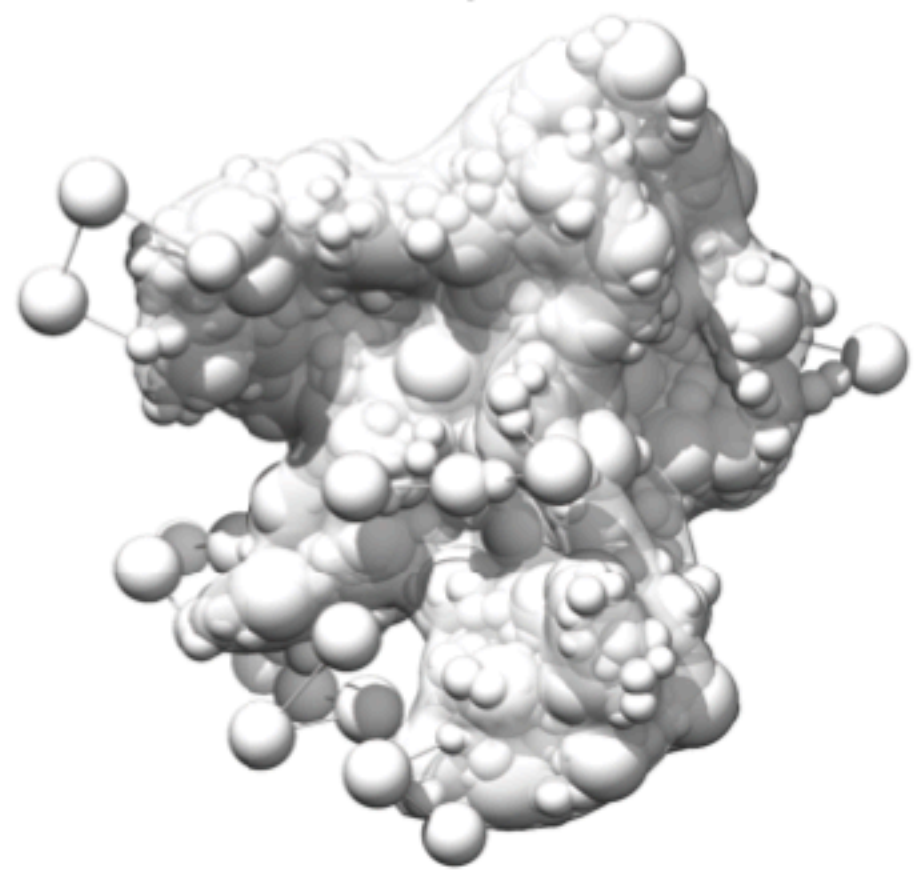

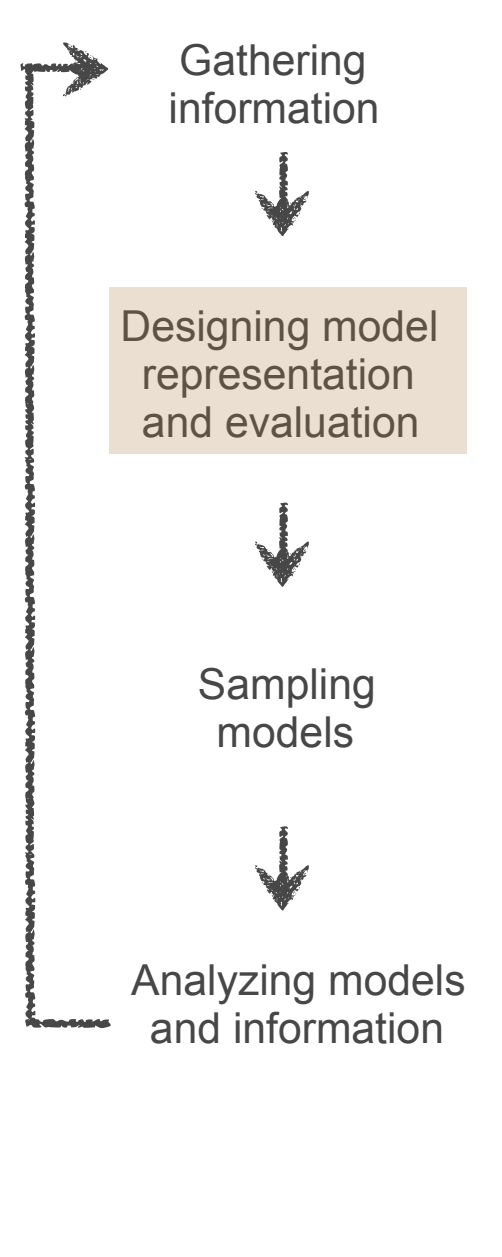

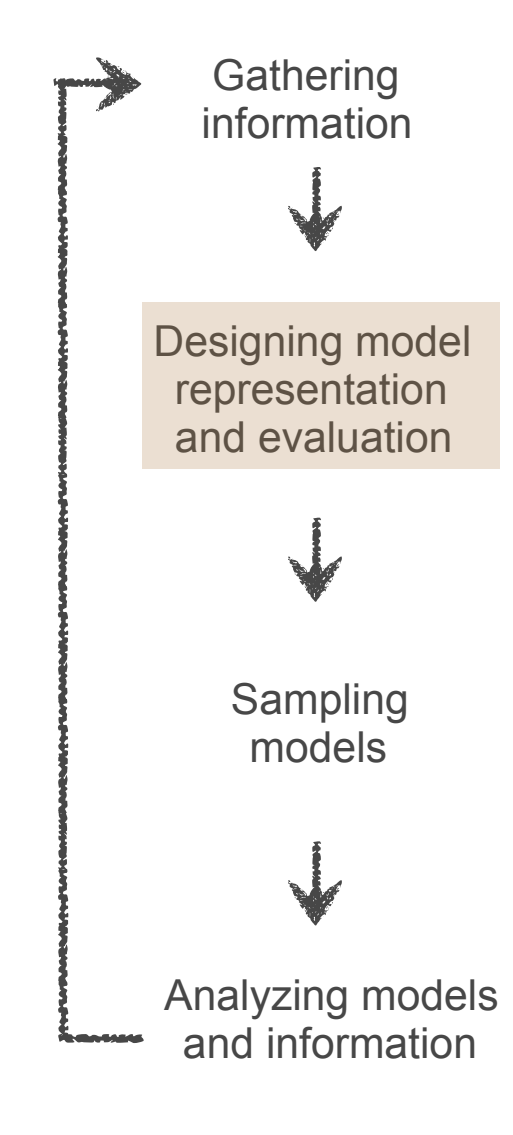

Even though we have X-ray structures, not all residues were resolved (yellow regions)

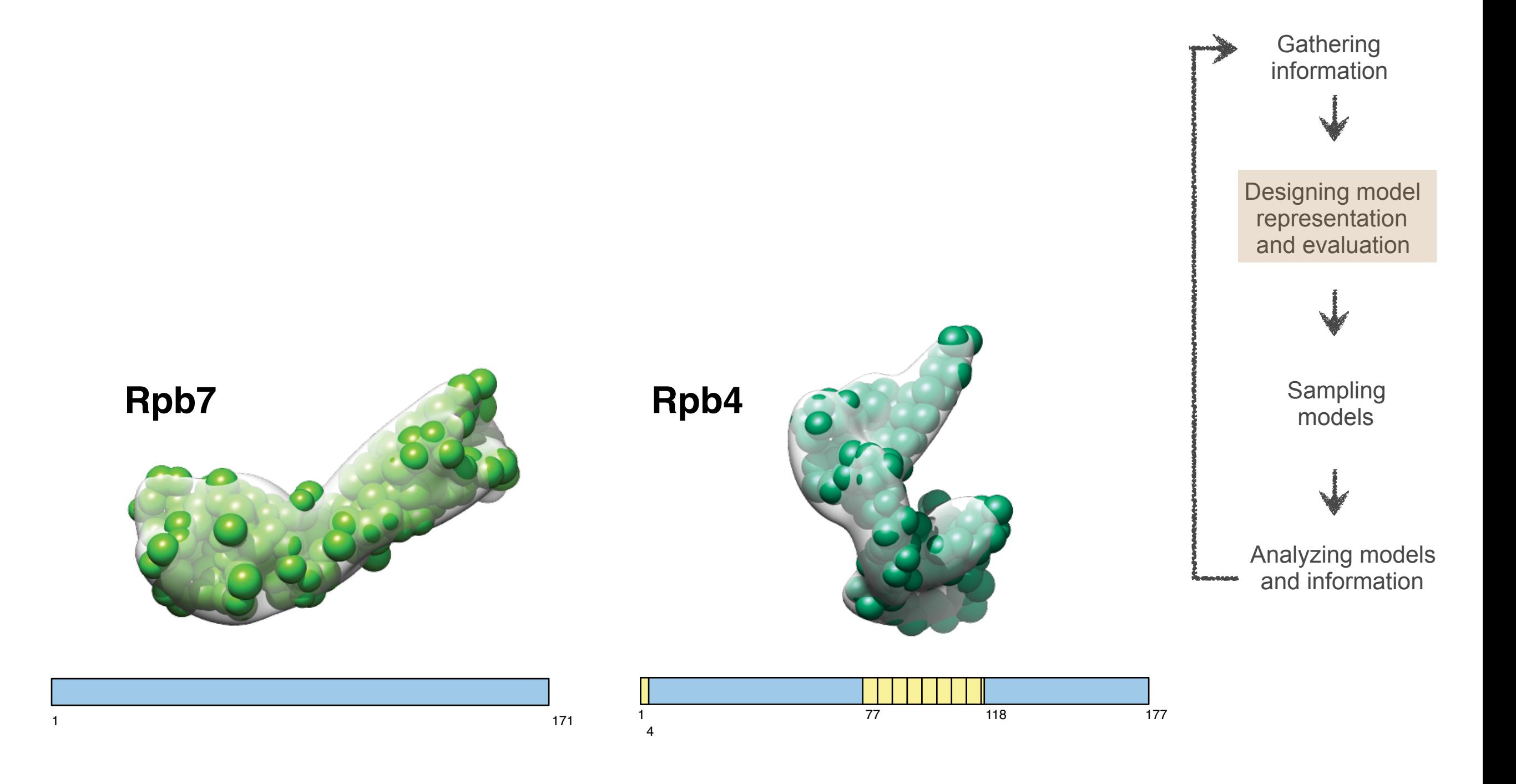

- Even though we have X-ray structures, not all residues were resolved (yellow regions)
- Would be over-interpretation of the data to try to represent this at high resolution

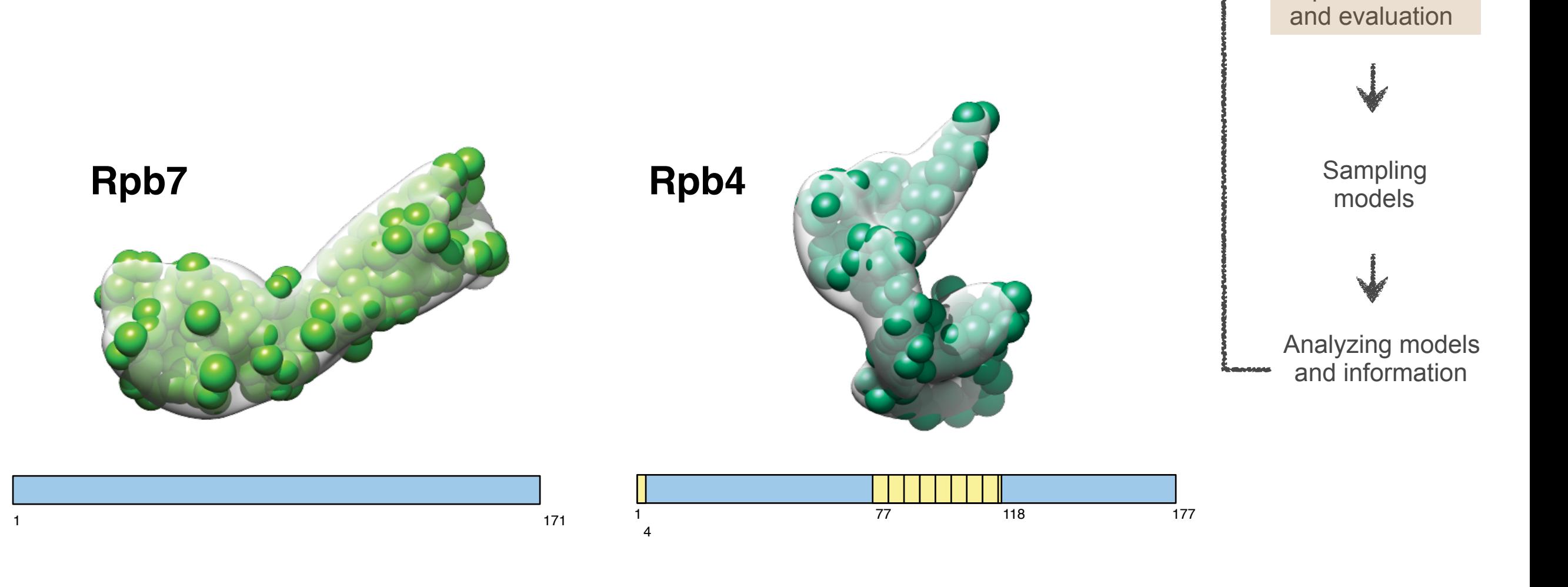

**Gathering** information

Designing model representation

- Even though we have X-ray structures, not all residues were resolved (yellow regions)
- Would be over-interpretation of the data to try to represent this at high resolution
- Use low resolution beads (up to 20 residues per bead) instead here

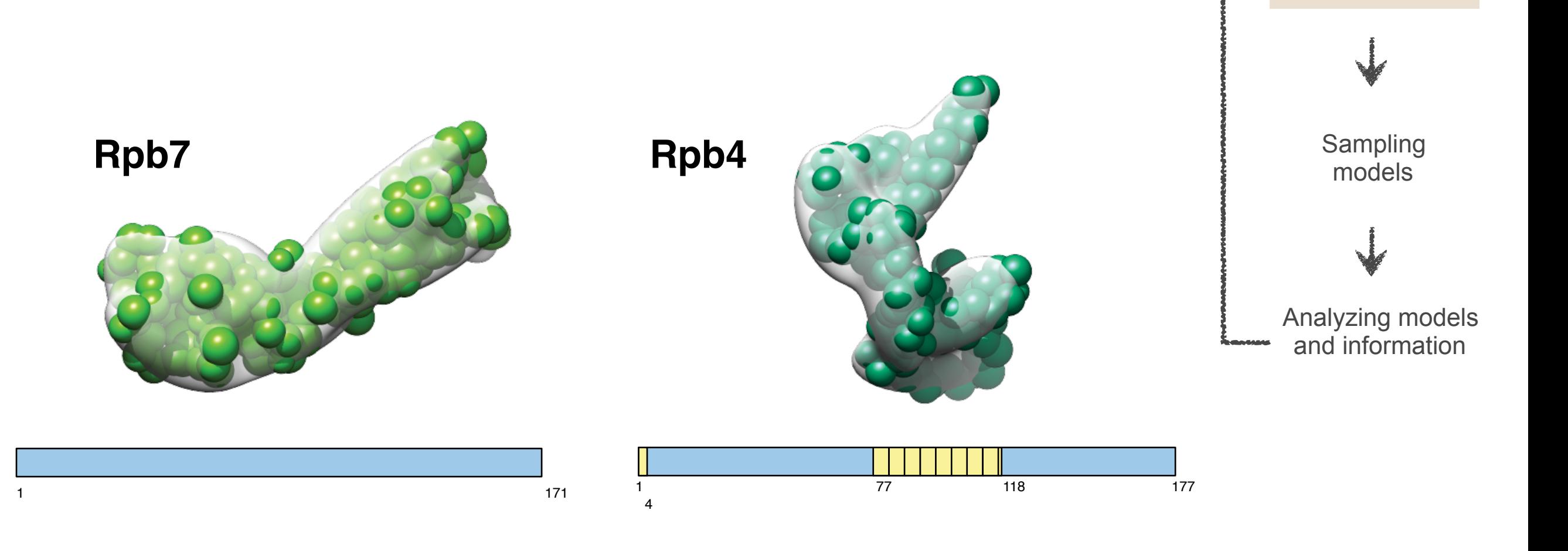

**Gathering** information

Designing model representation and evaluation

**Gathering** information

Designing model representation and evaluation

- Even though we have X-ray structures, not all residues were resolved (yellow regions)
- Would be over-interpretation of the data to try to represent this at high resolution
- Use low resolution beads (up to 20 residues per bead) instead here
- Treat resolved regions as rigid bodies, allow unresolved regions to move (floppy bodies)

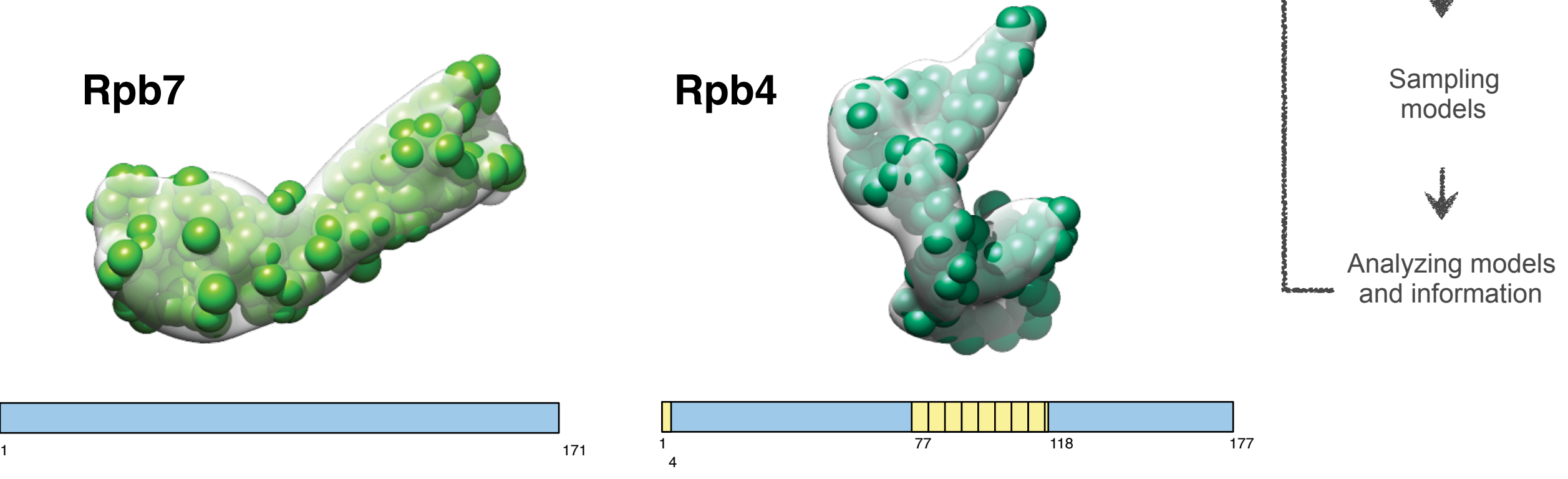

#### **IMP topology file**

**Gathering** 

#### *rnapolii/data/topology.txt* The topology file stores the basic information needed to create a structural model in IMP:

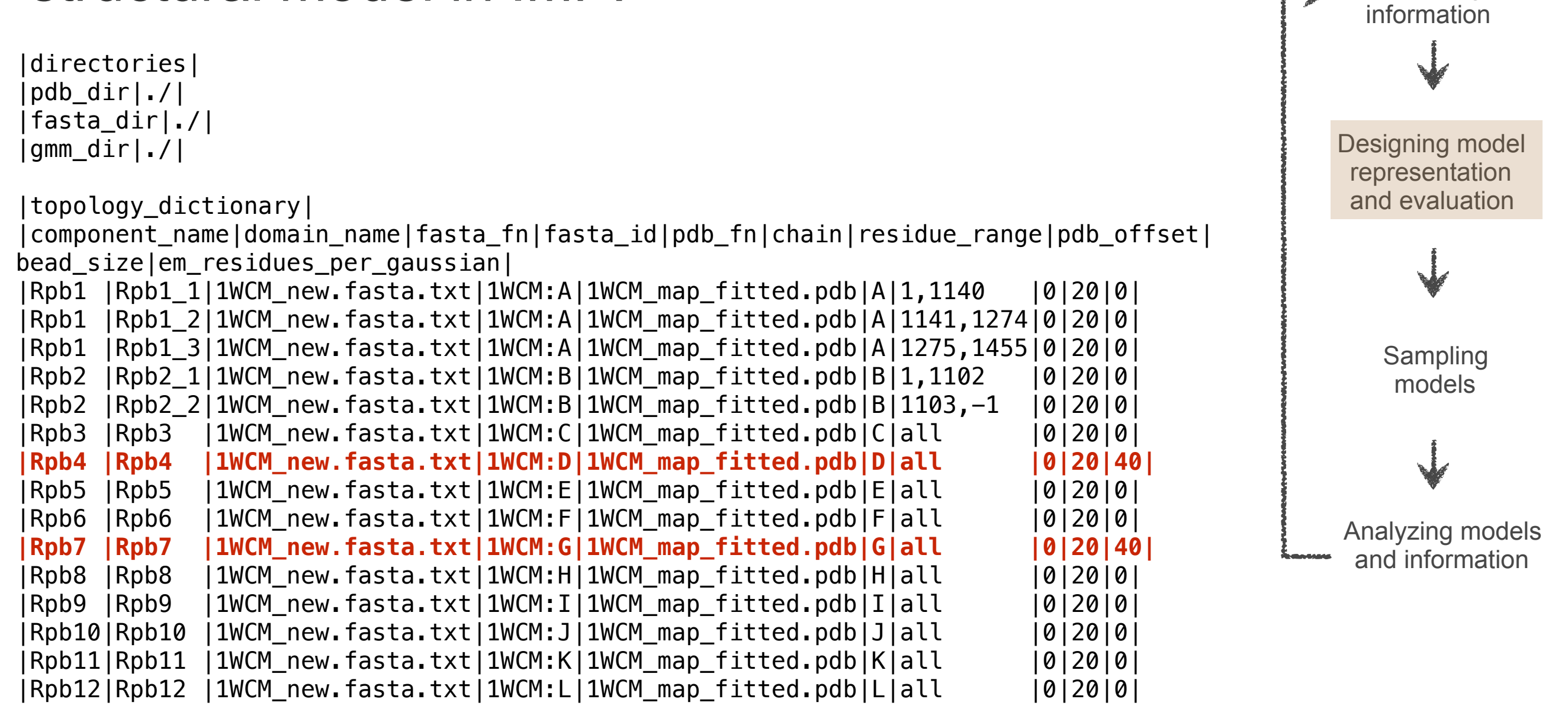

## **Evaluation**

- At this point we need to create our scoring function, by which the individual structural models will be scored based on the input data
- A simple sum of individual restraints
- Each restraint maps to one of our input experiments or other physical/statistical information
- We'll look at each restraint in turn

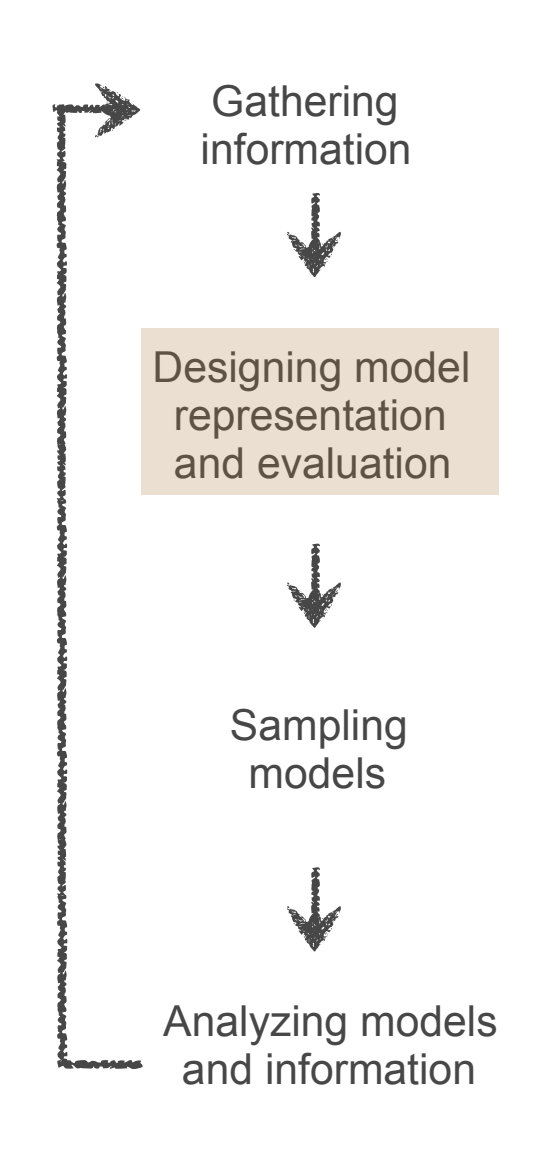

#### **Sequence connectivity restraint**

We know that residues that are adjacent in *sequence* will also be close in *space*, due to the peptide bond

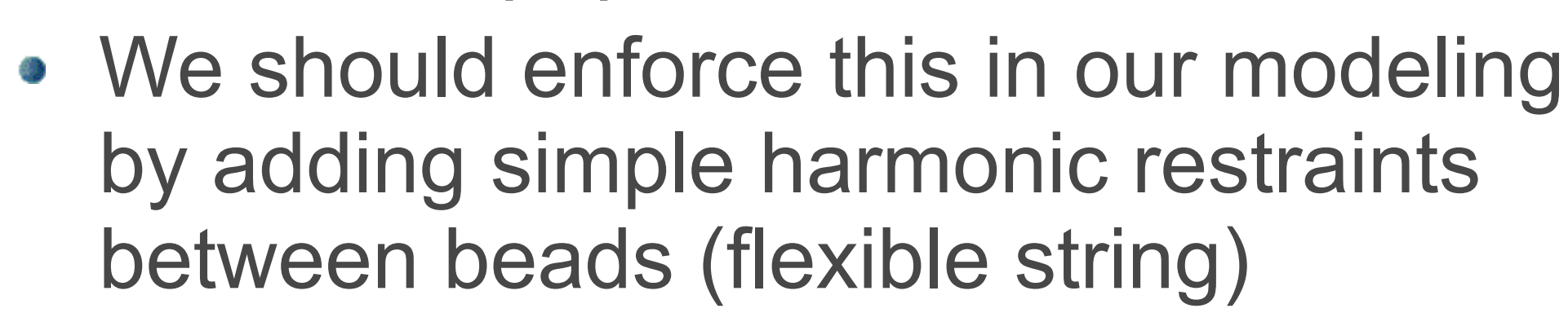

- PMI handles this automatically based on the FASTA file
	- nothing further needed in our script

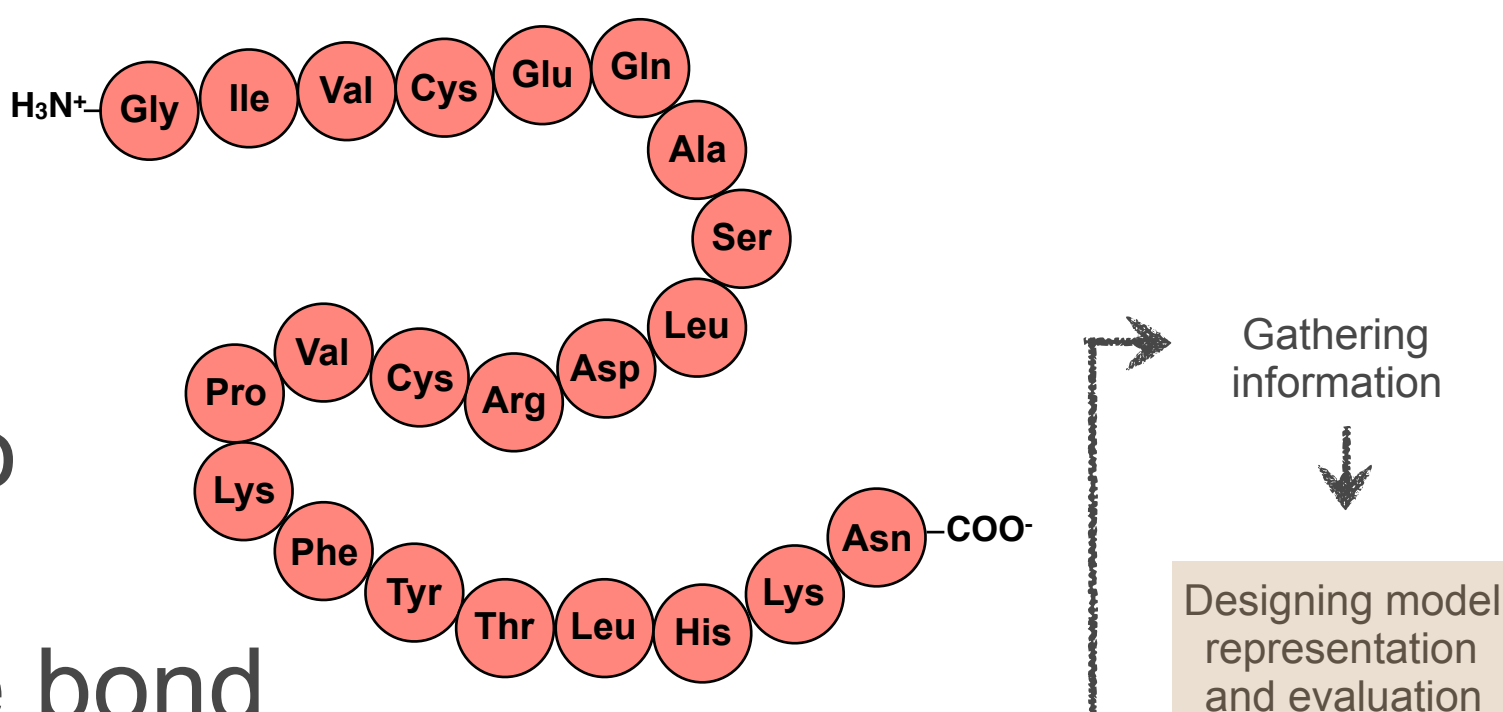

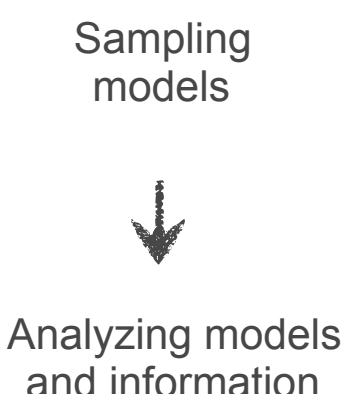

#### **Excluded volume restraint**

**Gathering** information

Designing model representation and evaluation

> Sampling models

- We also know that one protein cannot occupy the same space as another
- The excluded volume restraint is calculated at resolution 20 (20 residues per bead)
	- Faster to evaluate, but more approximate
- We're maintaining a list of 'output objects', and this will be one of them
	- Statistics on such objects (e.g. whether the score is satisfied) will be collected during the modeling

```
 ev = IMP.pmi.restraints.stereochemistry.ExcludedVolumeSphere( 
                                               representation, resolution=20) 
 ev.add_to_model() 
 outputobjects.append(ev)
                                                                                        Analyzing models
                                                                                        and information
```
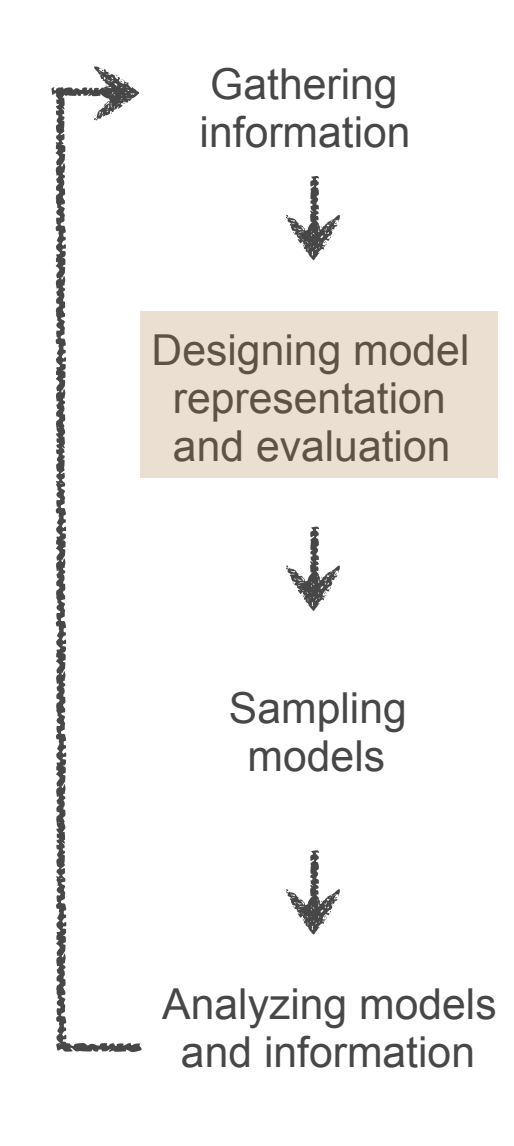

Compare IMP.pmi's **ExcludedVolumeSphere** restraint with the IMP.core **SingletonRestraint** seen earlier in the example Python script

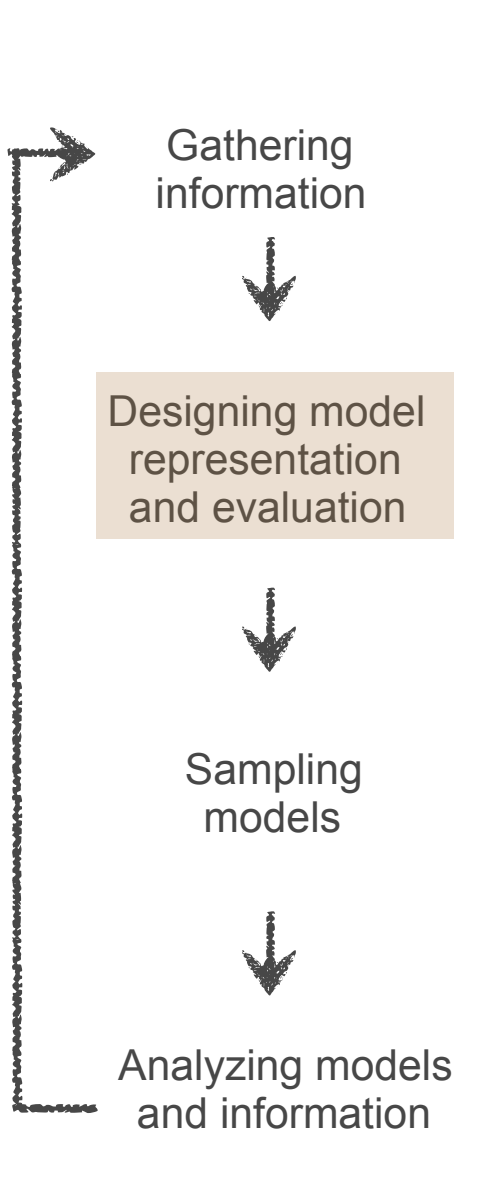

- Compare IMP.pmi's **ExcludedVolumeSphere** restraint with the IMP.core **SingletonRestraint** seen earlier in the example Python script
- Core IMP restraints act on explicitly defined particles (bottom up)

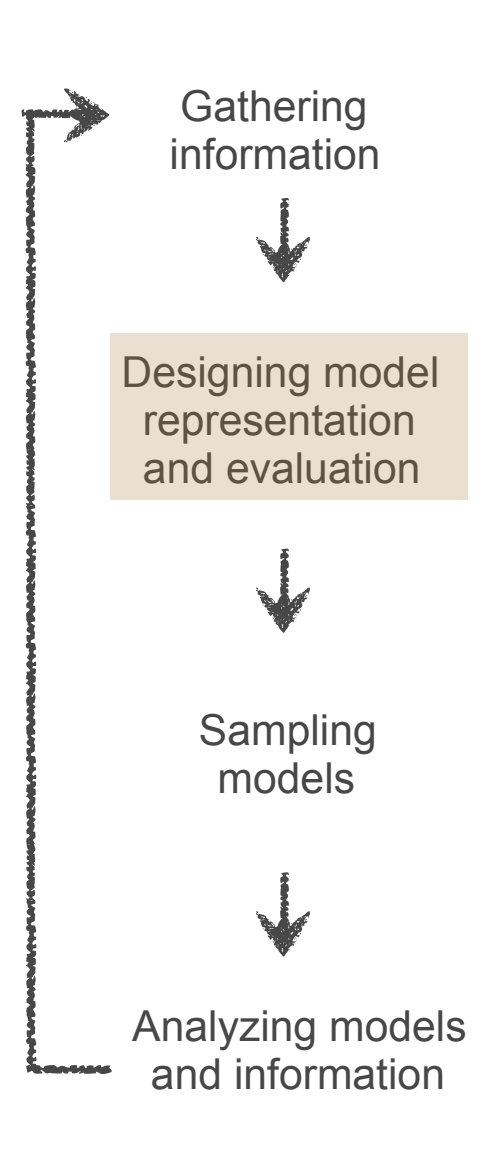

- Compare IMP.pmi's **ExcludedVolumeSphere** restraint with the IMP.core **SingletonRestraint** seen earlier in the example Python script
- Core IMP restraints act on explicitly defined particles (bottom up)
- PMI restraints act on named biological units (or the entire system, as in this case; top down)

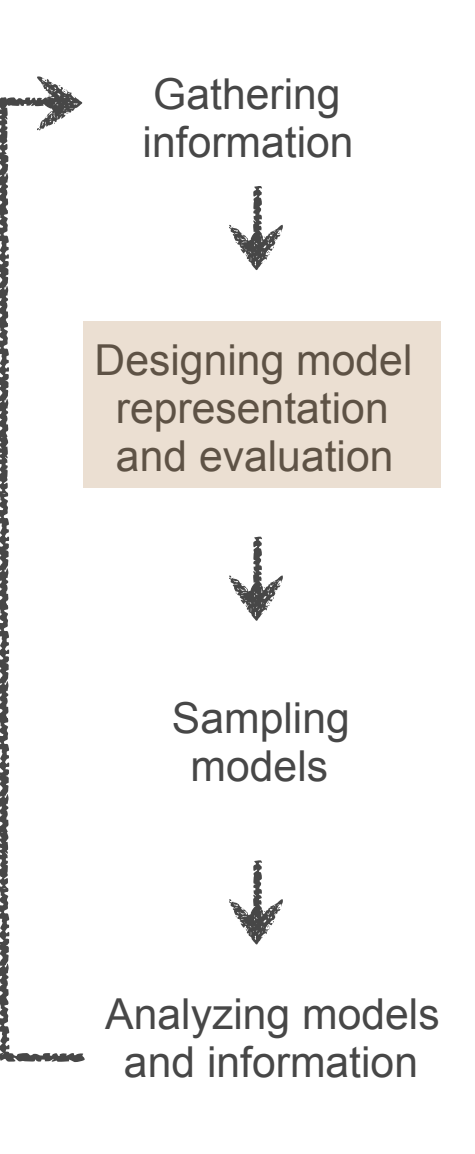

- Compare IMP.pmi's **ExcludedVolumeSphere** restraint with the IMP.core **SingletonRestraint** seen earlier in the example Python script
- Core IMP restraints act on explicitly defined particles (bottom up)
- PMI restraints act on named biological units (or the entire system, as in this case; top down)
- PMI restraints are automatically multi-scale (unlike core restraints)

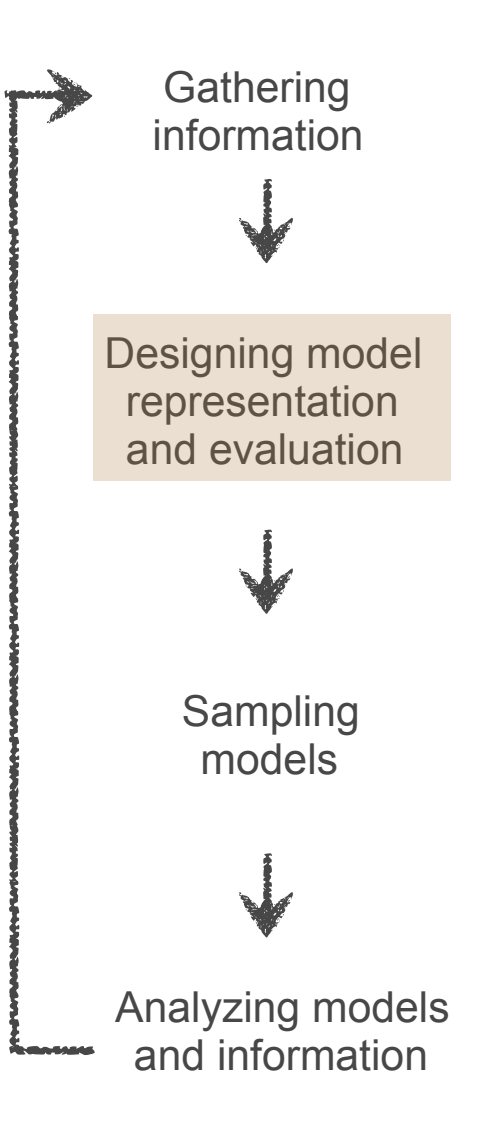

- Compare IMP.pmi's **ExcludedVolumeSphere** restraint with the IMP.core **SingletonRestraint** seen earlier in the example Python script
- Core IMP restraints act on explicitly defined particles (bottom up)
- PMI restraints act on named biological units (or the entire system, as in this case; top down)
- PMI restraints are automatically multi-scale (unlike core restraints)
- Most PMI restraints simply 'wrap' one or more underlying core IMP restraints

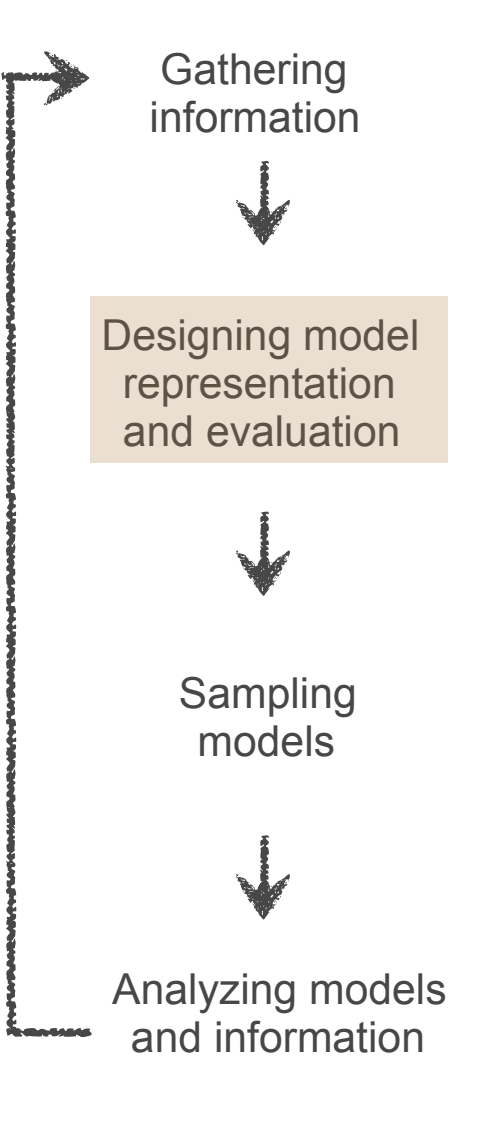

#### **EM restraint**

- We're using a density overlap function to compare the GMM approximation of our model (**em\_components**) with that of the EM map itself (**target\_gmm\_file**)
	- **scale\_to\_target\_mass** ensures the total masses of model and map are identical
	- **slope**: nudge model closer to map when far away (i.e. zero GMM overlap)
	- **weight**: heuristic, needed to calibrate the EM restraint with the other terms

```
em_components = bm.get_density_hierarchies([t.domain_name for t in domains]) 
gemt = IMP.pmi.restraints.em.GaussianEMRestraint(em_components, 
                                                     target_gmm_file, 
                                                    scale target to mass=True,
                                                     slope=0.000001, 
                                                     weight=80.0) 
gemt.add_to_model() 
outputobjects.append(gemt)
```
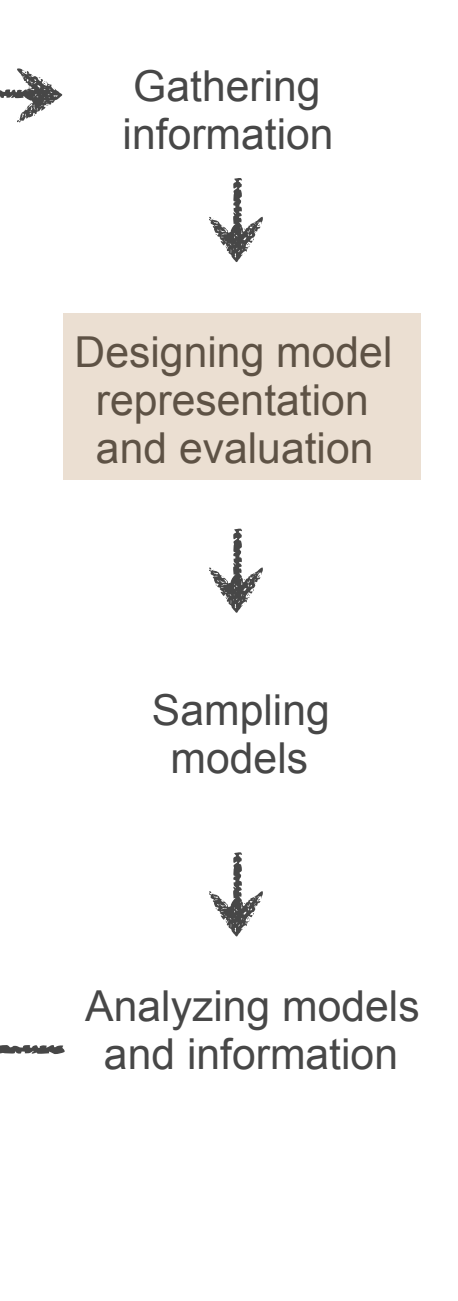

#### **Other restraints**

- Note that we're not using electrostatics or stereochemistry; very different to a typical molecular mechanics simulation
	- Electrostatics usually not relevant on this scale 港
	- Where it is, it is considered implicitly (from the input structures)
	- No atomic data in this case, so no stereochemistry
	- Can use CHARMM forcefield if we do have atoms

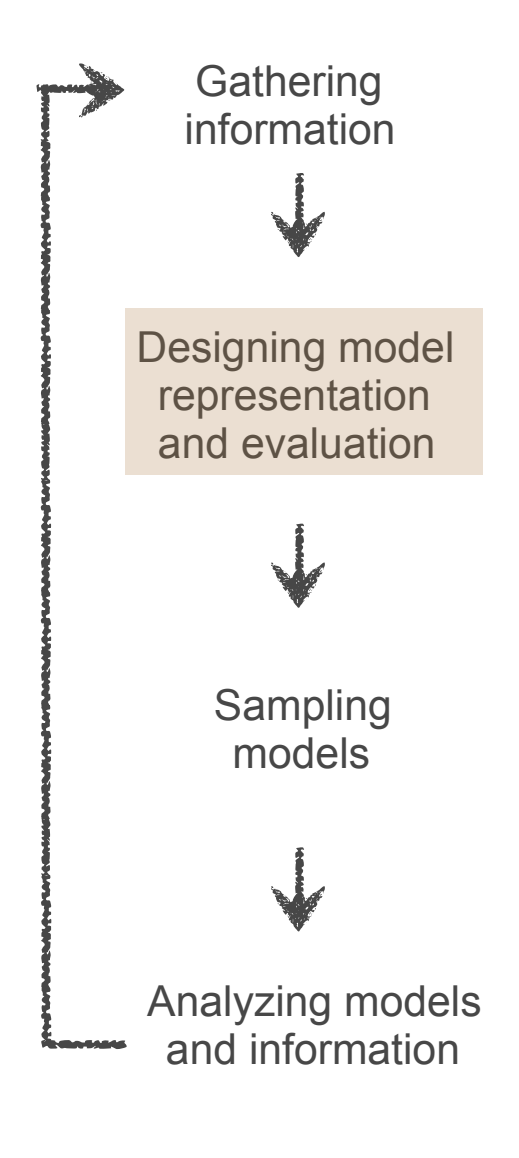

# **Sampling**

We're going to use Monte Carlo to *sample* (not minimize) our system (generate many models that satisfy the data)

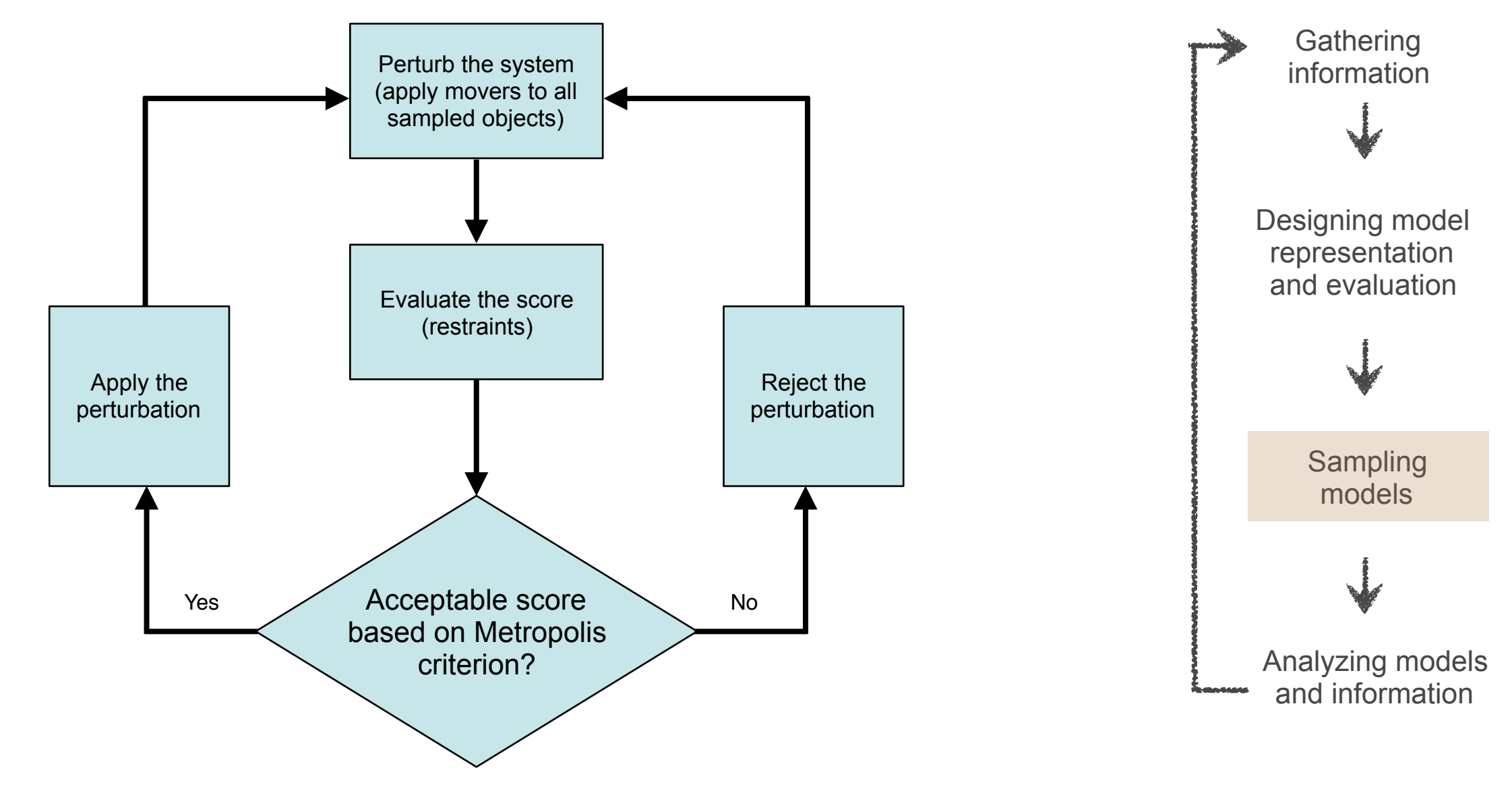

Thus, need to define a set of movers  $\bullet$ 

# **Monte Carlo setup**

- Rigid body movers: simple 3D translation and rotation, sampled linearly up to given maximum values
- Bead movers: 3D translation
- Also we define here *how* to move our rigid bodies

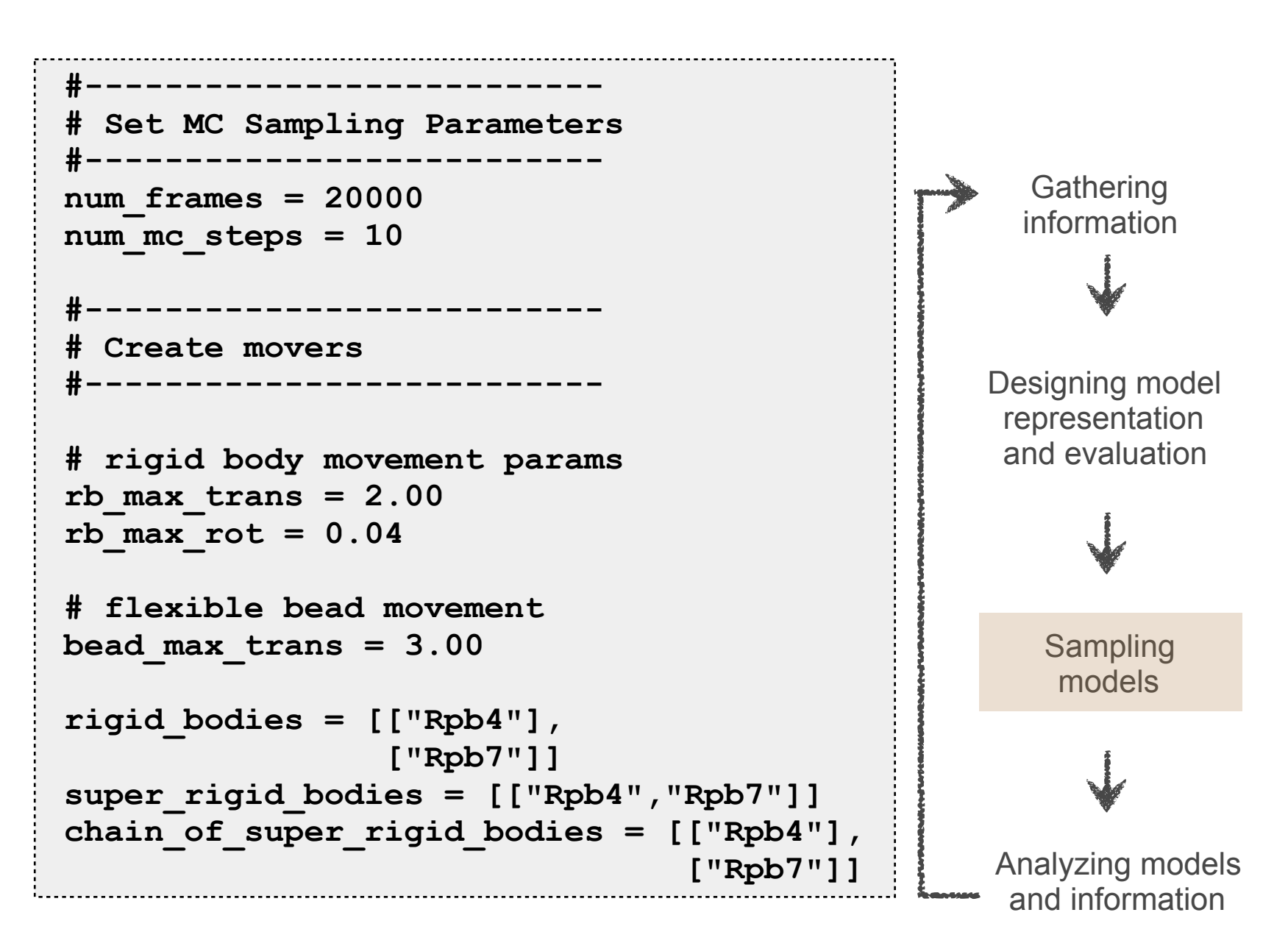

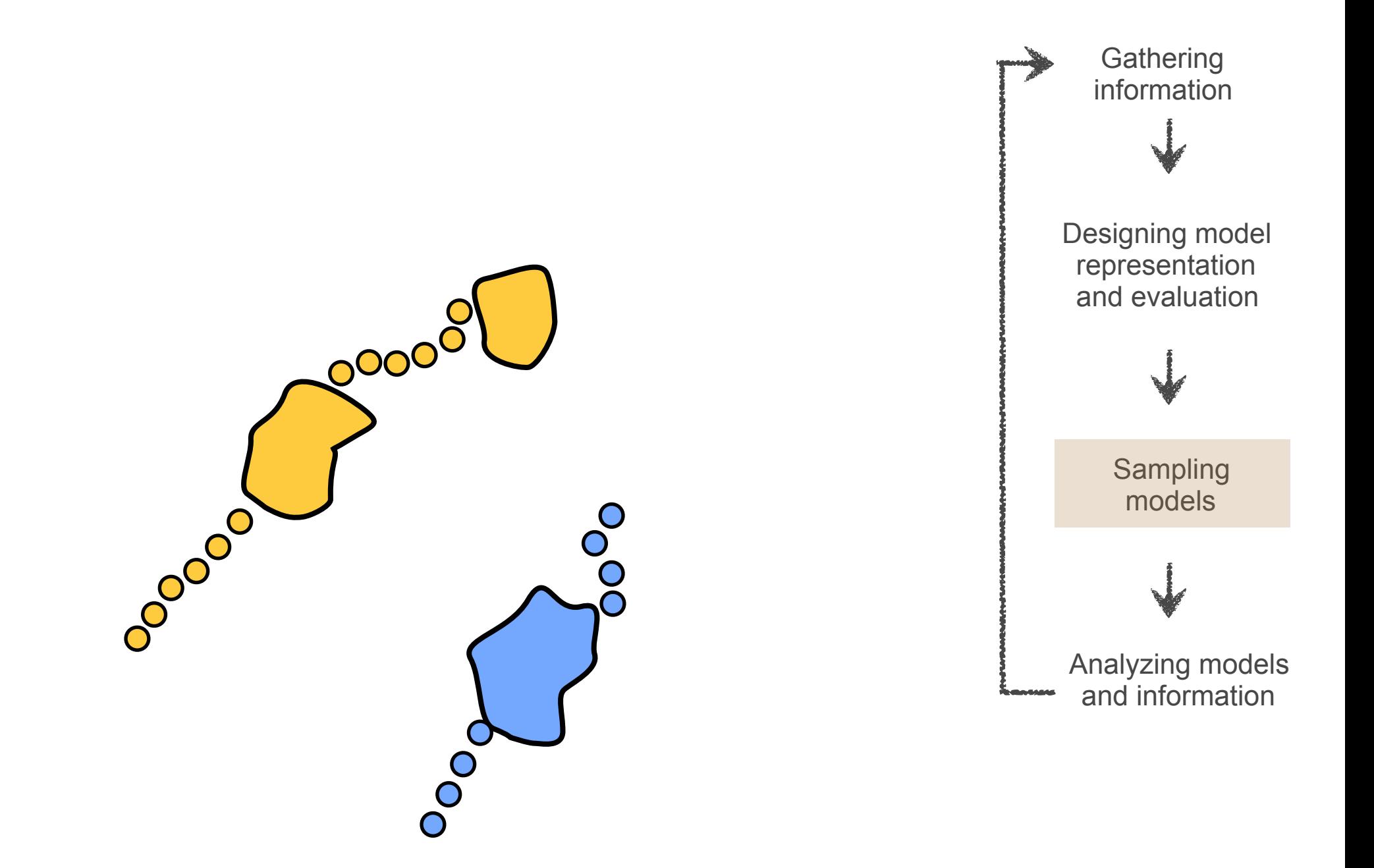

*rigid\_bodies* defines the components that will be moved as rigid bodies (in this case, the parts of Rpb4 and Rpb7 for which we have X-ray structure). Unstructured regions will move as flexible beads.

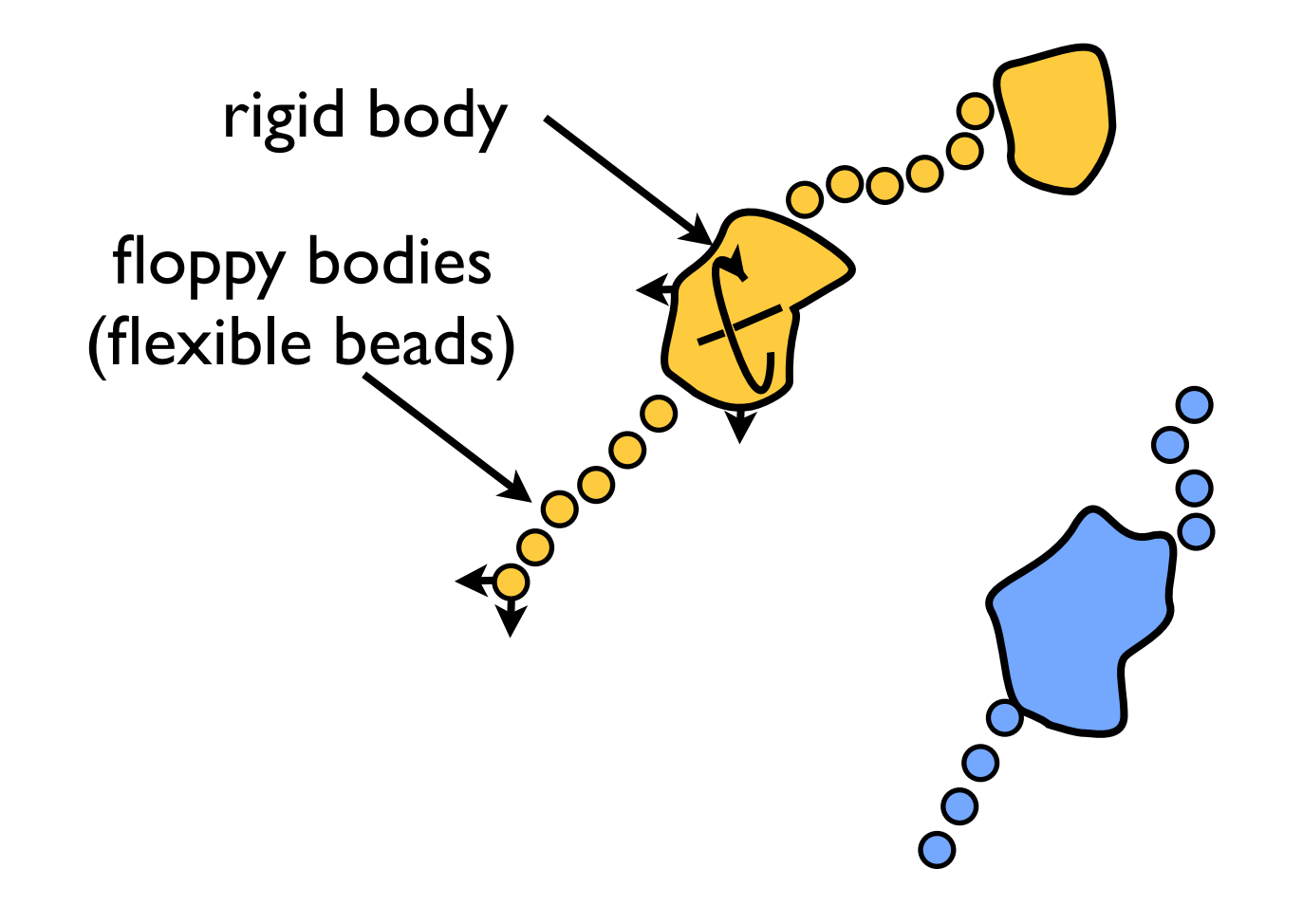

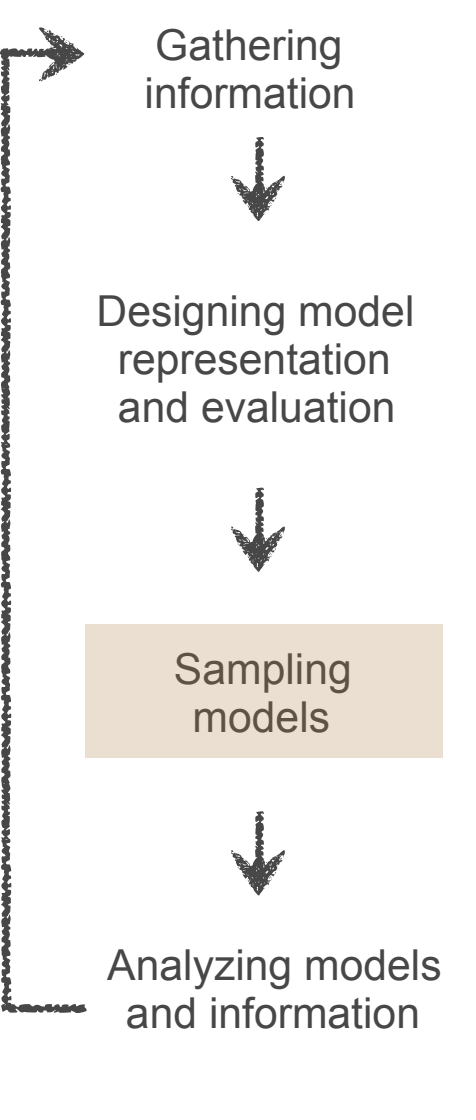

*super\_rigid\_bodies* defines sets of rigid bodies and beads that will move together in an additional Monte Carlo move.

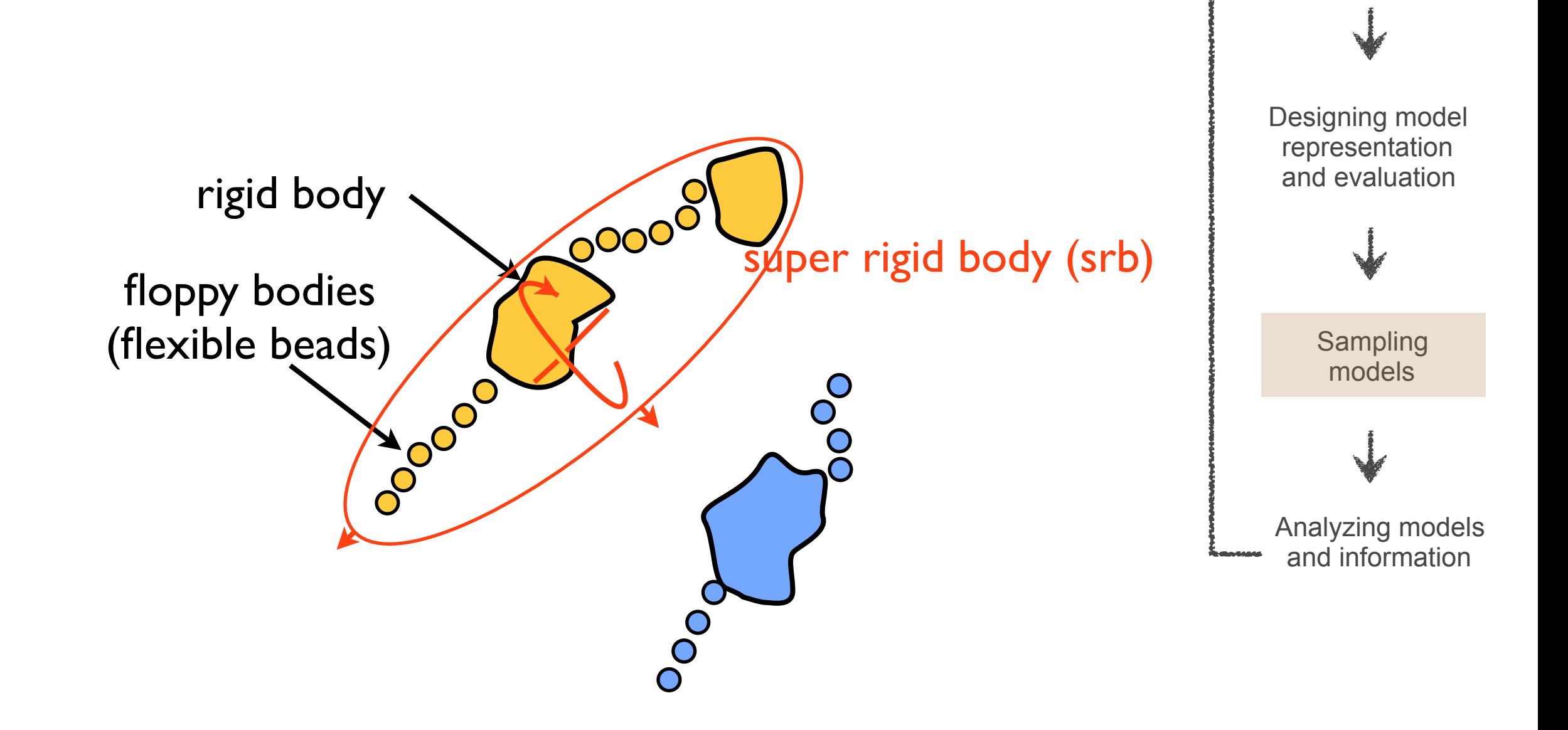

*super\_rigid\_bodies* defines sets of rigid bodies and beads that will move together in an additional Monte Carlo move.

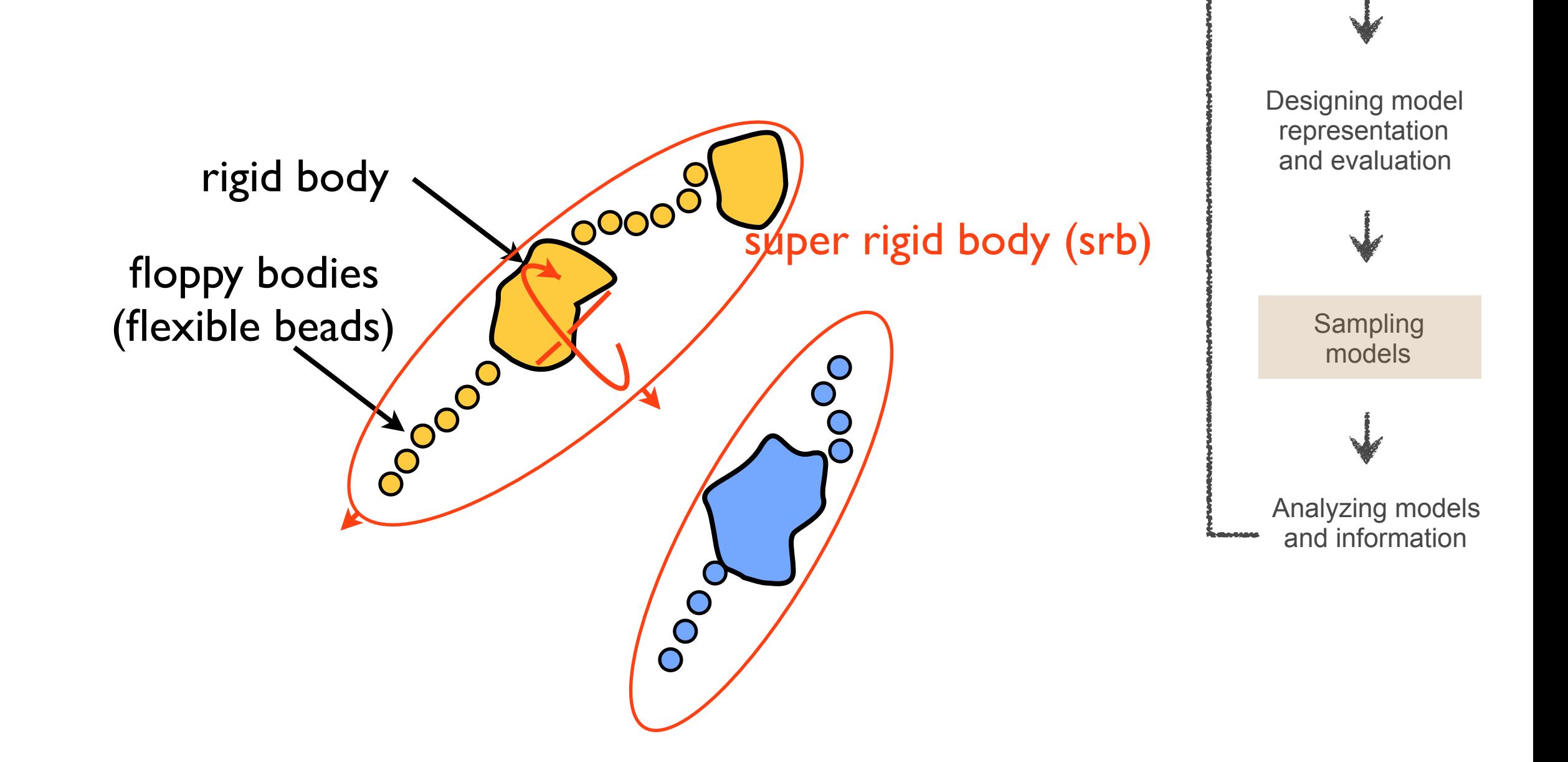

*chain\_of\_super\_rigid\_bodies* sets additional Monte Carlo movers along the connectivity chain of a subunit. It groups sequenceconnected rigid domains and/or beads into overlapping pairs and triplets. Each of these groups will be moved rigidly. This mover helps to sample more efficiently complex topologies, made of several rigid bodies, connected by flexible linkers.

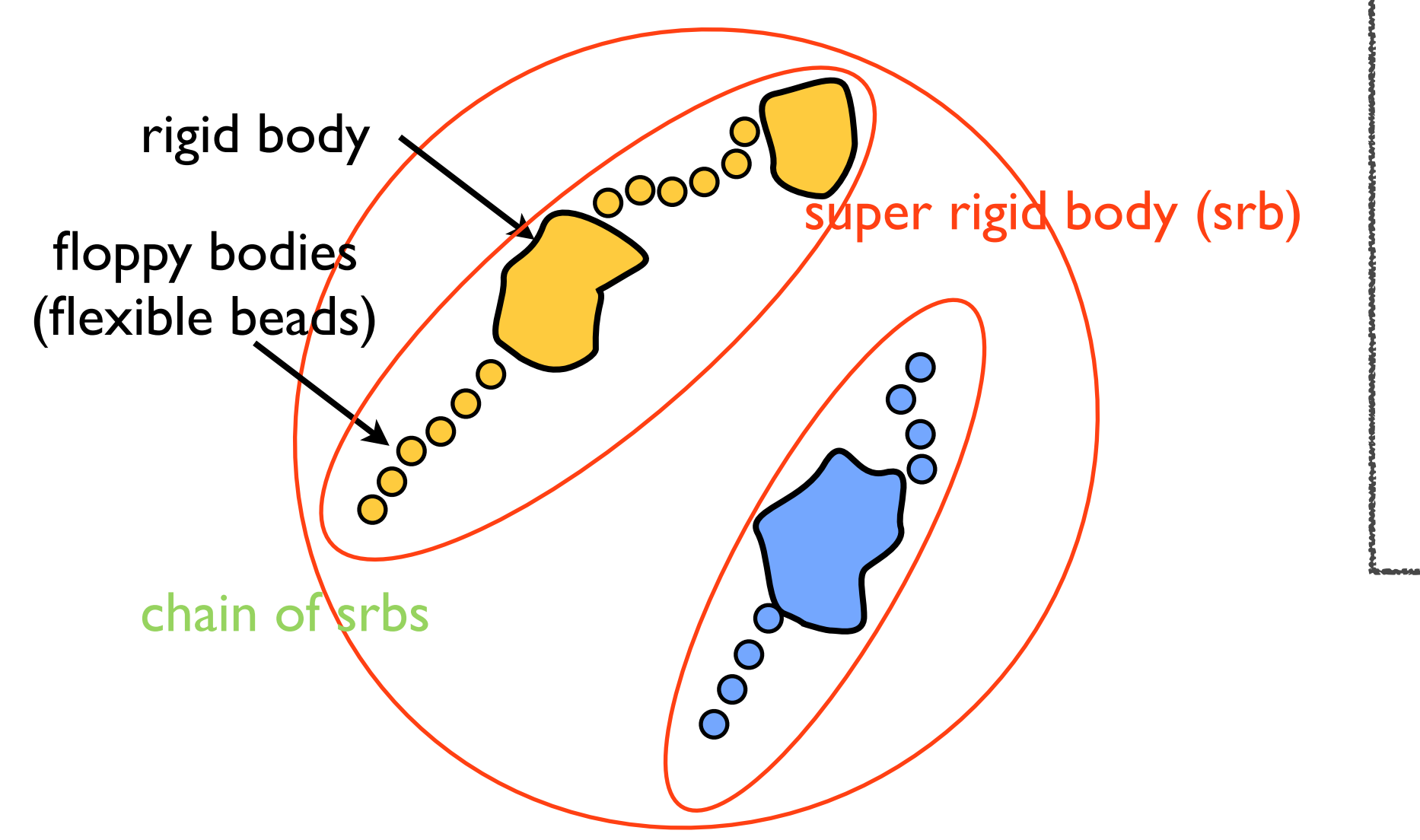

Sampling models Designing model representation and evaluation

Analyzing models and information

*chain\_of\_super\_rigid\_bodies* sets additional Monte Carlo movers along the connectivity chain of a subunit. It groups sequenceconnected rigid domains and/or beads into overlapping pairs and triplets. Each of these groups will be moved rigidly. This mover helps to sample more efficiently complex topologies, made of several rigid bodies, connected by flexible linkers.

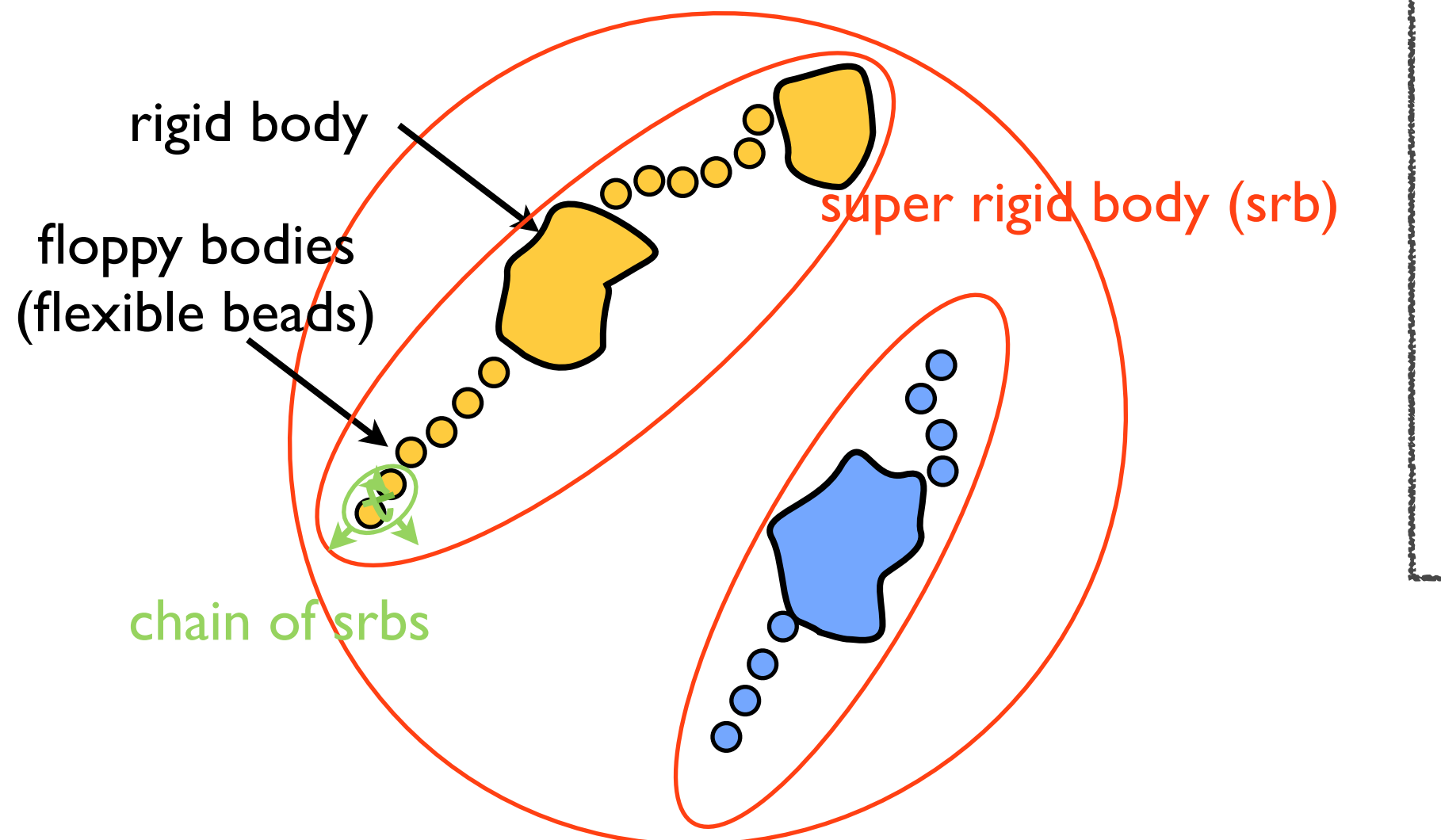

Analyzing models and information Sampling models Designing model representation and evaluation

*chain\_of\_super\_rigid\_bodies* sets additional Monte Carlo movers along the connectivity chain of a subunit. It groups sequenceconnected rigid domains and/or beads into overlapping pairs and triplets. Each of these groups will be moved rigidly. This mover helps to sample more efficiently complex topologies, made of several rigid bodies, connected by flexible linkers.

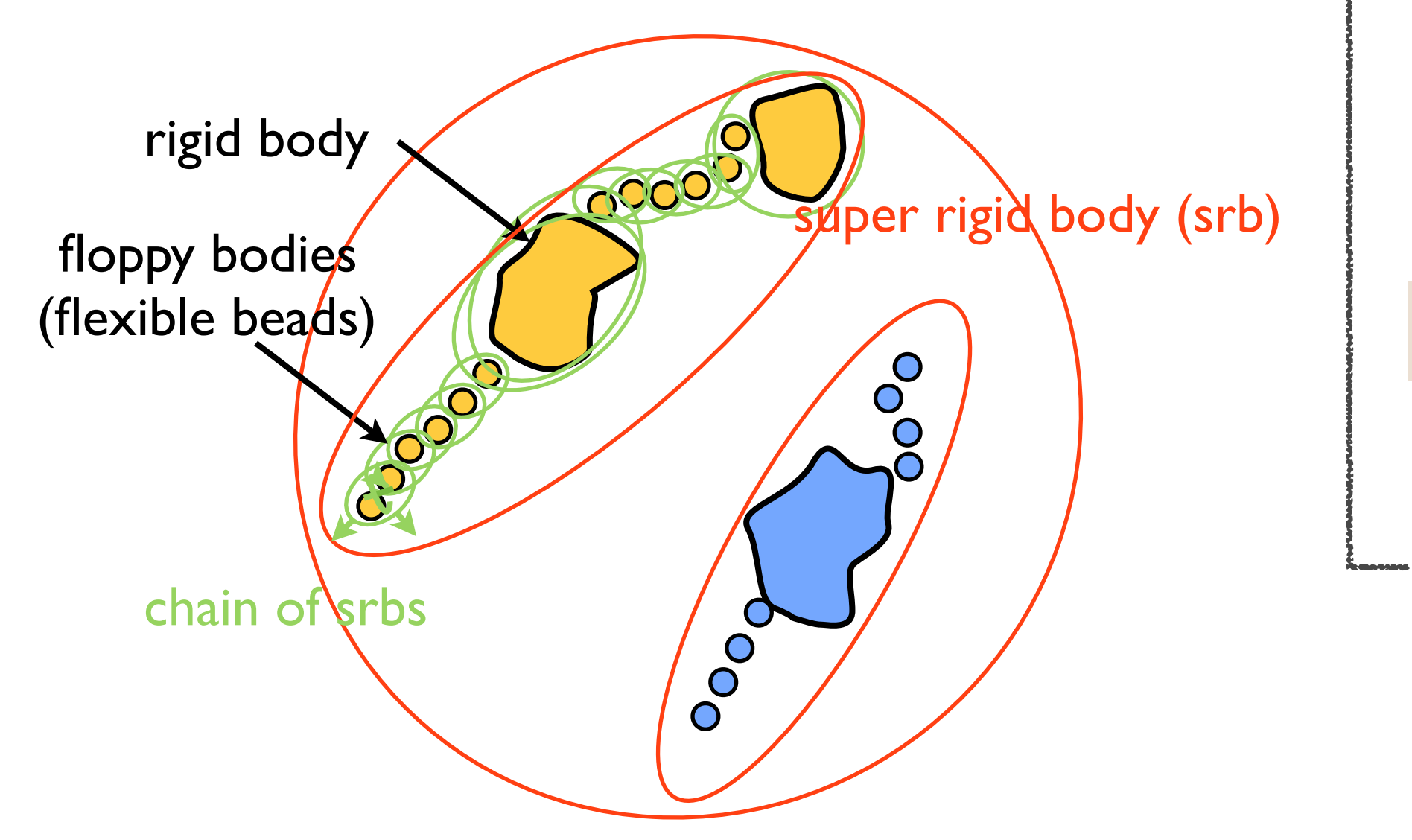

Designing model representation and evaluation

Analyzing models and information

Sampling models

# **Sampling**

- Finally, we run the Monte Carlo sampling itself
- Technically this is replica exchange (as the class name suggests)

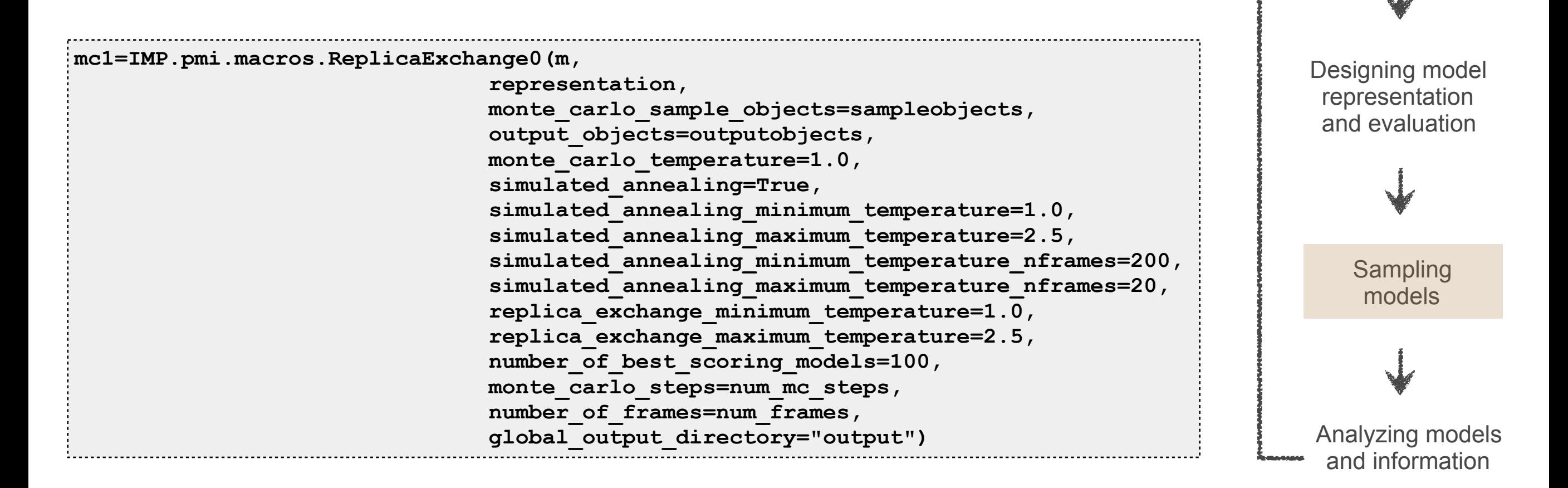

#### **Replica exchange**

- Multiple simulations run in parallel, at different temperatures
- Periodically, coordinates/temperatures may be swapped
- Helps to overcome local minima with little communication overhead

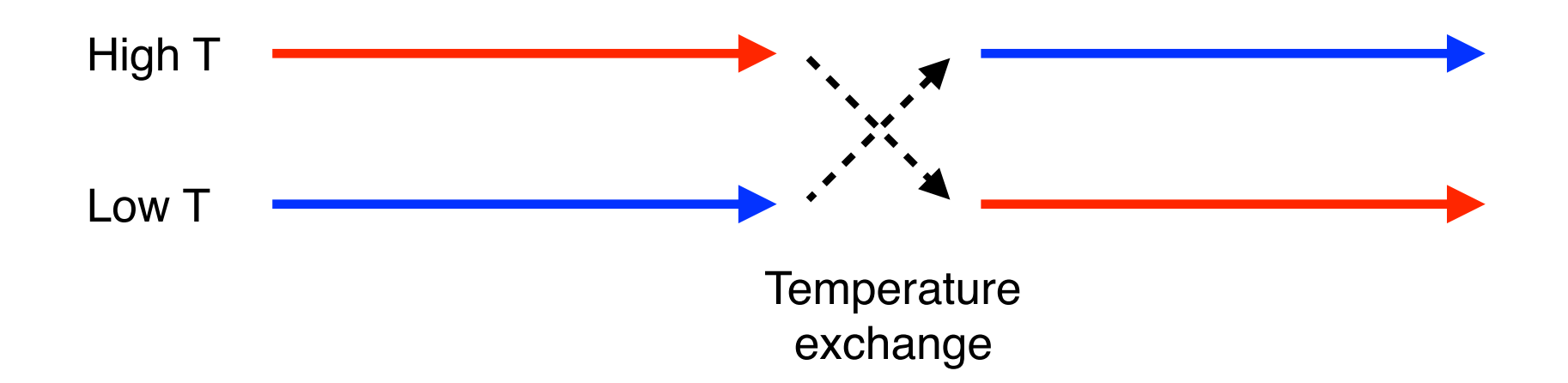

- If IMP is built with MPI support and run with mpirun, will do replica exchange (1 replica per process)
- In this case, we are running only a single process so no exchange occurs (thus, equivalent to regular Monte Carlo)

#### **Script output**

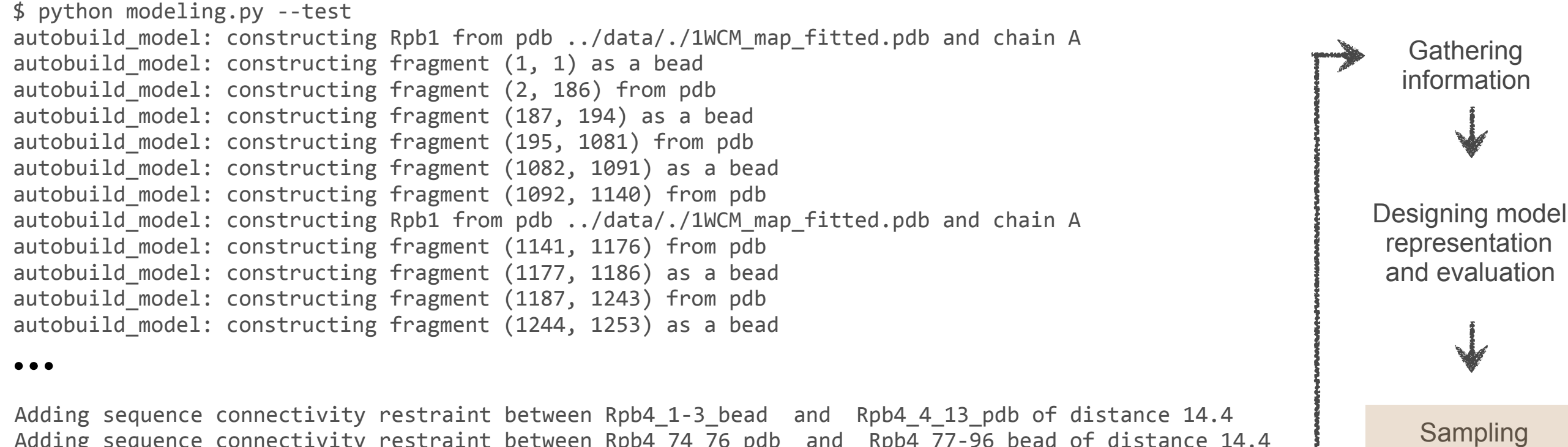

Analyzing models and information

models

Adding sequence connectivity restraint between Rpb4 74 76 pdb and Rpb4 77-96 bead of distance 14.4 Adding sequence connectivity restraint between Rpb4\_77-96\_bead and Rpb4\_97-116\_bead of distance 14.4 Adding sequence connectivity restraint between Rpb4\_97-116\_bead and Rpb4\_117\_bead of distance 14.4<br>●●●

- --- frame 1 score 4814598.44759
- --- writing coordinates
- --- frame 2 score 3527090.92513
- --- writing coordinates
- --- frame 3 score 2662180.99705
- --- writing coordinates
- --- frame 4 score 2021182.74211
- --- writing coordinates
- --- frame 5 score 1459614.23926

#### **Output data**

A directory **output** is created, looking like:

![](_page_214_Figure_2.jpeg)

# **RMF file format**

#### <https://integrativemodeling.org/rmf/>

- Clear to see that PDB is not well suited for nonatomic structures
- So, IMP uses RMF format files for coarse-grained structures
	- File format designed to store hierarchical molecular data
	- Binary, so efficient for storage of trajectories 優
	- Not limited to traditional atom-residue-chain 43 relationships; can store arbitrary hierarchies, multiple states, and coarse-grained models
	- Can also store non-Cartesian data, such as individual restraint scores
- Drawback: limited viewer support (basically just 優 Chimera)
- PDB's next generation file format (mmCIF) will natively support this class of structure (including but not limited to IMP structures)

![](_page_215_Figure_10.jpeg)
# **Analysis**

- Many steps involved in analysis; only a subset covered here and in the earlier Nup84 talk
- Daniel will talk in more detail about this tomorrow o)

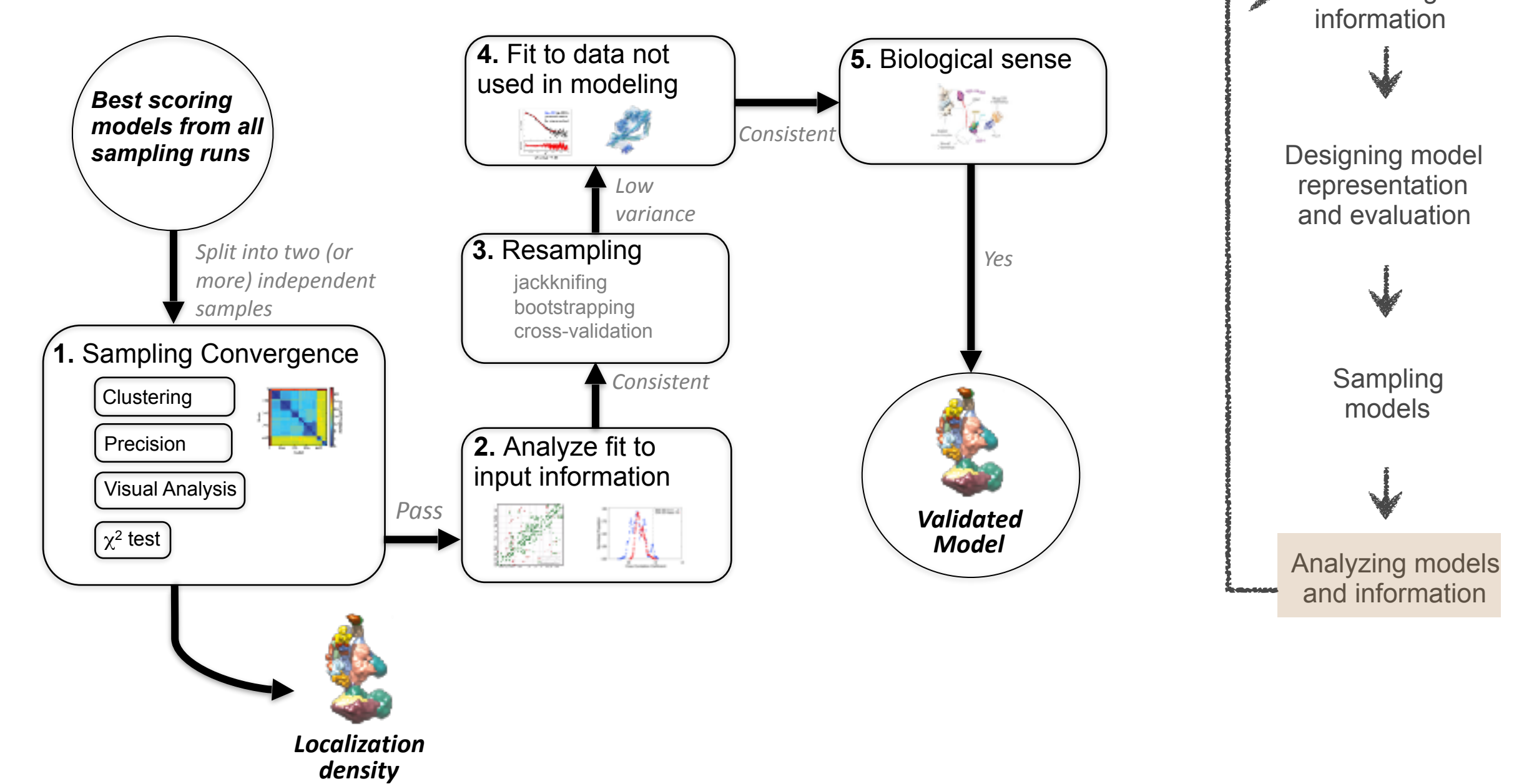

**Gathering** 

### **Clustering**

- A simple clustering protocol is shown in **rnapolii/analysis/clustering\_em.py**
- Simply run with **\$ cd ../analysis \$ python clustering\_em.py**
- k-means clustering after discarding bad-scoring models, using comparisons of Rpb4 and Rpb7 positions (RMSD)
- Can be used to merge multiple independent runs

```
num clusters = 1 \# how many clusters to create
num top models = 5 \# total number of best models to analyze
 merge_directories = ["../modeling_em/"]# directories to analyze 
 prefiltervalue = 2900.0 # prefilter by score
```
Also generates localization densities - maps showing the probability of finding each protein at each point in space - that give a good idea of the "spread" of all models in the cluster

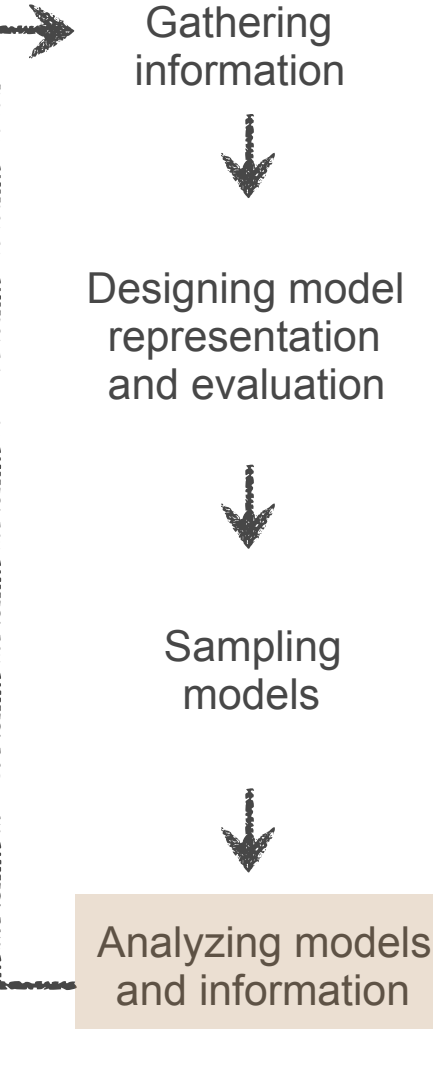

### **Clustering output**

**Gathering** information

Designing model representation and evaluation

Analyzing models and information

Sampling models

- For demonstration a very small single cluster (5 top models) is generated, from a very short sampling run
- Outputs shown here are from the complete run (without **--test**), 100 top models put into 2 clusters
	- Provided in em\_full\_kmeans\_100\_2.zip ۵

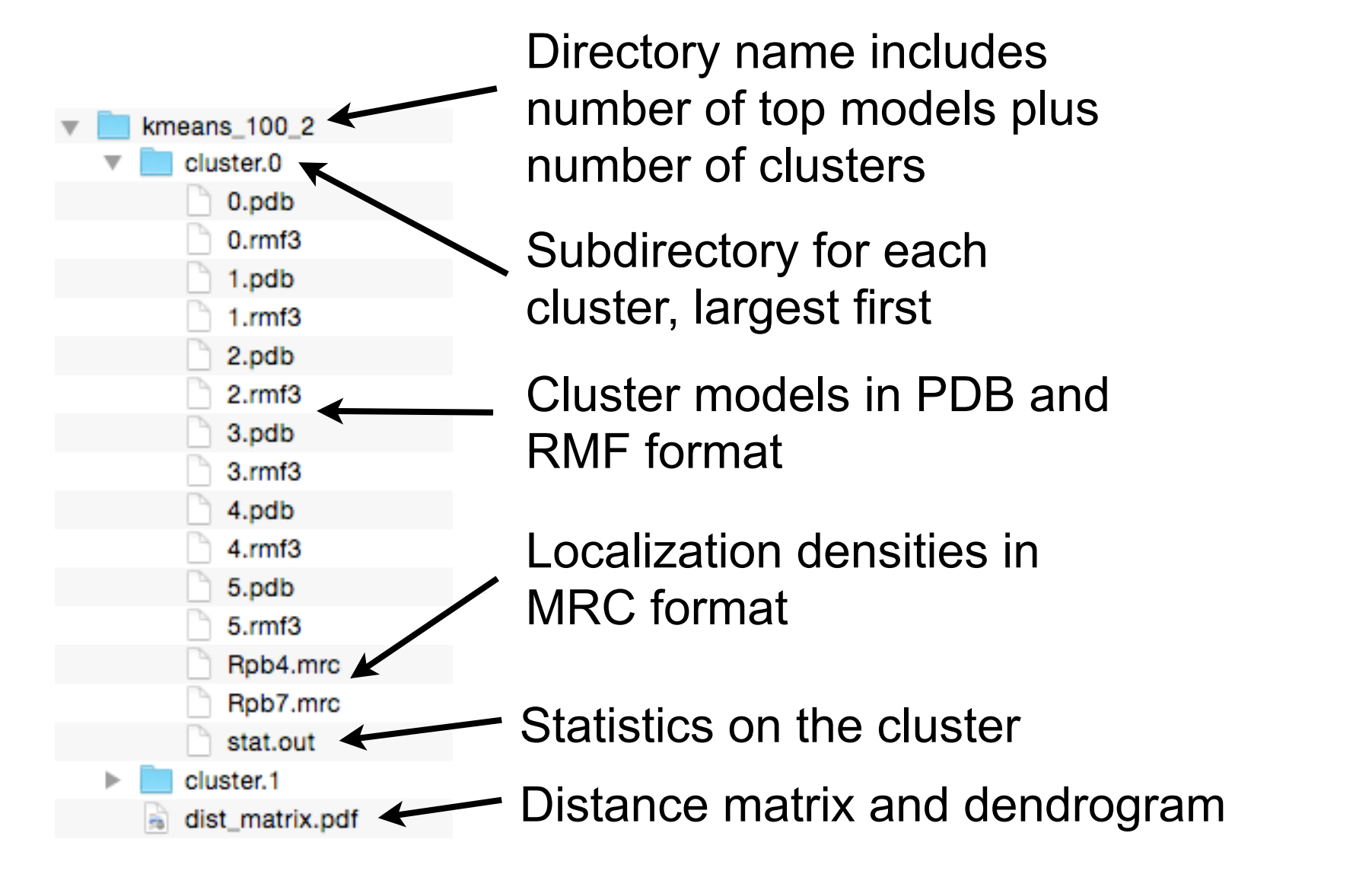

#### **View in Chimera**

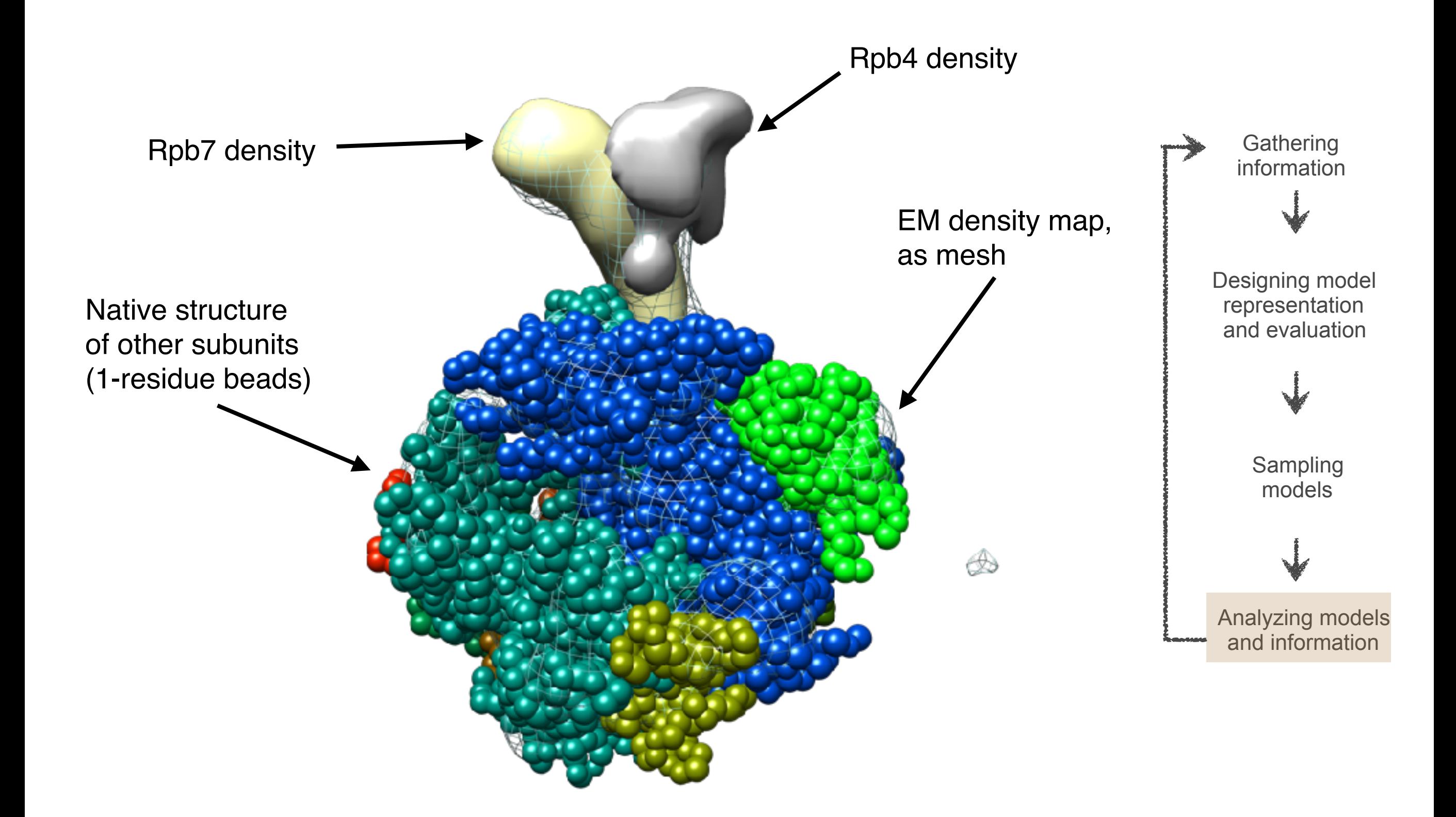

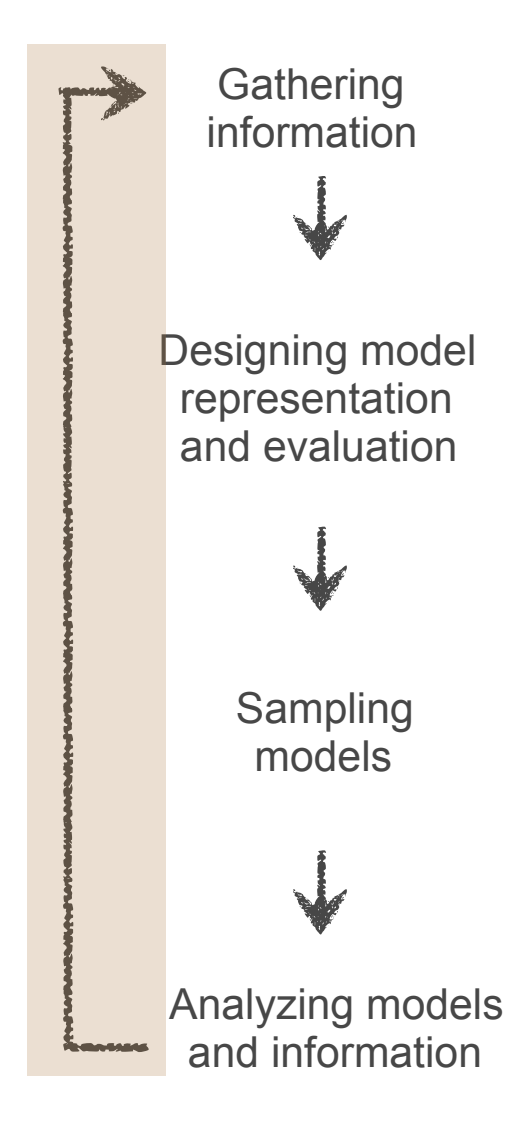

Modeling output can suggest new  $\bullet$ experiments

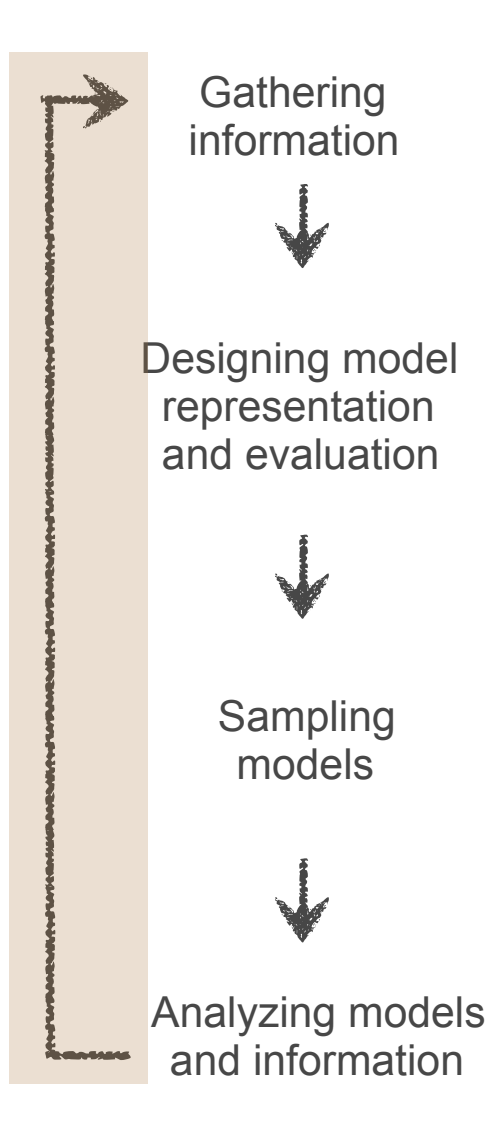

- Modeling output can suggest new experiments
- In this case it's clear from looking at the localization densities that while Rpb4 and Rpb7 are placed in the EM map, most likely the protein-protein interfaces are not correct (no orientation dependence)

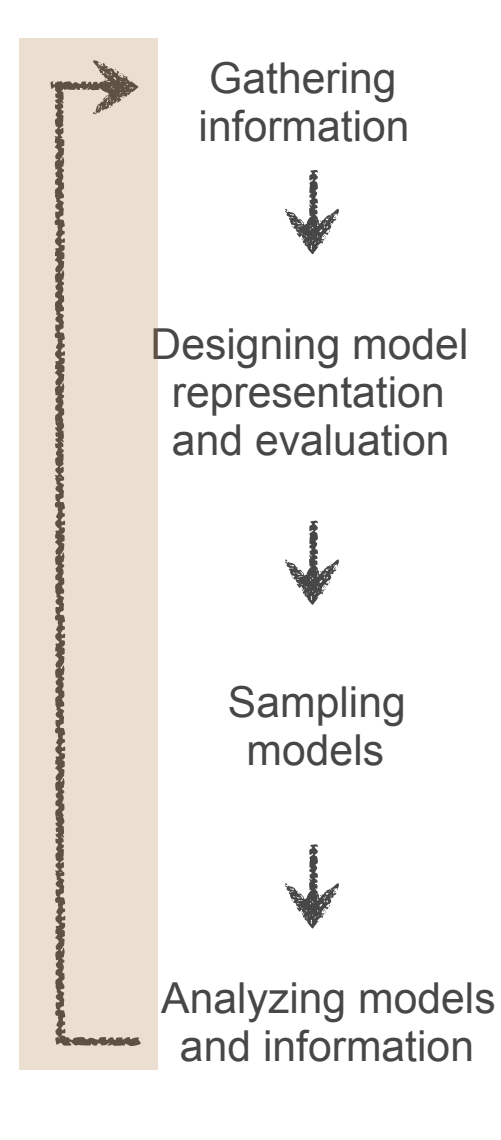

- Modeling output can suggest new experiments
- In this case it's clear from looking at the localization densities that while Rpb4 and Rpb7 are placed in the EM map, most likely the protein-protein interfaces are not correct (no orientation dependence)
- In more complex modeling with more subunits, their arrangement may not be pinned down

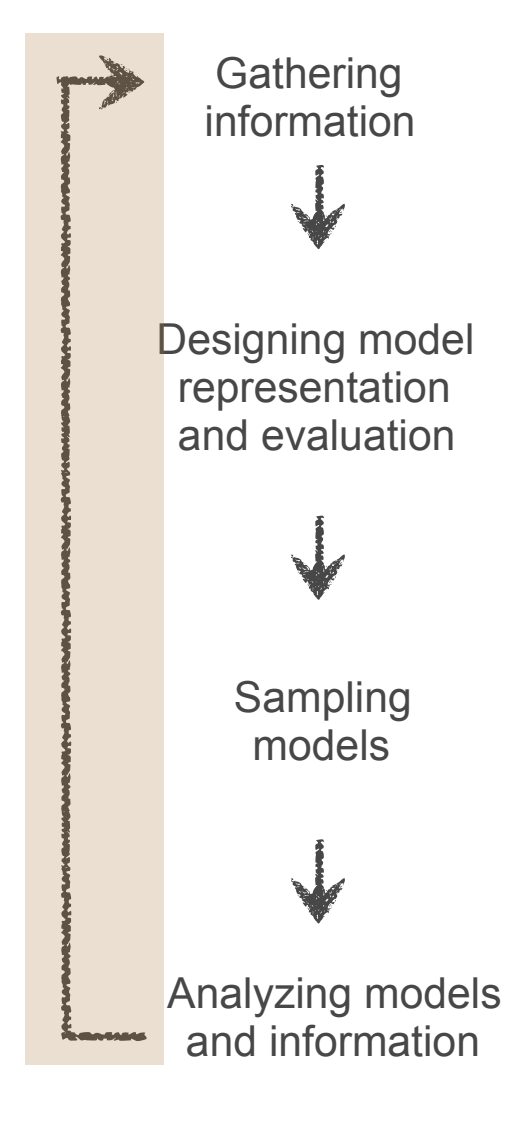

- Modeling output can suggest new experiments
- In this case it's clear from looking at the localization densities that while Rpb4 and Rpb7 are placed in the EM map, most likely the protein-protein interfaces are not correct (no orientation dependence)
- In more complex modeling with more subunits, their arrangement may not be pinned down
- Pairwise residue interaction data should improve these interfaces

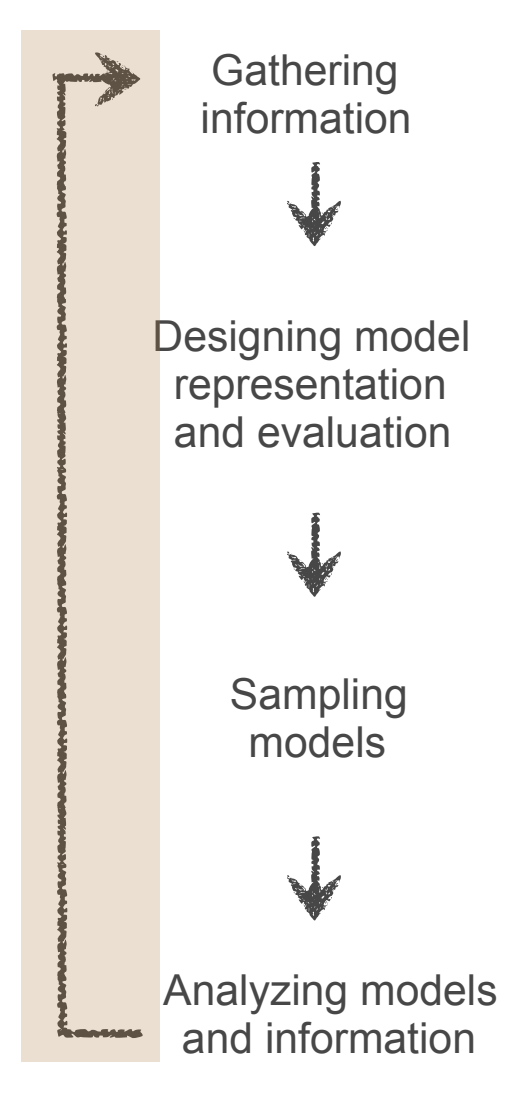

#### **Addition of CX-MS data**

We'll add data from chemical cross-linking coupled with mass spectrometry (CX-MS) to the existing EM and X-ray

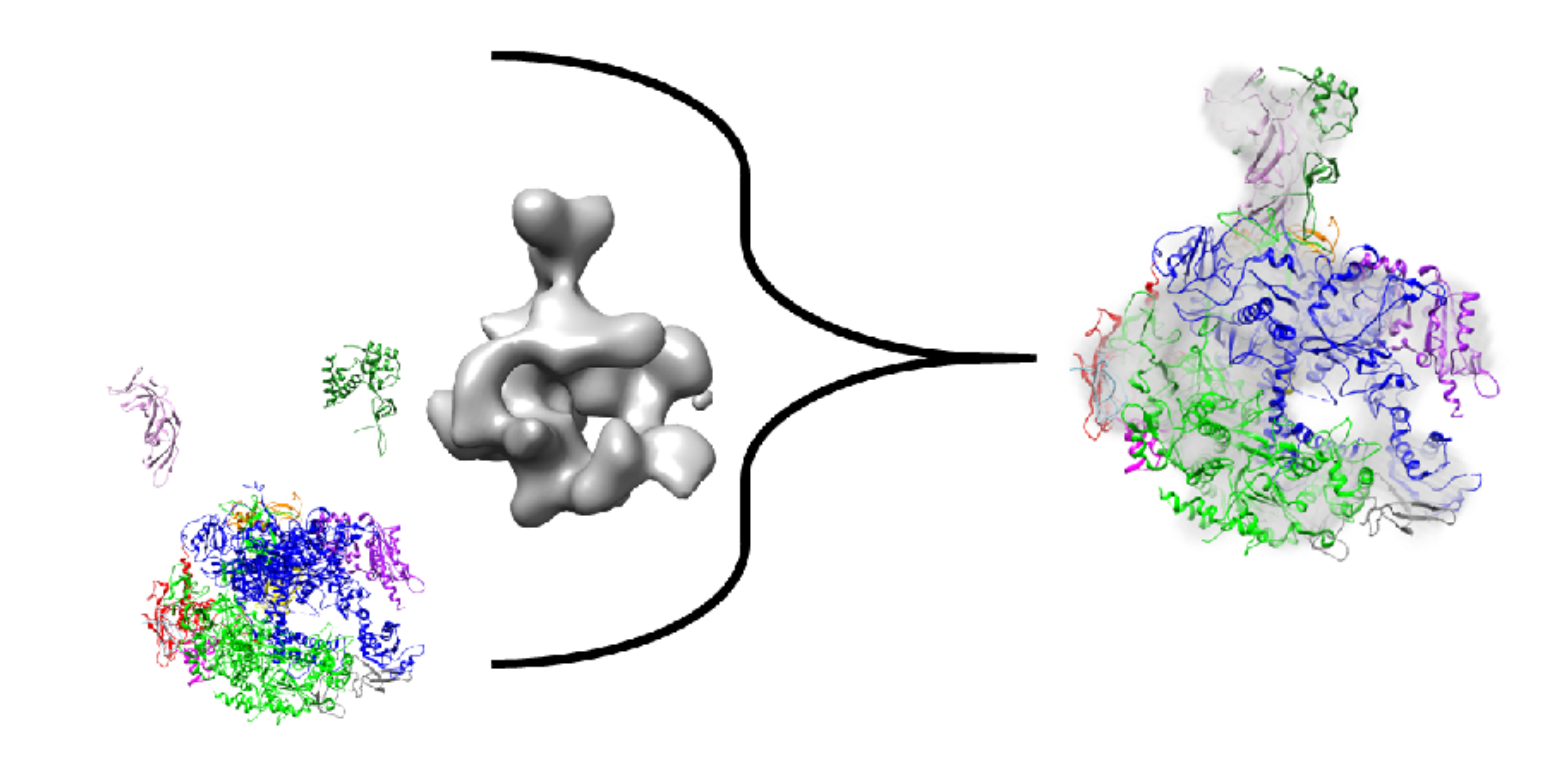

#### **Addition of CX-MS data**

We'll add data from chemical cross-linking coupled with mass spectrometry (CX-MS) to the existing EM and X-ray

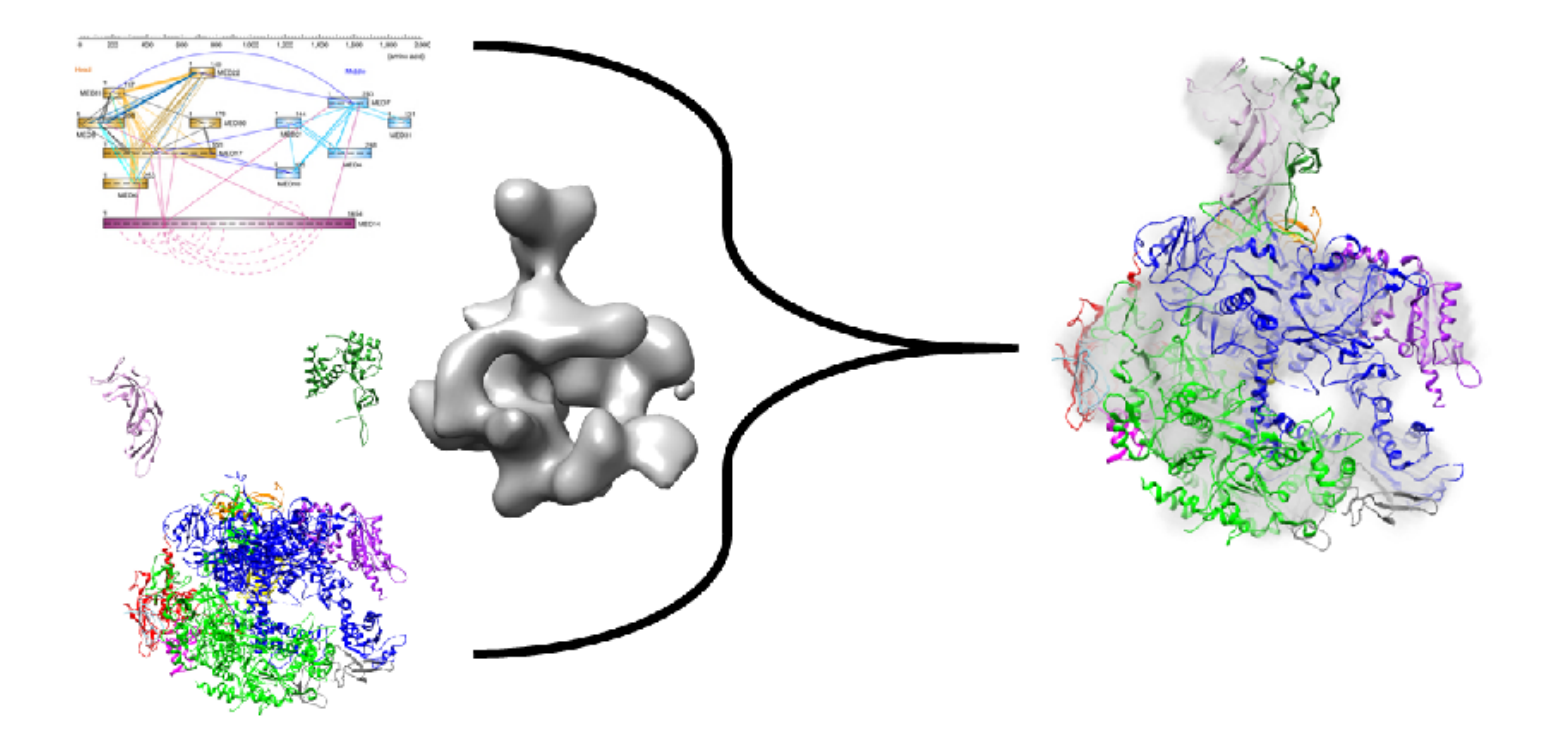

#### **Running the new script**

- As before, let's get the new main modeling script running while we look at what it's doing:
	- **\$ cd imp\_tutorial/rnapolii/modeling**
	- **\$ python modeling.py --test**

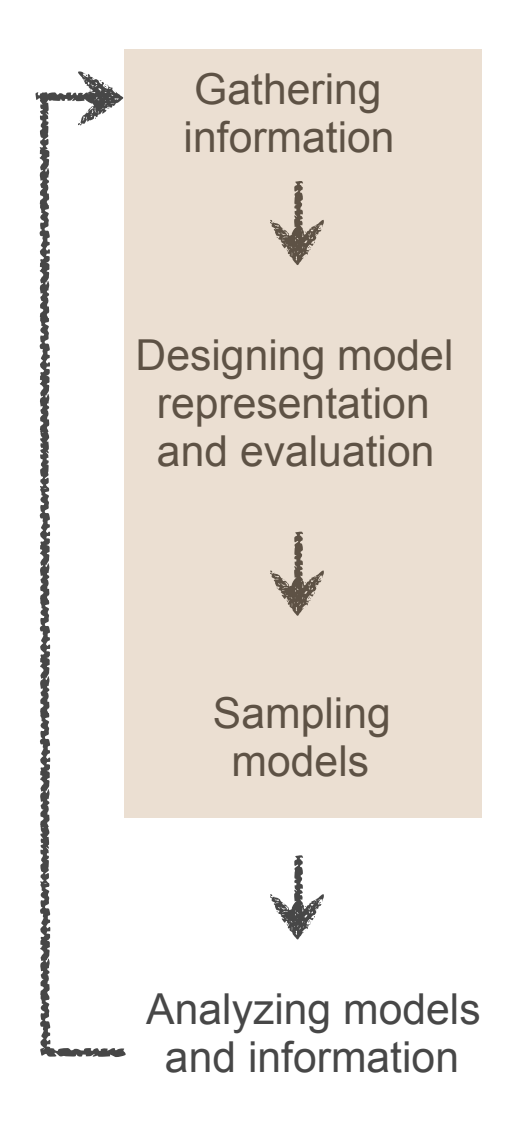

#### **Running the new script**

- As before, let's get the new main modeling script running while we look at what it's doing:
	- **\$ cd imp\_tutorial/rnapolii/modeling \$ python modeling.py --test**

Note that we're running a script in the **modeling** directory (not **modeling\_em**) this time

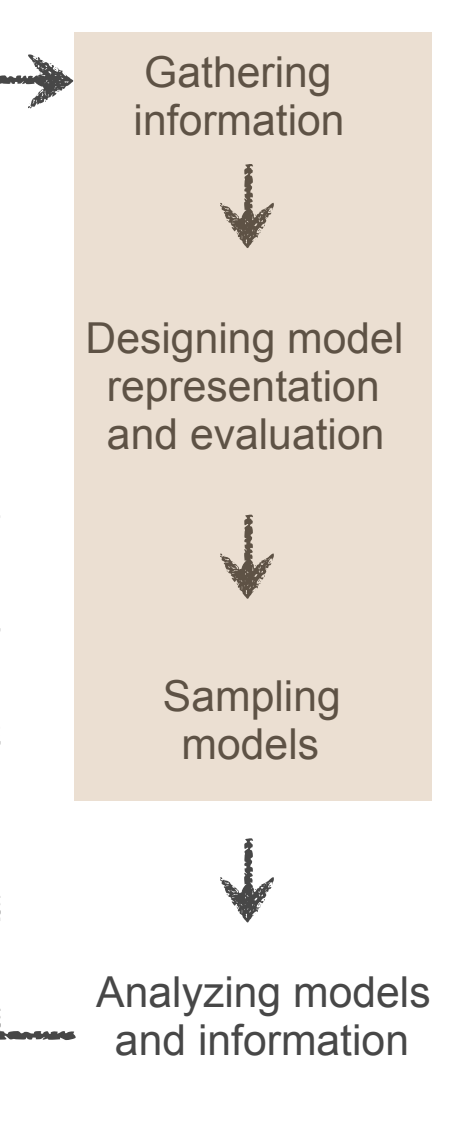

#### **Running the new script**

- As before, let's get the new main modeling script running while we look at what it's doing:
	- **\$ cd imp\_tutorial/rnapolii/modeling**
	- **\$ python modeling.py --test**

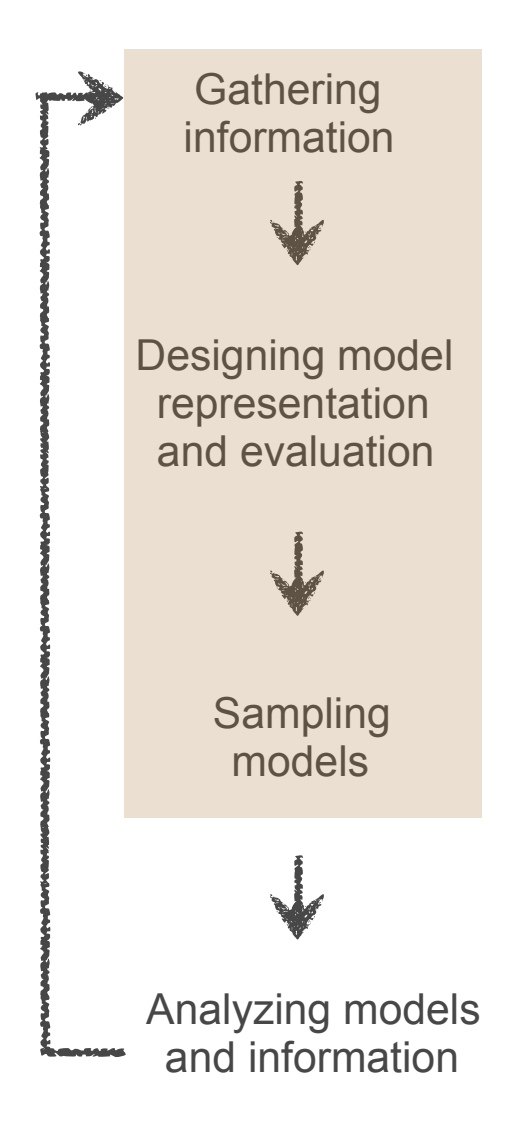

## **Data for yeast RNA Polymerase II**

- The **rnapolii/data** folder (within the imp tutorial folder) contains, amongst other data:
	- Sequence information (FASTA files for each subunit)
	- Electron density maps (**.mrc**, **.txt** files) 43
	- Structure from X-ray crystallography (PDB file)
	- Chemical cross-linking datasets (two data sets, 43 one from Al Burlingame's lab, and another from Juri Rappsilber's lab)
- Only the CX-MS data is new here

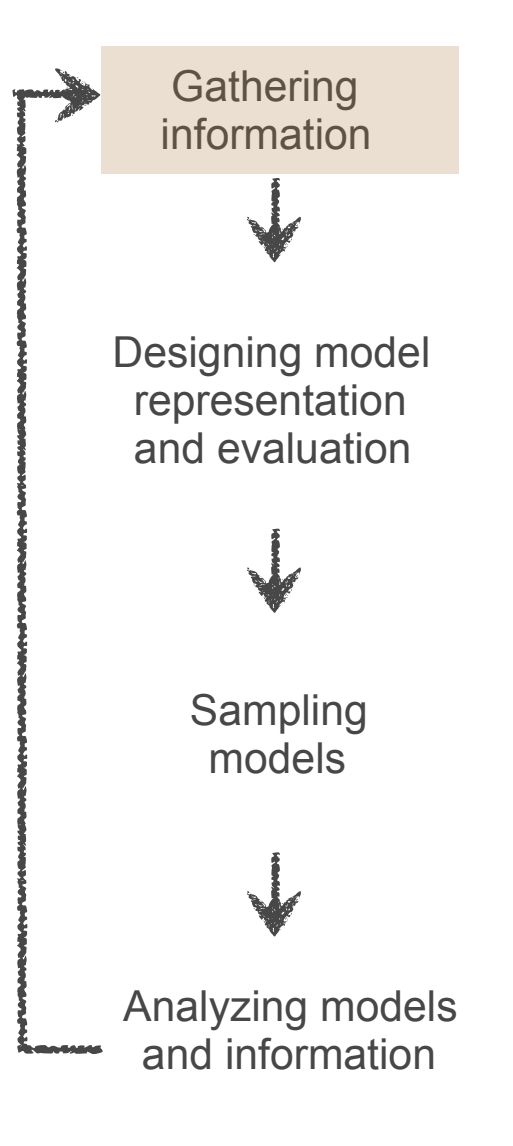

#### **Chemical cross-links**

*polii\_xlinks.csv* and *polii\_juri.csv*: multiple comma-separated columns; four of these specify the protein and residue number for each of the two linked residues:

```
prot1,res1,prot2,res2 
Rpb1,34,Rpb1,49 
Rpb1,101,Rpb1,143 
Rpb1,101,Rpb1,176
```
(The length of the DSS/BS3 cross-linker reagent, 21Å, is not in this file; it'll be specified in the modeling script.)

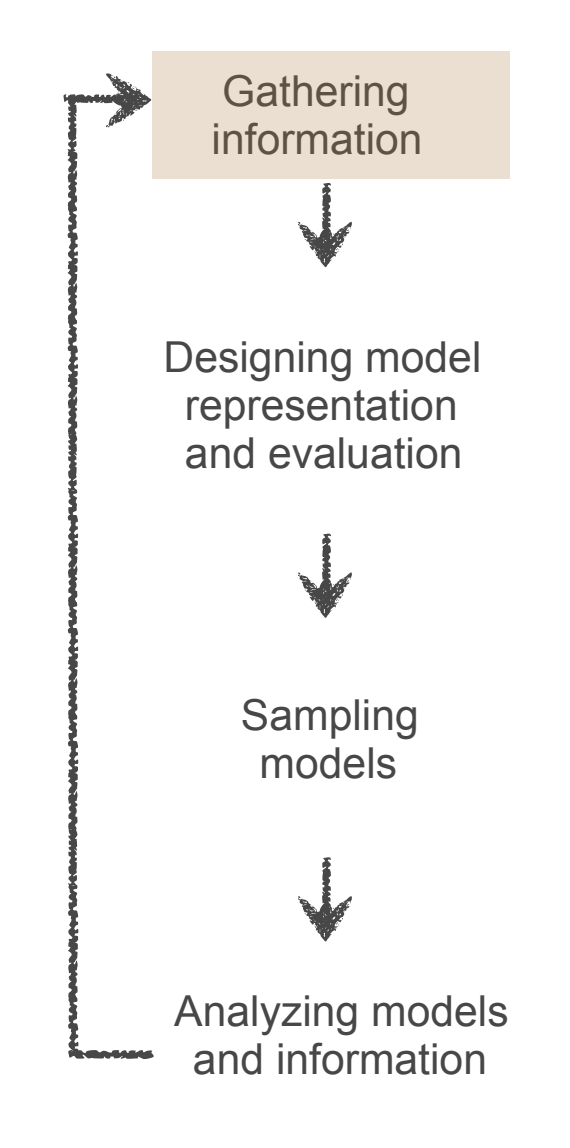

### **Cross-linking restraints**

- Restrain residue pairs based on the cross-links files
- Residue-level information, so apply at "resolution 1"
- Length of cross-linker given here
- The restraint is Bayesian with ψ and σ noise parameters
	- We'll need to *sample* those parameters later at the same time as the xyz coordinates (**sampleobjects**)

```
xl1 = IMP.pmi.restraints.crosslinking.ISDCrossLinkMS(representation, 
                                       datadirectory+'polii_xlinks.csv', 
                                       length=21.0, 
                                       slope=0.01, 
                                       columnmapping=columnmap, 
                                       resolution=1.0, 
                                       label="Trnka", 
                                       csvfile=True) 
xl1.add_to_model() 
sampleobjects.append(xl1) 
outputobjects.append(xl1)
```
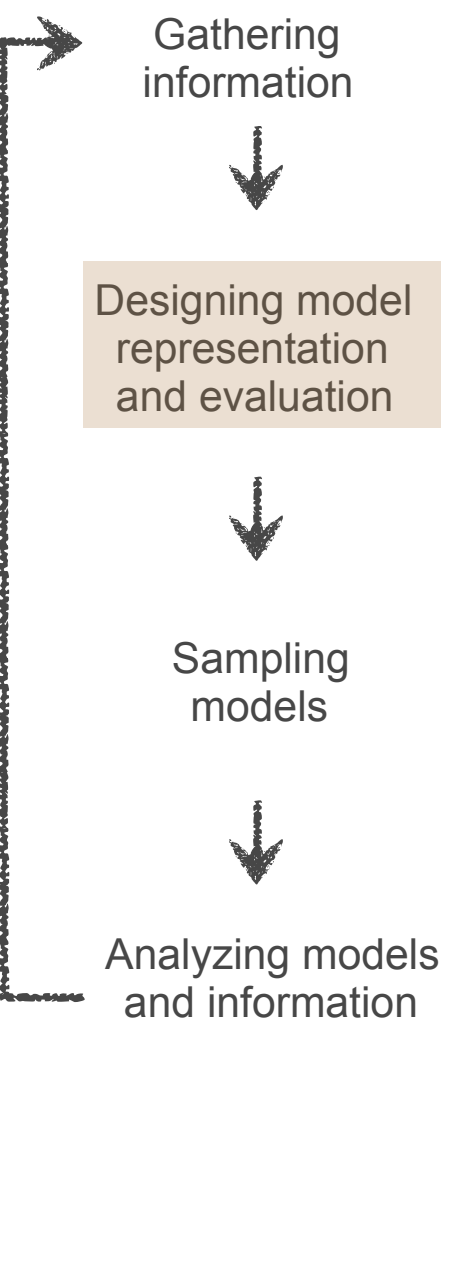

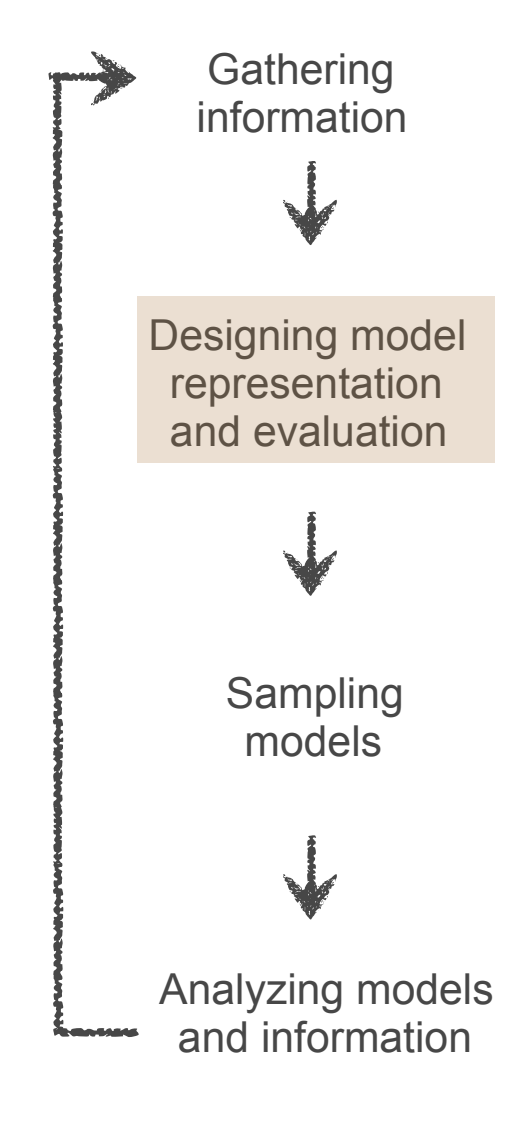

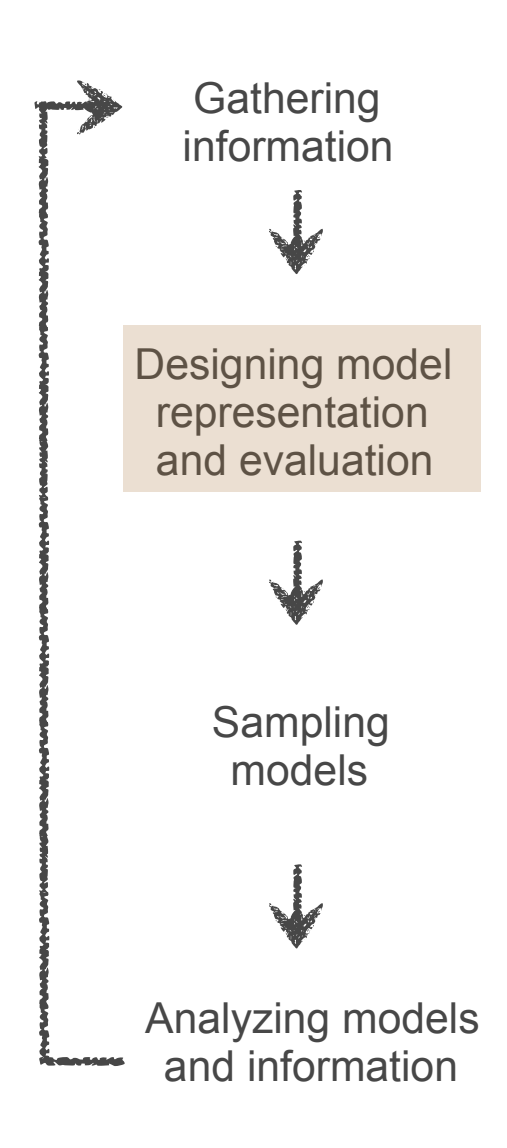

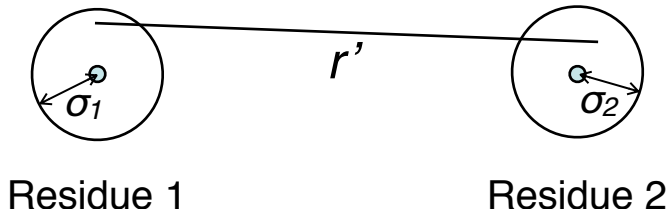

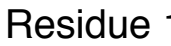

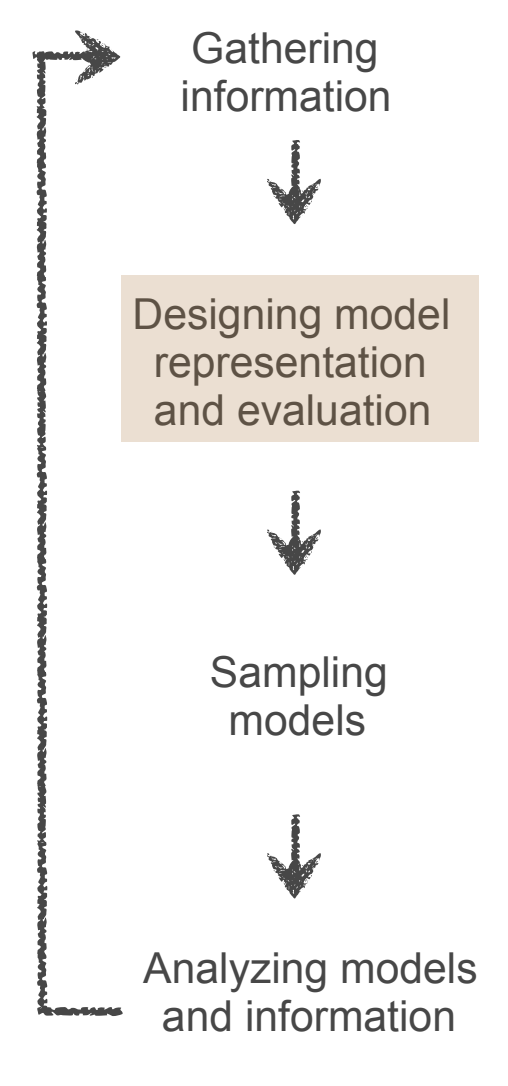

The Bayesian restraint accounts for uncertainty in position, σ, by restraining intersphere distance between residues

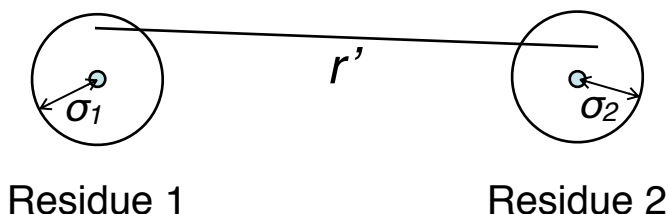

• Confidence in the cross-links themselves is measured with another parameter, ψ

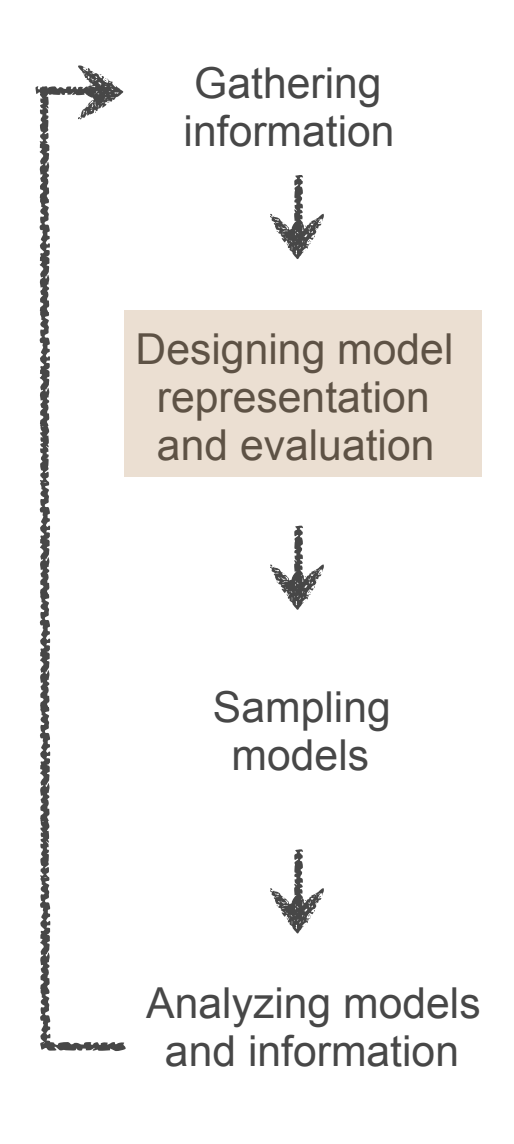

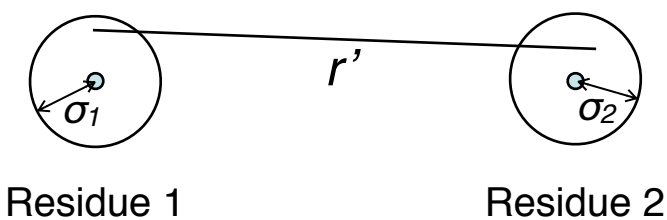

- Confidence in the cross-links themselves is measured with another parameter, ψ
- In principle, could optimize σ and ψ for *every* cross-link

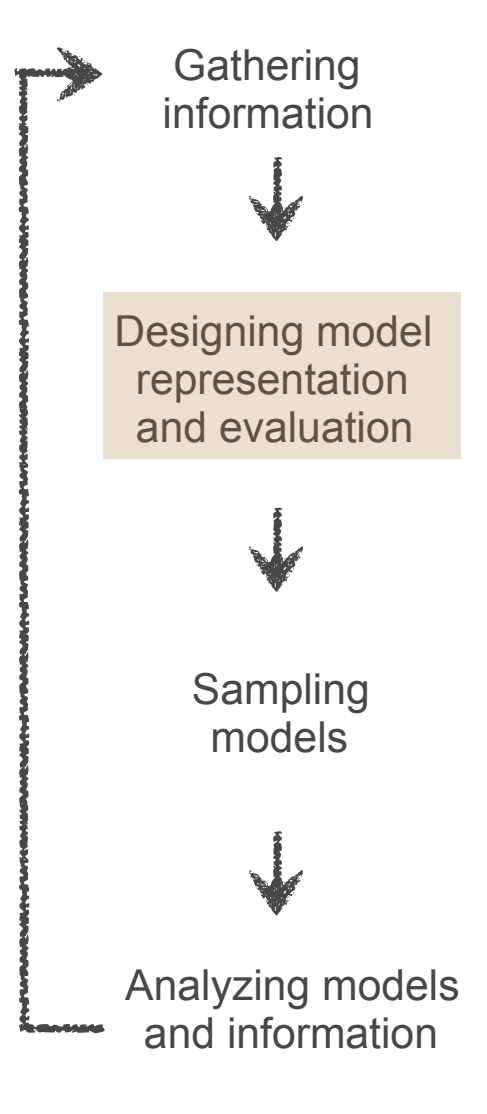

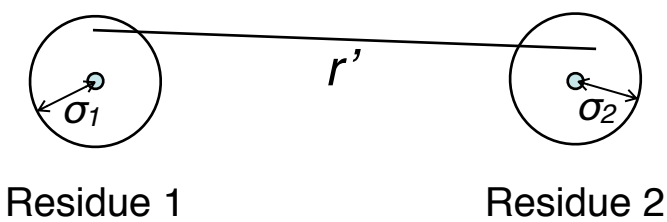

- Confidence in the cross-links themselves is measured with another parameter, ψ
- In principle, could optimize σ and ψ for *every* cross-link
- In practice, too many parameters (overfitting)

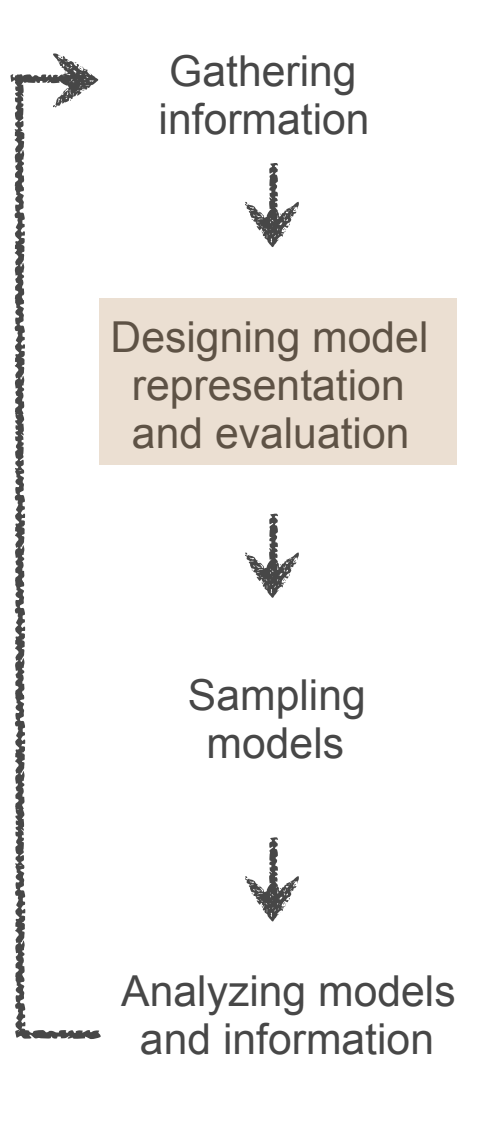

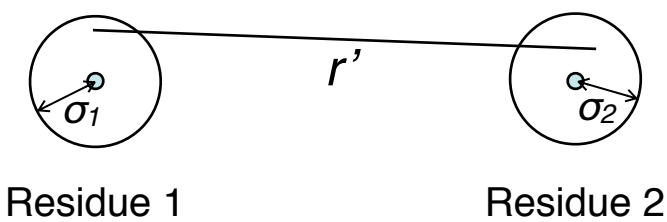

- Confidence in the cross-links themselves is measured with another parameter, ψ
- In principle, could optimize σ and ψ for *every*  $\bullet$ cross-link
- In practice, too many parameters (overfitting)
- In this case, we assume

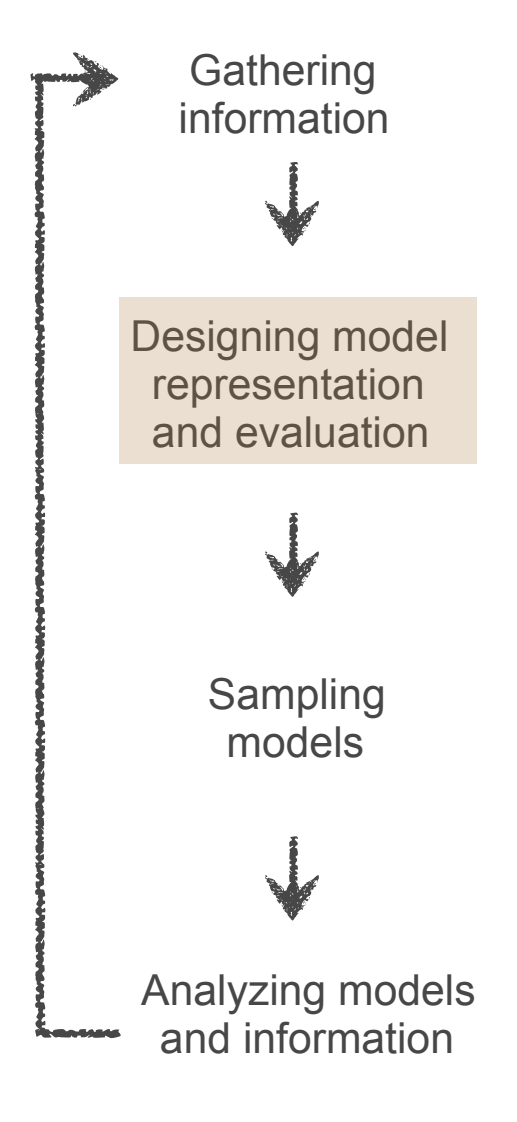

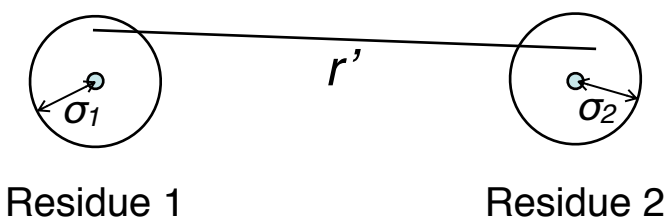

- Confidence in the cross-links themselves is measured with another parameter, ψ
- In principle, could optimize σ and ψ for *every*  $\bullet$ cross-link
- In practice, too many parameters (overfitting)
- In this case, we assume
	- Each cross-link dataset has a single  $\psi$

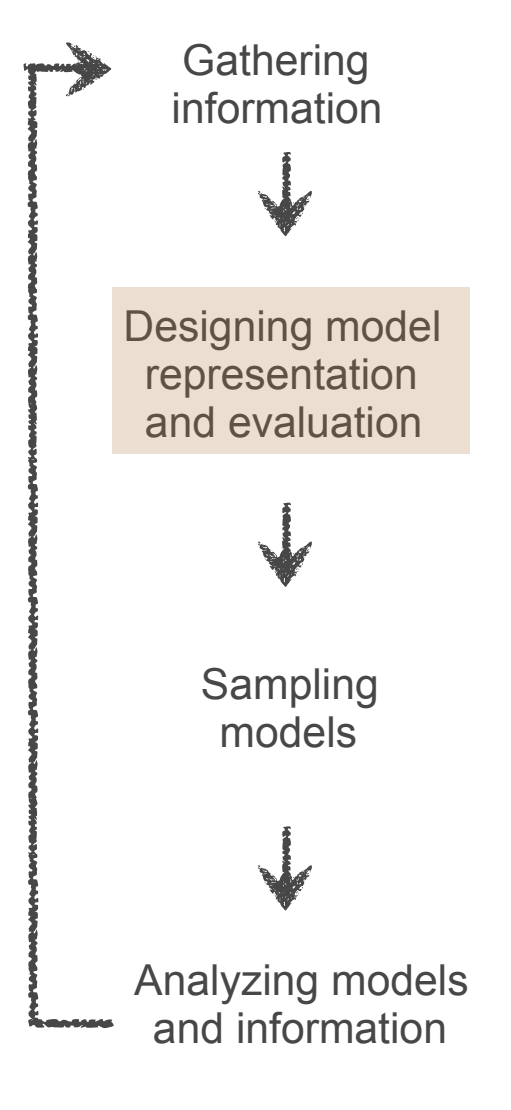

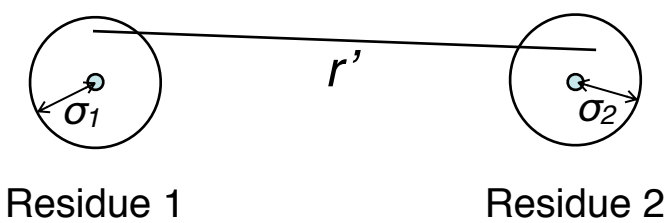

- Confidence in the cross-links themselves is measured with another parameter, ψ
- In principle, could optimize σ and  $\psi$  for *every* cross-link
- In practice, too many parameters (overfitting)
- In this case, we assume
	- Each cross-link dataset has a single  $ψ$
	- All residues have the same σ for a dataset Ø

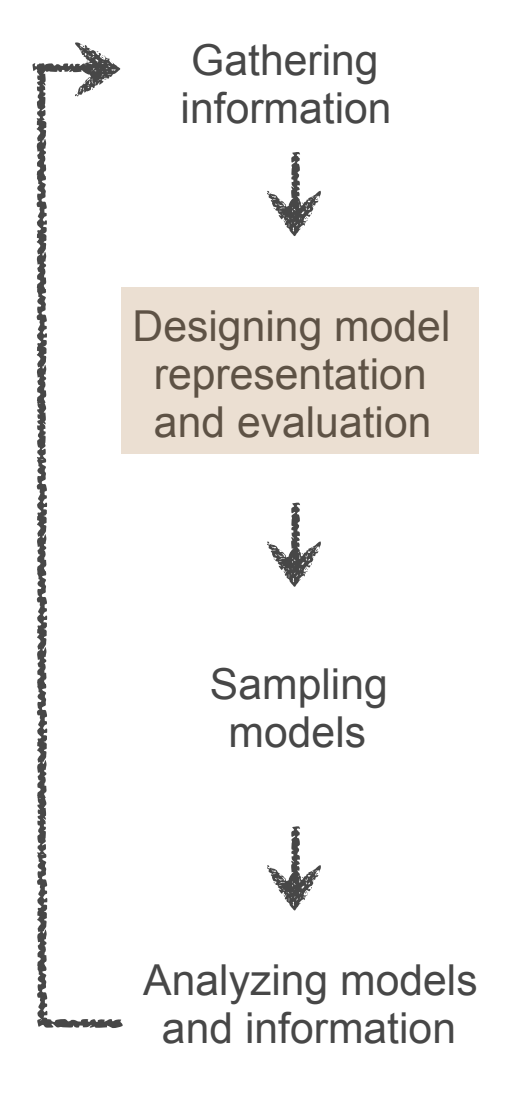

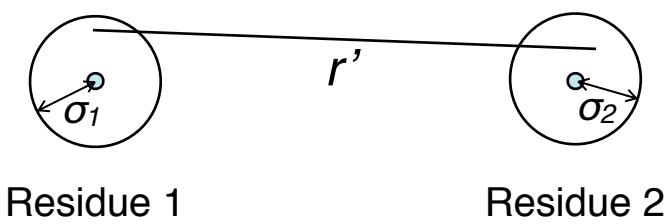

- Confidence in the cross-links themselves is measured with another parameter, ψ
- In principle, could optimize σ and  $\psi$  for *every* cross-link
- In practice, too many parameters (overfitting)
- In this case, we assume  $\bullet$ 
	- Each cross-link dataset has a single ψ
	- All residues have the same σ for a dataset
- So, we will sample  $\sigma_1$ ,  $\sigma_2$ ,  $\psi_1$ ,  $\psi_2$  during our modeling

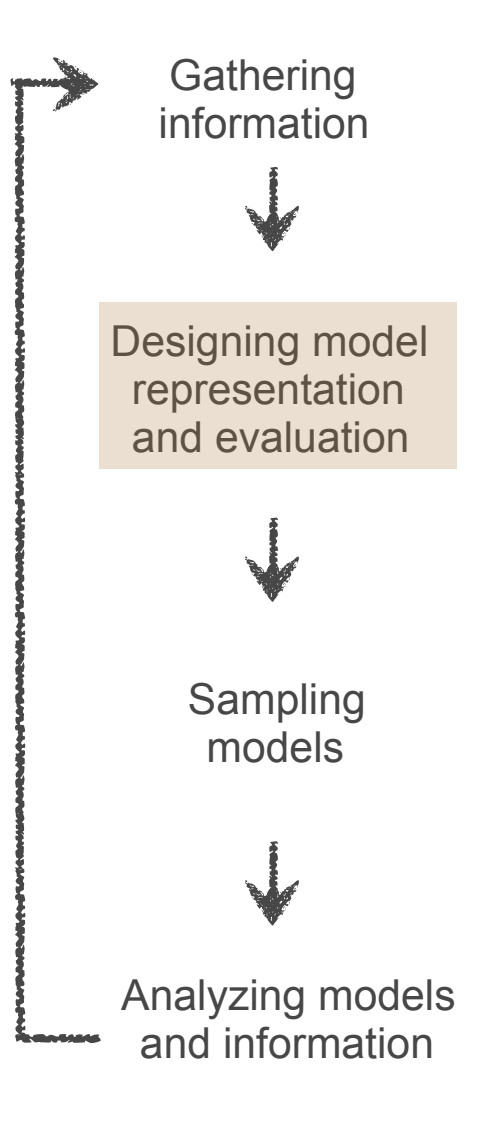

# **Sampling**

**Gathering** information

Designing model representation and evaluation

- Essentially, the same as before
- **crosslink\_restraints** ensures that our cross-links are added to output models (for visualization)
- Note that we also move non-Cartesian parameters for our Bayesian restraints, as per **sampleobjects**
- As before, this generates an **output** directory

```
Analyzing models
                                                                                                 and information
                                                                                                   Sampling
                                                                                                    models
mc1=IMP.pmi.macros.ReplicaExchange0(m, 
                                 representation, 
                                monte carlo sample objects=sampleobjects,
                                 output_objects=outputobjects, 
                                 crosslink_restraints=[xl1,xl2], 
                                monte carlo temperature=1.0,
                                 simulated_annealing=True, 
                                simulated annealing minimum temperature=1.0,
                                simulated annealing maximum temperature=2.5,
                                simulated annealing minimum temperature nframes=200,
                                simulated annealing maximum temperature nframes=20,
                                 replica_exchange_minimum_temperature=1.0, 
                                 replica_exchange_maximum_temperature=2.5, 
                                number of best scoring models=100,
                                monte carlo steps=num mc steps,
                                number of frames=num frames,
                                 global_output_directory="output")
```
### **Modeling output**

• Similar output to before, with the addition of crosslink setup info:

**Generating a NEW crosslink restraint with a uniqueID 100 -------------- ISDCrossLinkMS: generating cross-link restraint between ISDCrossLinkMS: residue 1 of chain Rpb4 and residue 72 of chain Rpb6 ISDCrossLinkMS: with sigma1 1.000000 sigma2 1.000000 psi 0.05 ISDCrossLinkMS: between particles Rpb4\_1-3\_bead\_floppy\_body\_rigid\_body\_member and Rpb6\_72\_pdb ==========================================** 

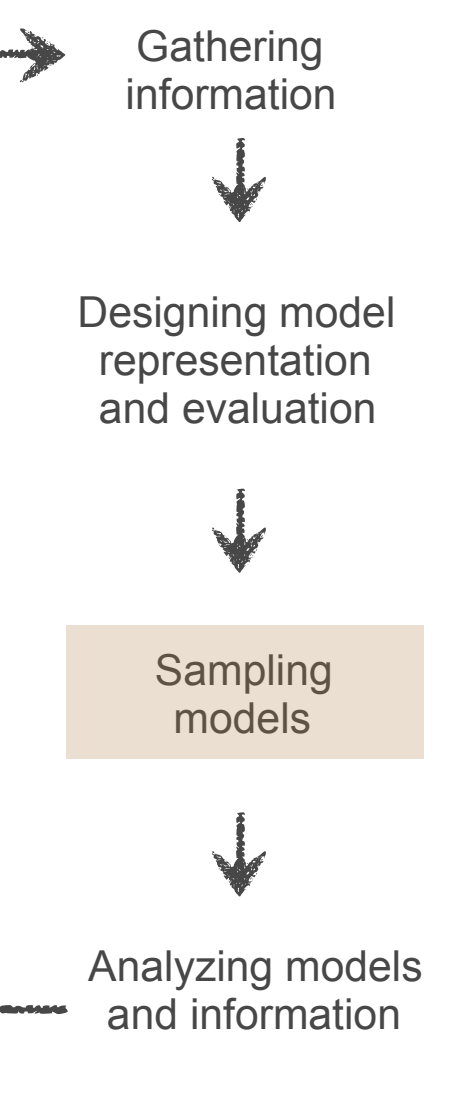

Output RMF files now contain cross-link info

# **Modeling statistics**

- **output/stat.0.out** is a simple text format file containing modeling statistics
- **output/pmi\_plot\_stat.py** can make simple plots, or it's easy to parse yourself
- e.g. can plot the EM score (GaussianEMRestraint\_None) as a function of time:
	- **\$ python pmi\_plot\_stat.py**
		- **-y GaussianEMRestraint\_None stat.0.out**

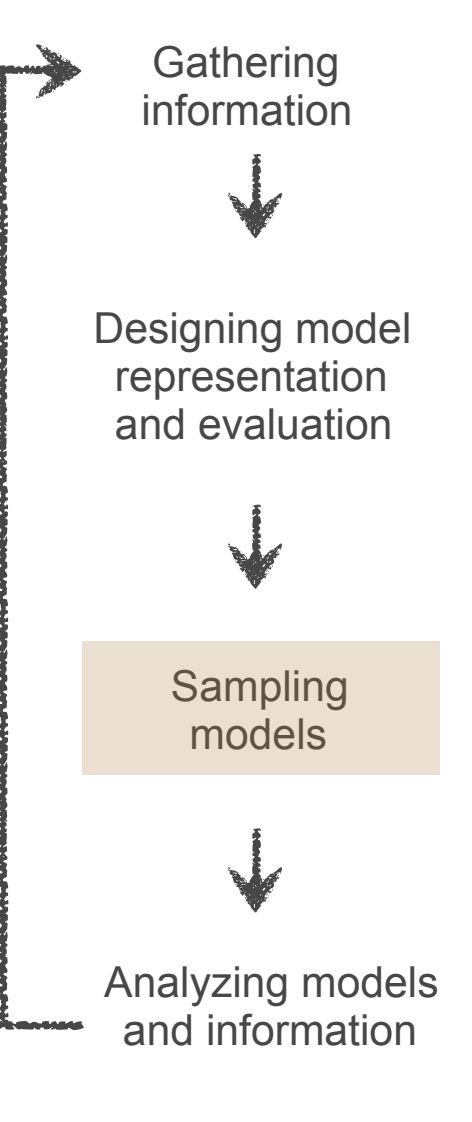

# **Modeling statistics**

- **output/stat.0.out** is a simple text format file containing modeling statistics
- **output/pmi\_plot\_stat.py** can make simple plots, or it's easy to parse yourself
- e.g. can plot the EM score (GaussianEMRestraint\_None) as a function of time:

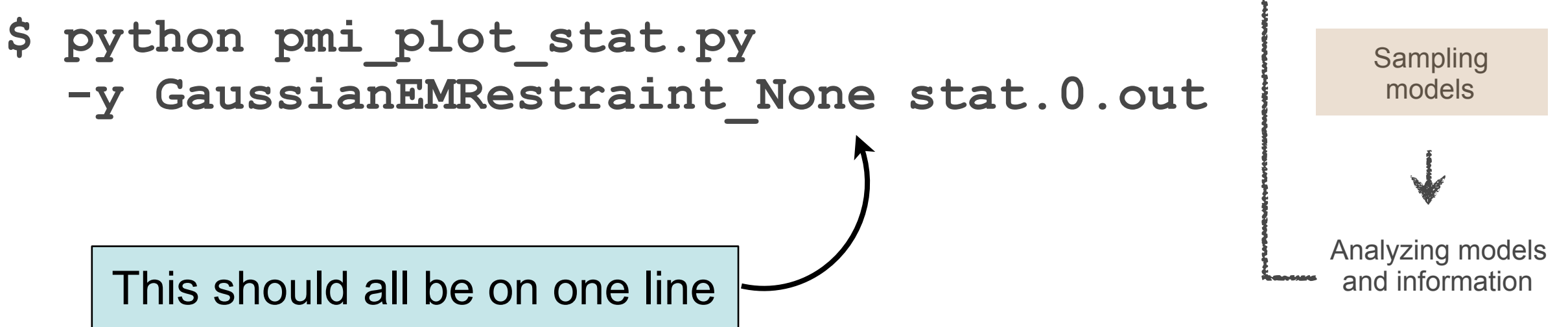

**Gathering** information

Designing model representation and evaluation

#### **Example plots**

As expected, the EM score drops as the simulation proceeds:

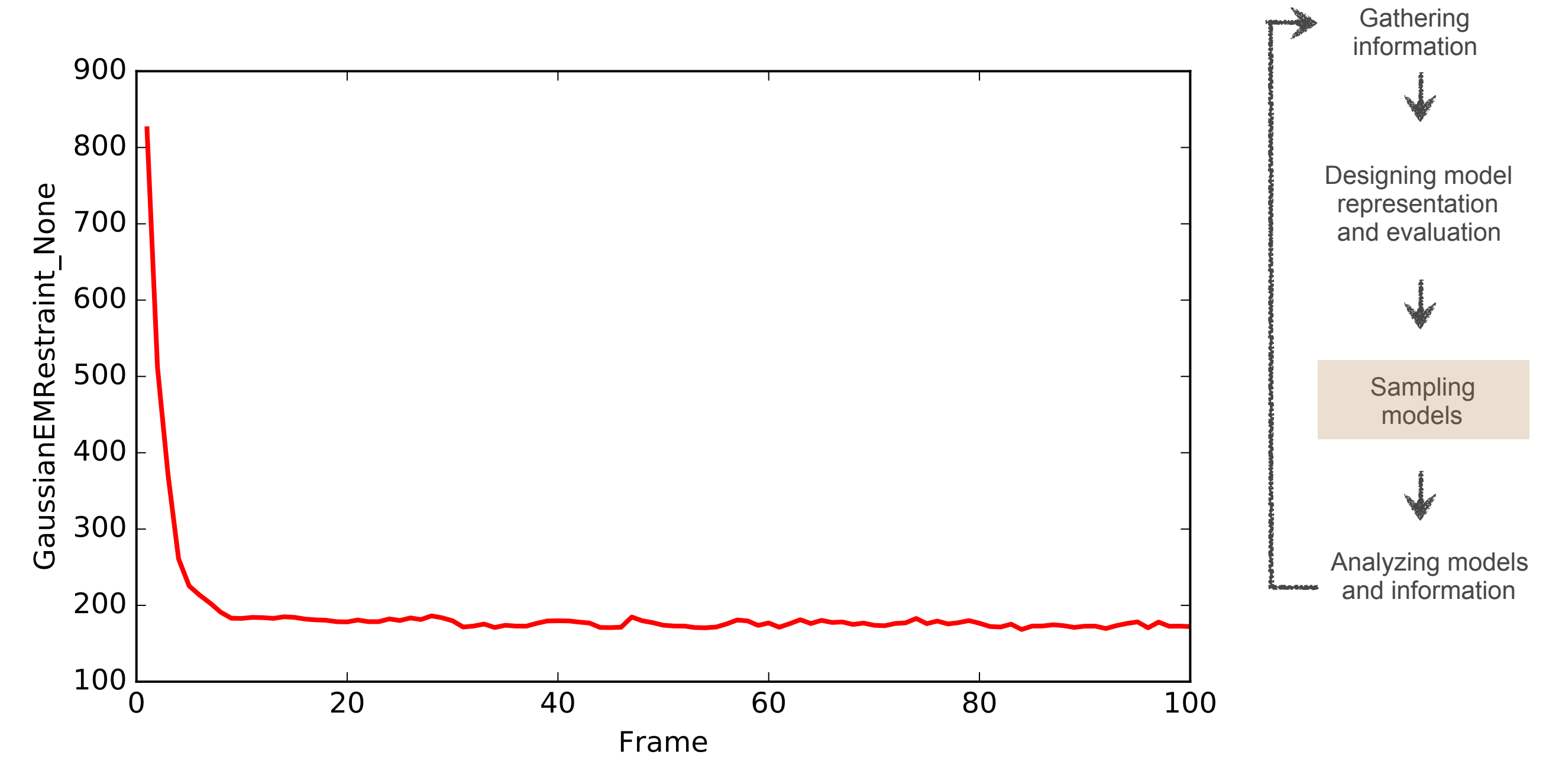

#### **Example plots**

Bayes σ parameter ends up around 10Å 穆 (makes sense given the model resolution)

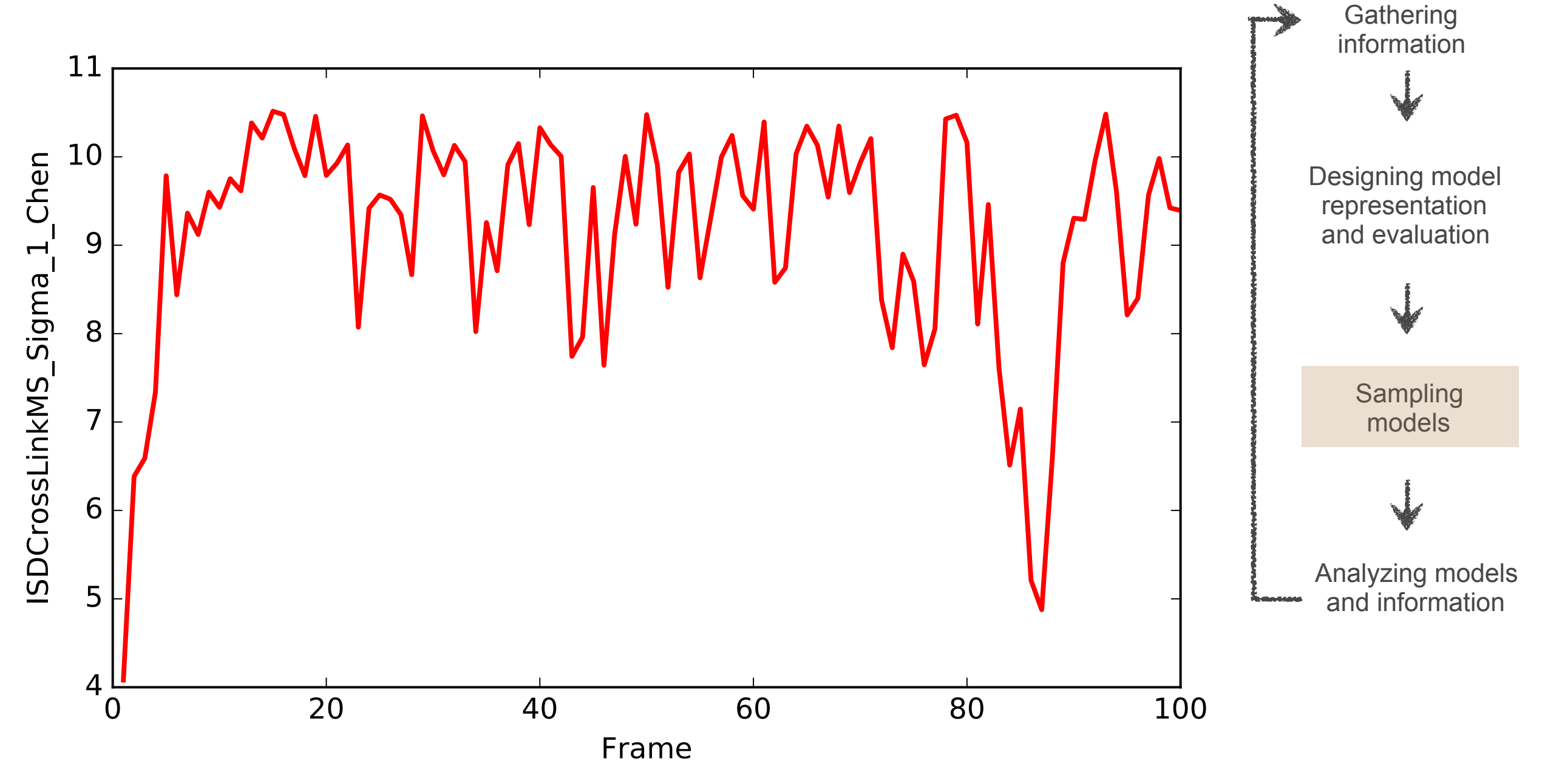

# **Analysis**

- In the analysis stage we cluster (group by similarity) the sampled models to determine high-probability configurations. Comparing clusters may indicate that there are multiple acceptable configurations given the data
- Cluster precision: Determining the withingroup precision and between-group similarity via RMSD
- Cluster accuracy: Fit of the calculated clusters to the true (known) solution
- Sampling exhaustiveness: Qualitative and quantitative measurement of sampling completeness

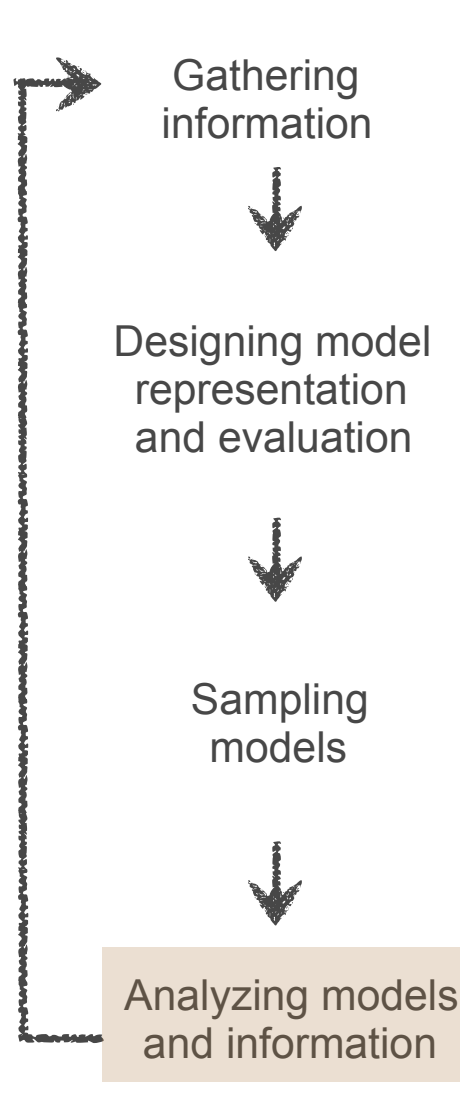

# **Clustering**

- We'll cluster in the same way as before, using **rnapolii/analysis/clustering.py**
- Simply run with
	- **\$ cd ../analysis**
	- **\$ python clustering.py**
- Almost identical to the EM-only clustering script; only merge directories is changed

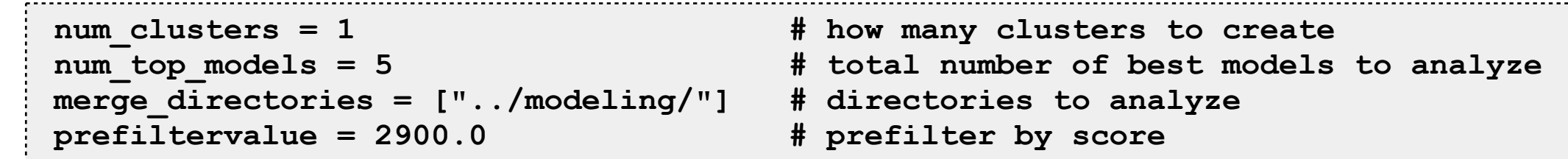

As before, pre-generated analysis for the full run is also provided, in **full\_kmeans\_100\_2.zip**

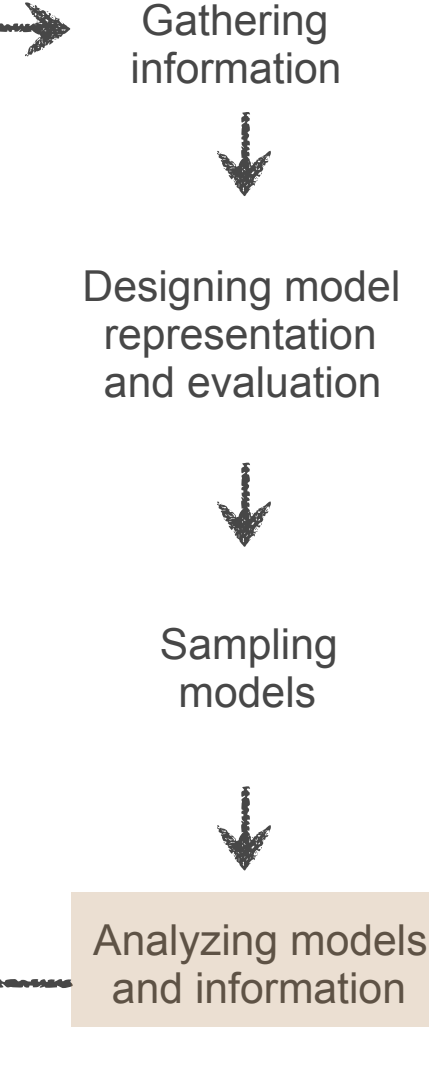

# **Clustering: step 1, alignment**

- First step in clustering is to put all structures into the same reference frame
- This is done by setting **align\_names**, listing the subunit(s) to use as a reference
- Not needed in this case (set to special Python value **None**) because all structures are already aligned - to the EM map

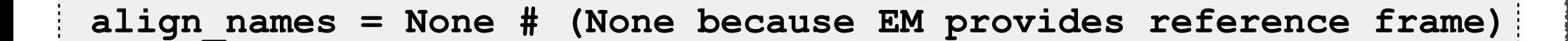

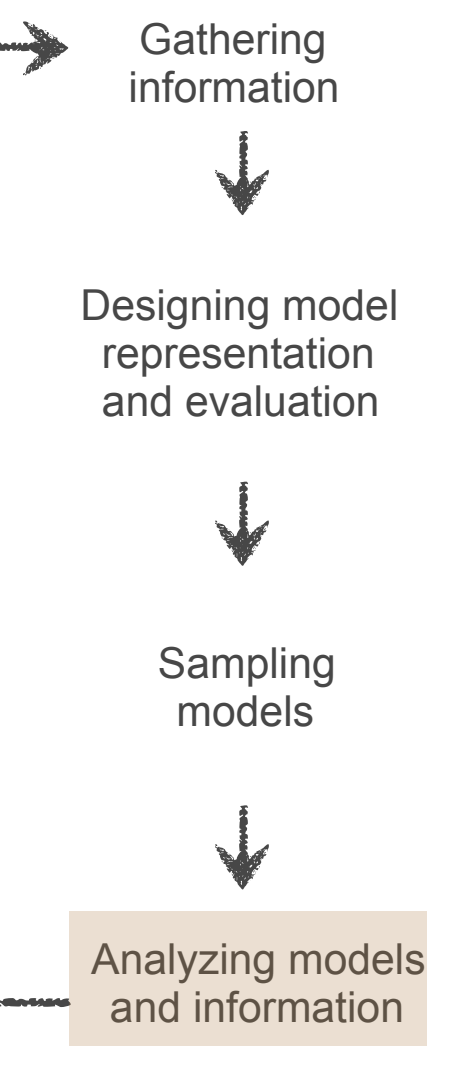
# **Clustering: step 2, distance calculation**

- Next step: calculate distances between structures (RMSD)
- This is done by setting **rmsd\_names**
- Distances will be calculated between the 43 subunits listed here
- k-means algorithm then proceeds using this distance metric

**rmsd\_names = {"Rpb4":"Rpb4", "Rpb7":"Rpb7"}**

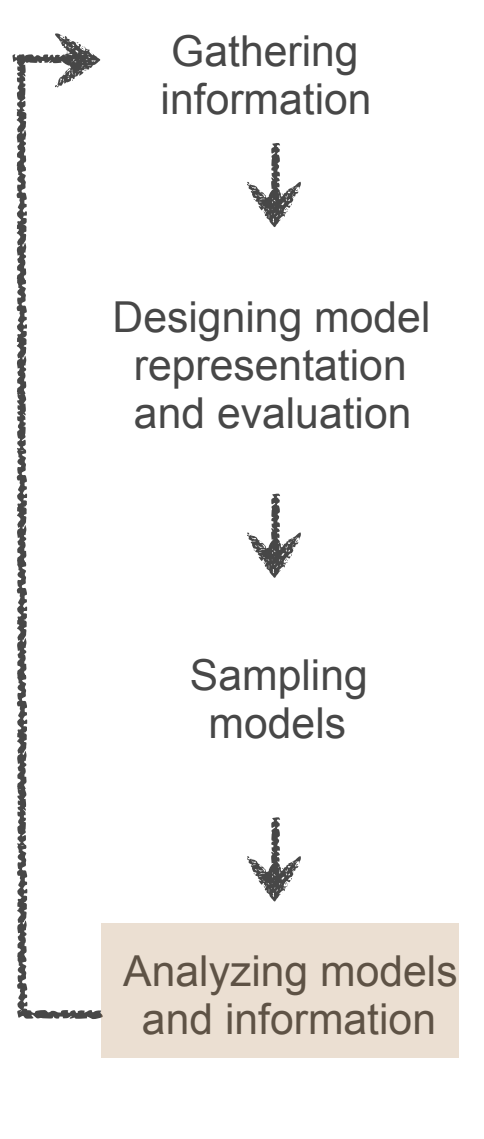

## **Clustering: step 3, localization densities**

- Calculate localization densities for selected subunits
- This is done by setting **density\_names**
	- Key: output file names
	- Value: list of subunits to calculate localization density of

**density\_names = {"Rpb4":["Rpb4"], "Rpb7":["Rpb7"]}**

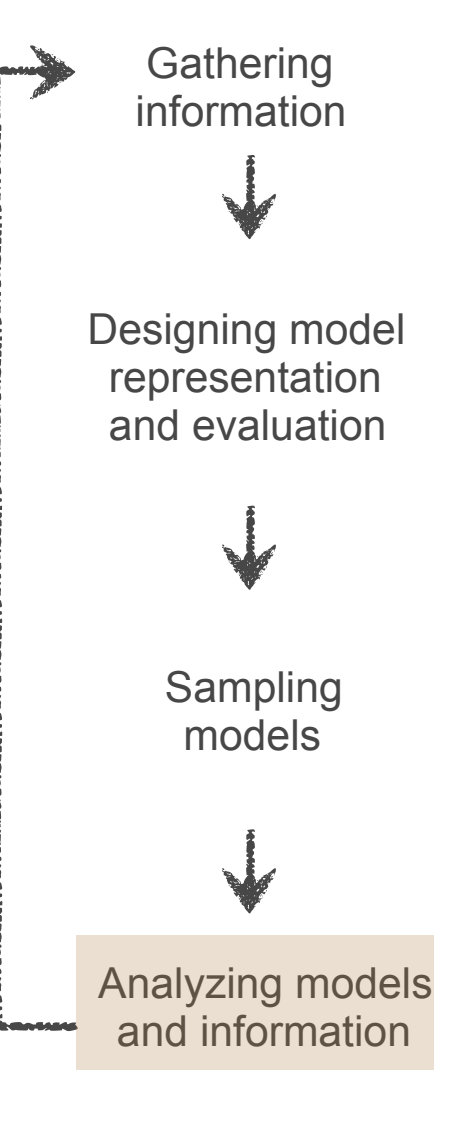

## **Clustering: step 4, statistics**

**Gathering** information

Designing model representation and evaluation

> Sampling models

- A cluster-specific stats file is also generated
- We can also ask for features to be copied in from the original stats file by setting **feature\_list**

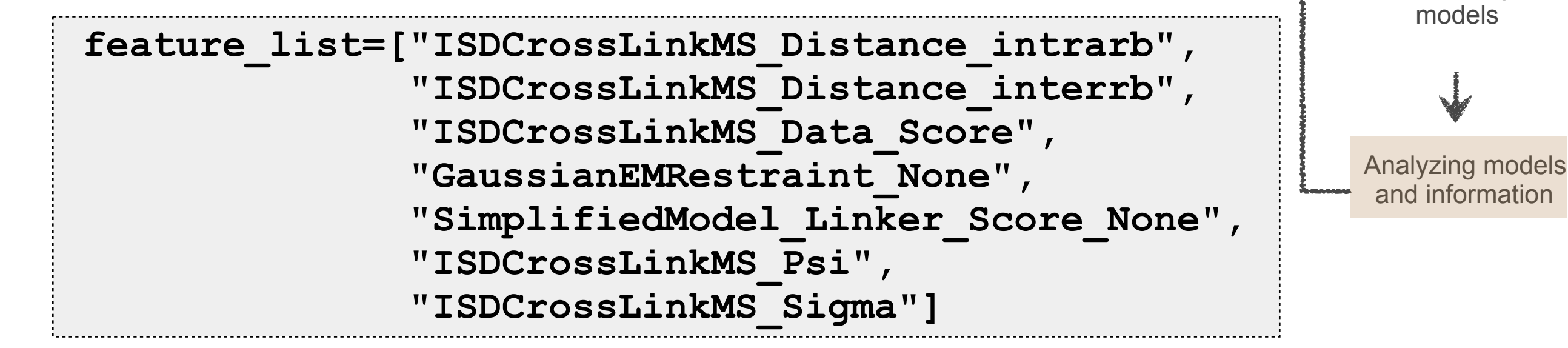

## **Clustering output**

**Gathering** information

Designing model representation and evaluation

Analyzing models and information

Sampling models

Distance matrix and dendrogram (**dist\_matrix.pdf**) of  $\mathcal{L}$ the models after being grouped into clusters. The matrix should show the requested number of clusters with much lower within-cluster than between-cluster distance. If this is not the case, then perhaps too many clusters were chosen.

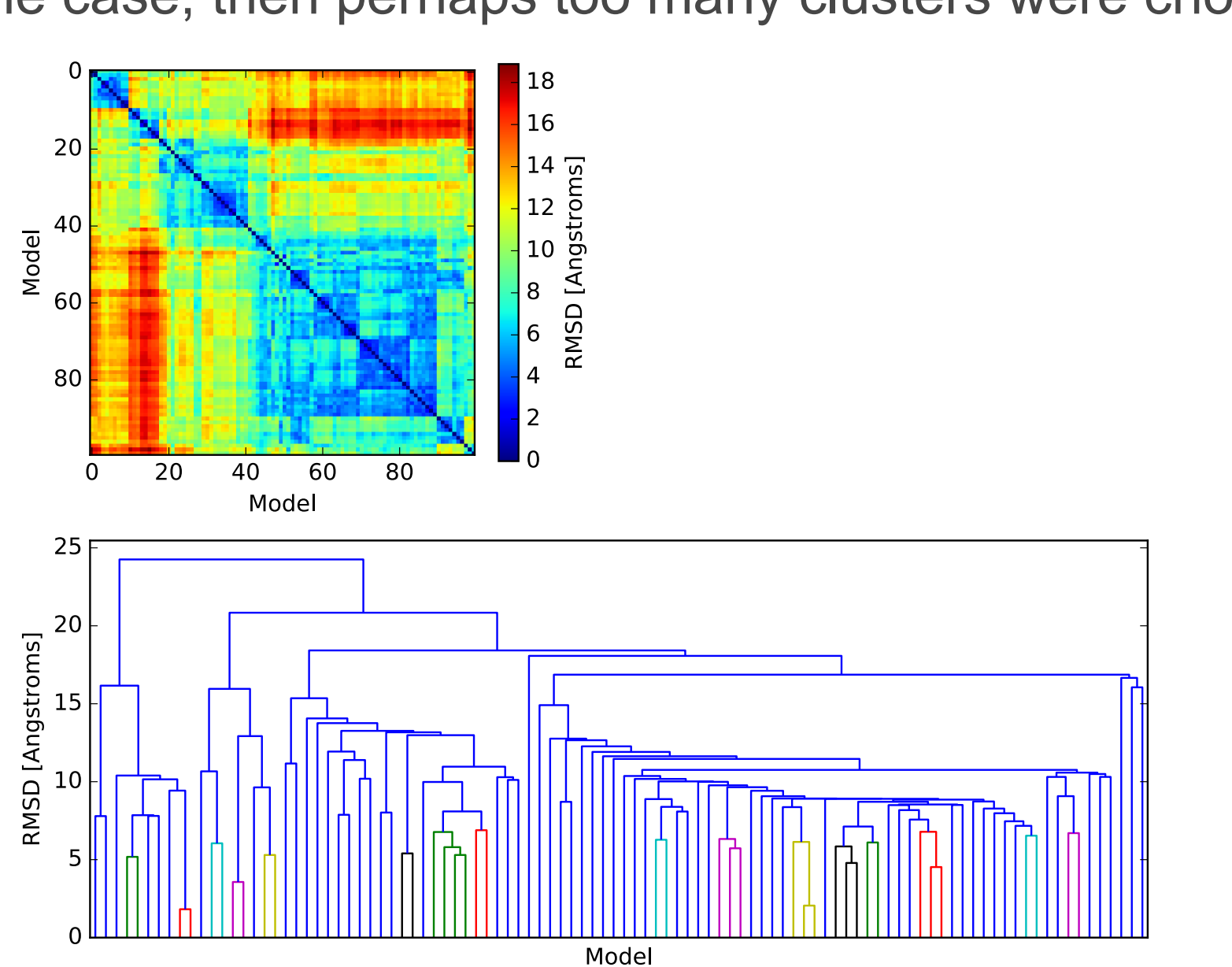

## **View in Chimera**

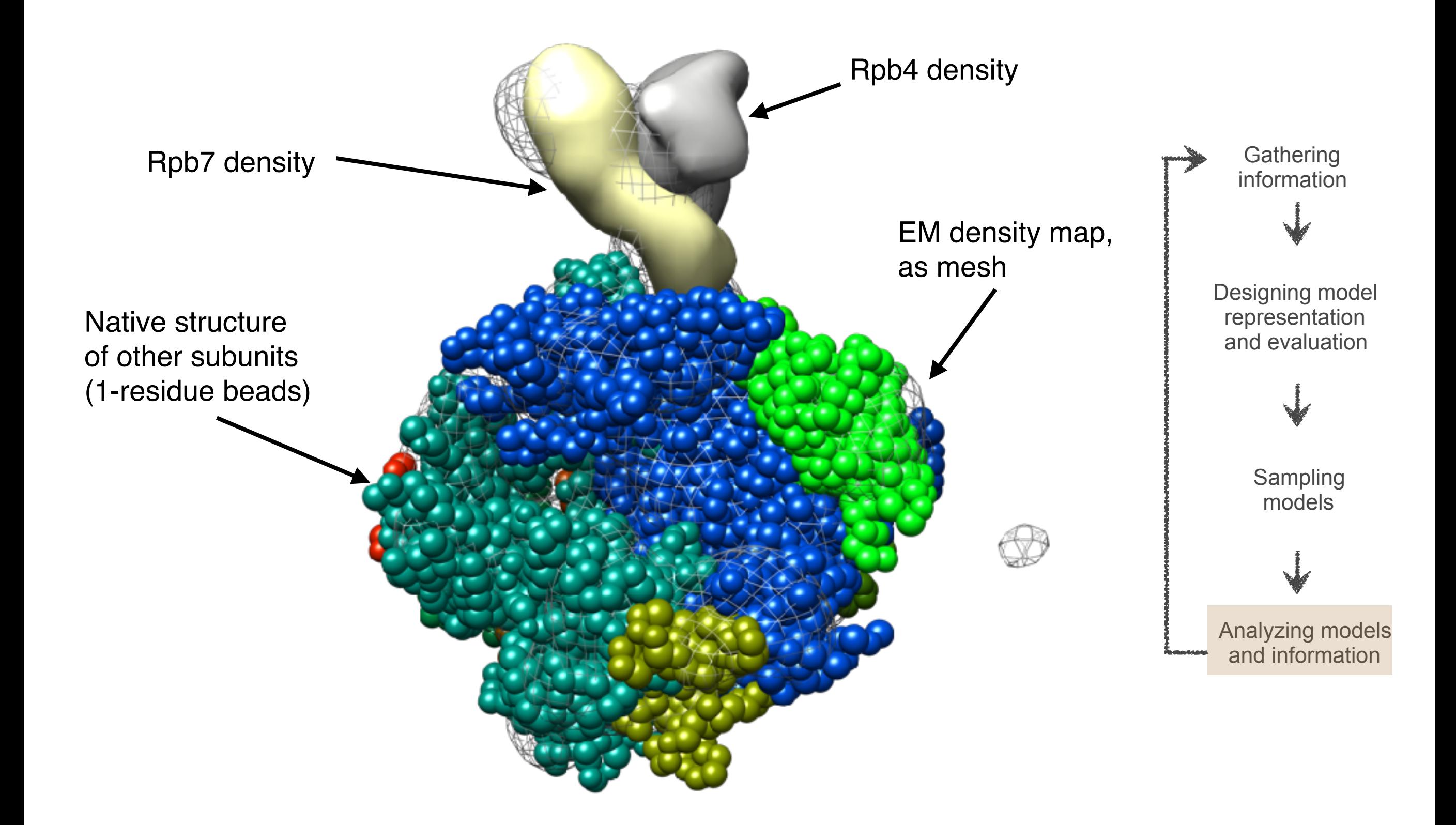

## **Cluster precision**

- Now that we've clustered, we can determine the within- and between-cluster RMSD, i.e. precision
- Do this with the **precision\_rmsf.py** script: **\$ python precision\_rmsf.py**
- As before, we need to specify in this script the subunits we want the precision of (here, each of Rpb4 and Rpb7, plus both of them together):

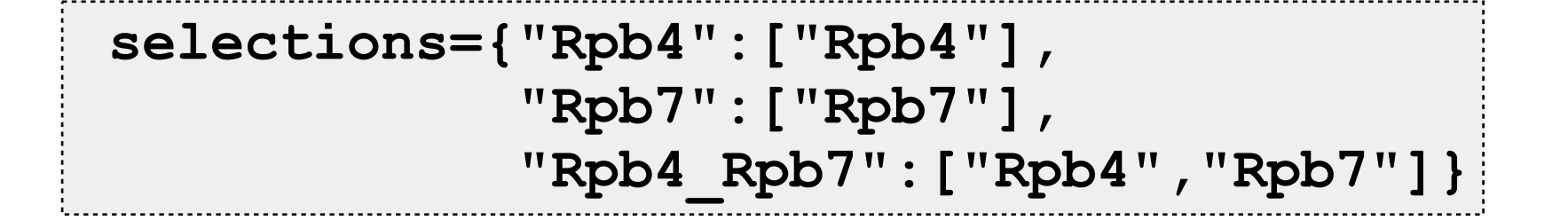

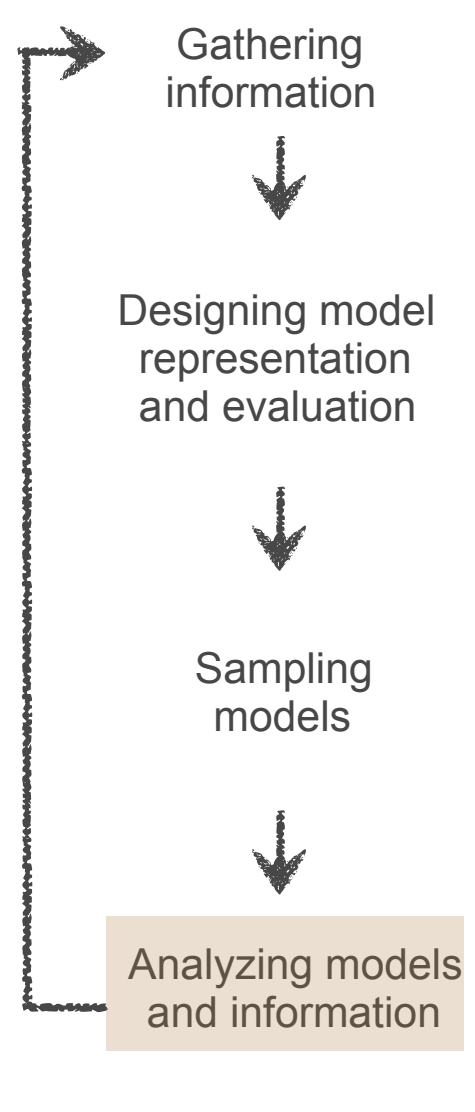

# **Precision output**

• Generates, inside the cluster output directories: **precision.0.0.out** Precision of cluster.0

**precision.1.1.out** Precision of cluster.1

**precision.0.1.out** ← Between-cluster precision

• Each shows the precision of the requested subunits

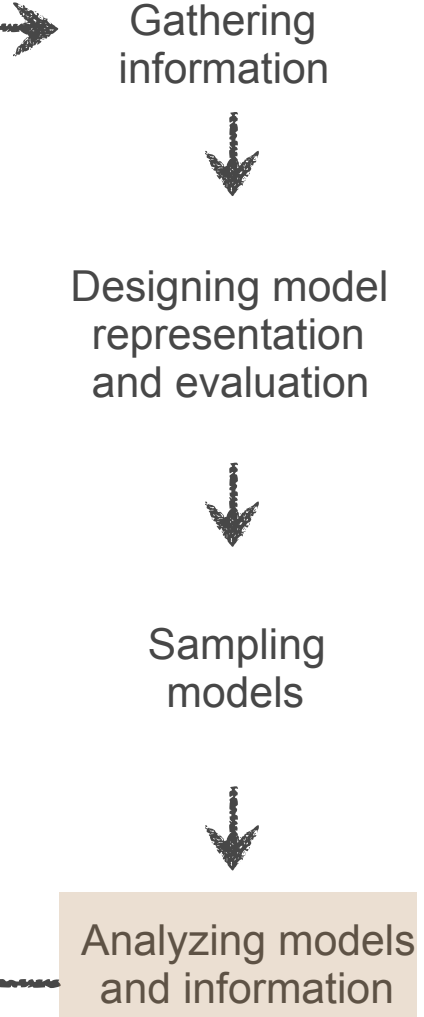

## **RMSF output**

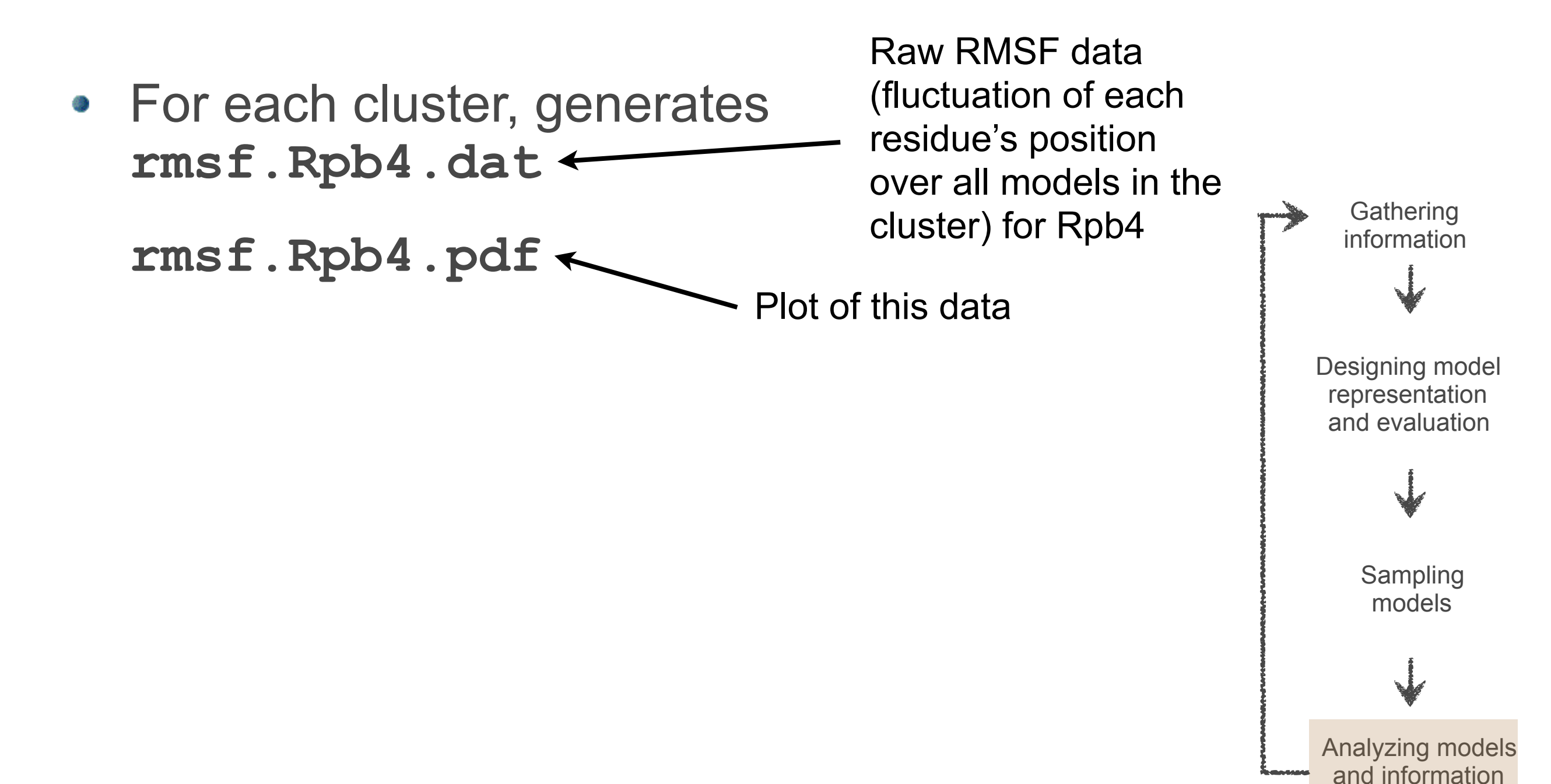

### **RMSF output**

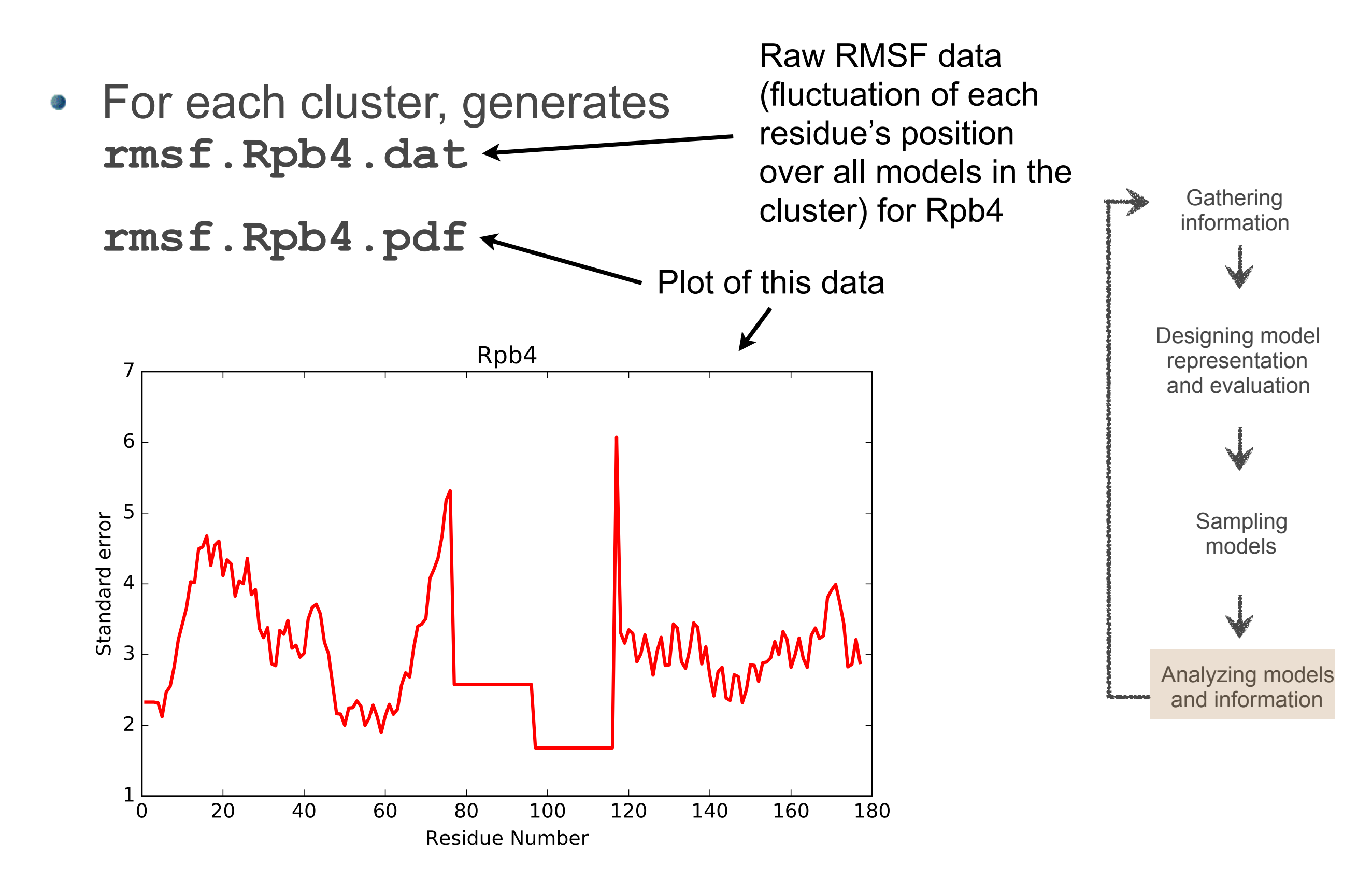

## **Cluster accuracy**

- If we know the native structure, we can compare each of the cluster models against it to quantify the accuracy
- Do this with the **accuracy.py** script: **\$ python accuracy.py**
- We select our subunits exactly as for precision, and also need to provide the reference structure and the set of models to compare:

```
reference_rmf = "../data/native.rmf3" 
rmfs = glob.glob('kmeans_*_*/cluster.0/*.rmf3')
```
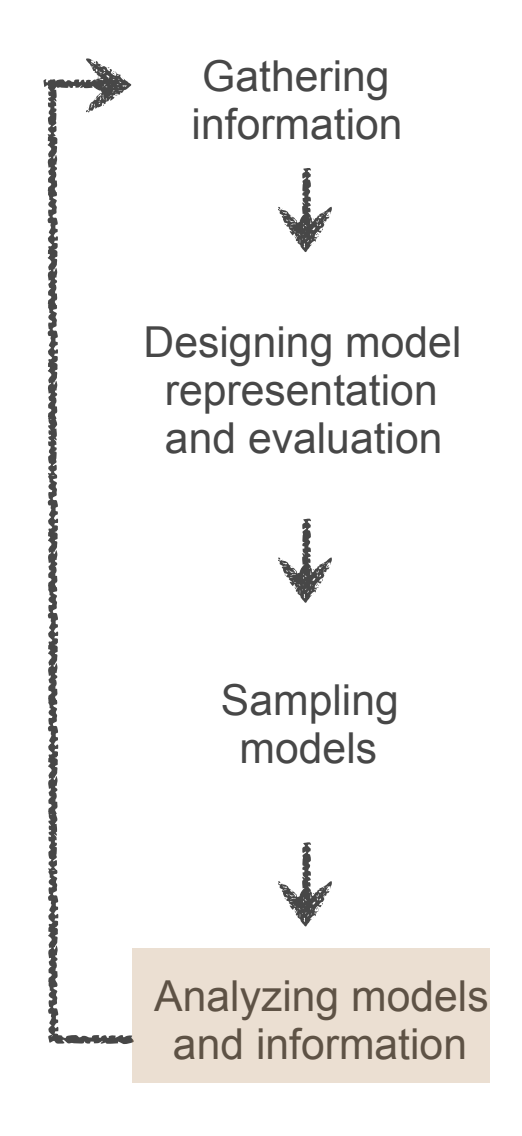

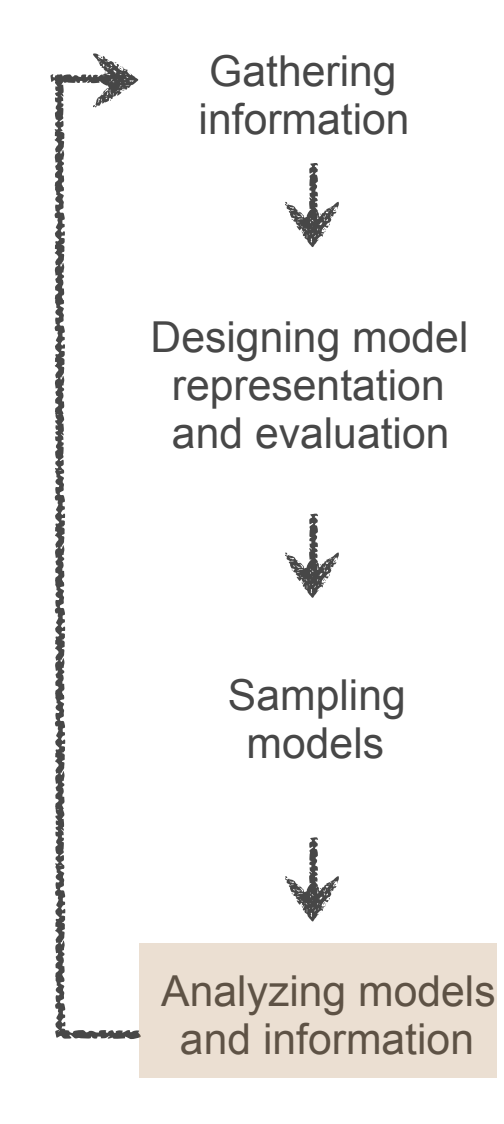

• How confident can we be that we've done enough sampling?

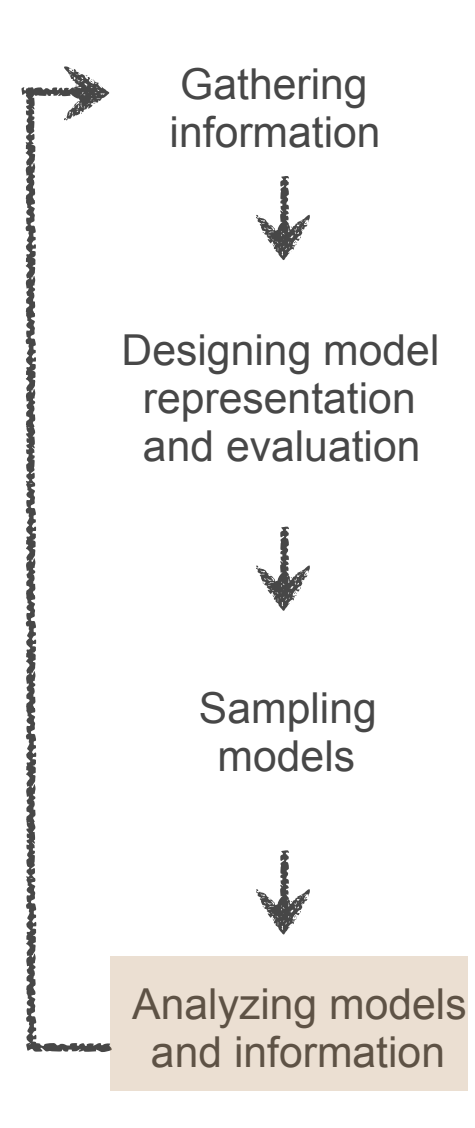

- How confident can we be that we've done enough sampling?
	- a variety of methods exist, not covered in this  $\mathcal{L}_{\mathcal{S}}$ tutorial

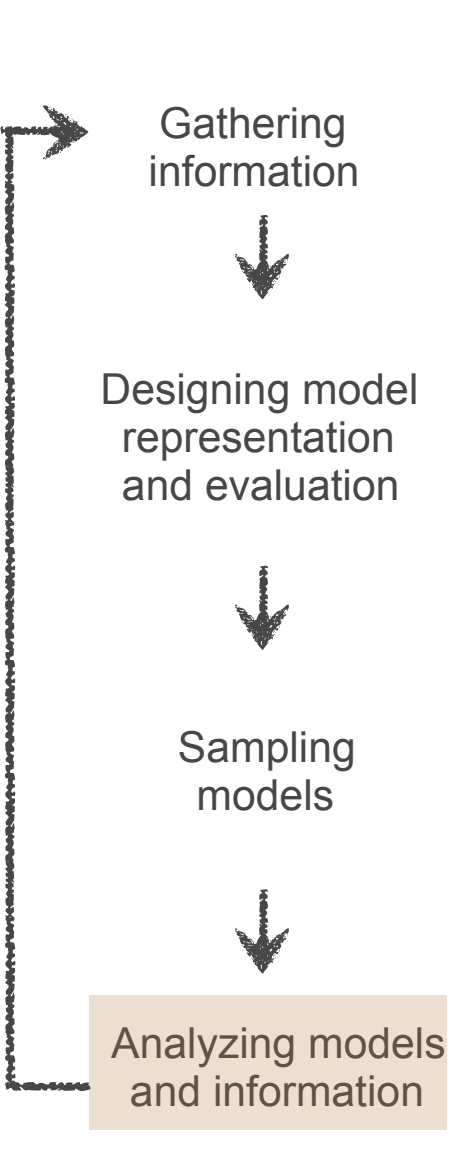

- How confident can we be that we've done  $\Delta \Delta$ enough sampling?
	- a variety of methods exist, not covered in this 港 tutorial
	- for example, two independent runs should sample from the same distribution - can test statistically  $(x^2$  test), or by comparing clusters (as in the Nup84 study)

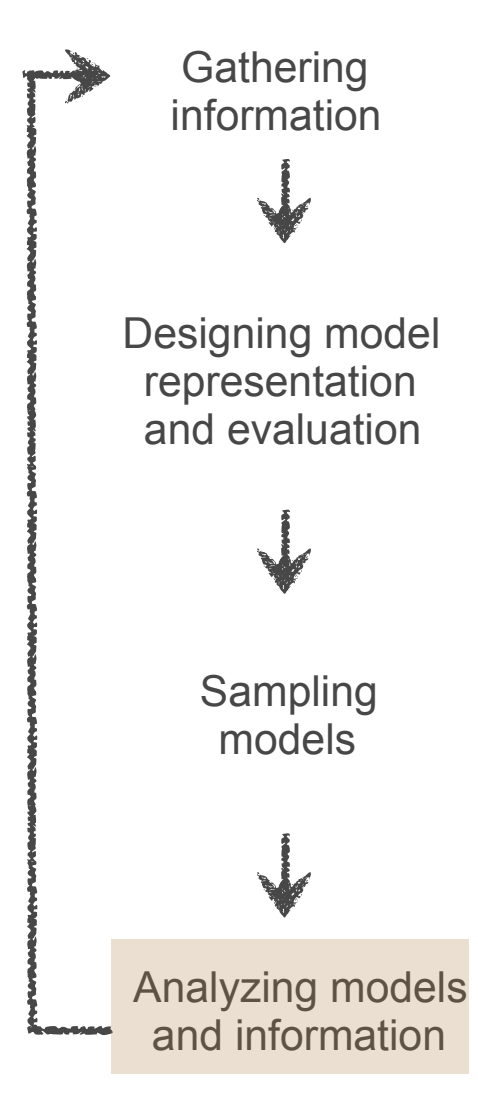

- How confident can we be that we've done 43 enough sampling?
	- a variety of methods exist, not covered in this tutorial
	- for example, two independent runs should sample from the same distribution - can test statistically  $(x^2$  test), or by comparing clusters (as in the Nup84 study)
	- model leaving out some of the data (jackknife, compare with R free calculation)

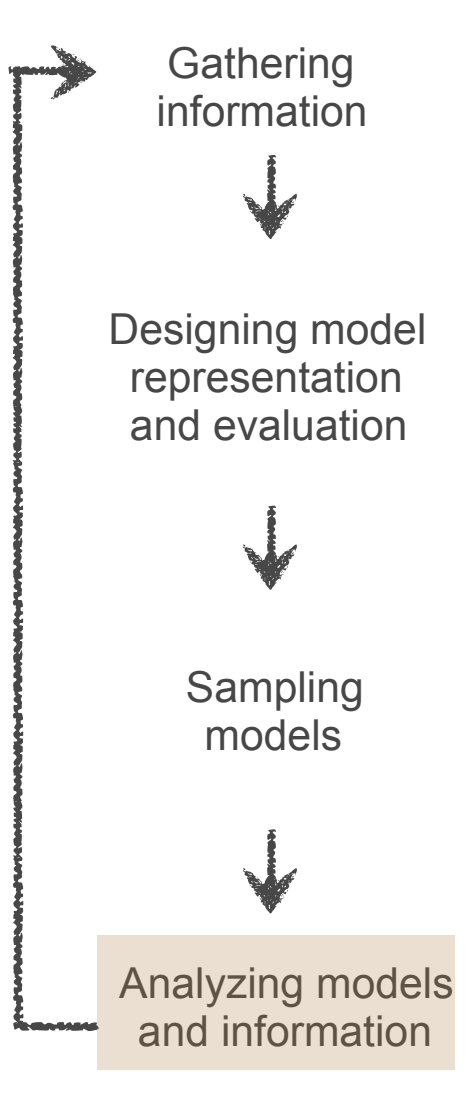

- How confident can we be that we've done 43 enough sampling?
	- a variety of methods exist, not covered in this tutorial
	- for example, two independent runs should sample from the same distribution - can test statistically  $(x^2$  test), or by comparing clusters (as in the Nup84 study)
	- model leaving out some of the data (jackknife, 穆 compare with R free calculation)
	- Daniel will talk more about this tomorrow  $\frac{1}{2}$

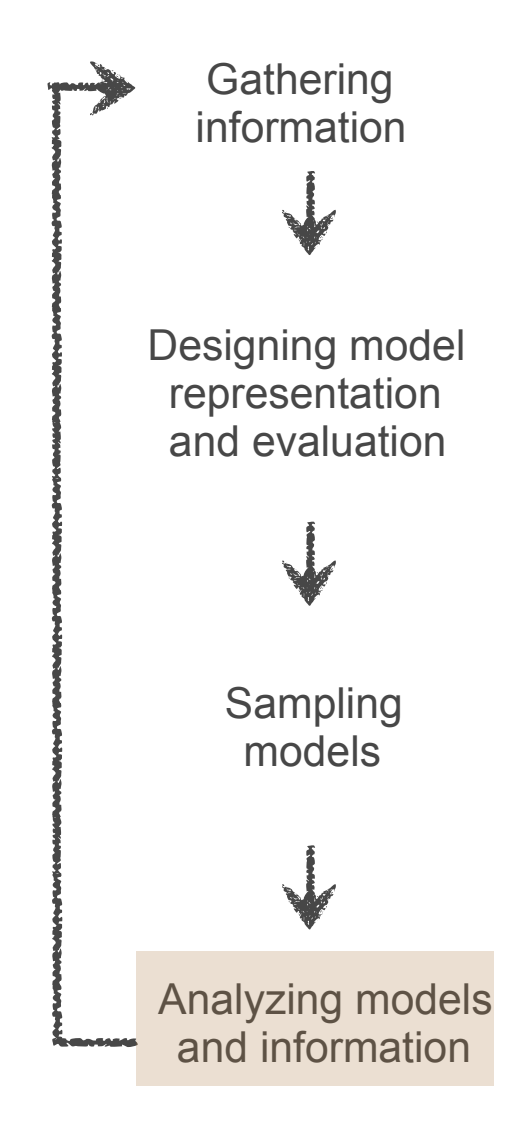

## **Iteration**

• If necessary (or if new data become available) we can continue iterating

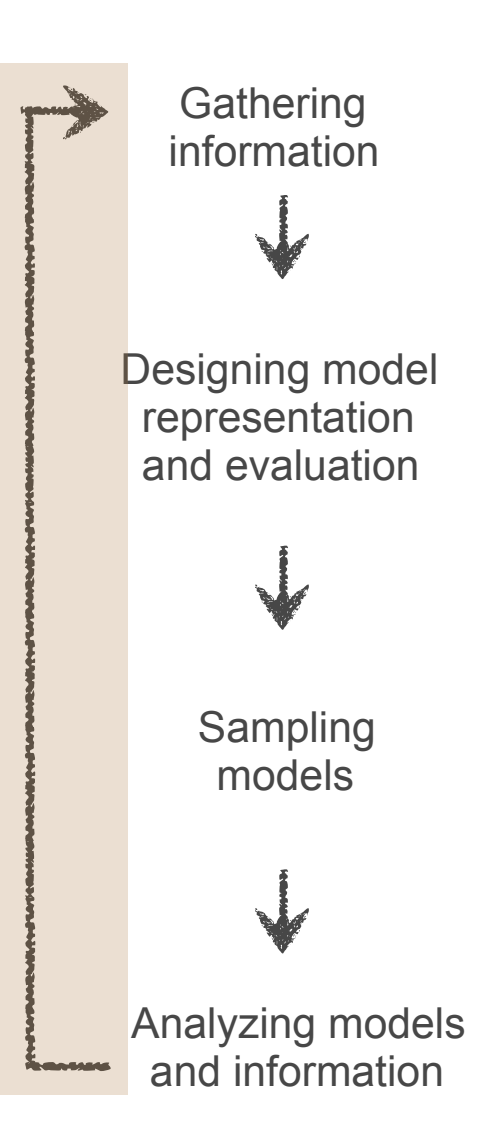

## **Conclusion**

- Integrative modeling provides structural models where individual experimental methods fail
- The Integrative Modeling Platform (IMP) is a toolbox for solving integrative modeling problems
- Generate multi-scale (also multi-state, time ordered) ensembles of models consistent with multiple sources of information

#### <https://integrativemodeling.org/>

D. Russel, K. Lasker, B. Webb, J. Velazquez-Muriel, E. Tjioe, D. Schneidman, F. Alber, B. Peterson, A. Sali, PLoS Biol, 2012. R. Pellarin, M. Bonomi, B. Raveh, S. Calhoun, C. Greenberg, G.Dong, S.J. Kim, D. Saltzberg, I. Chemmama, S. Axen, S. Viswanath.

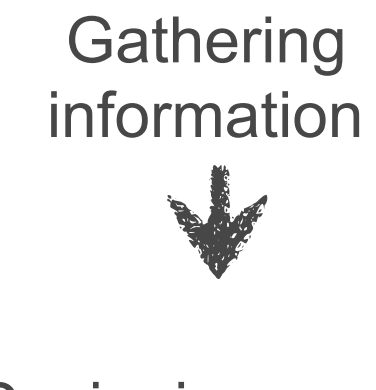

Designing model representation and evaluation

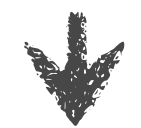

Sampling models

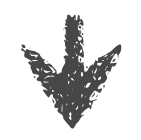

Analyzing models and information